# **Universidad Nacional de Ingeniería**

## **Facultad de Ingeniería Mecánica**

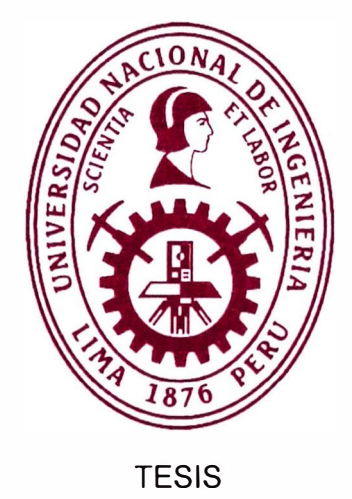

# **Diseño del módulo educativo aplicado a la accesibilidad de algoritmos de control digital y su impacto en la educación de estudiantes de ingeniería mecatrónica**

Para obtener el título profesional de ingeniero mecatrónico

Elaborado por

Jose Daniel Francia Zorrilla

**G)** 0009-0001-0050-7384

Asesor

lng. Daniel Leonardo Barrera Esparta

**G)** 0000-0003-3465-788X

LIMA- PERU

2023

#### *Dedicatoria*

*Este trabajo representa los frutos de mi familia; compañeros y profesores de la Universidad Nacional de Ingeniería.* 

## **Agradecimientos**

A mi familia, en especial a mi madre por darlo todo por mí. A mi padre; desde el cielo, me guía. Finalmente, al asesor de la presente investigación por su confianza y paciencia.

#### **Resumen**

La educación superior universitaria permite la mejora de la calidad de vida y desarrollo del Estado Peruano. La presencia de la pandemia mundial de COVID-19 perjudicó a muchos estudiantes. Como medida, la intervención del Banco Mundial junto con el Ministerio de Educación, brindó ayuda financiera al organismo educativo del Perú. Para aprovechar el recurso mencionado, se proporciona una herramienta dirigida a la accesibilidad de las teorías de la ingeniería de control a los estudiantes, especialmente al marco curricular con cursos dedicados a la ingeniería de control. La presente investigación abarcan los conceptos para el control automático de un sistema dinámico. El usuario debe de seleccionar el sistema dinámico de su interés o estudio. Traducir el sistema dinámico a un simulador dinámico electrónico mediante el concepto de sistema análogo. Luego, la aplicación de los conceptos de obtención de muestras, la identificación de sistemas dinámicos y el diseño e implementación de un algoritmo de control determinado. Finalmente, la presente investigación desarrolla un taller piloto que examina la interacción de los estudiantes y el módulo.

Palabras clave - Control y Automatización, módulo educativo, algoritmo de control, índices de desempeño.

#### **Abstract**

University higher education allows the improvement of the quality of life and development of the Peruvian State. The presence of the global COVID-19 pandemic harmed many students. As a measure, the intervention of the World Bank together with the Ministry of Education, provided financial aid to the educational organization of Peru. To take advantage of the aforementioned resource, a tool is provided aimed at the accessibility of control engineering theories to students, especially the curricular framework with courses dedicated to control engineering. This research covers the concepts for the automatic control of a dynamic system. The user must select the dynamic system of interest or study of it. Translate the dynamic system into an electronic dynamic simulator using the concept of analog system. Then, the application of the concepts of sampling, the identification of dynamic systems and the design and implementation of a given control algorithm. Finally, this research develops a pilot workshop that examines the interaction of students and the module.

Keywords - Control and Automation, educational module, control algorithm, performance indexes.

## **Tabla de contenido**

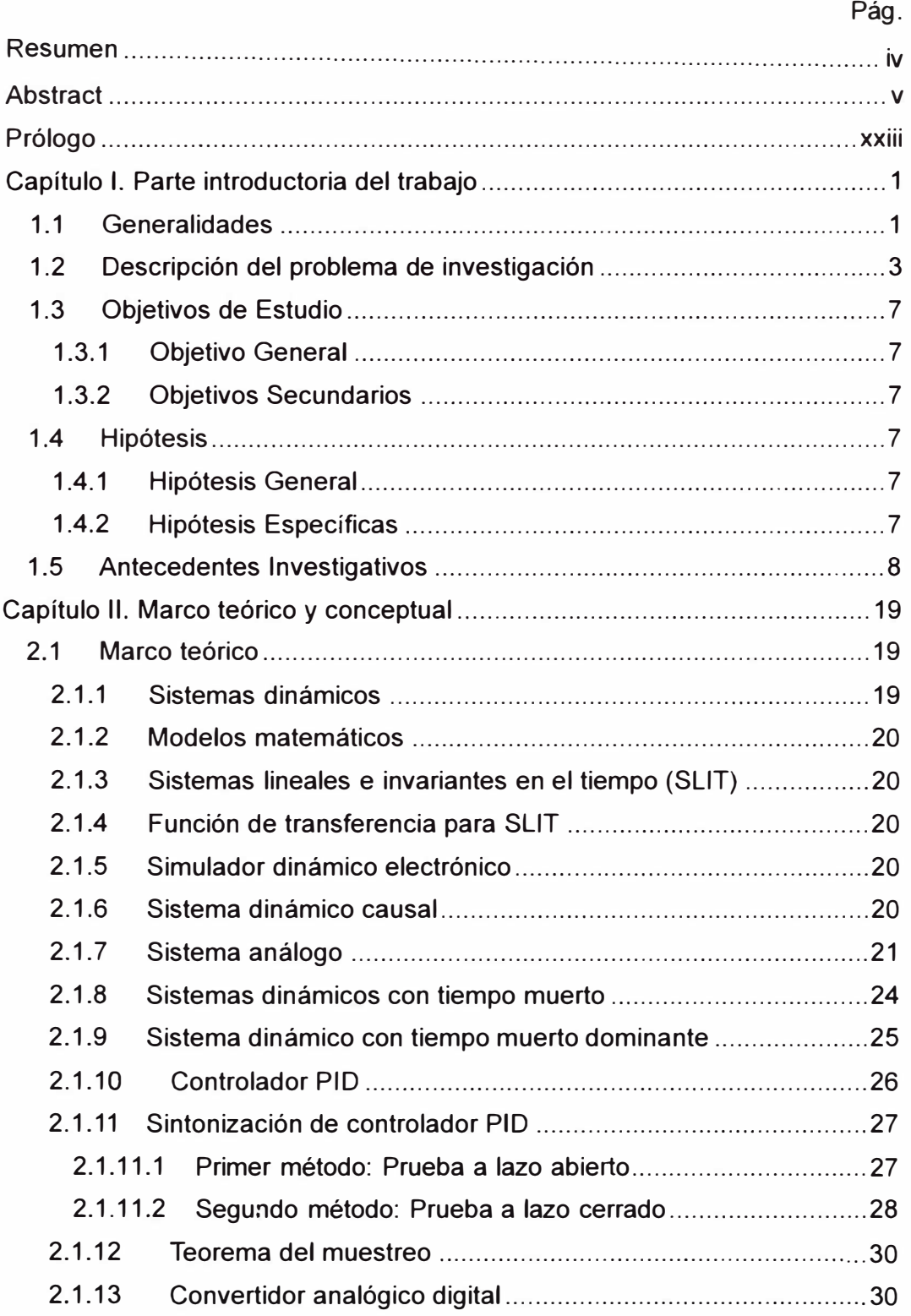

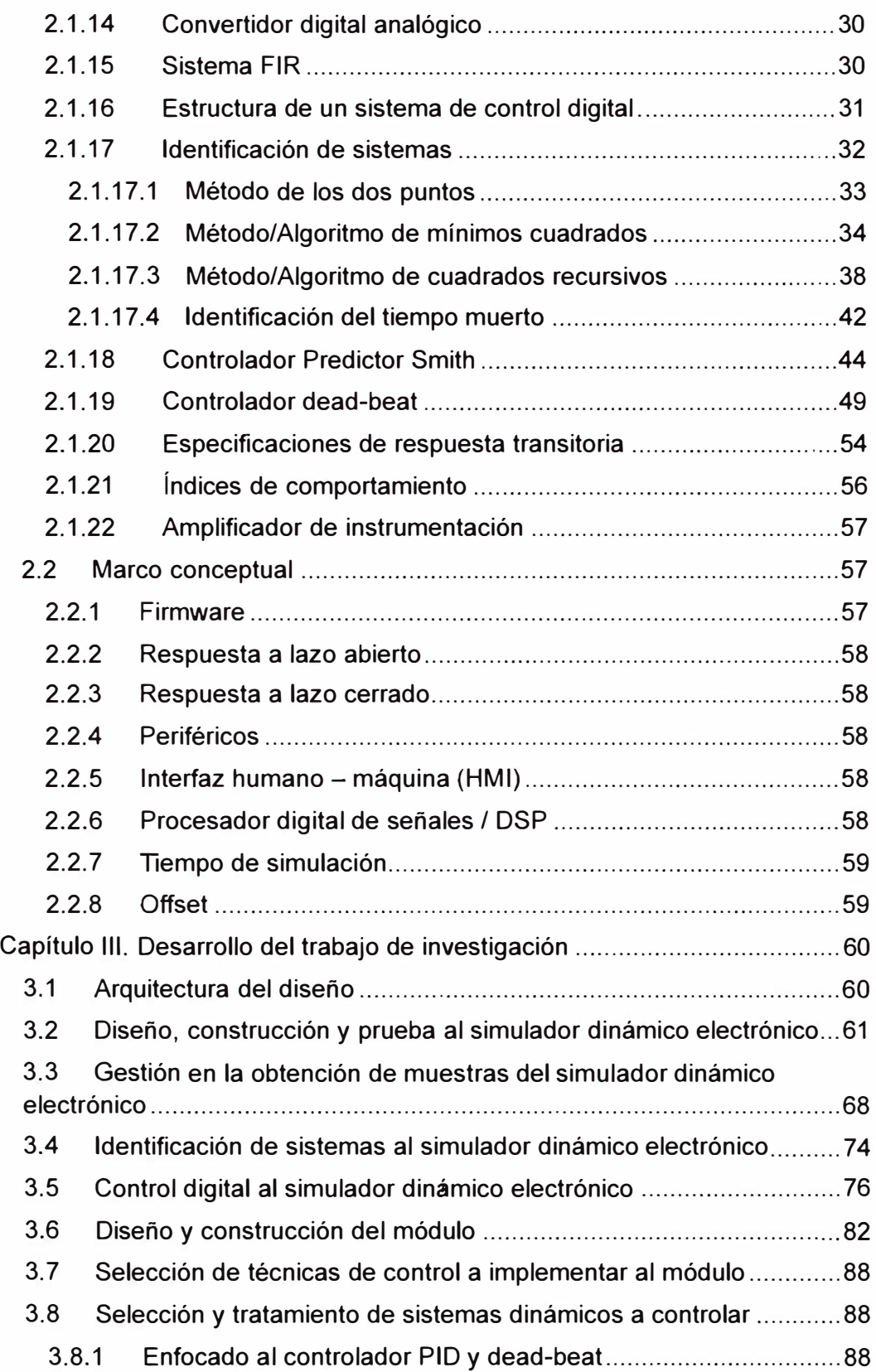

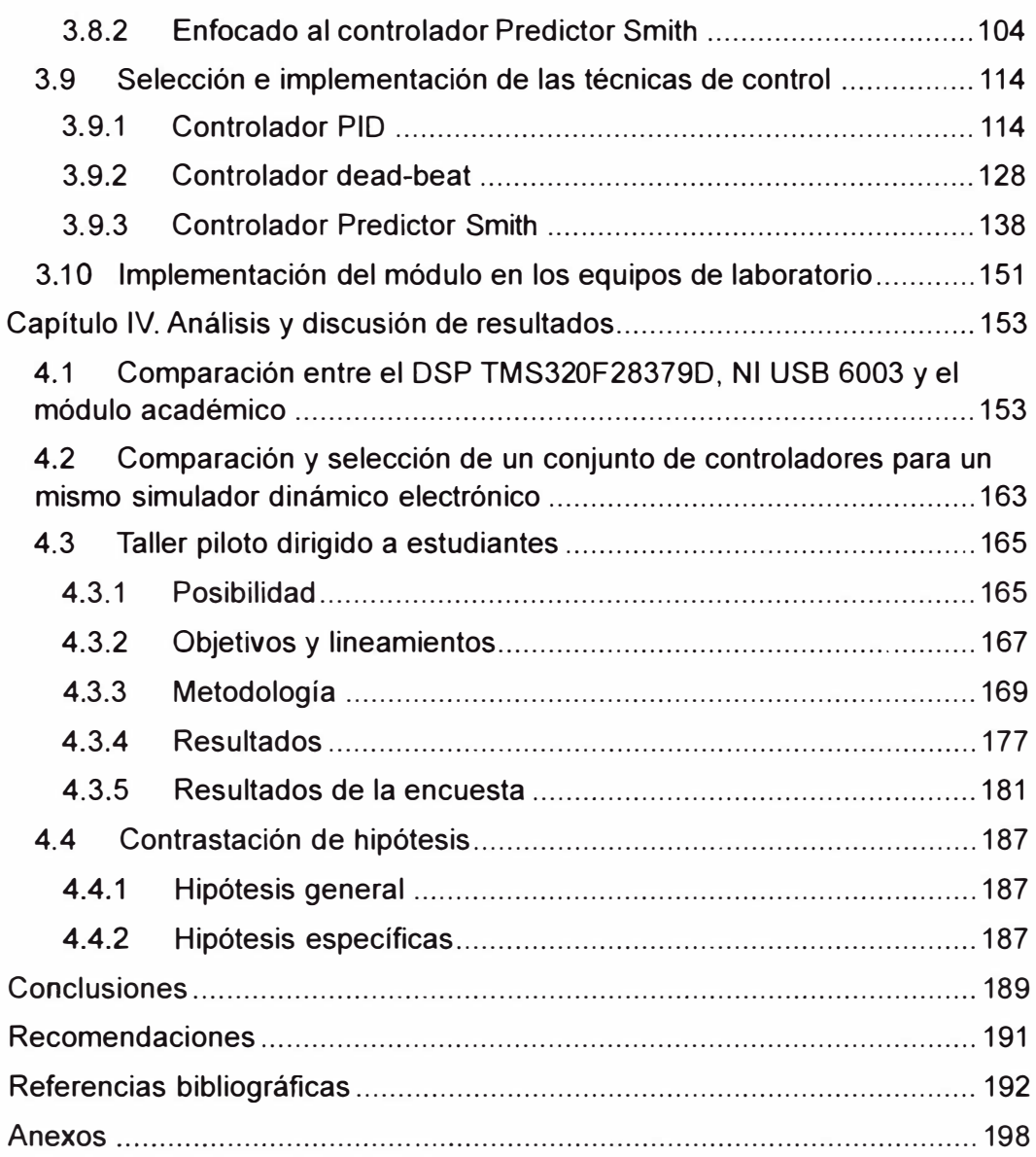

## **Lista de Figuras**

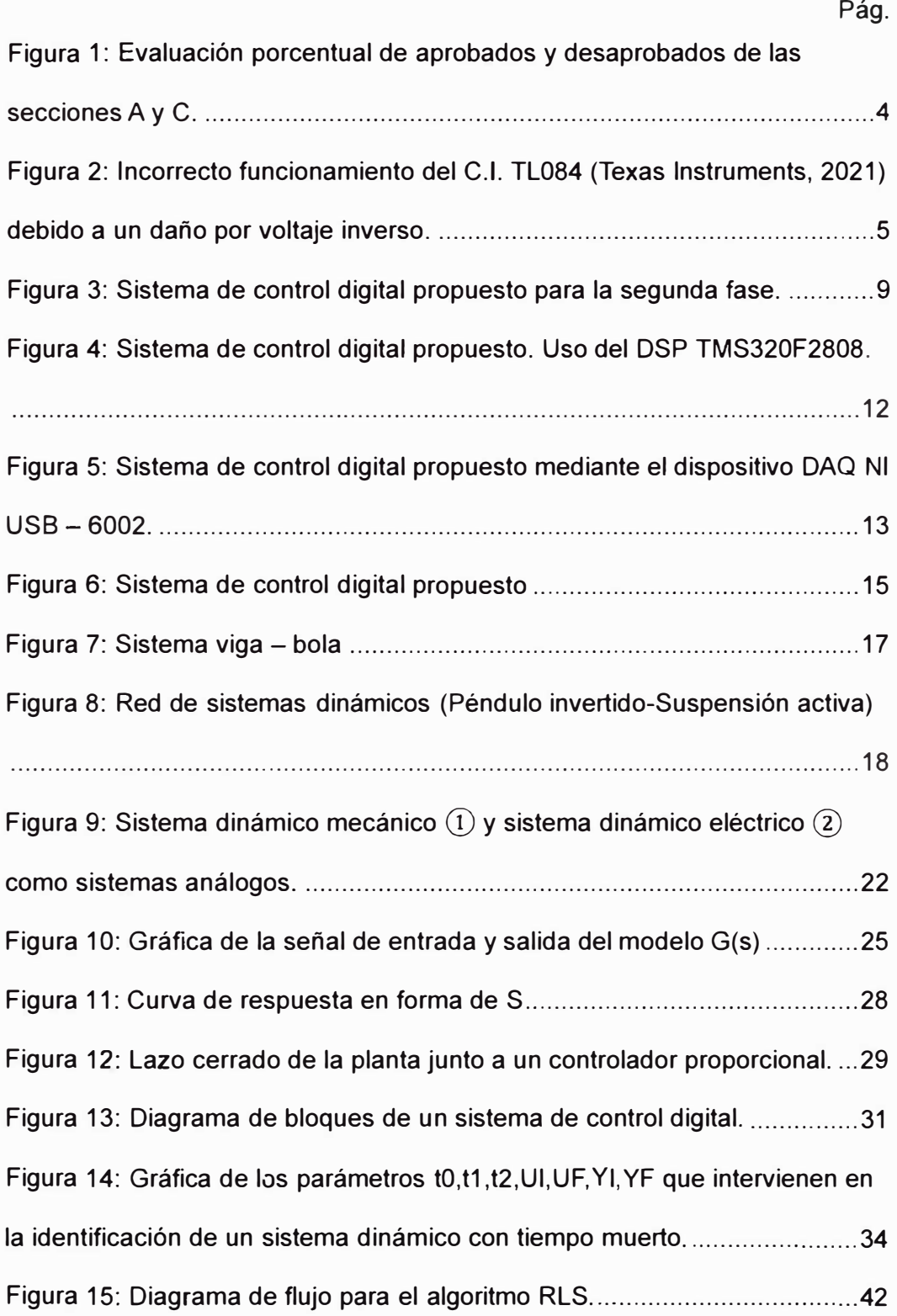

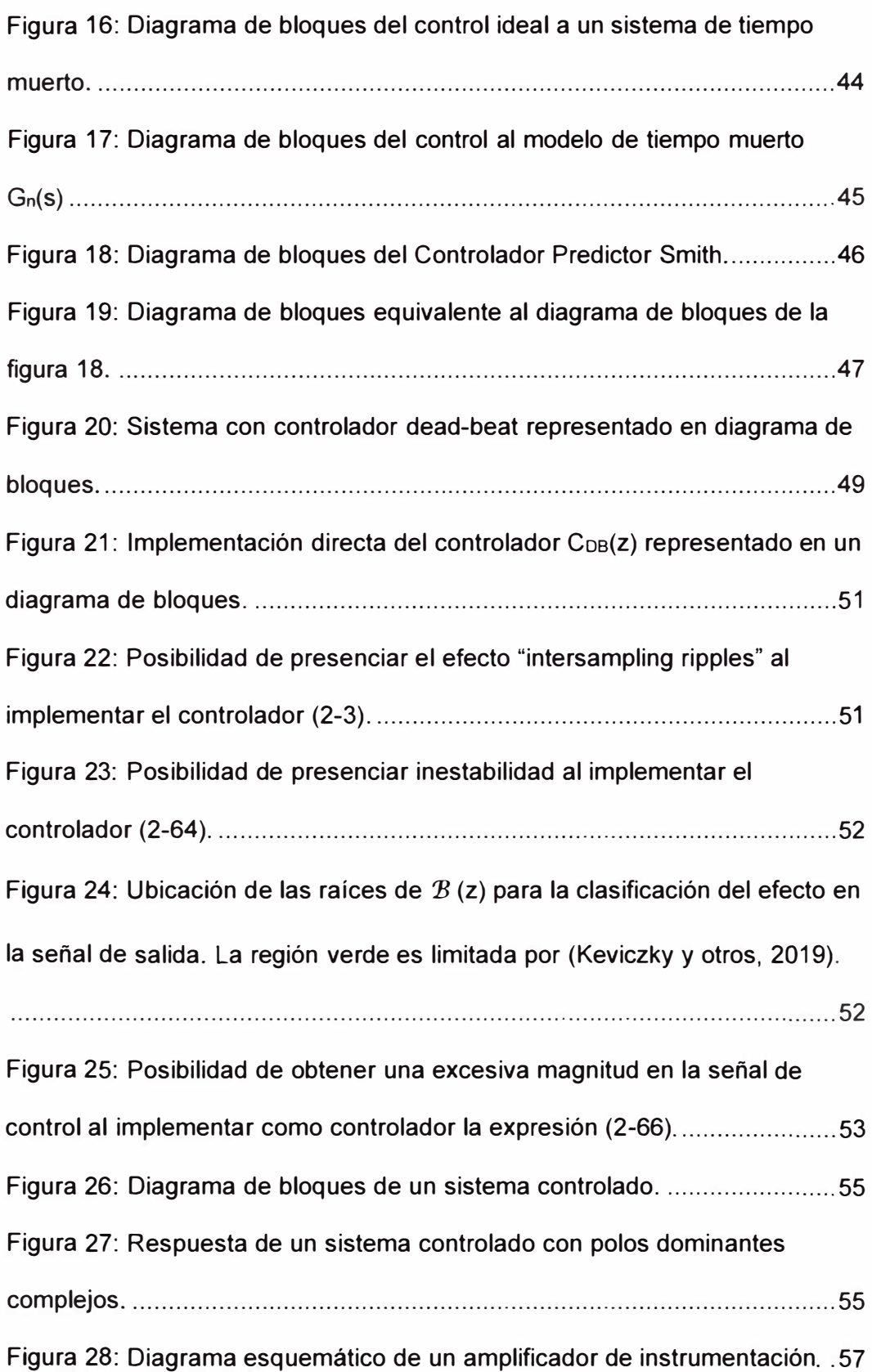

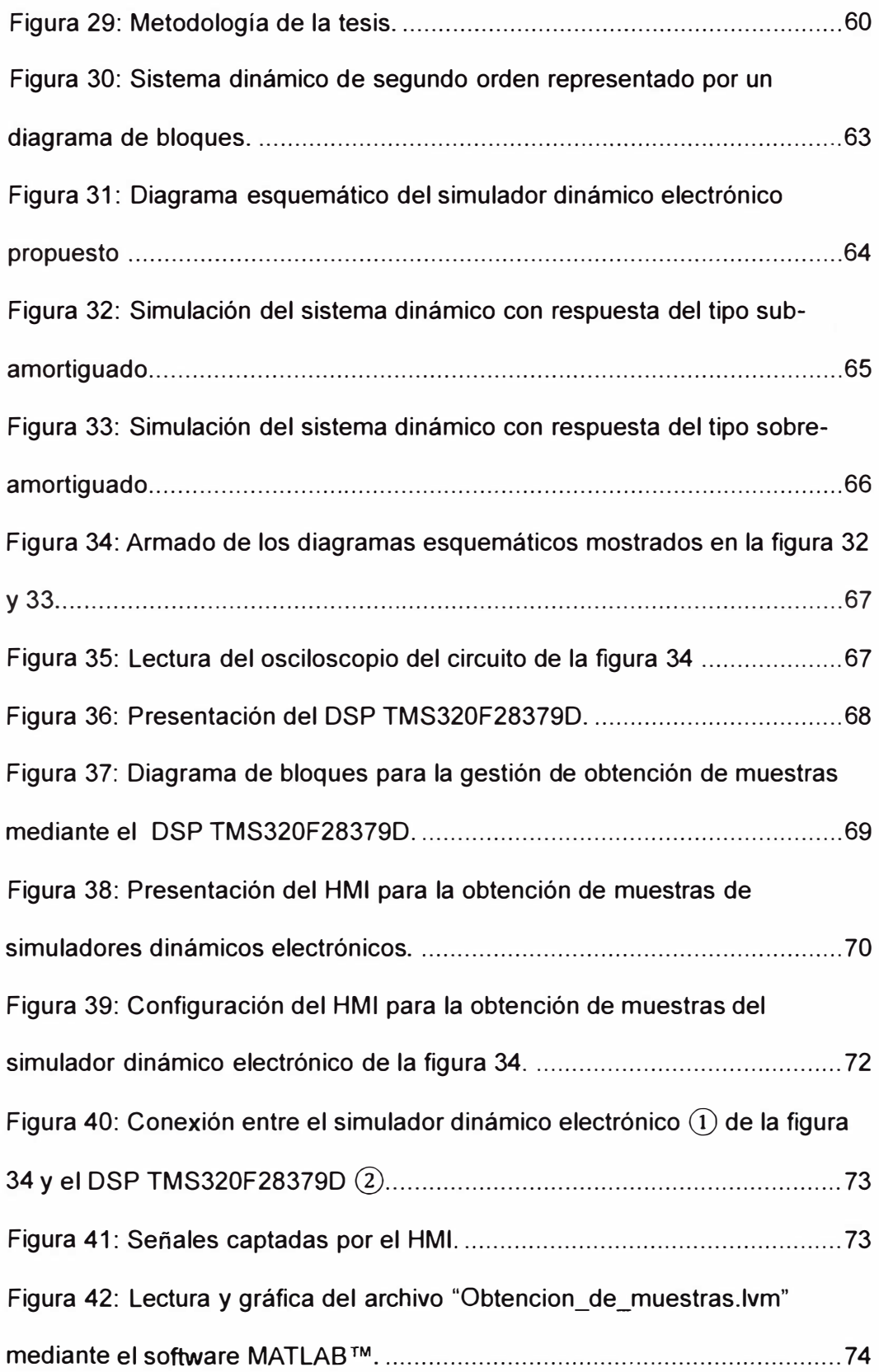

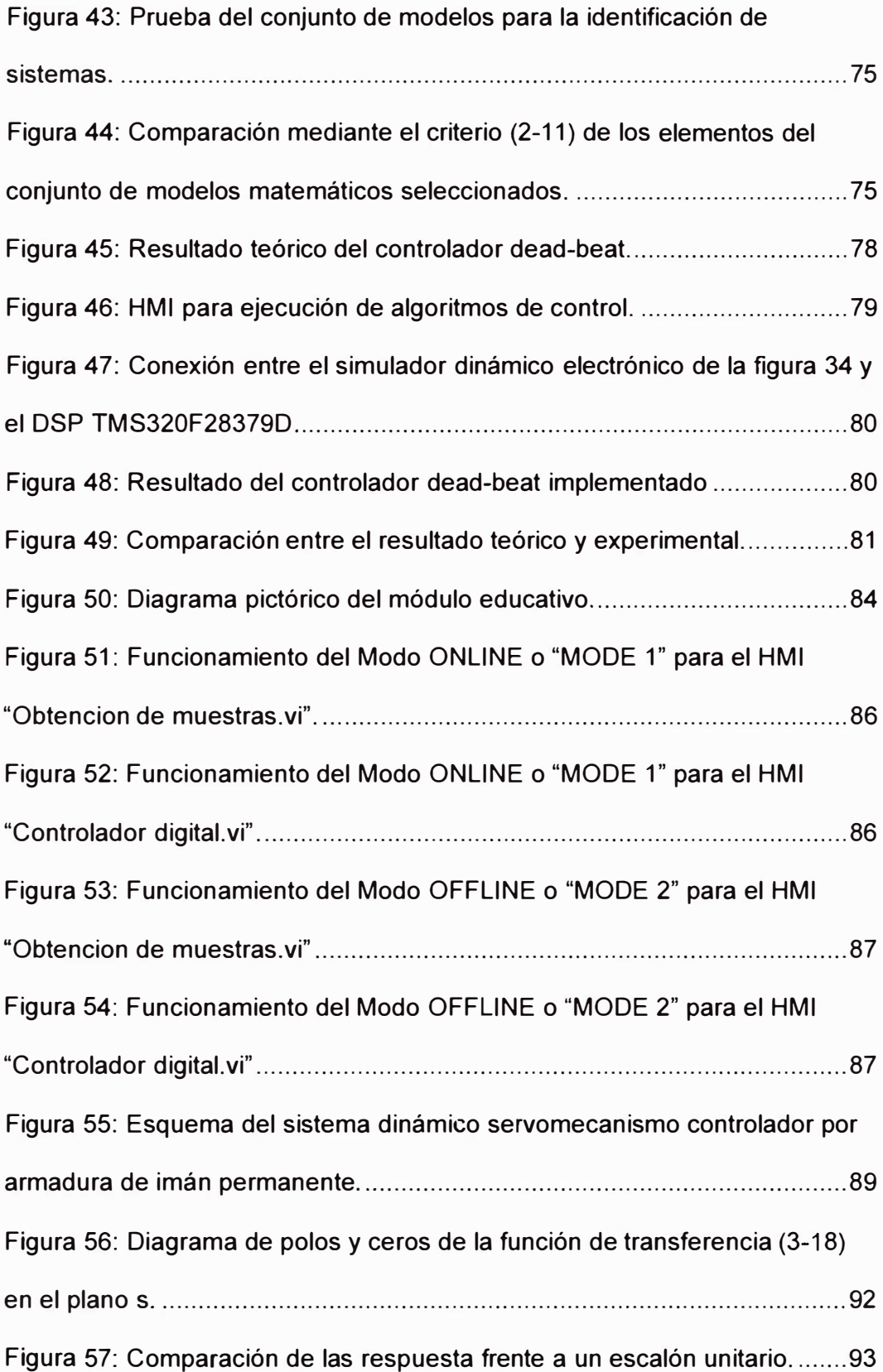

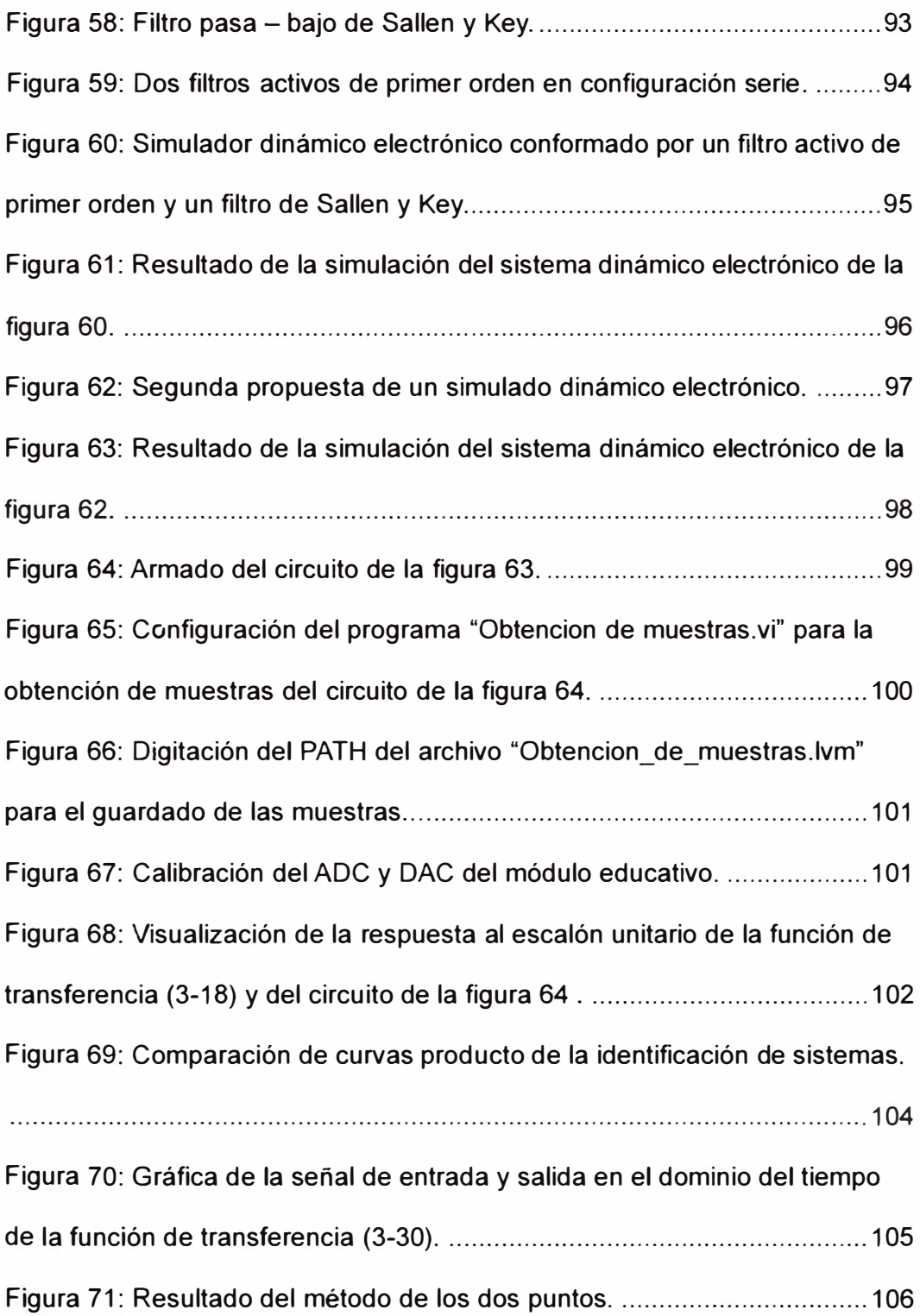

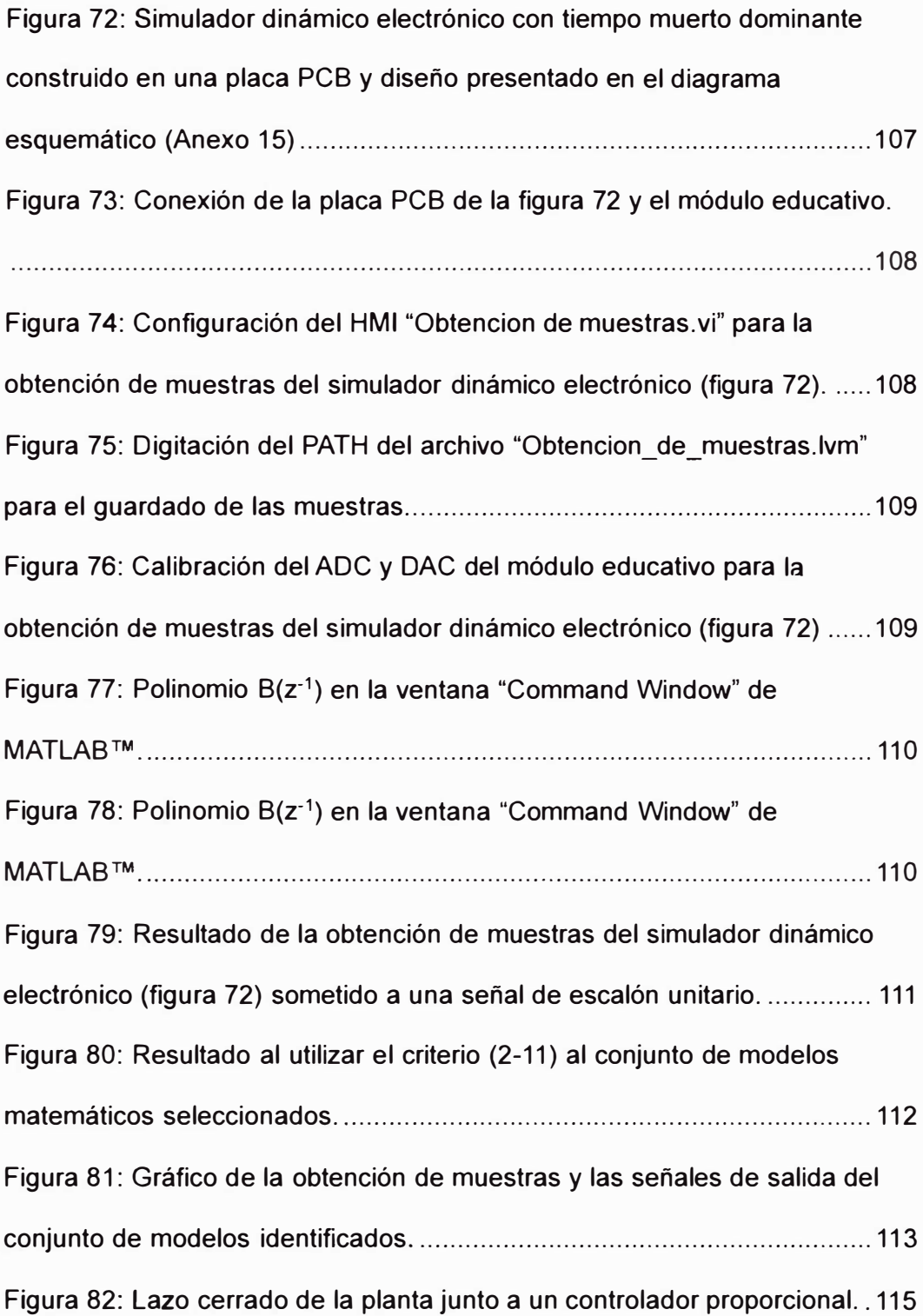

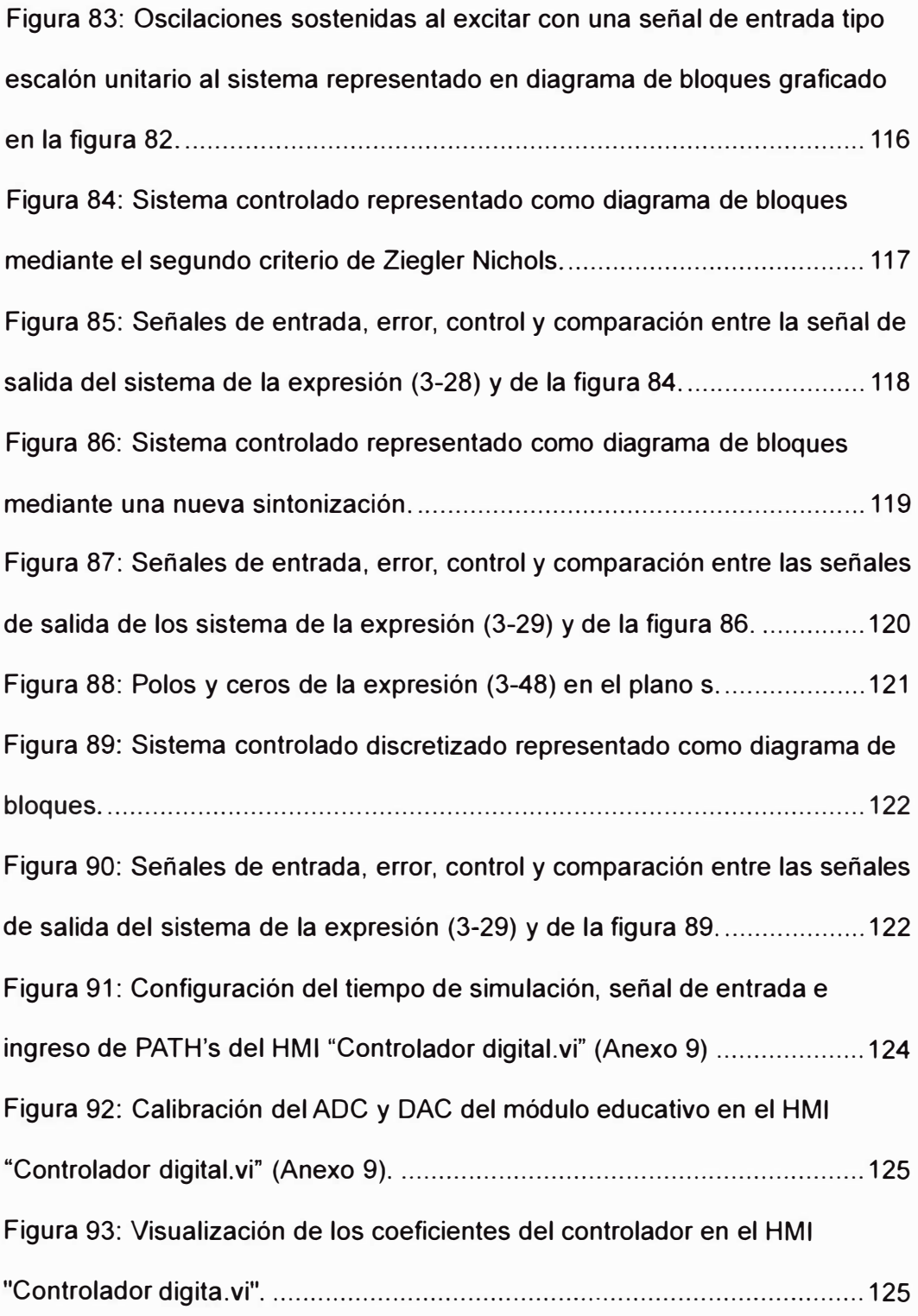

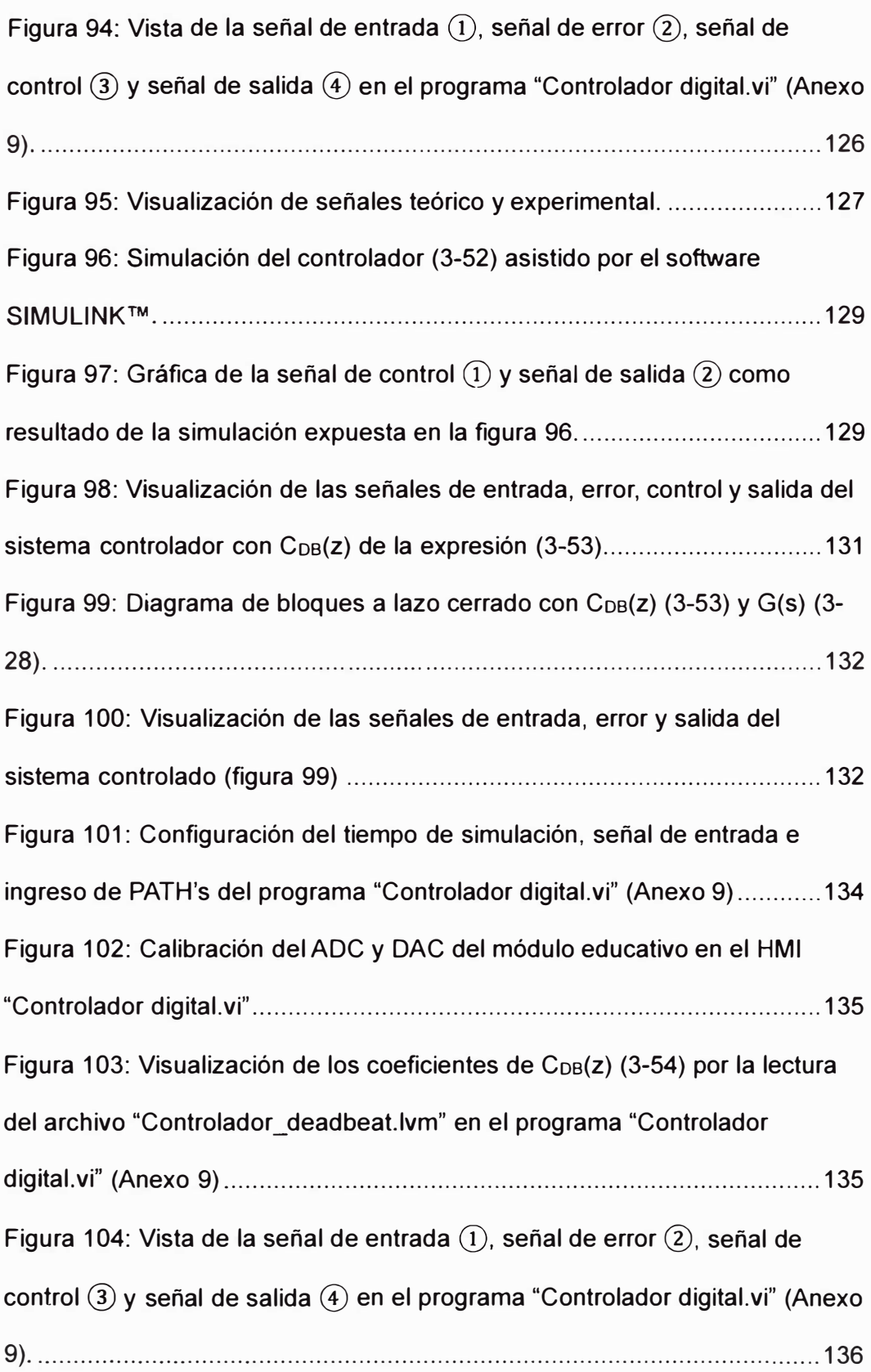

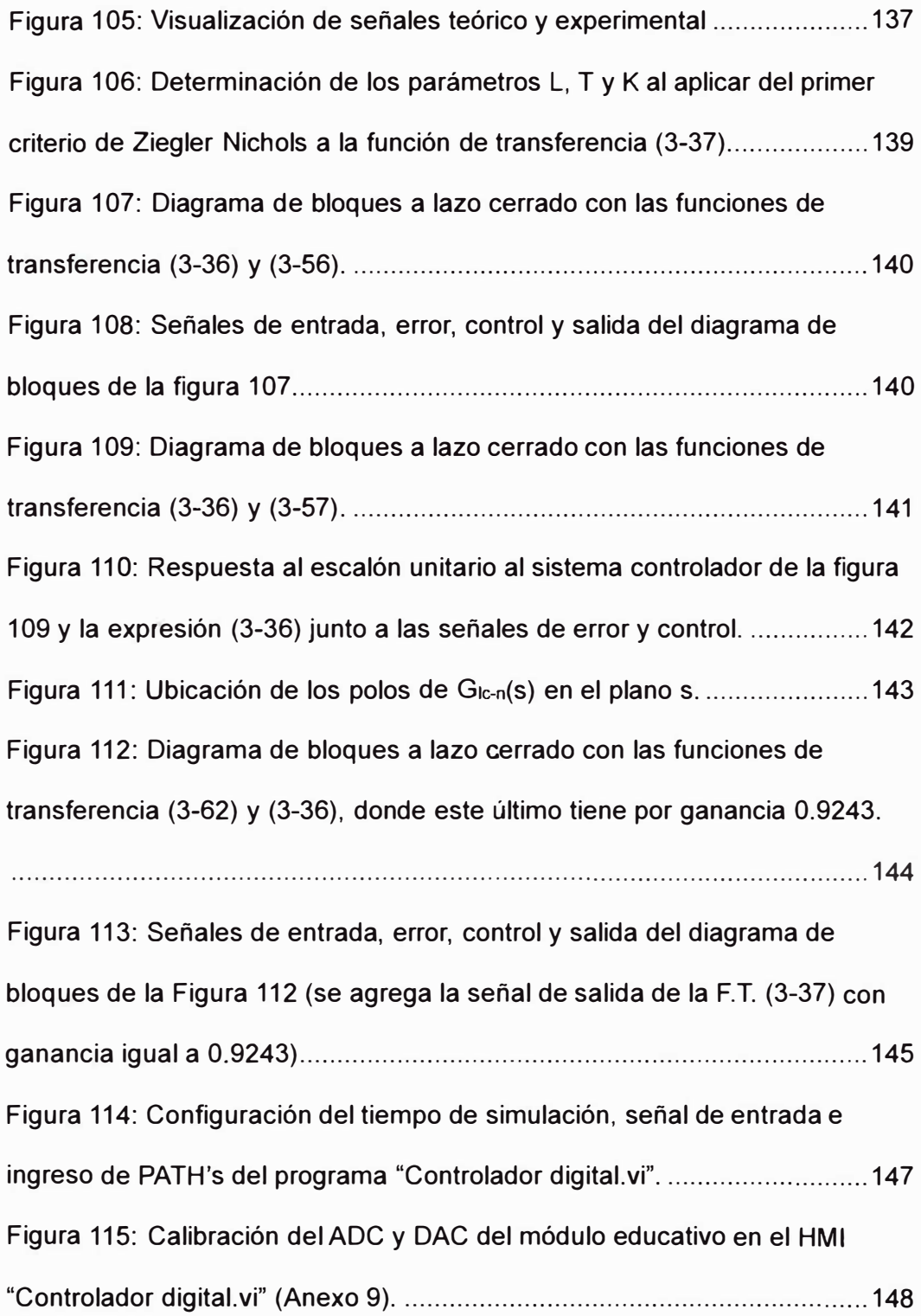

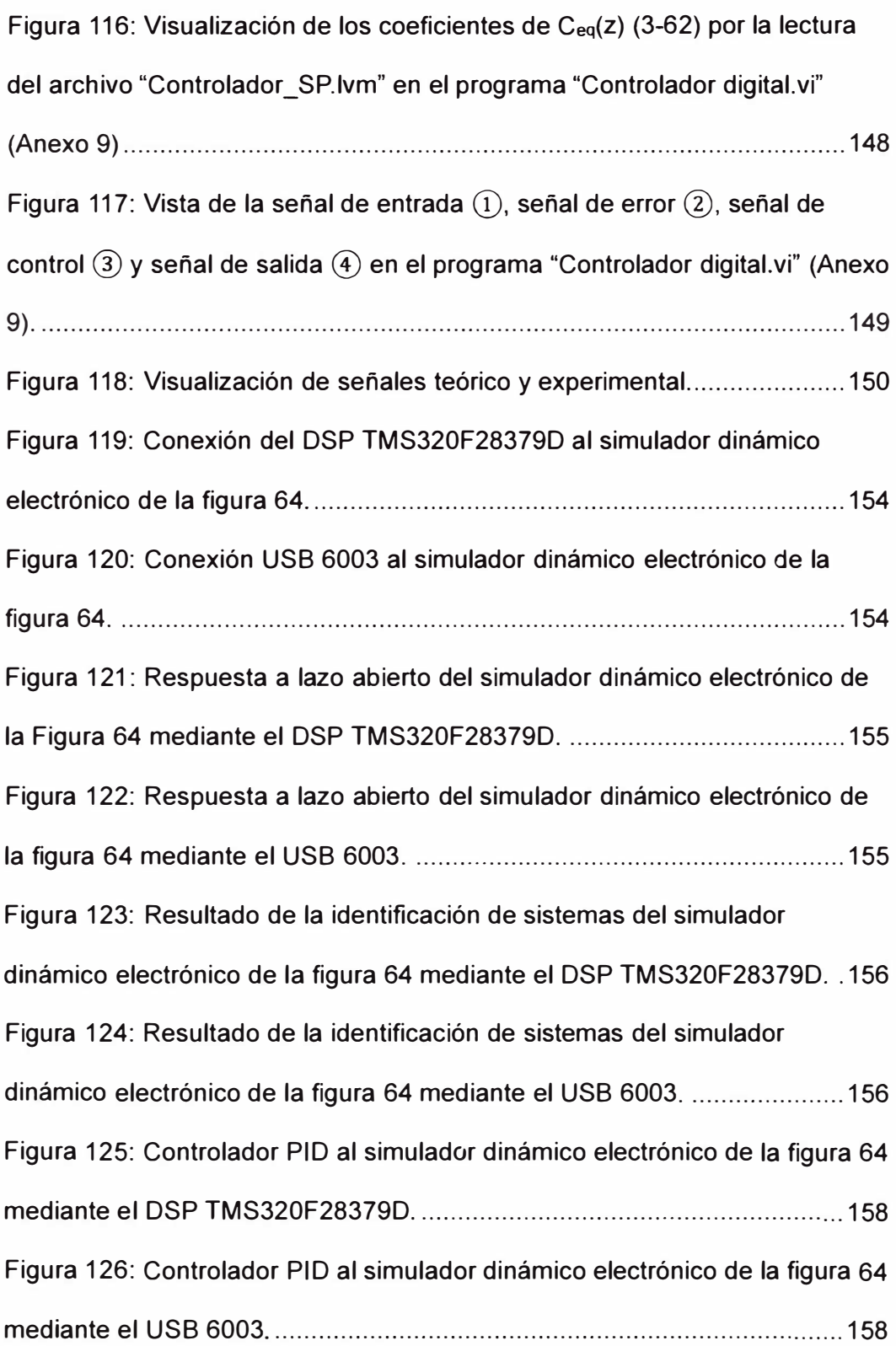

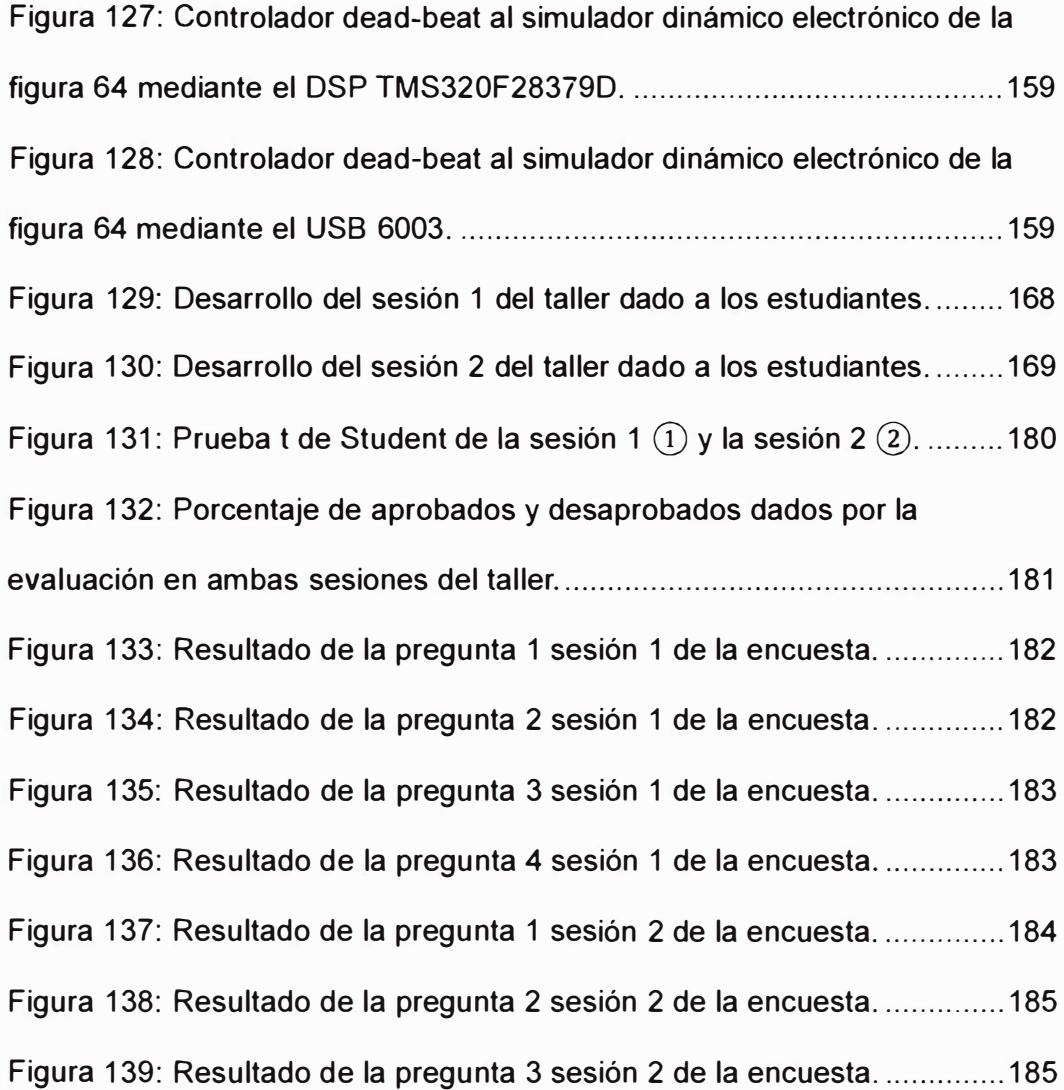

## **Lista de Tablas**

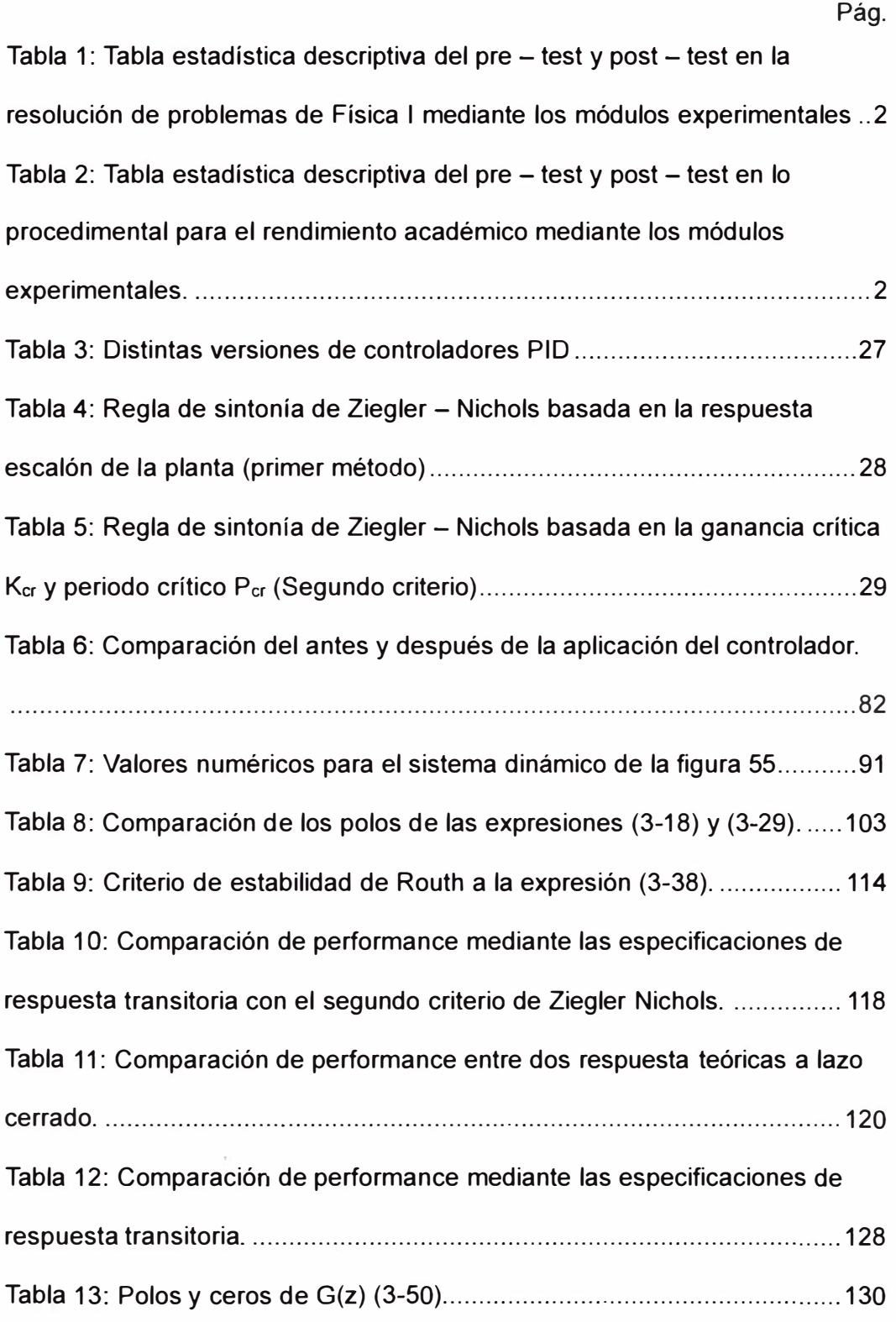

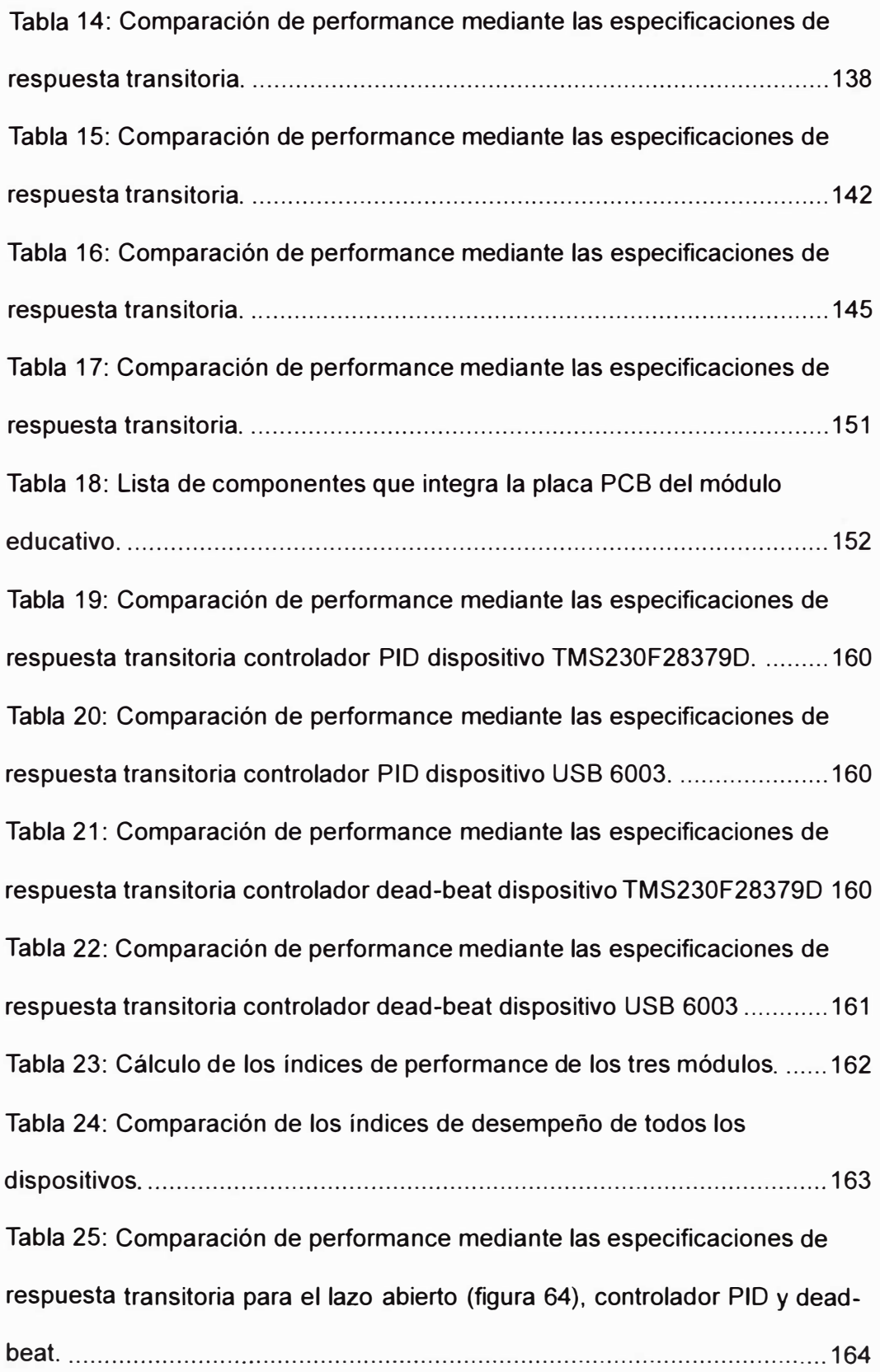

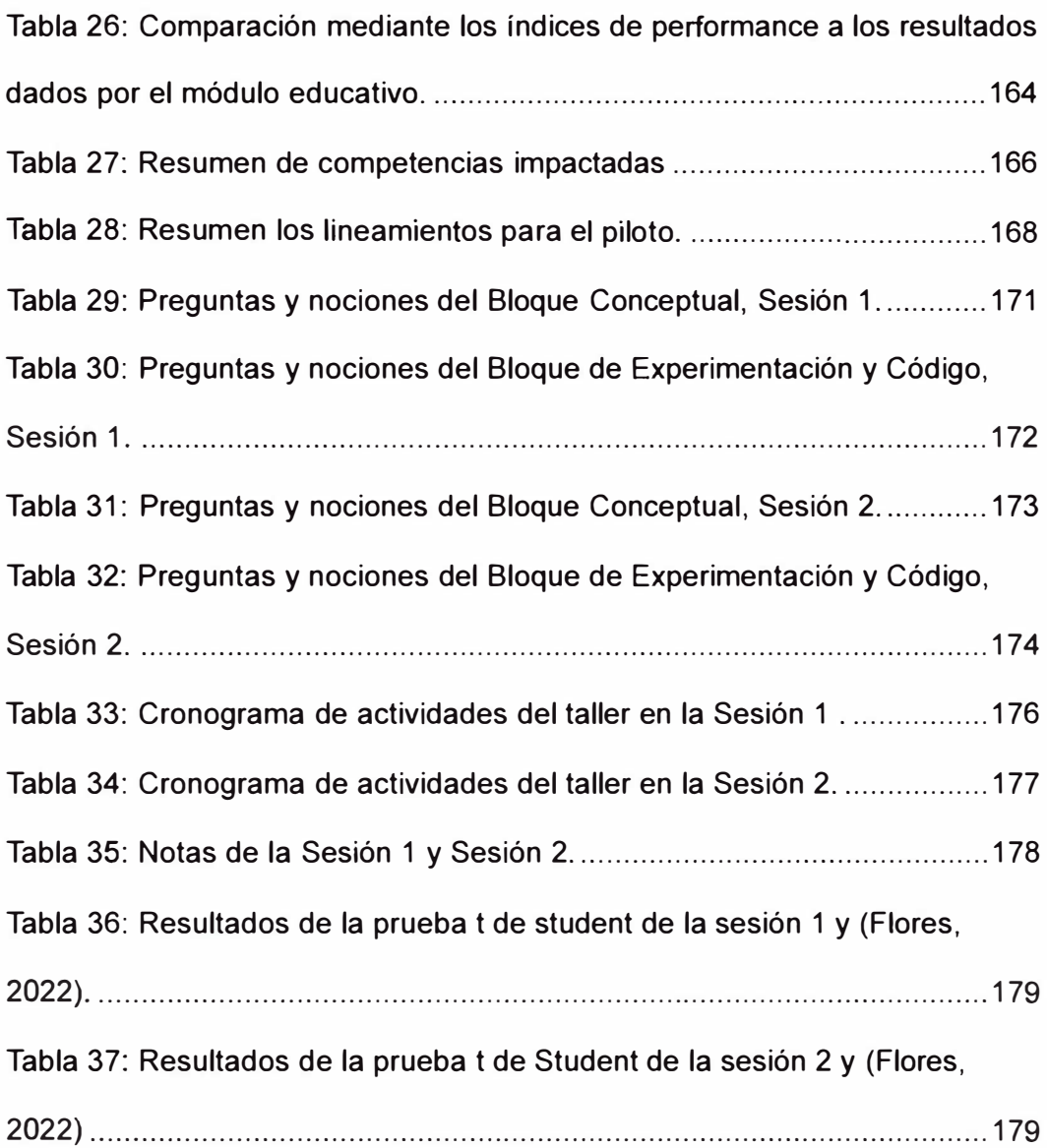

#### **Prólogo**

El presente trabajo plantea el diseño del módulo educativo aplicado a la accesibilidad de algoritmos de control digital y su impacto en la educación de estudiantes de ingeniería mecatrónica para su implementación en laboratorios de control y automatización en la Facultad de Ingeniería Mecánica de la Universidad Nacional de Ingeniería.

En el capítulo 1, se desarrolla la parte introductoria del presente trabajo de investigación de tesis (generalidades, descripción del problema, objetivo del estudio, hipótesis y antecedentes investigativos)

En el capítulo 11, se exponen el marco teórico y conceptual. Se abordan conceptos de sistemas dinámicos, el simulador dinámico electrónico, identificación de sistemas y diversos algoritmos de control.

En el capítulo 111, se presentan la metodología para el diseño y la construcción del módulo educativo. Como base, el uso del DSP TMS320F28397D. Se expone una primera carta de presentación de dos simuladores dinámicos electrónicos, así como el diseño de algoritmos de control para los simuladores mencionados.

En el capítulo IV, se formulan resultados comparativos entre el módulo educativo y el DSP TMS320F28397D. Se presentan resultados del taller piloto orientado al manejo total del módulo educativo (Laboratorio MT).

Finalmente, las conclusiones y recomendaciones.

#### **Capítulo l. Parte introductoria del trabajo**

#### **1.1 Generalidades**

La educación superior universitaria brinda conocimientos técnicos y habilidades socioemocionales para el desenvolvimiento en el mercado laboral. Este panorama logra reducir la pobreza y desigualdad, debido a la presencia de personas calificadas en solucionar los problemas del Perú. (PRONABEC, 2021)

La importancia de la educación superior en el desarrollo de la sociedad es tal que incentivan las intervenciones de entidades autónomas internacionales como la UNESCO (Flores, 2022) y entidades nacionales como el MINEDU mediante la "Política Nacional de Educación Superior y Técnico - Productiva". Consiste en: "ampliar el acceso y mejorar la calidad de la educación superior (universitaria, tecnológica, pedagógica y artística), en conjunto con lo técnico - productivo" (MINEDU, 2020).

En aportación al MINEDU, este trabajo de investigación brinda herramientas para la mejora en la calidad de educación superior en el ámbito técnico – productivo. En específico, los algoritmos de control digital.

Mejorar las técnicas en una rama de la ciencia en específico (más las establecidas en un plan de estudios universitarios) no basta con solo la enseñanza a nivel teórico. Por ello, se introduce el concepto de módulos experimentales. El impacto del uso de módulos experimentales en la enseñanza se expone en el trabajo (Huamani, 2018) donde demuestra la influencia en la enseñanza mediante módulos experimentales en el rendimiento académico de los estudiantes del curso de *Física* / (curso de similar carga aplicativa a los cursos de ingeniería de control) de la Universidad Nacional de Ingeniería mediante tablas estadísticas descriptivas sobre la resolución de ejercicios de *Física I* (tabla 1) y rendimiento académico (tabla 2)

#### **Tabla 1**

*Tabla estadística descriptiva del pre - test y post - test en la resolución de problemas de Física I mediante los módulos experimenta/es* 

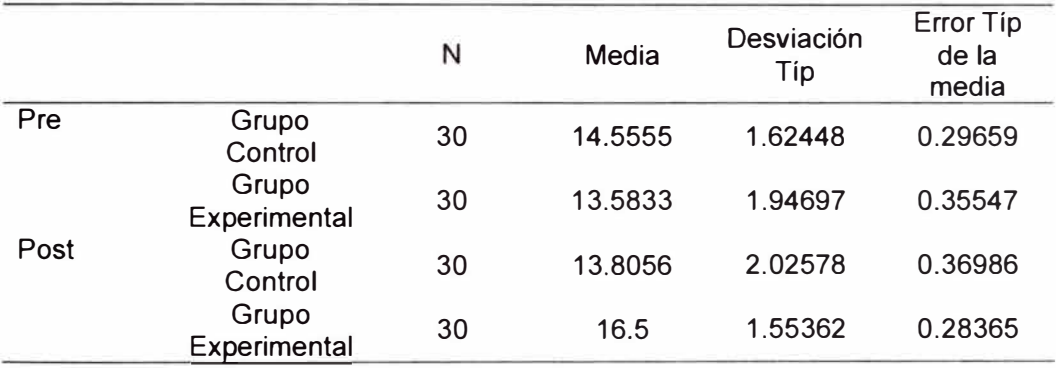

*Nota.* (Huamani, 2018)

#### **Tabla 2**

*Tabla estadística descriptiva del pre - test y post - test en lo procedimental para el* 

*rendimiento académico mediante los módulos experimentales.* 

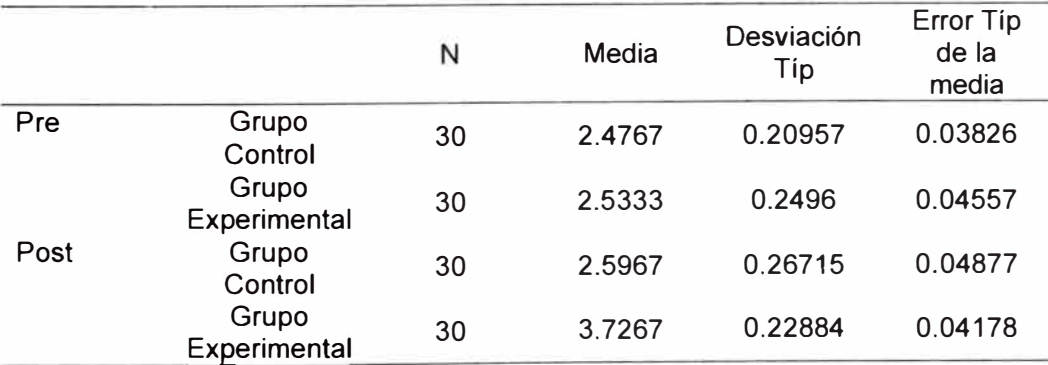

*Nota.* (Huamani, 2018)

En resumen, el empleo de módulos experimentales brinda una accesibilidad a la ingeniería de control, dando más oportunidad a los estudiantes en culminar su plan de estudios correspondiente. En consecuencia, mejora su calidad de vida y la de su familia. Así mismo, aporta progreso al país.

#### **1.2 Descripción del problema de investigación**

El problema sobre estudiantes desaprobados según la Oficina Central de Registros y Estadísticas de la Universidad Nacional de Ingeniería mencionado por la investigación (Huamani, 2018) además de un puesto 9 en la plataforma Web of Science en el rubro de investigación de las universidades dado por el diario Gestión en 2020 (Flores, 2022) no muestran un panorama alentador en la educación de los estudiantes de educación superior.

Por parte del Estado peruano, mediante el MINEDU, como solución (Banco Internacional de Reconstrucción y Fomento/BANCO MUNDIAL, 2017) presenta un estudio con líneas de acción para mejorar la infraestructura educativa en el Perú mediante una asignación de presupuesto. La asignación de S/. 1622.05 millones para dotar de nuevo inmobiliario y equipamiento para otros niveles educativos da puertas abiertas en propuestas nacionales sobre módulos educativos hasta el 2025. La aparición de la pandemia mundial del COVID - 19 ocasiono un desbalance en la solución (Banco Internacional de Reconstrucción y Fomento/BANCO MUNDIAL, 2017). El mismo reacciona (BANCO MUNDIAL, 2021) para mantener el estado de desarrollo en propuestas nacionales sobre módulos educativos hasta el 2025.

Por parte de la Universidad Nacional de Ingeniería (UNI), el trabajo de investigación de tesis de (Flores, 2022). Elabora un taller piloto a los estudiantes de ingeniería mecatrónica del curso de *Procesadores Digital de Señales.* Los estudiantes de la sección C del curso recibieron tanto el taller

como una evaluación, en cambio la sección A recibió solo la evaluación. El objetivo del taller es medir el impacto del módulo a los estudiantes a pequeña escala. Como resultado, se brinda la evaluación porcentual de aprobados y desaprobados de la secciones A y C en la figura 1.

#### **Figura 1**

*Evaluación porcentual de aprobados y desaprobados de las secciones A y* C.

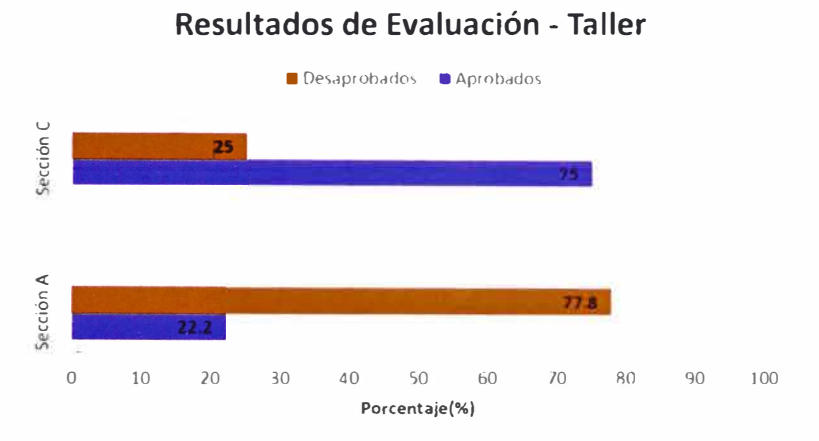

*Nota:* (Flores, 2022)

Respecto al contexto de la. ingeniería de control, partiendo de los trabajos como (Reck & Sreenivas, 2016), (Fuertes, 2017) y (Carrasco, 2017), proponen plantas no modificables a sus módulos educativos por lo que no es posible desarrollar una escala de dificultad a los estudiantes.

Cabe agregar que los trabajos expuestos por (Lim, 2006), (Valencia & Coaquira, 2020) y (Flores, 2022) muestran la implementación de equipos caros (En (Flores, 2022), el costo de un equipo es de \$20500). Para estos casos, existe una probabilidad de daño por hardware. En consecuencia, el ente educador, es posible adquisición de un nuevo equipo. No siendo suficiente, el incidente puede generar contratiempos en las sesiones de

enseñanza por la falta del mismo. Como prueba de la probabilidad de un daño al hardware, se expone un daño al circuito integrado TL084 por voltaje inverso (figura 2) durante el desarrollo de investigación de tesis. Causado por motivos de descuido. En mayor detalle de la figura 2, se muestra el circuito integrado TL084 en configuración de seguidor de voltaje. La señal de entrada es senoidal, se espera que la señal de salida sea senoidal. No se presenta dicho caso, por lo que se expone un incorrecto funcionamiento.

#### **Figura 2**

*Incorrecto funcionamiento del* C. *l. TL084* (Texas lnstruments, 2021) *debido* a *un daño por voltaje inverso.* 

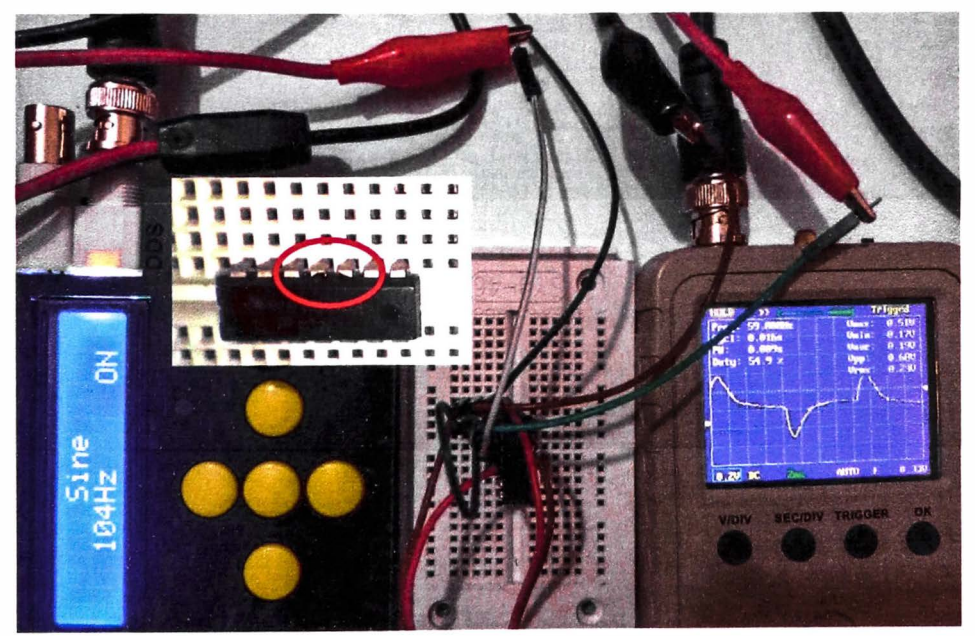

*Nota:* Elaboración propia.

En resumen, la problemática se engloba en estos puntos:

La importancia de abordar la educación superior para la mejora de calidad de vida de los jóvenes y sus familias proporcionando progreso al país.

- La falta de concienciación en el empleo de módulos experimentales, que complementa en gran medida el aprendizaje de competencias técnicas en los estudiantes de un curso determinado.
- Pocos aportes adaptados a la realidad de los estudiantes de ingeniería mecatrónica de la Universidad Nacional de Ingeniería, como el trabajo de (Flores, 2022) que brinda un módulo para la enseñanza para la mejora de la enseñanza en laboratorios de control y automatización.

Finalmente, se plantea la problemática de investigación ¿De qué manera es posible brindar acceso a los conceptos de ingeniería de control a los estudiantes de ingeniería mecatrónica?

#### **1.3 Objetivos de Estudio**

#### *1.3.1 Objetivo General*

Determinar el impacto que tiene el diseño del módulo educativo en la educación en ingeniería de control de los estudiantes de ingeniería mecatrónica.

#### *1.3.2 Objetivos Secundarios*

- Determinar que el módulo educativo sea capaz de controlar en tiempo real cualquier simulador dinámico electrónico.
- Determinar que el módulo educativo sea capaz de soportar diferentes algoritmos de control digital.
- Determinar la precisión del módulo educativo en comparación de los módulos comerciales existentes (La serie de procesadores de señales digitales USB 600X de National lnstruments o la serie de microcontroladores C2000 de Texas lnstruments).

#### **1.4 Hipótesis**

#### *1.4. 1 Hipótesis General*

Existirá un módulo educativo que impacte en la educación en ingeniería de control de los estudiantes de ingeniería mecatrónica.

#### *1.4.2 Hipótesis Especificas*

- Existirá un módulo educativo capaz de controlar en tiempo real cualquier simulador dinámico electrónico.
- Existirá un módulo educativo capaz de soportar diferentes algoritmos de control digital.

• Existirá un módulo educativo que se compare en precisión a los módulos comerciales existentes (La serie de procesadores de señales digitales DAQ de National lnstruments o la serie de microcontroladores C2000 de Texas lnstruments).

#### **1.5 Antecedentes lnvestigativos**

A continuación, se describen antecedentes relacionados al tema de investigación, realizados en los ámbitos internacionales y nacionales.

#### **Internacionales**

En *A Laboratory Course in Real-Time Software for the Control of Dynamic Systems* (Lim, 2006) propone la separación de los curso de laboratorios de control de sistemas dinámicos: Aprendizaje de sistemas operativos modernos en tiempo real mediante el software VxWorks real times y diseño de software en tiempo real para el control de sistemas dinámicos con un simulador dinámico electrónico (Dos arreglos en serie de amplificadores operacionales) y los controladores lead/lag, LQG y  $H_{\infty}$  donde el diseño de los mismos se da con el soporte del software MATLAB **TM.** Para los elementos que integra un sistema de control, el trabajo utiliza como controlador digital, un ordenador Pentium 200 - MHz MMX; como conversor analógico digital, la placa Advantech PCL  $-$  818L y como conversor digital analógico, la placa PCL - 728. Enuncia que la enseñanza de la implementación de los algoritmos de control mediante métodos gráficos es viable para los educadores a comparación de los programas con capacidad de programación en tiempo real. Sin embargo, los resultados de los test dados

a los estudiantes que probaron el curso de laboratorio arrojan que es factible la implementación de la programación en tiempo real. Dicha investigación aporta el concepto de simulador dinámico electrónico y la medición de la interacción entre los cursos de laboratorios y el estudiante mediante test.

En *Deve/oping an Affordable and Portable Control Systems Laboratory Kit with* a *Raspberry Pi* (Reck & Sreenivas, 2016) se desarrolló un kit escalar, portable y de bajo costo para laboratorios de control basado en el ordenador ARM Raspberry Pi. El kit posee dos fases: La primera fase consisten en el control de velocidad de un motor OC mediante el controlador PID; la segunda fase (figura 3), en el control de un péndulo invertido Futura mediante el controlador observador de estados. El trabajo utilizó el software SIMULINK™ {programación gráfica) para el diseño y ejecución de los algoritmos de control mencionados. Como conclusión el trabajo logra la implementación de un kit de bajo costo para laboratorios de control. Dicha investigación aporta la portabilidad de un kit destinado a laboratorios de control automático.

#### **Figura 3**

*Sistema de control digital propuesto para la segunda fase.* 

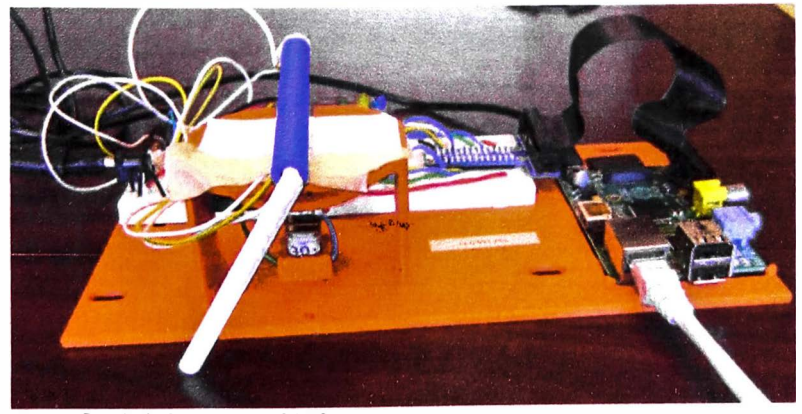

*Nota:* (Reck & Sreenivas, 2016)

En *Deadbeat Control of* a OC *Servo Motor at Low Speed* (Dursun & Engin, 2018) se brinda una comparación teórica entre el controlador PID y el controlador dead-beat donde se da la regulación de velocidad de un motor OC a bajas velocidades. El algoritmo de control es diseñado en el software MATLAB™/SIMULINK™ tanto para el controlador PID y el controlador deadbeat. Como resultado, el controlador dead-beat posee un sobrepaso de 9% menor al controlador PID; el tiempo de subida es 7% menor y el tiempo de establecimiento al 1% es de 8% menor. Dicha investigación aporta la implementación del algoritmo de control dead-beat en el software MATLAB™.

En *Performance Ana/ysis of* a OC - *Motor Control System with Time* - *De/ay: Smith Predictor* vs *Optimization* - *based Controller Design* (Ózer y otros, 2018) muestra una aplicación y comparación teórica entre el controlador PV, controlador predictor Smith y un controlador basado en optimización (Hybrid Algorithm for Nonsmooth Optimization) para un motor OC con retardo (el retardo considera el tiempo transcurrido en la adquisición de muestras, cómputo del algoritmo de control, creación y aplicación de la señal de control). El diseño de los algoritmos de control mencionados son realizados en el software MATLAB ™/SIMULINK™ junto a la librería QUARC. Para el presente trabajo, se implementará el algoritmo de control predictor Smith al módulo educativo de enseñanza para enriquecer sus aplicaciones. Dicha investigación aporta la implementación del algoritmo de control Predictor Smith en el software MATLAB ™.

En *Control Digital con Microcontroladores* (Hernández, l., 2014) se expone la comparación entre el control digital y el control analógico en temas

de costo computacional, cambio de algoritmo de control sin modificación de hardware, escalabilidad y atenuación/sensibilidad al ruido. El trabajo implementa un control de lazo cerrado (regulador de tensión de voltaje). Para los elementos que integra un sistema de control, el trabajo utiliza como planta un circuito RC y un circuito RLC; como controlador digital, el procesador digital de señales (DSP) TMS320F2808 (figura 4); como conversor analógico digital, el periférico ADC del DSP; como conversor digital analógico, los periféricos PWM del DSP; como reloj de tiempo real para la sincronización del sistema de control, el periférico TIMER O del DSP; y para el algoritmo de control, las herramientas SISOTOOL de MATLAB™ junto a las ecuaciones en diferencias para el programa en C del microcontrolador. Como resultado, las comparaciones entre el resultado teórico y experimental son ligeramente diferentes debido al no comportamiento ideal de la resistencia, capacitor y bobina así como también la presencia de ruido. Dicha investigación aporta el manejo de un simulador dinámico electrónico como planta, el diseño de algoritmo de control tipo PID en el software MATLAB™ y la implementación del algoritmo de control digital PID mediante el DSP TMS320F2808.

#### **Figura 4**

*Sistema de control digital propuesto. Uso del DSP TMS320F2808.* 

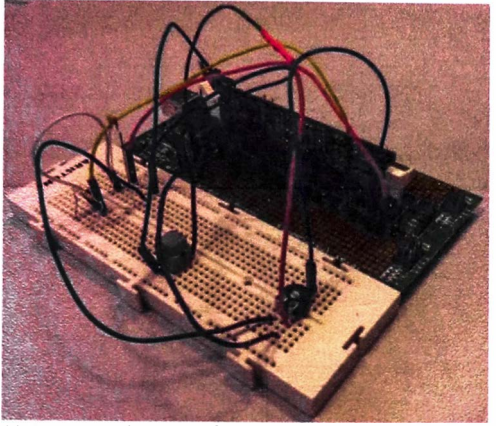

*Nota:* (Hernández, 2014)

En *Design and development of* a *flexible control laboratory plant far educational purposes* (Lara y otros, 2018) se expone el caso de los laboratorios de control que poseen plantas didácticas "fijas" (Tanques, motores OC, brazos robóticas, péndulo invertido, entre otras). Estas no poseen la posibilidad de cambiar su dificultad en función de su tipo u orden. En consecuencia, el trabajo propone el uso de configuraciones de amplificadores operacionales para la construcción del sistema de control. El controlador utilizado es el control PID. Como instrumento de medición se utiliza el DAQ NI USB - 6002 (figura 5) y el software LabVIEW™. El trabajo demuestra que el diseño de actividades de aprendizaje con diferentes grados de dificultad en laboratorios de control está garantizada. Dicha investigación aporta el manejo de un simulador dinámico electrónico como planta, el diseño del algoritmo de control tipo PID en el software LabVIEW™, la implementación del algoritmo de control analógico PID mediante amplificadores operacionales

y la captura de las señales de entrada-salida al sistema a controlar mediante el OAQ NI USB-6002.

#### **Figura 5**

Sistema de control digital propuesto mediante el dispositivo DAQ NI USB - 6002.

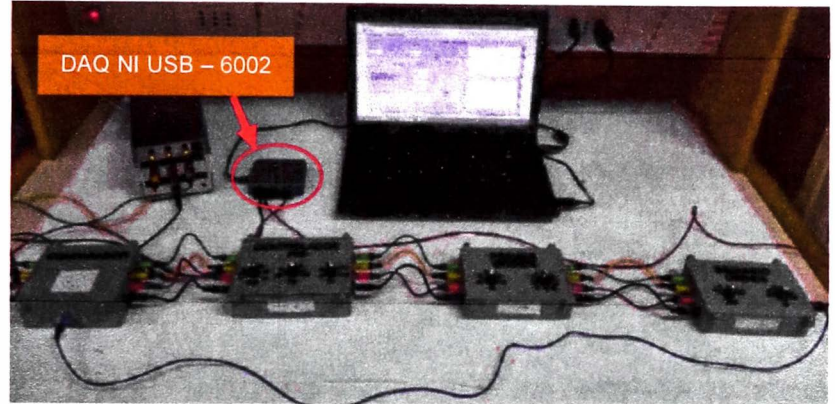

*Nota:* (Lara y otros, 2018)

#### **Nacionales**

En *Control de velocidad en tiempo real de un motor OC controlado por lógica difusa tipo PO* + *I usando Lab VIEW* (Rodríguez & Mamani, 2011) se expone el caso del control de velocidad en tiempo real de un motor OC EMG-30 controlado por lógica difusa tipo PO + 1 utilizando tanto como ejecutor del algoritmo de control e interfaz a un programa diseñado en el software LabVIEW™ asistido por la tarjeta de adquisición de datos PCI NIOAQ 6024E. El proceso para el diseño del control mencionado constituye en la adquisición de datos de dos motores OC EMG-30 acoplados mecánicamente por parte del PCI NIOAQ 6024E. El resultado de la adquisición de datos da paso a la identificación de parámetros del motor OC mencionado. Con la función de transferencia identificada y asignada como modelo al motor OC, se da paso al diseño al controlador difuso PO + l. Finalmente la implementación del control es a tiempo real. El trabajo demuestra una metodología en el diseño
de algoritmos de control a un motor DC, el cual es fácil de extrapolar a un sistema dinámico de cualquier naturaleza física. Dicha investigación muestra la implementación del algoritmo de control digital a una planta fija, el cual impulsa a la presente investigación en el control de plantas con selección de dificultad (uso de simuladores dinámicos electrónicos).

En *Plataforma de* Brazos *Robóticas de Tecnología Abierta para realizar Experiencias de Laboratorio de Control de Posición, Planificación de Trayectoria y Control de Visión Artificial* (Borja y otros, 2016) se expone que el problema principal para el desenvolvimiento de carreras profesionales que incluyan la robótica en el Perú es la no existencia de laboratorios con brazos robóticos. Dicho trabajo brinda como una de las soluciones, el prototipo que combina el brazo robótico serial Mitsubishi RV-M1, el procesador digital de señales TMS230F28335, sensores (encoder's y cámaras) y elementos de potencia electrónica (puentes H y fuentes conmutadas). El prototipo brinda el aprendizaje de control de posición, planificación de trayectorias y control de visión artificial. El presente trabajo sirve como previo a los estudiantes de la Universidad Nacional de Ingeniería para el manejo del prototipo del artículo tanto para el desarrollo del control de posición y la planificación de trayectorias. Dicha investigación muestra la implementación de algoritmos de control digital a una planta fija, el cual impulsa a la presente investigación en el control de plantas con selección de dificultad (uso de simuladores dinámicos electrónicos).

En *Diseño e implementación de un módulo educativo para el control de temperatura* (Fuertes, 2017) se propone y adiciona un lazo de control de

temperatura a un módulo educativo de control de procesos con lazo de control de nivel (figura 6). La investigación menciona las ventajas (capacitación, reforzamiento de los conocimientos teóricos, obtención de experiencia y vanguardia en tecnología para los procesos que realizan las empresas en la actualidad) y desventajas (no disposición de grandes recursos) en la adquisición de módulos educativos para instituciones educativas. Para los elementos que integra un sistema de control, el trabajo utiliza como planta un tanque para almacenamiento de agua; como controlador digital, el DAQ NI USB-6009; para el algoritmo de control, el primer método de sintonización por Ziegler Nichols y ejecución del algoritmo de control en tiempo real, el software LabVIEW™. Dicha investigación aporta la implementación del algoritmo de control digital mediante el DAQ NI USB-6009.

#### **Figura 6**

*Sistema de control digital propuesto* 

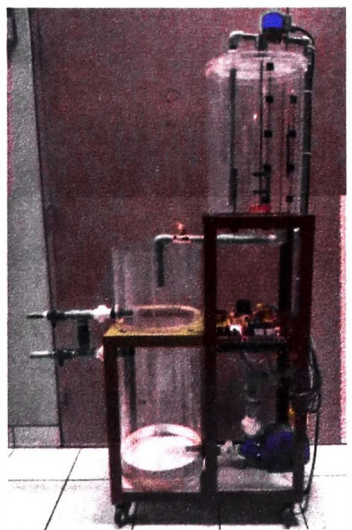

*Nota:* (Fuertes, 2017)

En *Speed Performance Comparative of lndirect Field Oriented Control based on current model for lnduction Motors in Educational Equipment* 

(Valencia & Coaquira, 2020) expone el control orientado al campo indirecto (IFOC) a un motor de inducción trifásico de corriente alterna ( $3\phi$ IM) de 0.5 HP junto al sistema de potencia "Lucas Nülle". Como el motor  $3\phi$ IM y el sistema de potencia es fabricado por un tercero, da la facilidad de su manejo en laboratorios de control con fines académicos. Para la ejecución del algoritmo de control, el autor realiza una comparativa de rendimiento de velocidad de IFOC a los procesadores digitales de señales TMS320F28335 y dsPICDEM MCHV-2 basado en el dsPIC33EP256MC506. El IFOC es diseñado bajo el concepto de sintonización del controlador PI en función al modelo matemático del motor 3¢IM. Como conclusión del trabajo, el error porcentual del controlador implementado en ambos procesadores es menor al 0.3%. Dicha investigación aporta la implementación del algoritmo de control digital mediante procesador de señales digitales TMS320F28335.

# **Locales**

En *Diseño del sistema de control inteligente e implementación en tiempo real para controlar la posición de un proceso sub - actuado viga y bola* (Carrasco, 2017) propone el diseño, desarrollo y control de un sistema sub actuado tipo sistema viga y bola (figura 7) por su carácter académico. El autor plantea tanto un controlador PID con antikick derivativo discreto como un controlador MHPID - difuso para el actuador (motor DC con escobillas) en lazo cerrado como a la posición de la bola. El controlador PID con antikick derivativo es diseñado bajo el concepto ubicación de polos. El diseño del controlador MHPID - difuso es asistido por el toolbox "Fuzzy Logic" del software MATLAB<sup>™</sup>. Ambos controladores son ejecutados a tiempo real por el entorno SIMULINK™ del software MATLAB™. El manejo de sensores, el conjunto motor DC-amplificador de potencia DC TA7291P y comunicación con el computador es realizado por una placa ARDUINO UNO. El trabajo concluye con la comparativa entre el controlador MHPID-difuso y el controlador PID. Dicha investigación muestra la implementación de algoritmos de control digital a una planta fija, el cual impulsa a la presente investigación en el control de plantas con selección de dificultad (uso de simuladores dinámicos electrónicos).

#### **Figura 7**

*Sistema viga* - *bola* 

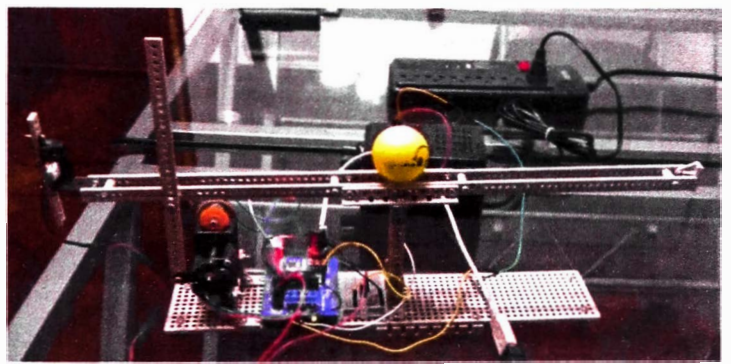

*Nota:* (Carrasco, 2017)

En *Diseño de un módulo de enseñanza de control cooperativo en red de sistemas dinámicas basado en funciones de Lyapunov para la mejora de la enseñanza en laboratorios de control y automatización* (Flores, A., 2022) se propone el diseño de un módulo de enseñanza de control cooperativo en red de sistemas dinámicos basado en funciones de Lyapunov. La red de sistemas dinámicos (figura 8) está conformado por un péndulo invertido unido a un carrito motorizado cuyo desplazamiento se limita a un único riel y una suspensión activa. Ambos sistemas son fabricados por la marca Quanser. El controlador digital es ejecutado por el entorno SIMULINK™ del software MATLAB ™. Finalmente el autor plantea un curso piloto orientado al software para el manejo de la red de sistemas dinámicos de carácter académico para los diversos cursos de ingeniería de control dirigido a los estudiantes universitarios. Dicha investigación aporta la situación del empleo de módulos de enseñanza el laboratorio de control y automatización de la Facultad de Ingeniería Mecánica de la Universidad Nacional de Ingeniería.

# **Figura 8**

*Red de sistemas dinámicos (Péndulo invertido-Suspensión activa)* 

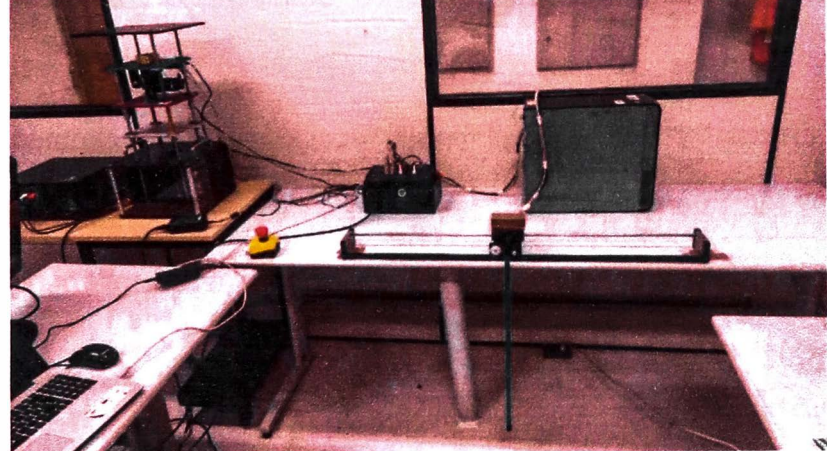

*Nota:* (Flores, 2022)

# **Capítulo 11. Marco teórico y conceptual**

En este capítulo se presenta algunas definiciones y conceptos fundamentales para abordar la presente investigación de tesis. Primero, se presentan los sistemas dinámicos y su representación en modelos matemáticos, los sistemas lineales e invariantes en el tiempo (SLIT) y los sistemas análogos (permite abordar el concepto de simulador dinámico electrónico).

Luego, se proyectan los conceptos de muestreo de señales y el teorema del muestreo como introducción a la rama del control digital. Después, los conceptos de identificación de sistemas y diseño de tanto controladores analógicos (Controlador PID mediante la sintonización de Ziegler-Nichols y el Predictor de Smith) como digitales (Conversión de los controladores mencionados y el controlador dead-beat).

## **2.1 Marco teórico**

#### *2. 1. 1 Sistemas dinámicos*

Según (Ogata, 2003) un sistema dinámico es una sinergia de componentes. La definición de componente, "es una unidad particular en su función en un sistema" (Ogata, 2003). Los sistemas dinámicos tienen la característica en su salida. Ello se expresa por las proposiciones "si su salida en el presente depende de una entrada en el pasado" (Ogata, 2003) y "la salida cambia con el tiempo cuando no está en su estado de equilibrio" (Ogata, 2003).

## *2.1.2 Modelos matemáticos*

Según (Ogata, 2003) el concepto de modelo matemático es la descripción matemática de un sistema dinámico. De manera viceversa, los modelos matemáticos son utilizados para el diseño y construcción física de sistemas dinámicos. La descripción matemática más utilizada son las ecuaciones diferenciales.

#### *2.1.3 Sistemas lineales* **e** *invariantes en el tiempo (SLIT)*

Según (Ogata, 2010) un sistema dinámico es denominado lineal e invariante en el tiempo si su modelo matemático cumple el principio de superposición además los coeficientes que integran el modelo matemático son constantes a través del tiempo. Solo los SLIT poseen la peculiaridad de expresar su modelo matemático mediante una función de transferencia.

#### *2. 1.4 Función de transferencia para SL/T*

Según (Dorf & Bishop, 2005) la función de transferencia de un SLIT es el cociente entre la transformada de Laplace de la entrada y salida, considerando que las C.I. (condiciones iniciales) son iguales a cero.

# *2.1.5 Simulador dinámico electrónico*

Es un sistema dinámico expresado en un arreglo de resistencias, capacitores, amplificadores operacionales, transistores o algún otro componente electrónico (Lim, 2006). Como ejemplo se menciona el circuito Antoniou simulador de inductancia (Sedra & Smith, 2006).

# *2.1.6 Sistema dinámico causal*

"Es un sistema que depende de los valores pasados y presentes tanto de la entrada como de la señal de control, es decir, la señal de control no debe de depender de valores futuros del error" (Fernández, 2013). Esto se manifiesta tanto en la función de transferencia y la función de transferencia pulso en nunca ser una fracción impropia.

## *2. 1. 7 Sistema análogo*

En (Ogata, 2003), los sistemas dinámicos que son representados por el mismo modelo matemático sin importar su naturaleza física son denominados sistemas *análogos.* El concepto de sistema análogo abre las siguientes posibilidades:

- El modelo matemático de un sistema dinámico puede replicarse a un  $\sim 10^{-11}$ sistema dinámico análogo de diferente naturaleza física.
- Los sistemas dinámicos de naturaleza física mecánica, hidráulica,  $\sim$ neumática, térmica o sus combinaciones poseen dificultad en su diseño y construcción. Gracias al concepto de sistema análogo, se puede construir un sistema análogo a los mencionados con una menor dificultad. De esta manera entra el concepto de simulador dinámico electrónico.

Se muestra como ejemplo la figura 9 (Ogata, 2003) donde se muestra un sistema mecánico y un sistema eléctrico.

# **Figura 9**

*Sistema dinámico mecánico CD y sistema dinámico eléctrico @ como sistemas análogos.* 

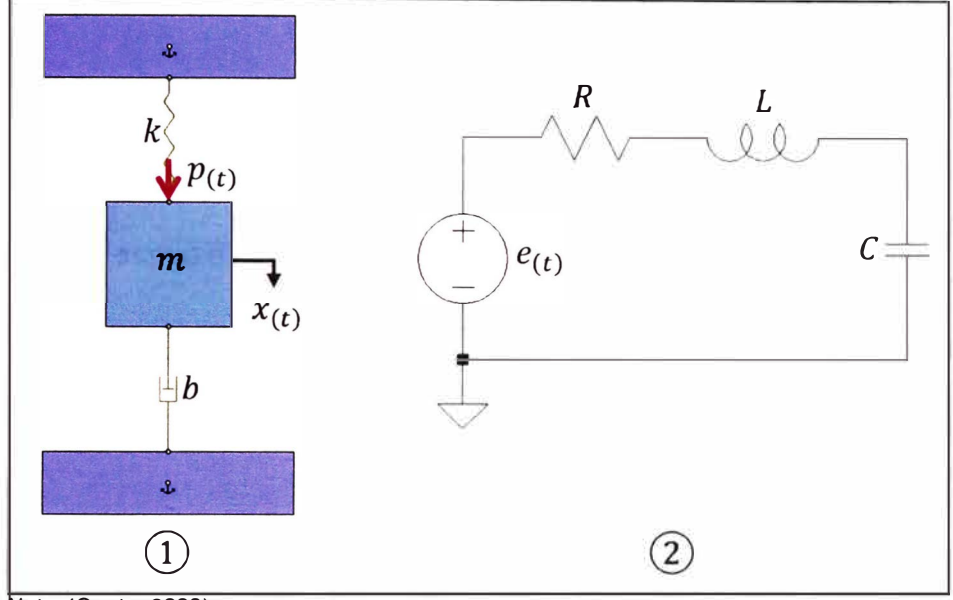

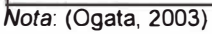

El modelo matemático del sistema  $(1)$  de la figura 9 se presenta en la expresión (2-1):

$$
m\frac{d^2x_{(t)}}{dt^2} + b\frac{dx_{(t)}}{dt} + kx_{(t)} = p_{(t)}
$$
 (2-1)

Gracias al modelo matemático, el sistema (1) es un SLIT por lo que puede ser expresado por una función de transferencia mediante la transformada de Laplace. El cálculo se expresa en (2-2):

$$
\mathcal{L}\left\{m\frac{d^2x_{(t)}}{dt^2} + b\frac{dx_{(t)}}{dt} + kx_{(t)}\right\} = \mathcal{L}\{p_{(t)}\}\
$$

$$
\frac{X_{(s)}}{p_{(s)}} = \frac{1}{ms^2 + bs + k}.
$$
(2-2)

El modelo matemático del sistema (2) de la figura 9 se presenta en la expresión (2-3):

$$
L\frac{di_{(t)}}{dt} + Ri_{(t)} + \frac{1}{C} \int i_{(t)}dt = e_{(t)}
$$
 (2-3)

Sabiendo que  $\int i_{(t)}dt = q_{(t)}$  donde  $q_{(t)}$  es la carga eléctrica, se reemplaza en la expresión (2-3) obteniendo la expresión (2-4):

$$
L\frac{d^2q_{(t)}}{dt^2} + R\frac{dq_{(t)}}{dt} + \frac{1}{C}q_{(t)} = e_{(t)}
$$
 (2-4)

Gracias al modelo matemático, el sistema  $(2)$  es un SLIT por lo que puede ser expresado por una función de transferencia mediante la transformada de Laplace. El cálculo se expresa en (2-5):

$$
\mathcal{L}\left\{L\frac{d^2q_{(t)}}{dt^2} + R\frac{dq_{(t)}}{dt} + \frac{1}{C}q_{(t)}\right\} = \mathcal{L}\{e_{(t)}\}\
$$

$$
\frac{Q_{(s)}}{E_{(s)}} = \frac{1}{Ls^2 + Rs + \frac{1}{C}}
$$
(2-5)

Tanto las expresiones (2-2) y (2-5) son el mismo modelo matemático para diferentes sistemas dinámicos si se cumple que  $m = L,~b = R$  y  $k = \frac{1}{c}$ "La función de transferencia de un sistema (o elemento) representa la relación que describe la dinámica del sistema considerado. La función de transferencia es una descripción entrada - salida del comportamiento de un sistema" (Dorf & Bishop, 2005). Por lo que al poseer iguales funciones de trasferencia tanto el sistema  $(1)$  y  $(2)$ , se conserva su descripción de entrada – salida siendo solo necesario construir el sistema (2) para analizar y aplicar el controlador que se desee diseñar para el sistema  $(1)$ . Como el controlador ha sido diseñado para manejar el sistema (2), este se debe de adaptarse tanto la entrada y como la salida para el sistema  $(1)$  mediante el uso de transductores.

### *2.1.8 Sistemas dinámicos con tiempo muerto*

Según (Normey-Rico & Camacho, 2007), el fenómeno presente en varios sistemas dinámicos que genera un retraso en el cambio de la variable de salida frente al cambio de la variable de entrada se denomina tiempo muerto.

La causa de los tiempos muertos en sistemas dinámicos es debido a (Normey-Rico & Camacho, 2007):

- Tiempo prolongado en el transporte de masa o energía.
- La acumulación de retardos de tiempo en un gran número de sistemas de bajo orden conectados en serie.
- El tiempo de procesamiento requerido para los sensores o controladores (Tiempo para el cálculo de algún algoritmo complicado).

Una de las formas de modelamiento de los sistemas dinámicos con tiempo muerto, según (Normey-Rico & Camacho, 2007) es mediante la función de transferencia de primer orden más tiempo muerto (FOPDT) representado en la expresión (2-6).

$$
G_{(s)} = \frac{K_p}{Ts + 1} e^{-Ls}, \qquad T > 0, \qquad L > 0 \tag{2-6}
$$

Donde:

- $\mathit{K}_p$ : Ganancia estática equivalente del sistemas dinámicos.
- r: Constante de tiempo equivalente del sistemas dinámicos.
- L: Tiempo muerto equivalente del sistemas dinámicos.

Otra alternativa es la función de transferencia de segundo orden más tiempo muerto (SOPDT) representado en la expresión (2-7):

$$
G_{(s)} = \frac{K_p}{(T_1 s + 1)(T_2 s + 1)} e^{-L s}, \qquad T_1 > 0, \qquad T_2 > 0, \qquad L > 0 \tag{2-7}
$$

Donde:

- $\mathit{K}_p$ : Ganancia estática equivalente del sistemas dinámicos.
- $T_1, T_2$ : Constantes de tiempo equivalentes del sistemas dinámicos.
- L: Tiempo muerto equivalente del sistemas dinámicos.

El accionar una señal de escalón unitario a (2-6) genera una salida en el dominio del tiempo. La gráfica se muestra en la figura 10:

## **Figura 10**

*Gráfica de la señal de entrada y salida del modelo G(s)* 

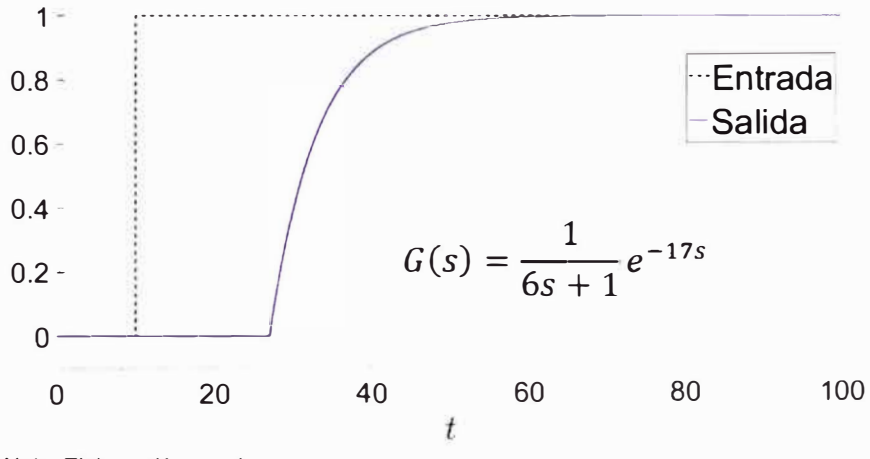

*Nota:* Elaboración propia.

En la Figura 10, el cambio de la señal de salida debido al cambio de la señal de entrada se manifiesta luego de 17 s. Esto indica que el tiempo muerto es  $L = 17 s$ .

## *2.1.9 Sistema dinámico con tiempo muerto dominante*

Según (Normey-Rico & Camacho, 2007) un sistema dinámico de tiempo muerto modelado como un FOPDT y cumple que Les mayor a *2T,* es denominado como sistema de tiempo muerto dominante. Para un sistema dinámico de tiempo muerto modelado como un SOPDT y cumple que L es mayor al máximo valor entre T**1** y T**<sup>2</sup> ,** es denominado como sistema de tiempo muerto.

## *2.1.10 Controlador PID*

Controlador industrial comercial muy utilizado en la ingeniería de control. Consiste en la conformación de tres acciones: Proporcional (P), integral (I) y derivativa (D). La función de transferencia  $\frac{\mathcal{F}(S)}{E_{(S)}}$  presentada en su versión ISA (Sociedad Internacional de Automatización) o versión no interactiva (Las acciones integral y derivativa no se afectan entre sí) se muestra en (2-8) (Fernández, 2013)

$$
U_{(s)} = K_P \left[ 1 + \frac{1}{T_i s} + \frac{T_d s}{\left(\frac{T_d s}{N}\right) + 1} \right] E_{(s)}
$$
 (2-8)

Donde:

 $K_{P}E_{(s)}$ : Acción proporcional.

- 
$$
\frac{K_P}{T_{iS}} E_{(s)}
$$
: Acción integral

- 
$$
K_P \left[ \frac{T_d s}{\left(\frac{T_d s}{N}\right) + 1} \right] E_{(s)}
$$
: Acción derivativa

N: Parámetro que debe de cumplir  $\frac{1}{N}$  ~0.1 (Ogata, 2010).

Algunas versiones se presentan en la tabla 3 (Fernández, 2013).

#### **Tabla 3**

*Distintas versiones de controladores P/0* 

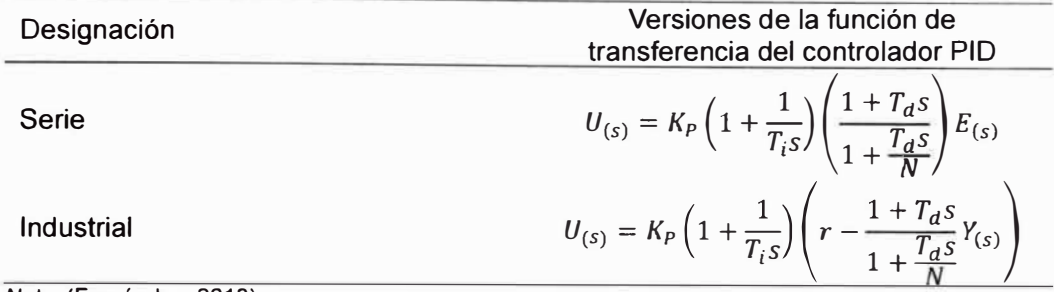

*Nota:* (Fernández, 2013)

#### *2.1.11 Sintonización de controlador PID*

Existen diversos métodos de sintonización para controladores PID. En este trabajo se utiliza el método de sintonización de Ziegler - Nichols. Cabe señalar que la sintonización posee dos métodos para definir los parámetros del controlador PID:

#### *2.1.11.1 Primer método: Prueba a lazo abierto*

Se obtiene la respuesta del sistema dinámico a una entrada escalón unitario de manera experimental. La respuesta debe tener forma de S (figura 11). (Ogata, 2010) enuncia que: "La forma de S se caracteriza por dos parámetros: el tiempo de retardo *<sup>L</sup>*y la constante de tiempo *T.* El tiempo de retardo y la constante de tiempo se determinan dibujando una recta tangente en el punto de inflexión de la curva con forma de S y determinando las intersecciones de dicha tangente con el eje del tiempo y con la línea  $c_{(t)} = K$ (Figura 11)" Finalmente el cálculo de los valores de Kp, T*1* y T*0* (2-7) se muestran en tabla 4.

# **Figura 11**

*Curva de respuesta en forma de S* 

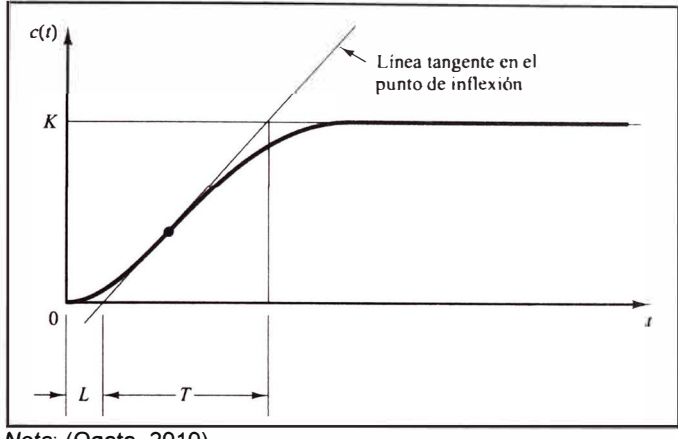

*Nota:* (Ogata, 2010)

# **Tabla 4**

*Regla de sintonía de Ziegler- Nichols basada en la respuesta escalón de la planta (primer método)* 

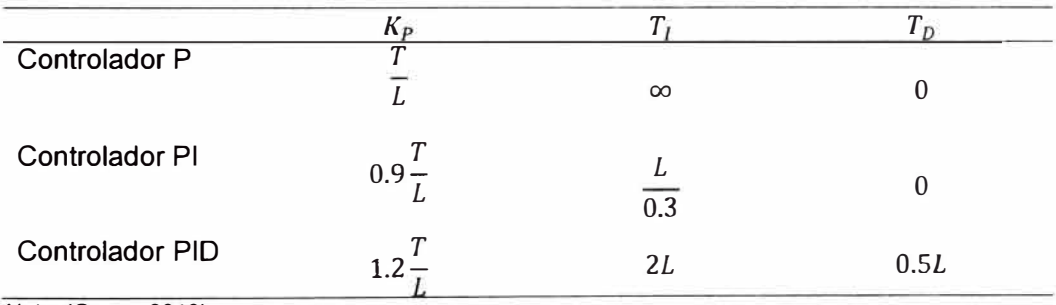

*Nota:* (Ogata, 2010)

# *2.1.11.2 Segundo método: Prueba a lazo cerrado*

Según (Ogata, 2010), consiste en controlar una planta mediante los controladores P, PI y PID donde la sintonización de los parámetros Kp, T*1* y T*<sup>0</sup>* se presenta en la tabla 5.

#### **Tabla 5**

*Regla de sintonía de Ziegler- Nichols basada en la ganancia crítica Kc, y periodo* 

*crítico Pe, (Segundo criterio)* 

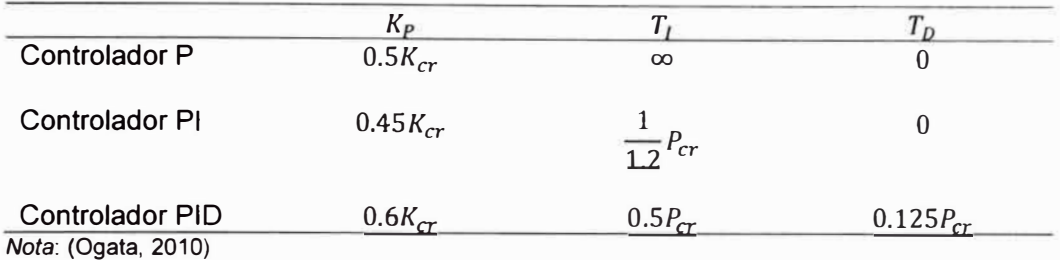

Para la determinación de la ganancia crítica  $K_{cr}$ , se asigna un controlador proporcional ( $C_{(s)} = K_p$ ) al sistema dinámico en un lazo cerrado con realimentación unitaria. El diagrama de bloques se muestra en la figura 12.

## **Figura 12**

*Lazo cerrado de la planta junto* **a** *un controlador proporcional.* 

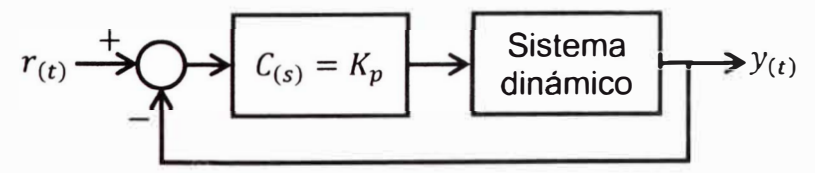

*Nota:* (Ogata, 2010).

Se debe de variar  $K_p$  de tal manera que el valor estacionario de  $y_{(t)}$  sea oscilatorio sostenido. El criterio utilizado para determinar el valor de  $K_p$  en este trabajo de investigación es mediante el criterio de estabilidad de Routh. Dicho valor determinado es considerado como la ganancia crítica  $(K_{cr})$ 

El cálculo del periodo crítico  $P_{cr}$ , es mediante la función de transferencia a lazo cerrado de la figura 12. De la función de transferencia, obtener la ecuación característica P<sub>(s)</sub>. A continuación evaluar la ecuación (2-9)

$$
\text{img}\left[P_{(s)}\right]_{s=j\omega}\right] = 0\tag{2-9}
$$

La solución de la ecuación (2-9) determina el parámetro  $\omega = \omega_{cr}$ . Para calcular *P<sub>cr</sub>* se presenta la expresión (2-10)

$$
P_{cr} = \frac{2\pi}{\omega_{cr}}\tag{2-10}
$$

## *2.1.12 Teorema del muestreo*

(Fernández, 2013) señala que: "Una señal continua  $f(t)$  con una transformada de Fourier  $F_{(\omega)}$  que es cero fuera del intervalo  $[-\omega_n, \omega_n]$  se puede recuperar en forma única por sus valores en puntos equidistantes si la frecuencia de muestreo es mayor a  $2\omega_n$ ".

#### *2. 1. 13 Convertidor analógico digital*

(Fernández, 2013) señala que: "El convertidor analógico digital (CAD) convierte convertir una señal analógica (generalmente de naturaleza eléctrica: señal de voltaje o corriente) en una señal discreta al tomar un valor de aquella en instantes de tiempo determinados, espaciados en forma periódica, generando una señal muestreada. Ésta a su vez, es cuantizada en un número finito de bits y de esta manera se obtiene una señal digital"

## *2.1.14 Convertidor digital analógico*

(Fernández, 2013) señala que: "El convertidor digital analógico (COA) convierte una señal binaria a una señal analógica, comúnmente una señal de voltaje o corriente, la cual puede aplicarse a un dispositivo determinado"

## *2. 1. 15 Sistema FIR*

Según (Oppenheim & Schafer, 2009), es un sistema cuya respuesta al impulso es de duración y magnitud finita.

## *2.1.16 Estructura de un sistema de control digital*

En la figura 13 se muestra un diagrama de bloques la cual es el esqueleto para la aplicación de los controladores digitales (Controlador PID, dead-beat, Predictor Smith, etc.) (Fernández, 2013)

# **Figura 13**

Diagrama de bloques de un sistema de control digital.

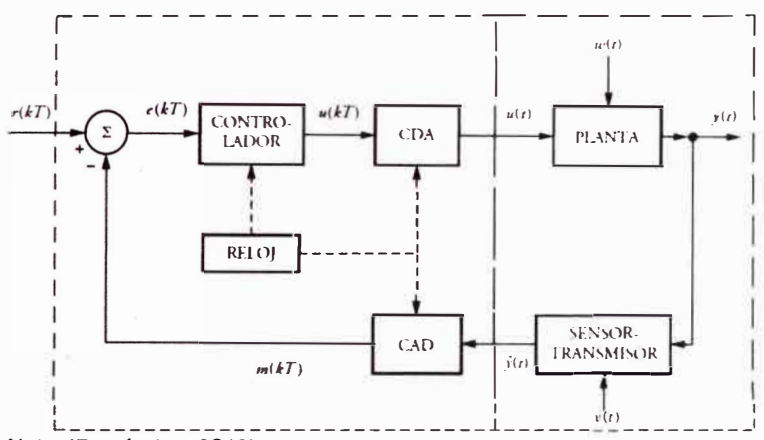

*Nota:* (Fernández, 2013).

Donde:

- $r$ : Señal de referencia o punto de ajuste.
- *u:* Señal de control, entrada al actuador.
- *y:* Salida de interés de la planta.
- $\hat{y}$ : Salida de medición de la salida de la planta.
- m: Versión muestreada de la señal medida de la salida de la planta.
- e: Error del sistema entre la señal de referencia y la versión muestreada de la salida de la planta.
- w: Perturbación en la planta.
- *v:* Perturbación en la medición.
- COA: Convertidor digital analógico.
- CAD: Convertidor analógico digital.
- $T:$  Periodo de muestreo
- *e(kT), u(kT), m(kT):* Señales discretas en el instante *kT.*

# 2. *1. 17 Identificación de sistemas*

La identificación de sistemas consisten en hallar modelos matemáticos (en este trabajo: funciones de transferencia pulso) mediante los datos obtenidos de un sistema dinámico (Normey-Rico & Camacho, 2007) capturados por algún microcontrolador o procesador digital de señales (DSP).

Los pasos para la identificación de sistemas son (Normey-Rico & Camacho, 2007):

- $\mathbf{r}$ Recolección de datos: Seleccionar el sistema a controlar y el equipo electrónico ejecuta una señal de entrada y mide la señal de salida.
- Definición de un conjunto de modelos matemáticos: Existen dos casos:
	- o Identificación de caja gris: Se conoce y se utiliza alguna información física del sistema.
	- o Identificación de caja negra: No se conoce o no se desea utilizar alguna información física del sistema.

En este trabajo, el uso del método de dos puntos, el algoritmo de mínimos cuadrados (LS) y el algoritmo de mínimos cuadrados recursivos (RLS) conforman el conjunto de modelos matemáticos.

La elección del mejor modelo del conjunto en base a los datos disponibles: "Evaluación de la calidad del modelo en función de la producción de nuevos datos mediante el modelo identificado. Luego, mediante la minimización de algún criterio, se mide que tan bien se

ajusta el modelo a los datos disponibles" (Normey-Rico & Camacho, 2007). En este trabajo, el criterio utilizado es (2-11):

$$
I_{i} = \frac{1}{N} \sum_{t=1}^{t=N} \left| y_{(t)} - \hat{y}_{i(t)} \right|^{2}
$$
 (2-11)

Donde:

 $\hat{y}_{i(t)}$ : Salida del modelo i.

 $l_i$ : Indice de rendimiento del modelo  $i$ .

## *2.1.17.1 Método de los dos puntos*

Aplicado solo a sistemas dinámicos con tiempo muerto. Según (Normey-Rico & Camacho, 2007), es un procedimiento que consiste en medir dos puntos particulares en la respuesta en dominio del tiempo del sistema dinámico frente a una señal de entrada tipo escalón. La amplitud del escalón es  $U_F - U_I$  y el cambio se realiza a  $t = t_0$  cerca de un punto inicial  $(U_I, Y_I)$ . La respuesta del sistema dinámico va comprendida entre  $[Y_i, Y_F]$ . Los puntos particulares de la respuesta del sistema se miden en dos tiempo:

- El tiempo  $t_1$  cuando la respuesta del sistema alcanza el 28.3% de  $Y_F$  - $Y_I$ .
- El tiempo  $t_2$  cuando la respuesta del sistema alcanza el 63.2% de  $Y_F$  -
	- $Y_I$ .

Los parámetros presentados ( $t_0$ ,  $t_1$ ,  $t_2$ ,  $U_I$ ,  $U_F$ ,  $Y_I$ ,  $Y_F$ ) se grafican en la figura 14.

## **Figura 14**

*Gráfica de los parámetros tO, t1, t2, Uf, UF, Y/, YF que intervienen en ta identificación de un sistema dinámico con tiempo muerto.* 

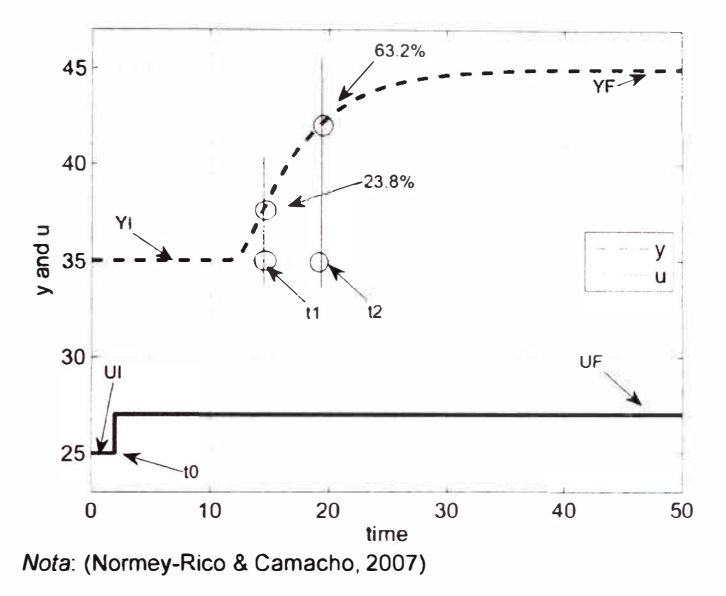

El modelo matemático identificado es una FOPDT (2-6) donde los parámetros  $K_p, \, T$  y  $L$  se calculan en (2-12), (2-13) y (2-14) respectivamente:

$$
K_p = \frac{Y_F - Y_I}{U_F - U_I}
$$
 (2-12)

$$
T = 1.5(t_2 - t_1) \tag{2-13}
$$

$$
L = 1.5 \left[ (t_1 - t_0) - \frac{1}{3} (t_2 - t_0) \right]
$$
 (2-14)

# *2.1.17.2 Método/Algoritmo de mínimos cuadrados*

Aplicado tanto sistemas dinámicos con o sin tiempo muerto. Denominado como algoritmo LS. Según (Normey-Rico & Camacho, 2007) se considera el modelo discreto en la expresión (2-15):

$$
A_{(z^{-1})}y_{(t)} = z^{-d}B_{(z^{-1})}u_{(t-1)} + e_{(t)}, \qquad t \in \mathbb{Z}
$$
 (2-15)

Donde  $A_{(\mathsf{z}^{-1})}$  y  $B_{(\mathsf{z}^{-1})}$  son polinomios de  $\mathsf{z}^{-1}$  expresados en (2-16) y (2-17) respectivamente:

$$
A_{(z^{-1})} = 1 + a_1 z^{-1} + a_2 z^{-2} + \dots + a_{na} z^{-na}
$$
 (2-16)

$$
B_{(z^{-1})} = b_0 + b_1 z^{-1} + b_2 z^{-2} + \dots + b_{nb} z^{-nb}
$$
 (2-17)

Y el término *e(t)* es considerado ruido blanco. De la expresión (2-15) se obtiene la función de transferencia pulso (2-18) que representa el modelo del **sistema** dinámico con tiempo muerto a identificar:

$$
P_{(z)} = G_{(z)} z^{-d} = \frac{B_{(z^{-1})} z^{-1}}{A_{(z^{-1})}} z^{-d}, \qquad t \in \mathbb{Z}
$$
 (2-18)

El objetivo es determinar *na, nb* y *d.* La función de transferencia pulso (2-18) es representada en ecuación de diferencias en (2-19):

$$
y_{(t)} = -a_1 y_{(t-1)} - a_2 y_{(t-2)} - \dots - a_{na} y_{(t-na)} + b_0 u_{(t-1-d)}
$$
  
+  $b_1 u_{(t-2-d)} + b_2 u_{(t-3-d)} + \dots + b_{nb} u_{(t-1-nb-d)}$  (2-19)  
+  $e_{(t)}$ 

La expresión (2-19) en presenta en forma vectorial en (2-20):

$$
y_{(t)} = \phi_{(t)}^T \theta + e_{(t)}
$$
 (2-20)

Donde el vector  $\phi_{(t)}^T$  se expresa en (2-21):

$$
\begin{aligned} \phi_{(t)}^I &= \begin{bmatrix} -y_{(t-1)} & \cdots & -y_{(t-na)} & u_{(t-d-1)} & u_{(t-d-2)} & \cdots & u_{(t-d-nb-1)} \end{bmatrix} \end{aligned} \tag{2-21}
$$

Y el vector  $\theta$  de dimensión  $(na + nb + 1) \times 1$  se expresa en (2-22):

$$
\theta = [a_1 \quad a_2 \quad \cdots \quad a_{na} \quad b_0 \quad b_1 \quad \cdots \quad b_{nb}]^T \tag{2-22}
$$

Al realizar la obtención de muestras al sistema dinámico, desde el tiempo  $t = 0$  hasta  $t = N$ , se presenta la configuración de las muestras obtenidas (2-20) en las expresiones (2-23) para  $t = 1$ , (2-24) para  $t = 2$  hasta la expresión (2-25) para  $t = N$ :

$$
t=1\rightarrow y_{(1)}
$$

 $\mathbb{R}^n$  . <br> <br> : We

 $\overline{\mathcal{C}}$ 

$$
= [-y_{(0)} \cdots -y_{(1-na)} \quad u_{(-d)} \quad u_{(-d-1)} \cdots \quad u_{(-d-nb)}] \begin{bmatrix} a_1 \\ a_2 \\ \vdots \\ a_{na} \\ b_1 \\ b_2 \\ \vdots \\ b_{nb} \end{bmatrix} + e_{(1)}
$$
 (2-23)

 $t = 2 \rightarrow y_{(2)}$ 

$$
= [-y_{(1)} \cdots -y_{(2-na)} \quad u_{(-d+1)} \quad u_{(-d)} \cdots \quad u_{(-d-nb+1)}] \begin{bmatrix} a_1 \\ a_2 \\ \vdots \\ a_{na} \\ b_1 \\ b_2 \\ \vdots \\ b_{nb} \end{bmatrix} \quad (2-24)
$$

 $+ e_{(2)}$ 

 $t = N \rightarrow y_{(N)}$ 

$$
= [-y_{(N-1)} \cdots -y_{(N-na)} \quad u_{(N-d-1)} \cdots u_{(N-d-nb-1)}] \begin{bmatrix} a_1 \\ a_2 \\ \vdots \\ a_n \\ b_1 \\ b_2 \\ \vdots \\ b_{nb} \end{bmatrix} + e_{(N)} \qquad (2-25)
$$

Al agrupar las expresiones (2-23), (2-24) y (2-25), se muestra en la expresión (2-26):

$$
\begin{bmatrix} y_{(1)} \\ y_{(2)} \\ y_{(3)} \\ \vdots \\ y_{(N)} \end{bmatrix} = \begin{bmatrix} -y_{(0)} & \cdots & -y_{(1-na)} & u_{(-d)} & \cdots & u_{(-d-nb)} \\ -y_{(1)} & \cdots & -y_{(2-na)} & u_{(-d+1)} & \cdots & u_{(-d-nb+1)} \\ -y_{(2)} & \cdots & -y_{(3-na)} & u_{(-d+2)} & \cdots & u_{(-d-nb+2)} \\ \vdots & \cdots & \vdots & \vdots & \cdots & \vdots \\ -y_{(N-1)} & \cdots & -y_{(N-na)} & u_{(N-d-1)} & \cdots & u_{(N-d-nb-1)} \end{bmatrix} \begin{bmatrix} a_1 \\ a_2 \\ \vdots \\ a_n \\ b_1 \\ b_2 \\ \vdots \\ b_{nb} \end{bmatrix}
$$
 (2-26)

$$
+ \begin{bmatrix} e_{(1)} \\ e_{(2)} \\ e_{(3)} \\ \vdots \\ e_{(N)} \end{bmatrix}
$$

La versión simplificada de (2-26) se presenta en (2-27):

$$
\mathbf{Y} = \mathbf{\Phi}\theta + \epsilon \tag{2-27}
$$

Donde Y, φ y *ε* se expresan en (2-28), (2-29) y (2-30) respectivamente:

$$
\mathbf{Y} = \begin{bmatrix} \mathcal{Y}(1) \\ \mathcal{Y}(2) \\ \mathcal{Y}(3) \\ \vdots \\ \mathcal{Y}(N) \end{bmatrix}
$$
 (2-28)  
\n
$$
\mathbf{\Phi} = \begin{bmatrix} \phi_{(1)}^T \\ \phi_{(2)}^T \\ \vdots \\ \phi_{(N)}^T \end{bmatrix}
$$
 (2-29)  
\n
$$
\epsilon = \begin{bmatrix} e_{(1)} \\ e_{(2)} \\ e_{(3)} \\ \vdots \\ e_{(N)} \end{bmatrix}
$$
 (2-30)

El objetivo es el cálculo de 0 expresado en *0* (presenta los coeficientes de la función de transferencia pulso para el sistema dinámico a identificar) utilizando las muestras configuradas en (2-28) y (2-29). Para un instante *t,* el error de identificación está dado por  $e(t) = y(t) - \hat{y}(t) = y(t) - \phi(t) \theta$ . Se define a  $V_{(\theta)}$  (2-31) como una función de minimización de error cuadrático:

$$
V_{(\theta)} = \epsilon^T \epsilon \tag{2-31}
$$

Utilizar (2-27) para reemplazar  $\epsilon$  en (2-31). El resultado se expresa en (2-32):

$$
V_{(\theta)} = (\mathbf{Y} - \mathbf{\phi}\theta)^T (\mathbf{Y} - \mathbf{\phi}\theta)
$$
  

$$
V_{(\theta)} = \mathbf{Y}^T \mathbf{Y} - \theta^T \mathbf{\phi}^T \mathbf{Y} - \mathbf{Y}^T \mathbf{\phi}\theta + \theta^T \mathbf{\phi}^T \mathbf{\phi}\theta
$$
 (2-32)

Para determinar  $\widehat{\theta}$ , se determina el mínimo valor de  $V_{(\theta)}$  mediante la operación dada en (2-33):

$$
\frac{dV_{(\theta)}}{d\theta} = 0\tag{2-33}
$$

La solución de (2-33) da la expresión (2-34):

$$
-2\mathbf{\phi}^T \mathbf{Y} + 2\mathbf{\phi}^T \mathbf{\phi} \theta = 0 \tag{2-34}
$$

Al despejar  $\theta$  de (2-34) se obtiene  $\hat{\theta}$ . Se expresa el mismo en (2-35):

$$
\hat{\theta} = (\mathbf{\Phi}^T \mathbf{\Phi})^{-1} \mathbf{\Phi}^T \mathbf{Y}
$$
 (2-35)

Con la condición: La matriz  $\boldsymbol{\varphi}^T \boldsymbol{\varphi}$  es no singular.

## *2.1.17.3 Método/Algoritmo de cuadrados recursivos*

Denominado como algoritmo RLS. Alternativa frente al algoritmo LS. Según (Normey-Rico & Camacho, 2007) es un algoritmo recursivo debido al

cálculo de  $\hat{\theta}_{(t)}$  en función de  $\hat{\theta}_{(t-1)}$ . Reacomodando la expresión (2-35) a (2-36)

$$
\hat{\theta}_{(t)} = \left(\mathbf{\Phi}_{(t)}^T \mathbf{\Phi}_{(t)}\right)^{-1} \mathbf{\Phi}_{(t)}^T \mathbf{Y}_{(t)}
$$
\n(2-36)

De igual manera la expresión (2-28) es reacomodado a (2-37):

$$
\Phi_{(t)} = \begin{bmatrix} \phi_{(1)}^T \\ \phi_{(2)}^T \\ \phi_{(3)}^T \\ \vdots \\ \phi_{(t)}^T \end{bmatrix} = \begin{bmatrix} \Phi_{(t-1)} \\ \phi_{(t)}^T \end{bmatrix}
$$
(2-37)

Así como la expresión (2-29) es reasignado a (2-38):

$$
\mathbf{Y}_{(t)} = \begin{bmatrix} y_{(1)} \\ y_{(2)} \\ y_{(3)} \\ \vdots \\ y_{(t)} \end{bmatrix} = \begin{bmatrix} \mathbf{Y}_{(t-1)} \\ y_{(t)} \end{bmatrix}
$$
(2-38)

Se presenta la matriz  $\Gamma(t)$  en (2-39):

$$
\Gamma_{(t)} = \left(\mathbf{\Phi}_{(t)}^T \mathbf{\Phi}_{(t)}\right)^{-1} \tag{2-39}
$$

Utilizar (2-37) y (2-38) para reemplazar en (2-39). El resultado se expresa en (2-40):

$$
\Gamma_{(t)} = \left( \begin{bmatrix} \Phi_{(t-1)} \\ \phi_{(t)}^T \end{bmatrix}^T \begin{bmatrix} \Phi_{(t-1)} \\ \phi_{(t)}^T \end{bmatrix} \right)^{-1}
$$
\n
$$
\Gamma_{(t)}^{-1} = \Phi_{(t-1)}^T \Phi_{(t-1)} + \phi_{(t)}^T \phi_{(t)}^T
$$
\n
$$
\Gamma_{(t)}^{-1} = \Gamma_{(t)}^{-1} + \phi_{(t)}^T \phi_{(t)}^T
$$
\n(2-40)

Utilizar (2-39) para reemplazar en (2-36). El resultado se expresa en

 $(2-41)$ 

$$
\hat{\theta}_{(t)} = \Gamma_{(t)} \Phi_{(t)}^T Y_{(t)} \tag{2-41}
$$

$$
\hat{\theta}_{(t-1)} = \Gamma_{(t-1)} \Phi_{(t-1)}^T \mathbf{Y}_{(t-1)}
$$
\n
$$
\Phi_{(t-1)}^T \mathbf{Y}_{(t-1)} = \Gamma_{(t-1)}^{-1} \hat{\theta}_{(t-1)}
$$
\n(2-42)

Utilizar (2-37), (2-38) y (2-42) para reemplazar en (2-41). El resultado se expresa en (2-43):

$$
\hat{\theta}_{(t)} = \Gamma_{(t)} \begin{bmatrix} \Phi_{(t-1)} \\ \phi_{(t)}^T \end{bmatrix}^T \begin{bmatrix} \mathbf{Y}_{(t-1)} \\ \mathbf{y}_{(t)} \end{bmatrix}
$$
\n
$$
\hat{\theta}_{(t)} = \hat{\theta}_{(t-1)} + \Gamma_{(t)} \phi_{(t)} \left[ \mathbf{y}_{(t)} - \phi_{(t)}^T \hat{\theta}_{(t-1)} \right]
$$
\n(2-43)

Se asigna el factor  $y_{(t)} - \phi_{(t)}^T\widehat{\theta}_{(t-1)}$  de la expresión (2-43) como error de estimación, expresado en (2-44):

$$
e_{e(t)} = y_{(t)} - \phi_{(t)}^T \hat{\theta}_{(t-1)}
$$
 (2-44)

Y el factor  $\Gamma_{(t)}\phi_{(t)}$  de la expresión (2-43) como ganancia de adaptación, expresado en (2-45):

$$
\Omega_{(t)} = \Gamma_{(t)} \phi_{(t)} \tag{2-45}
$$

Con las expresiones (2-44) y (2-45), la expresión (2-43) es presentado en (2-46):

$$
\hat{\theta}_{(t)} = \hat{\theta}_{(t-1)} + \Omega_{(t)} e_{e(t)} \tag{2-46}
$$

La expresión (2-46) afirma que el algoritmo RLS da el cálculo de  $\hat{\theta}_{(t)}$  en función de  $\hat{\theta}_{(t-1)}$ . Además, se observa una similitud a un controlador proporcional.

A cada iteración, se presenta mayor cantidad de información. Frente a esto, el error de estimación es cada vez más pequeño. En consecuencia,  $\hat{\theta}_{(t-1)}$  es cada vez más cercano a  $\hat{\theta}_{(t)}$ . Para ello, el algoritmo RLS debe de presentar una modificación en la ganancia de adaptación. La modificación consiste en agregar un factor en la expresión (2-23). Dicho factor se denomina factor de olvido representado por la variable  $\lambda(t)$  y presentado en la expresión  $(2-47)$ .

$$
\Gamma_{(t)}^{-1} = \lambda_{(t)} \Gamma_{(t)}^{-1} + \phi_{(t)}^T \phi_{(t)}^T, \qquad 0 < \lambda_{(t)} < 1 \tag{2-47}
$$

Se presenta la identidad de matrices expresada en (2-48):

$$
(A + BCD)^{-1} = A^{-1} - A^{-1}B(DA^{-1}B + C^{-1})DA^{-1}
$$
 (2-48)

Entonces, a partir de la expresión (2-47) utilizar (2-48). El resultado se expresa en (2-49):

$$
\left(\Gamma_{(t)}^{-1}\right)^{-1} = \left(\lambda_{(t)}\Gamma_{(t)}^{-1} + \phi_{(t)}^{T} \times 1 \times \phi_{(t)}^{T}\right)^{-1}
$$

$$
\Gamma_{(t)} = \left(\lambda_{(t)}\Gamma_{(t-1)}^{-1}\right)^{-1} - \left(\lambda_{(t)}\Gamma_{(t-1)}^{-1}\right)^{-1}\phi_{(t)}\left[1 + \phi_{(t)}^{T}\left(\lambda_{(t)}\Gamma_{(t-1)}^{-1}\right)^{-1}\phi_{(t)}\right]^{-1}\phi_{(t)}^{T}\left(\lambda_{(t)}\Gamma_{(t-1)}^{-1}\right)^{-1}
$$

$$
\Gamma_{(t)} = \left\{I - \frac{\Gamma_{(t-1)}}{\lambda_{(t)}}\phi_{(t)}\left[1 + \phi_{(t)}^{T}\frac{\Gamma_{(t-1)}}{\lambda_{(t)}}\phi_{(t)}\right]^{-1}\phi_{(t)}^{T}\right\}\frac{\Gamma_{(t-1)}}{\lambda_{(t)}}\tag{2-49}
$$

Se define la nueva ganancia de adaptación a partir de la expresión (2- 49) en (2-50):

$$
\mathbf{X}_{(t)} = \frac{\frac{\Gamma_{(t-1)}}{\lambda_{(t)}} \phi_{(t)}}{1 + \phi_{(t)}^T \frac{\Gamma_{(t-1)}}{\lambda_{(t)}} \phi_{(t)}}
$$
(2-50)

Reemplazando la expresión (2-50) en (2-49). El resultado se presenta en (2-51):

$$
\Gamma_{(t)} = \left[ I - \mathbf{X}_{(t)} \boldsymbol{\phi}_{(t)}^T \right] \frac{\Gamma_{(t-1)}}{\lambda_{(t)}} \tag{2-51}
$$

Para una simplificación, se trabaja con  $\lambda(t)$  constante. A continuación, se presenta el algoritmo con el diagrama de flujo mostrado en la figura 15.

#### **Figura 15**

*Diagrama de flujo para el algoritmo RLS.* 

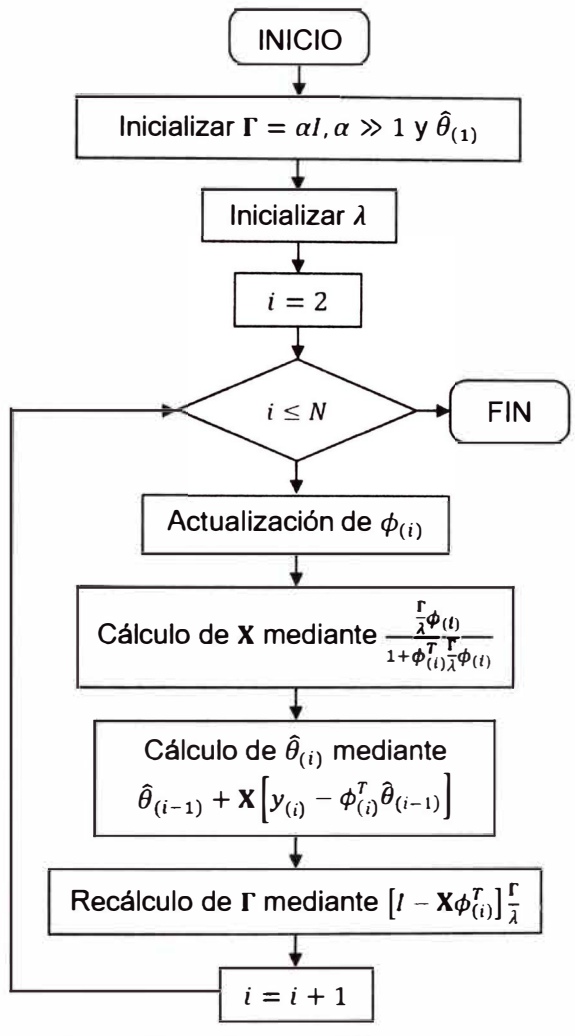

*Nota:* (Normey-Rico & Camacho, 2007)

## *2.1.17.4 Identificación del tiempo muerto*

Apartado complementario para los algoritmos RL y RLS al tratar con sistemas dinámicos con tiempo muerto. Según (Normey-Rico & Camacho, 2007) al aplicar el algoritmo RLS, se conoce los parámetros *na, nb* y *d* para el computo del algoritmo. El inconveniente es definir *d.* (Normey-Rico & Camacho, 2007) establece dos métodos para la determinación de *d.*

- a. Aplicar el algoritmo RLS con un *na* definido, *nb* con un valor bastante alto y  $d = 0$ .
- b. Al finalizar la identificación, contabilizar los primeros coeficientes del polinomio  $B_{(z^{-1})}$  (2-17) iguales a cero hasta encontrar un coeficiente diferente a cero. La cantidad de coeficientes iguales a cero es igual a  $\hat{d} + 1$ .
- c. Aplicar nuevamente el algoritmo RLS con  $nb = nb d$  y  $d = d$ . Método N º 2:
- a. Identificar si el sistema dinámico que proporciona como información un rango al tiempo muerto  $[d_{min}, d_{max}]$ .
- b. Establecer *na*,  $nb > d_{max} d_{min} + 2$  y  $d = d_{min}$  para aplicar el algoritmo RLS.
- c. Si el primer o los primeros coeficientes de  $B_{(z^{-1})}$  es igual o iguales a cero, se aumenta el valor de  $d$  en 1 las veces que hay coeficientes iguales a cero.
- d. Aplicar nuevamente el algoritmo RLS.

Al finalizar ambos métodos, es posible que por la presencia de ruido no sean cero los primeros coeficientes de  $B_{(\mathsf{z}^{-1})}$  (2-17). Para ello se establece la regla empírica expresada en (2-52):

$$
b_0 < 0.15b_1 \tag{2-52}
$$

Al cumplirse dicha condición, entonces el valor de  $d$  es aumentado en 1 y se debe de volver a aplicar el algoritmo RLS.

#### **2.** *1. 18 Controlador Predictor Smith*

Según (Normey-Rico & Camacho, 2007), los procesos con tiempo muerto dominante son complicados de controlar con los algoritmos de control conocidos (PID, métodos de sintonización, LQR, etc.) debido a:

- El efecto de las perturbaciones no se presencia en la realimentación  $\overline{\phantom{a}}$ hasta cumplir una unidad de tiempo muerto.
- El efecto de la señal de control no se presencia en la variable de salida hasta cumplir una unidad de tiempo muerto.
- La corrección para el error presente en la señal de control no tendría efecto porque dicho error fue originado hace una unidad de tiempo muerto.

Frente a las complicaciones de aplicar un controlador conocido, según (Normey-Rico & Camacho, 2007), se plantea un control ideal para sistemas de tiempo muerto. Se considera al sistema representado por la función de transferencia  $P_{(s)}$  separar el tiempo muerto; es decir, la forma  $G_{(s)}e^{-Ls}$ . La función de transferencia  $G_{(s)}$  es controlado por  $C_{(s)}$ . Se grafica esta idea en el siguiente diagrama de bloques (figura 16):

## **Figura 16**

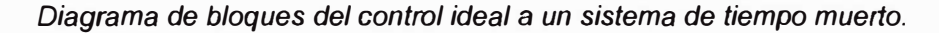

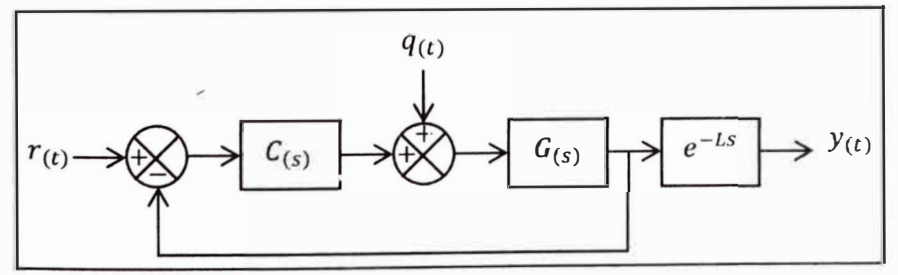

*Nota:* (Normey-Rico & Camacho, 2007)

La función de transferencia que representa el diagrama de bloques (figura 16), se expresa en (2-53):

$$
\frac{Y_{(s)}}{R_{(s)}} = \frac{C_{(s)}G_{(s)}}{1 + C_{(s)}G_{(s)}}e^{-Ls}
$$
\n(2-53)

El problema de esta idea, es la ubicación del sensor. El sensor siempre se encuentra en la parte del sistema que ocasiona del tiempo muerto. La solución a este inconveniente es utilizar el concepto de predicción. Al momento de realizar la identificación de sistemas mediante el método de los dos puntos a  $P_{(s)}$ , se da el modelo matemático  $G_{n_{(s)}}e^{-L_n s}$  donde  $G_{n_{(s)}}=\frac{\kappa_p}{Ts+1}$ . Teniendo en cuenta que  $G_{n(s)}$  es un modelo libre de tiempo muerto, entonces  $\mathcal{C}_{(\mathcal{S})}$  realiza el control de  $G_{\bm{n}_{(\mathcal{S})}}.$  Dicho planteamiento se expone en el diagrama de bloques graficado en la Figura 17:

# **Figura 17**

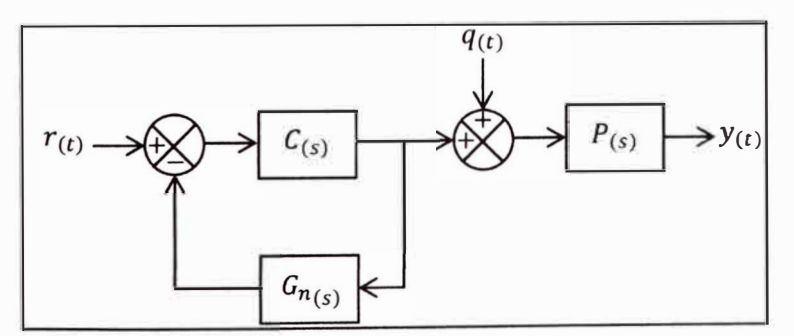

*Diagrama de bloques del control al modelo de tiempo muerto Gn(s)* 

La función de transferencia que representa el diagrama de bloques de la figura 12, se expresa en (2-54)

$$
\frac{Y_{(s)}}{R_{(s)}} = \frac{C_{(s)}}{1 + C_{(s)}G_{n_{(s)}}}P_{(s)}
$$
(2-54)

*Nota:* (Normey-Rico & Camacho, 2007)

Notar que al considerar que  $P_{(s)} \approx G_{n_{(s)}} e^{-L_n s}$ , entonces  $\frac{Y(s)}{R_{(s)}}$ es igual a la expresión (2-53) con  $L = L_n$ .

El inconveniente de la implementación del controlador representado en la figura 17 es debido a la falta de realimentación de los efectos de las perturbaciones *q(t)* y al desajuste del modelo. Aquí es donde interviene el controlador Predictor Smith. Da una solución de realimentación a los efectos de las perturbaciones y al desajuste del modelo. Se expone el diagrama de bloques en la figura 18.

#### **Figura 18**

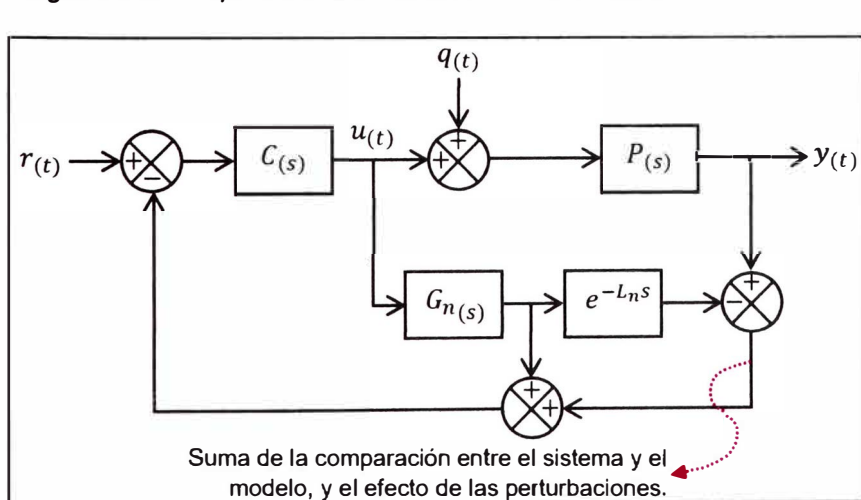

*Diagrama de bloques del Controlador Predictor Smith.* 

*Nota:* (Normey-Rico & Camacho, 2007)

Se determina el controlador equivalente *Ceq(s)* del diagrama de bloques de la figura 18, de tal manera que dicho controlador sea implementado en alguna configuración de amplificadores operacionales o como algoritmo en algún microcontrolador o DSP. Se aplica algebra de bloques a la figura 18 obteniendo la expresión (2-55):

$$
R_{(s)} - \left[ Y_{(s)} - U_{(s)} G_{n_{(s)}} e^{-L_n s} + U_{(s)} G_{n_{(s)}} \right] = \frac{U_{(s)}}{C_{(s)}} \tag{2-55}
$$

Teniendo en cuenta que  $E_{(s)} = Y_{(s)} - R_{(s)}$  y la expresión (2-55), se obtiene la expresión (2-56):

$$
\frac{R_{(s)} - Y_{(s)}}{E_{(s)}} + U_{(s)}G_{n_{(s)}}e^{-L_{n}s} - U_{(s)}G_{n_{(s)}} = \frac{U_{(s)}}{C_{(s)}}
$$

$$
E_{(s)} = \frac{U_{(s)}}{C_{(s)}} + U_{(s)}G_{n_{(s)}} - U_{(s)}G_{n_{(s)}}e^{-L_{n}s}
$$

$$
C_{eq_{(s)}} = \frac{U_{(s)}}{E_{(s)}} = \frac{C_{(s)}}{1 + C_{(s)}G_{n_{(s)}}(1 - e^{-L_{n}s})}
$$
(2-56)

El diagrama de bloques con el controlador equivalente resulta en la figura 19.

# **Figura 19**

*Diagrama de bloques equivalente al diagrama de bloques de la figura 18.* 

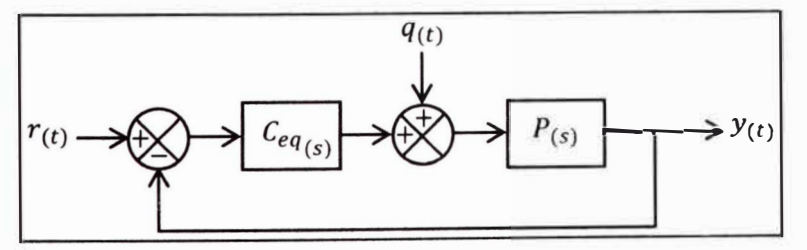

*Nota:* Elaboración propia.

Considerando que  $P_{(s)} \approx G_{n_{(s)}} e^{-L_n s}, \ U_{(s)} = \frac{Y_{(s)}}{P_{(s)}}$  y la expresión (2-55),

entonces la función de transferencia de la figura 19 se expresa en (2-57):

$$
R_{(s)} = Y_{(s)} \left[ \frac{1}{P_{(s)}C_{(s)}} + 1 + \frac{G_{n(s)}}{P_{(s)}} (1 - e^{-L_n s}) \right]
$$

$$
\frac{Y_{(s)}}{R_{(s)}} = \frac{C_{(s)}P_{(s)}}{1 + C_{(s)}P_{(s)} + C_{(s)}G_{n(s)}(1 - e^{-L_n s})}
$$

$$
\frac{Y_{(s)}}{R_{(s)}} = \frac{C_{(s)}G_{n_{(s)}}}{1 + C_{(s)}G_{n_{(s)}}}e^{-L_{n}s}
$$
\n(2-57)

Tanto la expresión (2-57) es similar a (2-53) y (2-54) con la diferencia entre  $P_{(s)}$ ,  $G_{(s)}$  y  $G_{n(s)}$ .

A partir de aquí, el diseño del controlador  $C_{(s)}$  depende de  $G_{n(s)}$ . Si  $G_{n(s)}$ es una FOPDT, solo basta asignar a  $C_{(s)}$  como un controlador PI de la forma (2-58):

$$
C_{(s)} = K_P \left( \frac{T_I s + 1}{T_I s} \right) \tag{2-58}
$$

Reemplazar (2-58) en (2-57) presentado en (2-59):

$$
\frac{Y_{(s)}}{R_{(s)}} = \frac{\left[K_P\left(\frac{T_I s}{T_I s} + 1\right)\right] \left(\frac{K_p}{Ts + 1}\right)}{1 + \left[K_P\left(\frac{T_I s + 1}{T_I s}\right)\right] \left(\frac{K_p}{Ts + 1}\right)} e^{-L_n s}
$$
\n(2-59)

Asignar la igualdad *T¡* = *T* en la expresión (2-59). El resultado se presenta en (2-60):

$$
\frac{Y_{(s)}}{R_{(s)}} = \frac{1}{\frac{T_i}{K_P K_p} - s + 1} e^{-L_n s}
$$
\n(2-60)

Finalmente, por la expresión (2-60), el controlador  $C_{(s)}$  realiza el cambio de la constante de tiempo  $T$  a  $T_{cl} = \frac{T_{i}}{K_{P}K_{p}},$  además de garantizar un seguimiento a la referencia (ganancia igual a 1). Los parámetros de  $C_{(s)}$  se definen en la expresión (2-61):

$$
T_i = T, \qquad K_P = \frac{T}{T_{cl} K_p} \tag{2-61}
$$

Si  $G_{\bm{n}_{(\mathcal{S})}}$  es una SOPDT, una de las alternativas para el diseño de  $\mathcal{C}_{(\mathcal{S})}$ es un controlador PID donde los parámetros son determinados por alguna regla de sintonización como los criterios de Ziegler Nichols.

# *2.1.19 Controlador dead-beat*

Según (Keviczky y otros, 2019), se puede diseñar un controlador que sea capaz de dar seguimiento a una señal de entrada mediante pasos finitos, es decir, obtener una respuesta tipo sistema FIR.

Se cuenta con el sistema controlado discretízado representado en diagrama de bloques (figura 20) donde la planta discretízada está representada con la función de transferencia pulso  $G_{(z)}$  con un  $T_s$  de periodo de muestreo. De igual manera para el controlador dead-beat, lo cual es representado por  $C_{DB(z)}$ .

# **Figura 20**

*Sistema con controlador dead-beat representado en diagrama de bloques.* 

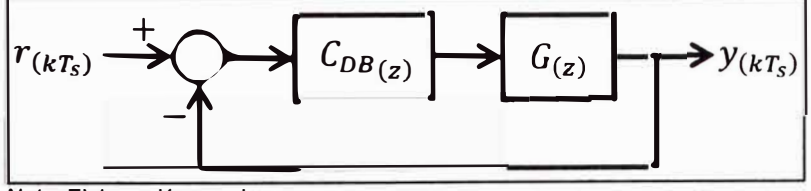

*Nota:* Elaboración propia.

Al excitar el sistema controlado con una señal escalón unitario  $r_{(kT_s)} =$ 1, la respuesta del sistema controlado responde de acuerdo de la cantidad de elementos de retardos presentes en la función de transferencia pulso  $G_{(z)}$ , de acuerdo a la expresión (2-62)
$$
G_{(z)} = \frac{B_{(z)}}{z^n A_{(z)}}
$$
 (2-62)

Donde:

- $B_{(z)}$ : Numerador de la función de transferencia pulso  $G_{(z)}$ . Tomar en  $\tilde{\phantom{a}}$ cuenta que  $\mathcal{B}_{(\boldsymbol{z})}$  tiene un factor  $\boldsymbol{z}^{-1}$  por la expresión (2-18) con  $d=0.$
- $\mathcal{A}_{(z)}$ : Denominador de la función de transferencia pulso  $G_{(z)}$ .
- *n*: Retardos en la función de transferencia pulso  $G_{(z)}$ .

Por la expresión (2-62), la función de transferencia pulso del sistema controlado  $G_{lc}(z)$  se expresa en (2-63)

$$
G_{lc(z)} = \frac{1}{z^{n+1}}
$$
 (2-63)

Para determinar la función de transferencia pulso del controlador  $\mathcal{C}_{DB_{(\bm{Z})}}$ , se emplea algebra de bloques. Dicha función se expresa en (2-64)

$$
G_{lc_{(z)}} = \frac{C_{DB(z)}G_{(z)}}{1 + C_{DB(z)}G_{(z)}}
$$

$$
C_{DB(z)} = \frac{G_{lc(z)}}{G_{(z)}(1 - G_{lc(z)})} = \frac{z^n \mathcal{A}_{(z)} G_{lc(z)}}{\mathcal{B}_{(z)}(1 - G_{lc(z)})}
$$
(2-64)

La implementación directa del controlador (2-64), como en el diagrama de bloques (figura 21)

*Implementación directa del controlador Coa(z) representado en un diagrama de bloques.* 

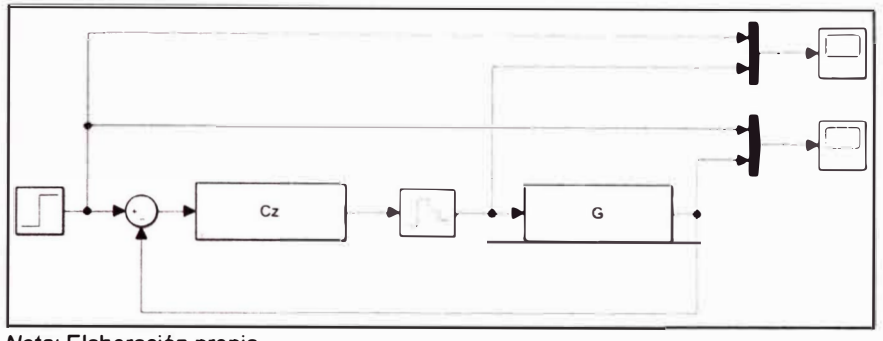

*Nota:* Elaboración propia.

Produce en la señal de salida el efecto "intersampling ripples" (figura

22), es decir, oscilaciones entre tiempos de muestreo.

# **Figura 22**

*Posibilidad de presenciar el efecto "intersampling ripples" al implementar el* 

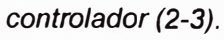

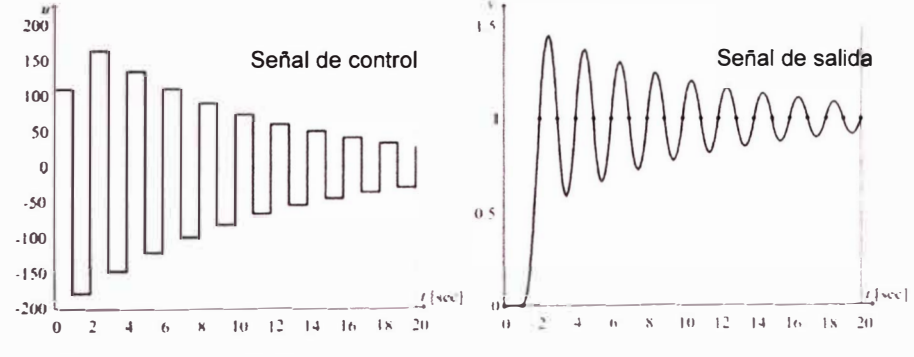

*Nota:* (Keviczky y otros, 2019)

Así como también la posibilidad de la presencia de inestabilidad (figura 23).

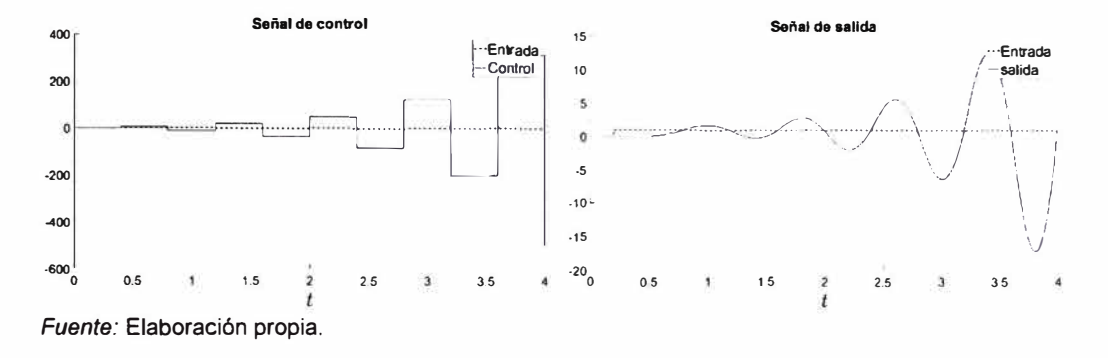

*Posibilidad de presenciar inestabilidad al implementar el controlador (2-64).* 

La causa de ambos efectos es la ubicación de los ceros presentes en  $G_{(z)}$ , es decir, los polos de  $C_{DB_{(z)}}$  agregados por  $B_{(z)}$  expuesto en la expresión (2-64). En la figura 24 se expone que de acuerdo a la ubicación de las raíces en  $B(z)$ , se manifiesta el efecto de la figura 22 o figura 23 en la señal de salida.

# **Figura 24**

*Ubicación de las raíces de* 'B(z) *para la clasificación del efecto en la señal de salida.* 

*La región verde es limitada por* (Keviczky y otros, 2019).

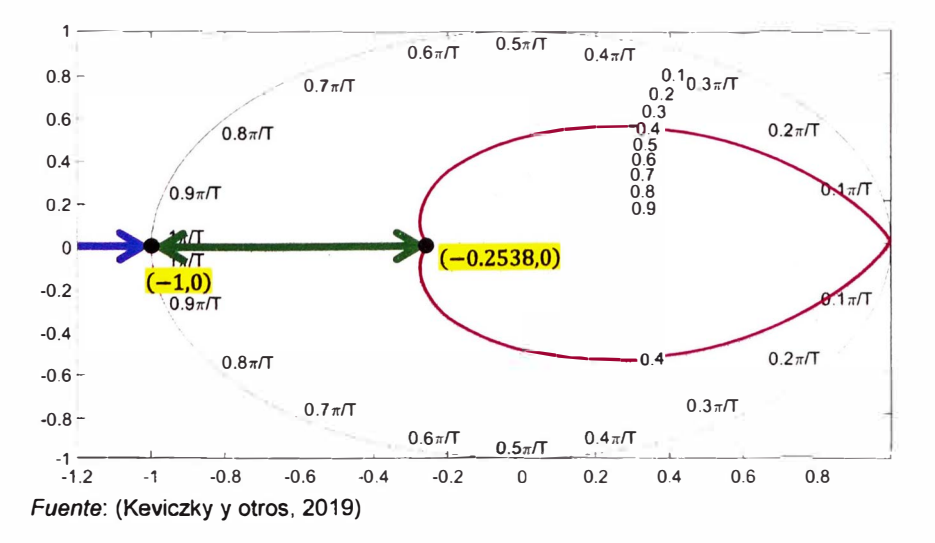

Las raíces de  $B_{(z)}$  ubicadas en la zona verde, presentan el efecto de "intersampling ripples". Si las raíces son ubicadas en la zona azul, se presenta la inestabilidad en la señal de salida. Se realiza modificaciones a la expresión (2-63), agregando la raíz de  $B_{(z)}$  que causa los efectos mencionados si  $r$  es una raíz de  $B_{(z)}$  ubicada tanto en la zona verde o azul. Lo escrito se fórmula en (2-65):

$$
G_{lc(z)} = \frac{1}{1-r} \times \frac{z-r}{z} \times \frac{1}{z^{n+1}} = \frac{1}{1-r} \times \frac{z-r}{z^{n+2}}
$$
 (2-65)

Repetir el factor  $\frac{1}{1-r}\times\frac{z-r}{z}$  para todas las raíces ubicadas en las zonas verde y azul de  $\mathcal{B}_{(z)}$ . Luego, se presenta la función de transferencia pulso del controlador C*<sup>08</sup> (z)* en la expresión (2-66):

$$
C_{DB(z)} = \frac{G_{lc(z)}}{G_{(z)}(1 - G_{lc(z)})} = \frac{z^n \mathcal{A}_{(z)}(z - r)}{\mathcal{B}_{(z)}[(1 - r)z^{n+2} - (z - r)]}
$$
(2-66)

La implementación directa del controlador (2-66), da la posibilidad de una señal de control de excesiva magnitud como se expone en la figura 25:

# **Figura 25**

*Posibilidad de obtener una excesiva magnitud en la señal de control al implementar como controlador la expresión (2-66).* 

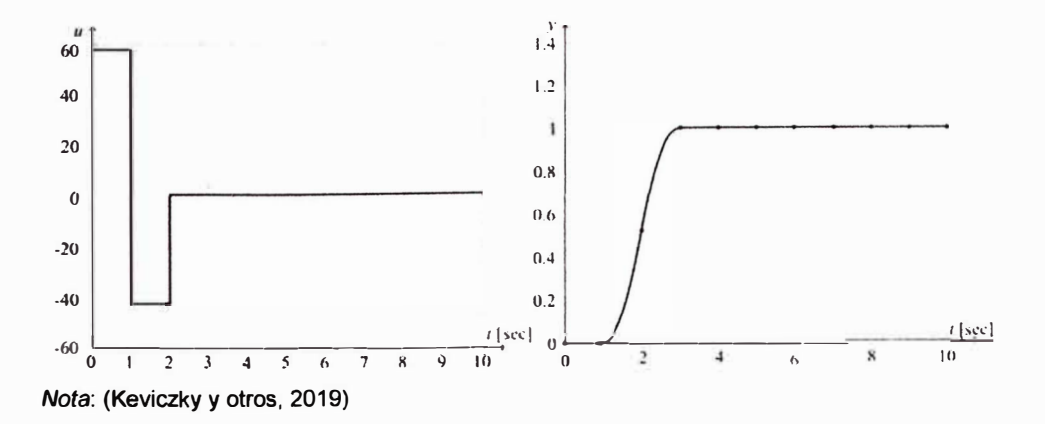

Para reducir la magnitud de la señal de control, se emplea el uso de sistemas FIR en serie a la expresión (2-65). La razón es sacrificar el tiempo de asentamiento a cambio de una respuesta no excesiva del controlador. El sistema FIR propuesto se muestra en la expresión (2-67):

$$
\mathcal{F}_{(z)} = \sum_{i=0}^{N-1} \frac{z^{-i}}{N} = \frac{z^0 + z^{-1} + \dots z^{-(N-1)}}{N}
$$
 (2-67)

El valor de N es determinado por el diseñador. Un criterio de diseño simple es variar N de tal manera que el valor mínimo y máximo de la señal de control esté comprendida entre  $V_{ref}^+$  y  $V_{ref}^-$  del DAC. Al agregar la expresión (2-66), la función de transferencia pulso  $G_{lc(z)}$  se expresa en (2-68):

$$
G_{lc(z)} = \frac{1}{1 - r} \times \frac{z - r}{z^{n+2}} \mathcal{F}_{(z)}
$$
 (2-68)

Y la función de transferencia pulso C*08(z)* se expresa en (2-69):

$$
C_{DB(z)} = \frac{G_{lc(z)}}{G_{(z)}(1 - G_{lc(z)})} = \frac{z^n \mathcal{A}_{(z)}(z - r) \mathcal{F}_{(z)}}{B_{(z)}[(1 - r)z^{n+2} - (z - r) \mathcal{F}_{(z)}]}
$$
(2-69)

# *2.1.20 Especificaciones de respuesta transitoria*

Forma de determinar el performance de un sistema controlado. Según (Fernández, R., 2013), para un sistema controlado como en la figura 26, las especificaciones se presentan al excitar con una señal escalón unitario al sistema de la figura 26, es decir,  $r_{(t)} = 1_{(t-t_0)}$ , dibujadas en la figura 27.

*Diagrama de bloques de un sistema controlado.* 

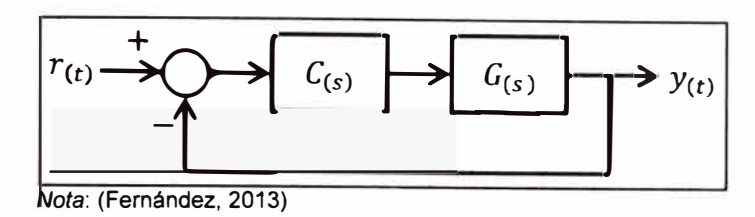

### **Figura 27**

*Respuesta de un sistema controlado con polos dominantes complejos.* 

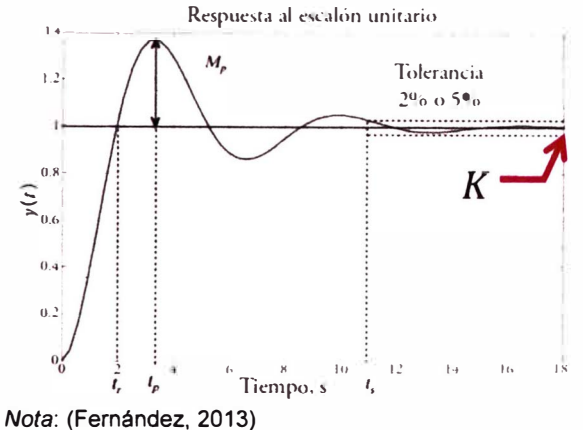

Se presenta las especificaciones:

- a. Ganancia *(K):* Valor final o valor en estado estacionario de la salida.
- b. <u>Sobrepaso o sobretiro máximo (M<sub>p</sub>):</u> "Es el porcentaje que la salida excede al valor final de está por primera vez" (Fernández, 2013).
- c. Tiempo de asentamiento  $(t_5)$ : "Es el tiempo que transcurre para que la salida esté dentro de una determinada tolerancia respecto a su valor final" (Fernández, 2013). En esta investigación, se utiliza solamente una tolerancia de banda del 5% debido a que el módulo educativo al trabajar con sistemas físicos presenta ruido blanco.
- d. Tiempo de subida  $(t_r)$

# *2.1.21 Índices de comportamiento*

Parámetro que evalúa cuantitativamente un conjunto de sistemas de control (el mismo sistema sometido a varios controladores), el cuál puede determinar el sistema de control óptimo si el parámetro que lo acompaña es un valor extremo (comúnmente es el valor mínimo) (Dorf & Bishop, 2005).

Se define el primer índice de comportamiento es el ISE (2-70) (Integral del cuadrado del error), que se expresa (Dorf & Bishop, 2005):

$$
ISE = \int_0^T e_{(t)}^2 dt
$$
 (2-70)

El segundo índice de comportamiento es el IAE (2-71) (Integral de la magnitud absoluta del error), que se expresa (Dorf & Bishop, 2005):

$$
IAE = \int_0^T \left| e_{(t)} \right| dt \tag{2-71}
$$

El tercer índice de comportamiento es el ITAE (2-72) (Integral del tiempo multiplicada por el error absoluto), que se expresa (Dorf & Bishop, 2005):

$$
ITAE = \int_0^T t \left| e_{(t)} \right| dt \tag{2-72}
$$

El ultimo índice de comportamiento es el ITSE (2-73) (Integral del tiempo multiplicada por el error al cuadrado), que se expresa (Dorf & Bishop, 2005):

$$
ITSE = \int_0^T te_{(t)}^2 dt
$$
 (2-73)

# *2.1.22 Amplificador de instrumentación*

Configuración de amplificadores operacionales que amplifica una señal diferencial, ofrece alta impedancia, ofrece entradas separadas, una excelente CMRR (Razón de rechazo en modo común) y configuración del offset a comparación de un amplificador diferencial básico con separadores (Fiore, 2001). El diseño del amplificador de instrumentación está constituido por tres amplificadores operacionales como se muestra en la figura 28.

### **Figura 28**

*Diagrama esquemático de un amplificador de instrumentación.* 

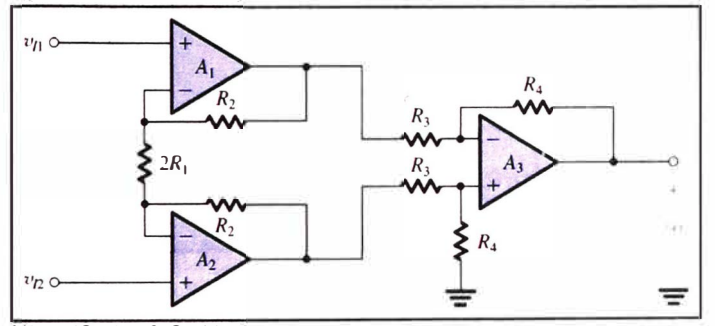

*Nota:* (Sedra & Smith, 2006)

La ecuación para obtener *v0* (2-74) es:

$$
v_0 = (v_{12} - v_{11}) \left(\frac{R_4}{R_3}\right) \left(1 + \frac{R_2}{R_1}\right) \tag{2-74}
$$

### **2.2 Marco conceptual**

# *2.2.1 Firmware*

Software referente a archivos que contienen líneas de código de programación. Dichas líneas de código son instrucciones para plataformas/entornos de desarrollo, microcontroladores, microprocesadores, entre otros.

### *2.2.2 Respuesta a lazo abierto*

Referente a la señal de salida. Dicha señal es la respuesta de un sistema dinámico en función a una señal de entrada conocida (Señal impulso, escalón, rampa, senoidal, ruido blanco, entre otros)

### *2.2.3 Respuesta a lazo cerrado*

Referente a la señal de salida. Dicha señal es la respuesta de un sistema dinámico controlado (gobernado por algún algoritmo de control) en función a una señal de referencia cualesquiera.

# *2.2.4 Periféricos*

Conjunto módulos como puertos de entradas y salidas, timer's, ADC, DAC, comunicación (USART, 12C, SPI, one wire, IR) entre otros que complementan una unidad de procesamiento. Usualmente el sistema, encapsulado en un chip, conforma un microcontrolador.

### *2.2.5 Interfaz humano* - *máquina (HMI)*

Referente a la tecnología y diseño de interfaces que permiten la interacción entre humanos y dispositivos. Resume la operación y control de sistemas industriales o aplicaciones informáticas.

#### *2.2.6 Procesador digital de señales I DSP*

Procesador equipado con instrucciones para el ejecución de algoritmos matemáticos complejos a instrucciones por microsegundo, periféricos especializados. Orientado a aplicaciones que abarquen el procesamiento digital de señales.

# *2.2. 7 Tiempo de simulación*

Referente al tiempo asignado por un usuario a un módulo en específico. Dicho tiempo debe ser suficiente para que el módulo ejecute la tarea programada.

# *2.2.8 Offset*

 $\bar{\sigma}$ 

Componente DC agregado a una señal de entrada conocida (Señal impulso, escalón, rampa, senoidal, ruido blanco, entre otros)

 $\ddot{\phantom{0}}$ 

# **Capítulo 111. Desarrollo del trabajo de investigación**

# **3.1 Arquitectura del diseño**

Para realizar la presente investigación de tesis que tiene como objetivo principal el diseño de un módulo educativo aplicado a la accesibilidad de algoritmos de control digital; se propone la siguiente metodología, en donde se presentan las actividades (figura 29).

### **Figura 29**

*Metodología de la tesis.* 

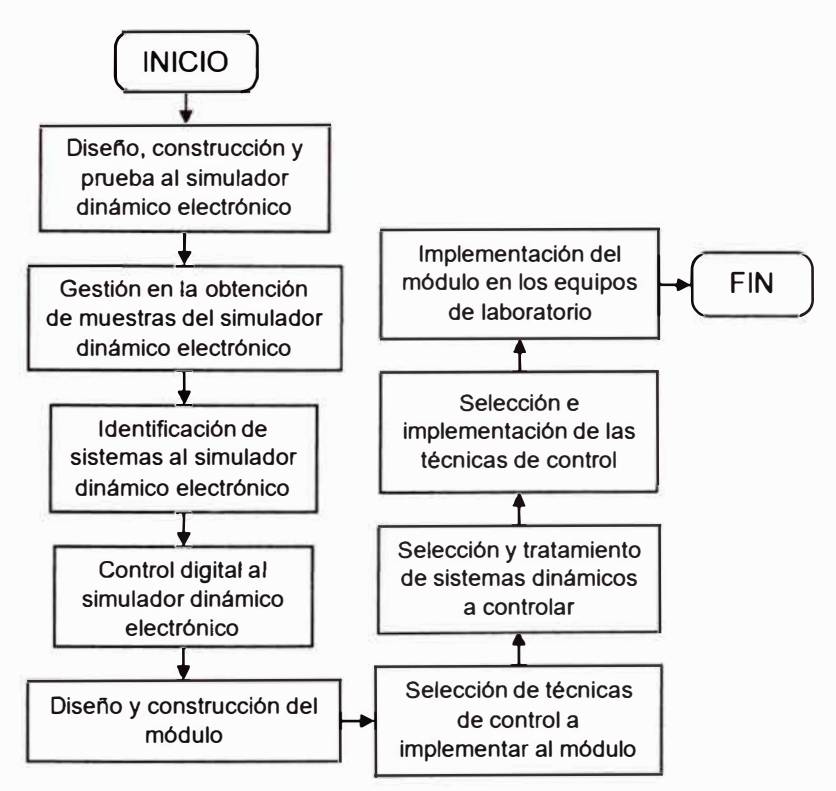

*Nota:* Elaboración propia.

El primer paso consiste en el estudio y manejo del simulador dinámico electrónico. Indispensable el uso de osciloscopio y generador de ondas, gracias al aporte de (Lim, 2006)

En el segundo y tercer paso desarrolla una interfaz humano – máquina para la obtención de muestras de un simulador dinámico electrónico y el uso de algún firmware para la identificación del modelo que representa el sistema dinámico.

En el cuarto paso, la selección un controlador digital cuyo objetivo es la mejora de la performance de la respuesta a lazo abierto con la finalidad de establecer una base en el diseño de controladores digitales.

En el quinto paso, el diseño del módulo educativo a partir de las experiencias obtenidas de los anteriores pasos. Criterios como la selección del microcontrolador, selección de los periféricos (ADC y DAC), formas de calibración de los periféricos, acondicionamiento de la señal y alimentación (uso de fuentes de voltaje). Este paso abarca el diseño del firmware del microcontrolador y los planos para la construcción del módulo educativo ( diagrama esquemático, PCB layout y HMI).

Los últimos pasos consisten en la elaboración de un curso prototipo. El desarrollo del mismo se lleva a cabo en los laboratorios de control y automatización. El curso prototipo toma como base: (Huamani, 2018), (Lim, 2006), (Reck & Sreenivas, 2016), (Lara y otros, 2018) y (Flores, 2022).

Finalmente, la presentación de la documentación de los experimentos con el fin de mostrar los resultados al público estudiantil e investigador.

### **3.2 Diseño, construcción** y **prueba al simulador dinámico electrónico**

En esta subsección se realiza el estudio del simulador dinámico electrónico. El interés de abordar este concepto es por la plasticidad y facilidad de su implementación en la enseñanza de la ingeniería de control a nivel universitario. Prueba de ello son los trabajos de (Lim, 2006), (Reck & Sreenivas, 2016) y (Lara y otros, 2018).

El estudio del simulador dinámico electrónico se expresa mediante los resultados dados por instrumentos de medición de un laboratorio de electrónica. En este caso, los instrumentos a utilizar son un generador de señales (DOS Function Signal Generator: Generador de señales básico (Anexo 1) o el uso del circuito integrado 555) y un osciloscopio (OSO Shell DIY Kit 15001K (Anexo 2)).

En base a los trabajo mencionados, se plantea el simulador dinámico electrónico mediante las configuraciones de amplificadores operacionales (Fiore, 2001) y (Sedra & Smith, 2006). Las configuraciones utilizadas son:

- Amplificador de tensión inversor
- Seguidor de tensión
- -Amplificador diferencial
- Integrador

Estas configuraciones permiten diseñar un sistema dinámico de cualquier orden. La elección de un sistema de segundo orden permite abarcar mayor cantidad de tipos de señales de salida (Posibilidad de presenciar una respuesta sub - amortiguada y sobre - amortiguada a comparación de un sistema dinámico de primer orden). Por ello se propone el diseño basado en el diagrama de bloques presentado por (Ogata, 2010) (figura 30). Para la construcción del simulador, basta aplicar una realimentación unitaria a los siguientes sistemas dinámico (conectados en serie): Un sistema dinámico

modelado como la función de transferencia tipo integrador  $\frac{1}{s}$  y un sistema dinámico de primer orden modelado como la función de transferencia  $\frac{\omega_n^2}{s+2\zeta\omega_n}$ .

# **Figura 30**

*Sistema dinámico de segundo orden representado por un diagrama de bloques.* 

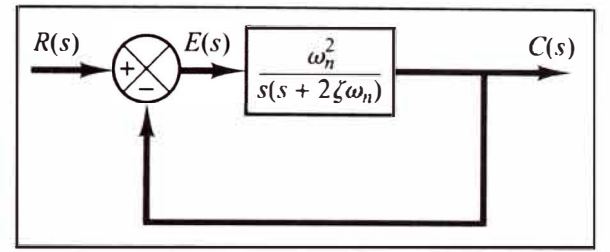

*Nota:* (Ogata, 2010)

Para la construcción, se establece un bloque conformado por la conexión en serie de un amplificador de tensión inversor, un integrador, circuito *RC* y un seguidor de tensión (respetar el orden). Luego, utilizar la configuración amplificador diferencial donde sus entradas establecen conexión a la salida del bloque anterior y a una señal de referencia. Finalmente se establece conexión entre la salida de la configuración amplificador diferencial y el bloque mencionado al inicio de este párrafo. El resultado se presenta en la figura 31. La función de transferencia que corresponde al diagrama esquemático de la figura 31 se presenta en la expresión (3-1)

$$
\frac{V_{o(s)}}{V_{i(s)}} = \frac{\frac{R_2}{R_1 R_3 R_4 C_1 C_2}}{s^2 + \frac{1}{R_4 C_2} s + \frac{R_2}{R_1 R_3 R_4 C_1 C_2}}
$$
(3-1)

*Diagrama esquemático del simulador dinámico electrónico propuesto* 

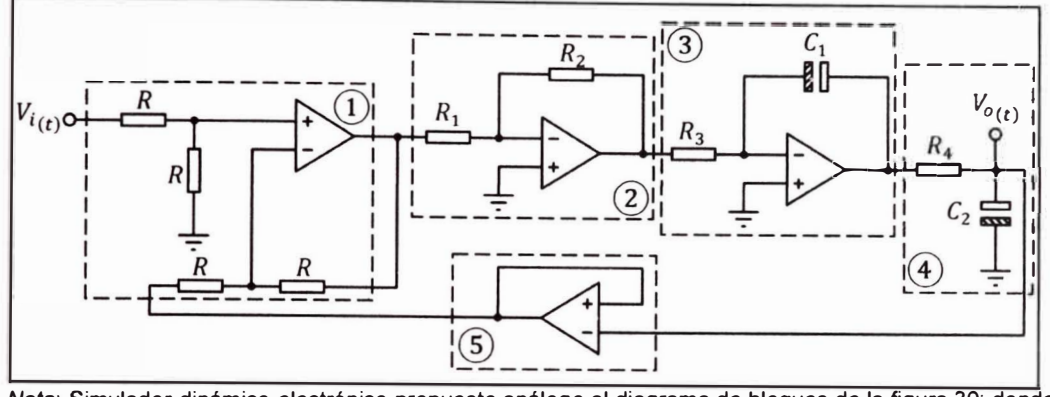

*Nota:* Simulador dinámico electrónico propuesto análogo al diagrama de bloques de la figura 30; donde  $(1)$  es una configuración de amplificador diferencial,  $(2)$  es un amplificador de tensión inversor,  $(3)$  es un integrador,  $(4)$  es un circuito RC y  $(5)$  es un seguidor de tensión. Elaboración propia.

De la función de transferencia (3-1), los parámetros  $\zeta$  (coeficiente de amortiguamiento relativo) y  $\omega_n$  (frecuencia natural no amortiguada) estudiados por (Ogata, 2010) en función de *R,* R**<sup>1</sup> ,** R**<sup>2</sup> ,** *R<sup>3</sup> ,* R**<sup>4</sup> ,** C**1** y C**2** se expresan en (3- 2)

$$
\zeta = \frac{1}{2} \sqrt{\frac{R_1 R_3 C_1}{R_2 R_4 C_2}}, \qquad \omega_n = \sqrt{\frac{R_2}{R_1 R_3 R_4 C_1 C_2}} \tag{3-2}
$$

Para obtener una salida tipo sub-amortiguada se debe de cumplir la condición según (Ogata, 2010) de  $0 < \zeta < 1$ . Al utilizar los valores de R =  $10 k\Omega$ ,  $R_1 = 1 k\Omega$ ,  $R_2 = 10 k\Omega$ ,  $R_3 = 10 k\Omega$ ,  $R_4 = 1 k\Omega$ ,  $C_1 = 1 \mu F$  y  $C_2 = 1 \mu F$ , el cálculo de  $\zeta$  y  $\omega_n$  mediante la expresión (3-2) es  $\zeta = 0.1581$  y  $\omega_n =$ 316.2278. Para obtener una salida sobre-amortiguada se debe de cumplir la condición según (Ogata, 2010) de  $\zeta > 1$ . La simulación del sistema dinámico, la señal de entrada tipo escalón unitario y la señal de salida se presenta en la figura 32. Al utilizar los valores de  $R = 10 k\Omega$ ,  $R_1 = 1 k\Omega$ ,  $R_2 = 10 k\Omega$ ,  $R_3 =$ 

10 kΩ,  $R_4 = 10$  kΩ,  $C_1 = 10$   $\mu$ F y  $C_2 = 0.1$   $\mu$ F, el cálculo de ζ y  $\omega_n$  mediante la expresión (3-2) es  $\zeta = 1.581$  y  $\omega_n = 316.2278$ . La simulación del sistema dinámico, la señal de entrada tipo escalón unitario y la señal de salida se presenta en la figura 33.

# **Figura 32**

*Simulación del sistema dinámico con respuesta del tipo sub-amortiguado.* 

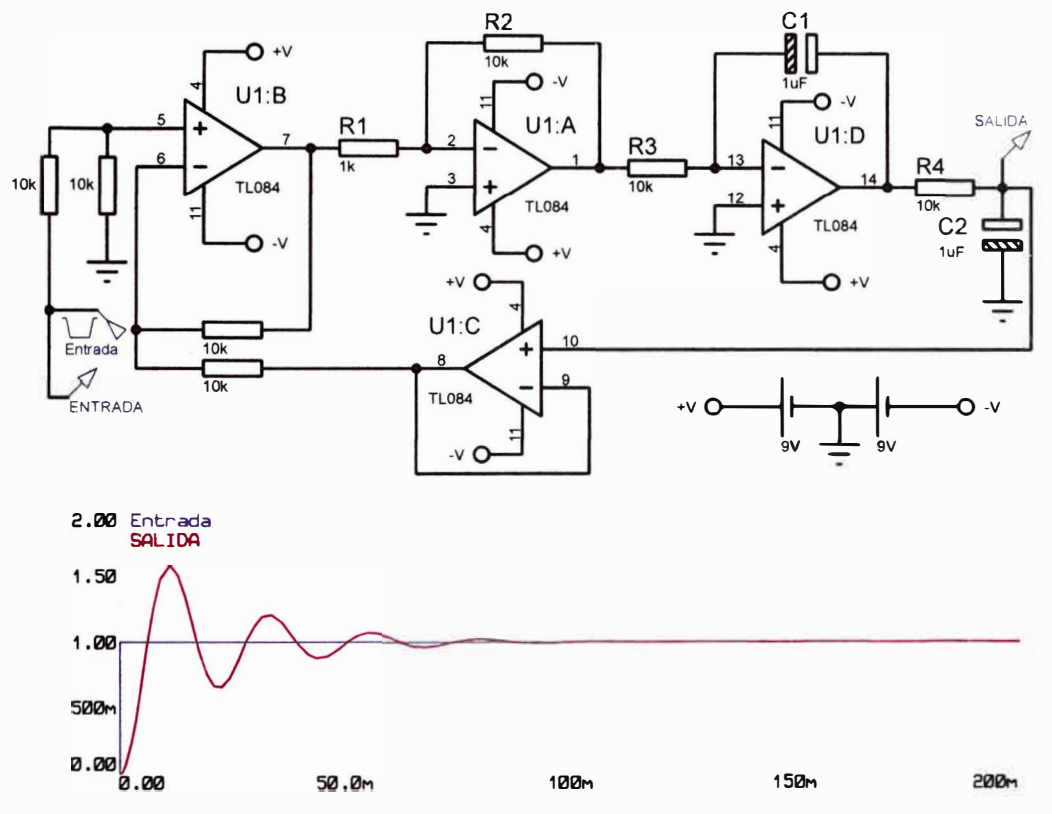

Nota: Valores numéricos según la figura 31:  $R = 10 k\Omega$ ,  $R_1 = 1 k\Omega$ ,  $R_2 = 10 k\Omega$ ,  $R_3 = 10 k\Omega$ ,  $R_4 = 1 k\Omega$ ,

 $C_1 = 1 \ \mu \text{F} \text{y} C_2 = 1 \ \mu \text{F}$ . Elaboración propia.

*Simulación del sistema dinámico con respuesta del tipo sobre-amortiguado.* 

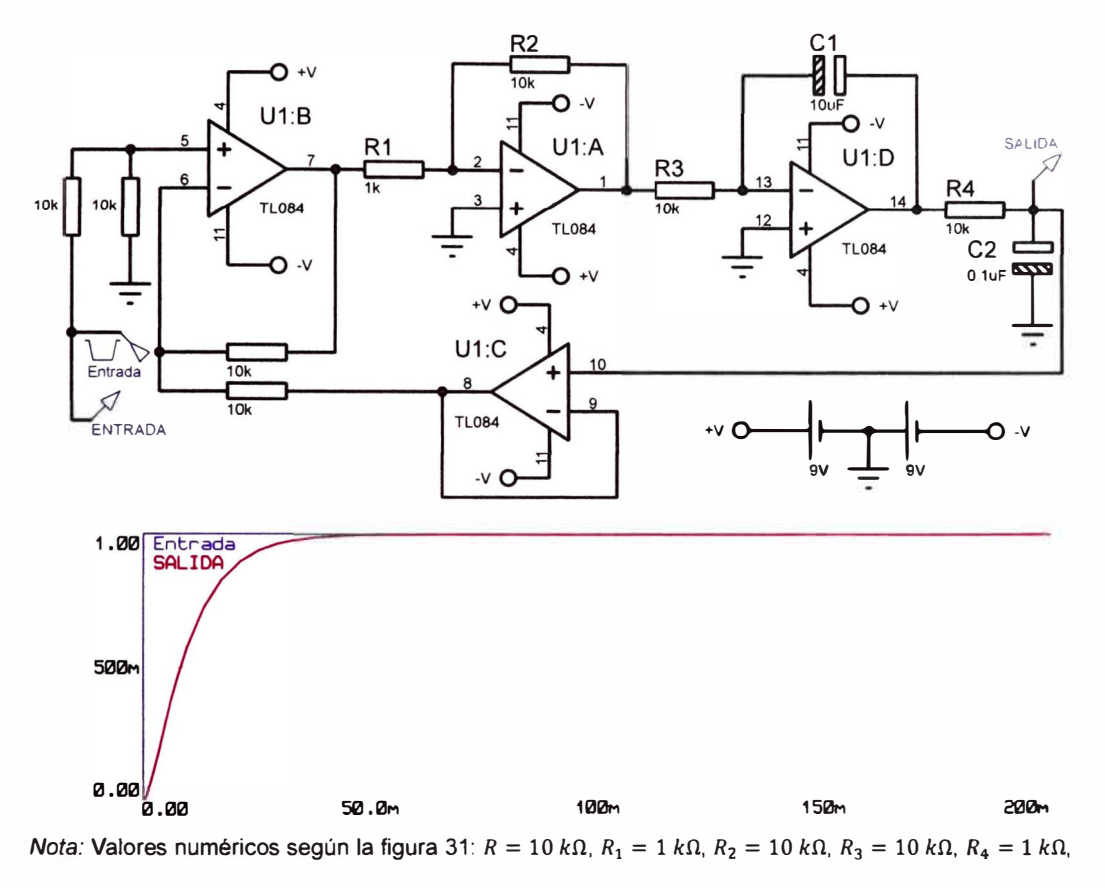

 $C_1 = 10 \mu F$  y  $C_2 = 0.1 \mu F$ . Elaboración propia.

El armado de los circuitos de las figuras 32 y 33 se muestra en la figura 34. La diferencia se basa solo en el cambio de los capacitores electrolíticos en la figura 34.

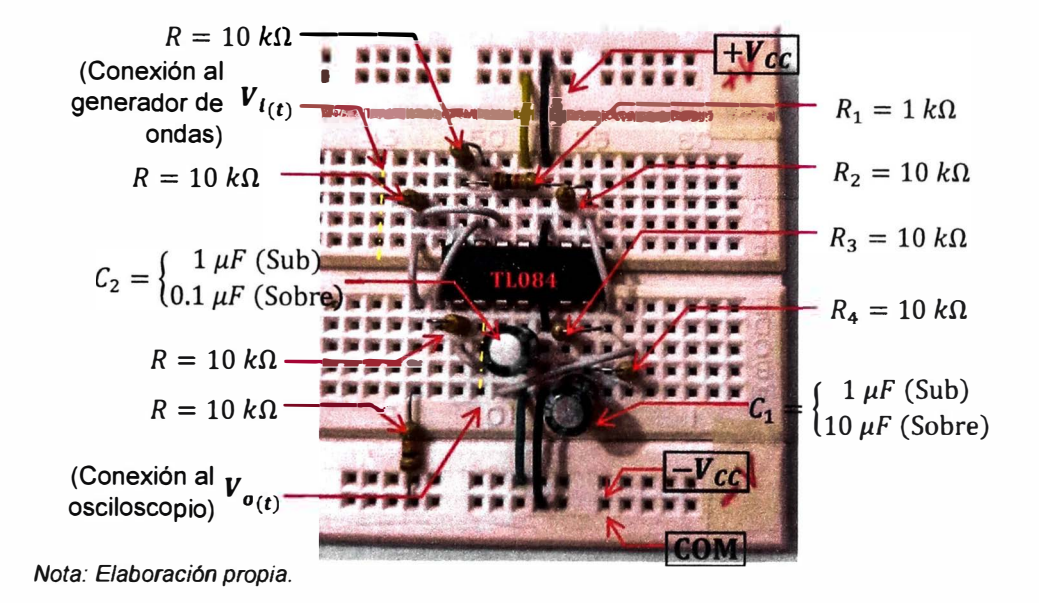

*Annado de los diagramas esquemáticos mostrados en la figura 32 y 33.* 

Al alimentar el circuito de la figura 34 con dos baterías de 9 V, aplicar una señal tipo onda cuadrada de 4 *Hz* con el generador de ondas (Características del equipo: Anexo 1) y dar lectura de las señales de salida con el osciloscopio (Características del equipo: Anexo 2) para verificar los resultados de la simulación dados en la figura 32 y 33. La lectura del osciloscopio se muestra en la figura 35.

#### **Figura 35**

*Lectura del osciloscopio del circuito de la figura 34* 

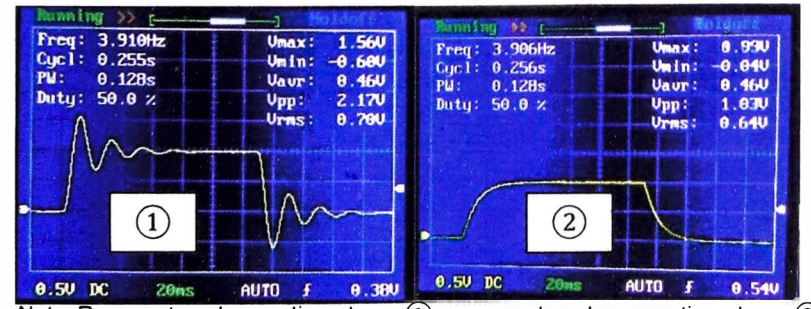

*Nota:* Respuesta sub-amortiguada en Q) y respuesta sobre-amortiguada en @.Elaboración propia.

# **3.3 Gestión en la obtención de muestras del simulador dinámico electrónico**

Mediante la base del trabajo (Hernández, 2014) que implementa el uso de un DSP comercial (TMS320F2808), el presente trabajo utiliza el DSP TMS320F28379D (figura 36). Dicha elección toma fuerza por la presencia del DSP TMS320F28335 en el laboratorio de automatización y control de la Facultad de Ingeniería Mecánica de la Universidad Nacional de Ingeniería.

### **Figura 36**

*Presentación del DSP TMS320F28379D.* 

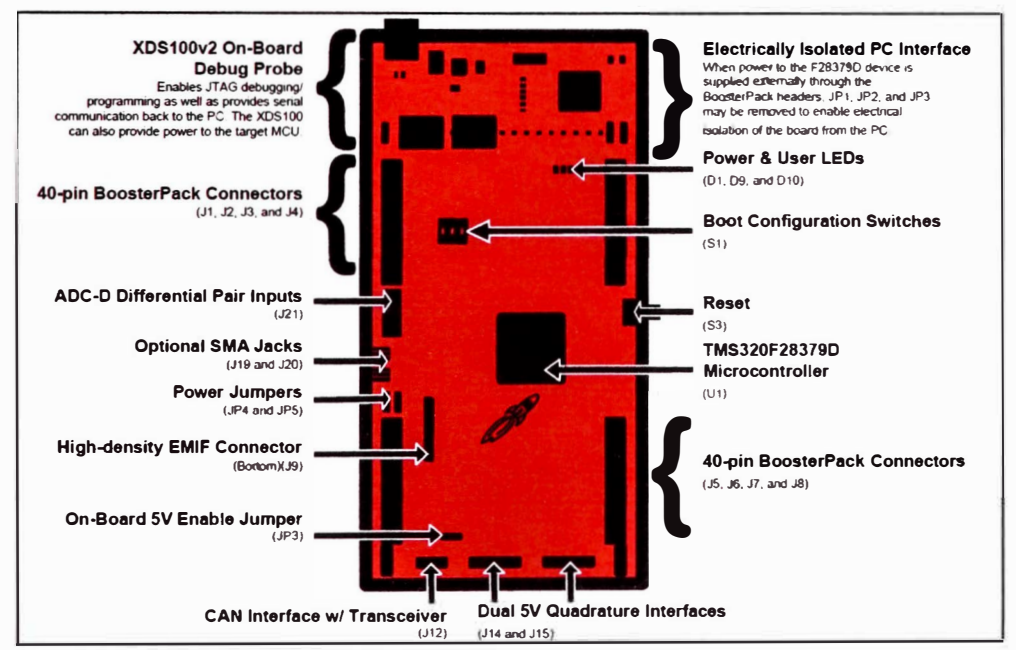

*Nota:* (Texas lnstruments, 2016)

El diagrama de bloques para la obtención de muestras del simulador dinámico electrónico y el DSP TMS320F28379D basado en la figura 36 se muestra en la figura 37.

*Diagrama de bloques para la gestión de obtención de muestras mediante el DSP* 

*TMS320F28379D.* 

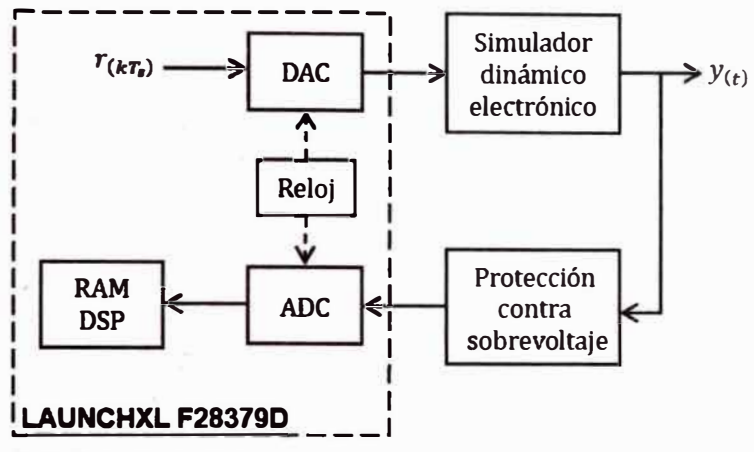

*Nota:* Elaboración propia.

El diagrama esquemático del diagrama de bloques se presenta en el Anexo 3. El diagrama muestra las conexiones entre el DSP y el simulador dinámico electrónico.

La gestión de obtención de muestras se completa con una HMI. La funciones del HMI son:

- Establecer el periodo de muestreo, el tiempo de simulación y el número  $\sim$ de muestras.
- Seleccionar el tipo de señal de entrada (escalón, rampa, senoidal y  $\overline{\phantom{a}}$ ruido blanco) junto a la amplitud, offset, frecuencia.
- Configurar la comunicación serial UART entre el DSP y el HMI.
- Enviar la señal de entrada al DSP y recibir la señal de salida del DSP.
- Almacenamiento del tiempo, la señal de entrada y la señal de salida en Since 1 un archivo cuyo formato es LVM (o TXT).

El HMI es programado en LabVIEW™ y se muestra en la figura 38.

*Presentación del HMI para la obtención de muestras de simuladores dinámicos* 

*electrónicos.* 

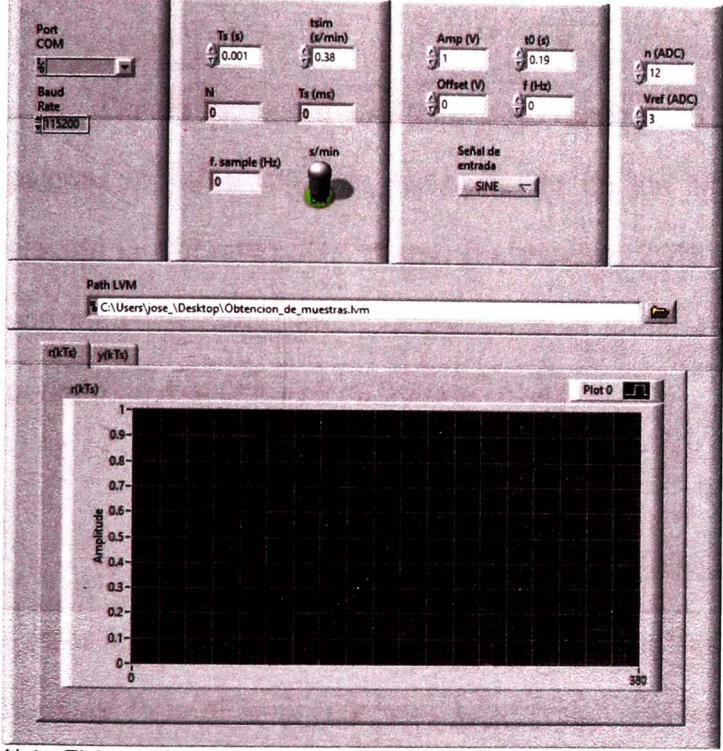

Nota: Elaboración propia.

En el Anexo 4 se muestra el diagrama de flujo del firmware para el DSP para la gestión de la obtención de muestras mediante el HMI.

En la figura 37, el periférico "Timer O" constituye el bloque "Reloj". Dicho periférico necesita como dato el periodo de muestreo para la obtención de muestras del simulador dinámico electrónico de la figura 34. La presente investigación solo selecciona el simulador dinámico electrónico con  $C_1 = 1 \mu F$ y  $C_2 = 1 \mu F$  (obtener una salida sub - amortiguada a partir de una señal de entrada tipo escalón unitario). La determinación del período de muestreo según (Astróm & Wittenmark, 1997) depende de su polo dominante. Si el polo

dominante es real negativo *p,* entonces el periodo de muestreo se establece en la expresión (3-3):

$$
T_s = \frac{4\left|\frac{1}{p}\right|}{N_r} \tag{3-3}
$$

Donde  $N_r$  es una constante cuyo rango es [5,10]. El usuario es libre de asignar el valor numérico dependiendo de los límites del dispositivo que ejecuta la discretización. Según (Fernández, 2013) si los polos dominantes son números complejos conjugados de la forma  $s = -\sigma \pm j\omega_d$ , entonces el periodo de muestreo se expresa en (3-4):

$$
T_s < \frac{\pi}{2\omega_d} \tag{3-4}
$$

Donde  $\omega_d$  es la frecuencia de amortiguamiento. El cumplimiento de la expresión (3-4) no garantiza obtener una discretización de la señal a la vista humana. Para obtener una rica discretización solo basta que *T5* sea aún menor a $\frac{\pi}{2\omega_d}$ sin sobrepasar los límites del dispositivo que ejecuta la discretización.

Los únicos polos (y también dominantes) del simulador dinámico electrónico de la figura 34 ( $C_1 = 1 \mu F$  y  $C_2 = 1 \mu F$ ) se expresa en (3-5)

$$
s_{1,2} = -50 \pm j312.2499 \tag{3-5}
$$

Mediante la expresión (3-4), el periodo de muestreo está comprendido en la relación (3-6)

$$
T_s < 0.005 \, \text{s} \tag{3-6}
$$

Entonces, por elección, el periodo de muestreo es  $T_s = 0.001 s$  o una frecuencia de muestreo de 1 *kHz.* Se expresa el periodo de muestreo en (3- 7)

$$
T_s = 0.001 \, \text{s} \tag{3-7}
$$

La configuración del HMI para la obtención de muestras consiste en digitar el periodo de muestreo (3-7), el tiempo de simulación (tsim), la señal de entrada (mediante las variables Amp (v), to (s), Offset (V) y f (Hz)). Dicha configuración se muestra en la figura 39.

# **Figura 39**

*Configuración del HMI para la obtención de muestras del simulador dinámico electrónico de la figura 34.* 

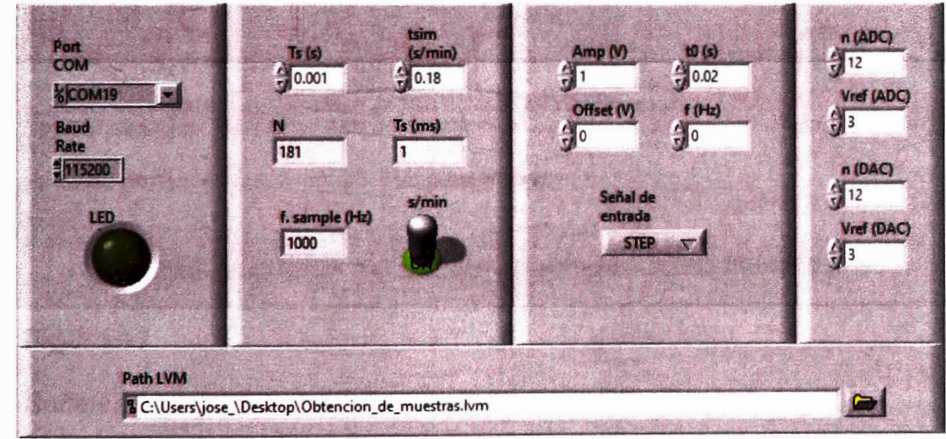

Nota: Simulador dinámico electrónico con valores  $C_1 = 1 \mu F$  y  $C_2 = 1 \mu F$ . Elaboración propia.

La conexión entre el simulador dinámico electrónico de la figura 34  $(C_1 = 1 \mu F$  y  $C_2 = 1 \mu F$ ) y el DSP TMS320F28379D (guiado por el diagrama esquemático del Anexo 3) asistido por el osciloscopio (Anexo 2), se muestra en la figura 40.

*Conexión entre el simulador dinámico electrónico*  $\Omega$  *de la figura 34 y el DSP* 

*TMS320F28379D @.* 

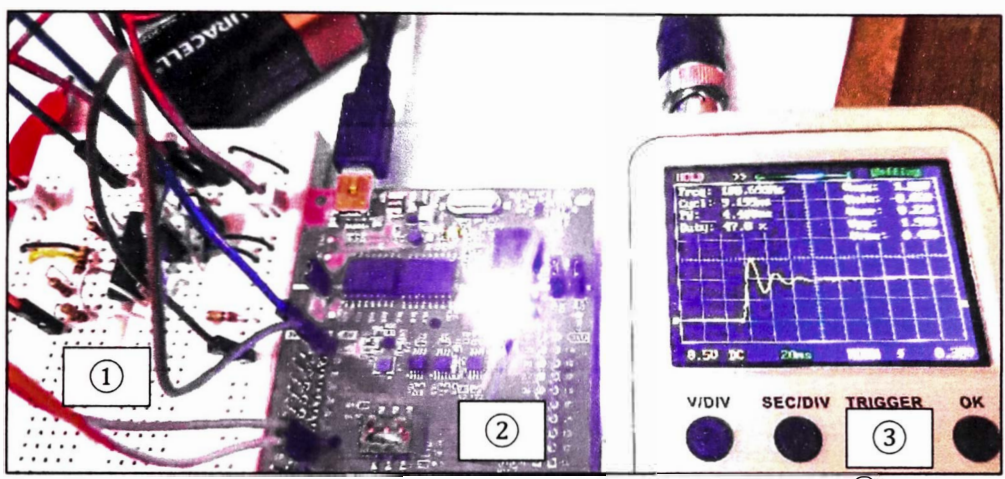

```
Nota: El simulador dinámico electrónico con C_1 = 1 \mu F y C_2 = 1 \mu F. El osciloscopio \overline{3} muestra la señal
```
de salida semejante a la figura 35. Elaboración propia.

# El HMI muestran las señales captadas en la figura 41:

# **Figura 41**

*Señales captadas por el HMI.* 

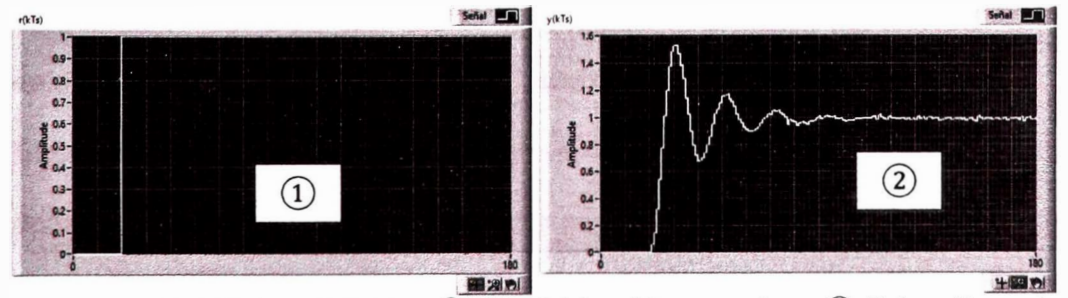

Nota: La señal de entrada se muestra en 1 y la señal de salida se muestra en 2. Elaboración propia.

Las señales de entrada y salida son guardadas por el HMI en un archivo formato LVM con el nombre de "Obtencion\_de\_muestras.lvm". Mediante el software MATLAB **TM,** se grafica las señales de entrada y salida. El resultado se muestra en la figura 42.

*Lectura Y gráfica del archivo "Obtencion\_de\_muestras.lvm" mediante el software MATLAB™.* 

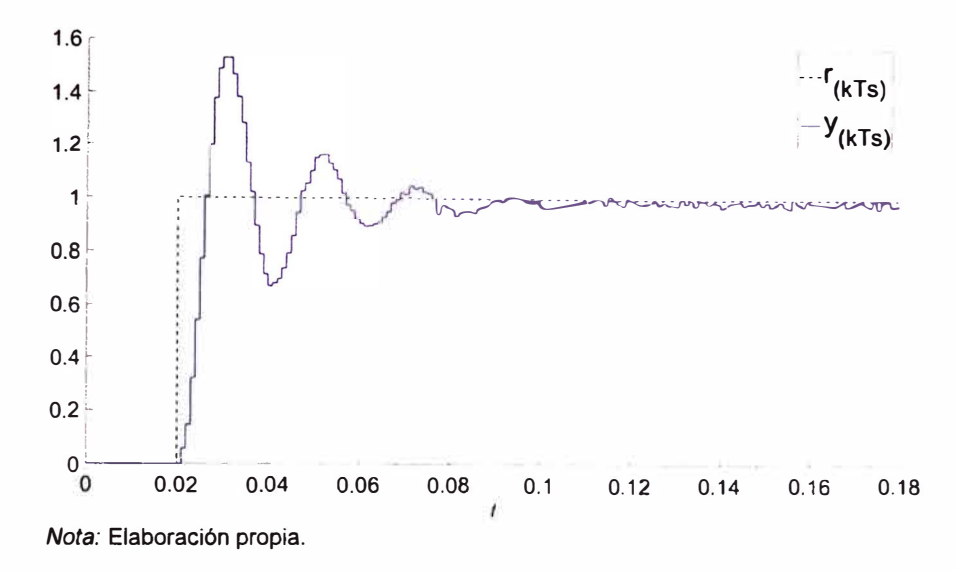

#### **3.4 Identificación de sistemas al simulador dinámico electrónico**

Para la identificación de sistemas del simulador dinámico electrónico, la base teórica utilizada es dada por (Normey-Rico & Camacho, 2007) y asistida por el software MATLAB™. El primer paso es la "recolección de datos". Dicho paso es cubierto por el archivo "Obtencion\_de\_muestras.lvm". El segundo paso es la "Definición de un conjunto de modelos matemáticos" donde el caso es la "Identificación de caja gris" y el conjunto de modelos matemáticos se define con los siguientes modelos: Algoritmo LS y Algoritmo RLS. Se agrega al conjunto de modelos matemáticos, el modelo lineal implementado en el software MATLAB ™ mediante la línea de comando arx (data, [na nb nk], Options) (Ljung, 2023). Como resultado de este segundo paso se muestra la figura 43.

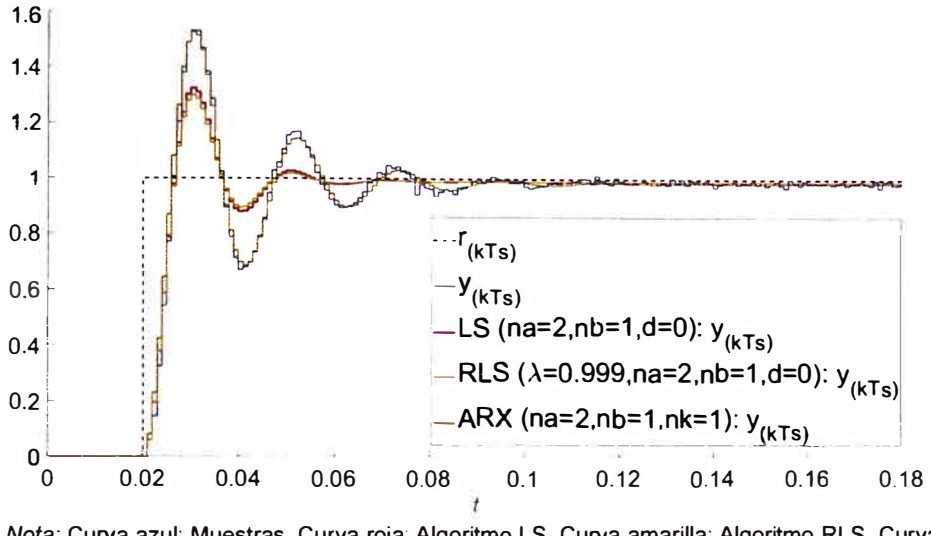

*Prueba del conjunto de modelos para la identificación de sistemas.* 

*Nota:* Curva azul: Muestras. Curva roja: Algoritmo LS. Curva amarilla: Algoritmo RLS. Curva verde: Algoritmo ARX asistido por MATLAB™. Elaboración propia.

Como último y tercer paso, "La elección del mejor modelo del conjunto en base a los datos disponibles", se emplea el criterio de la expresión (2-11).

Como resultado, se presenta el gráfico en la figura 44.

### **Figura 44**

*Comparación mediante el criterio* (2-11) *de los elementos del conjunto de modelos*

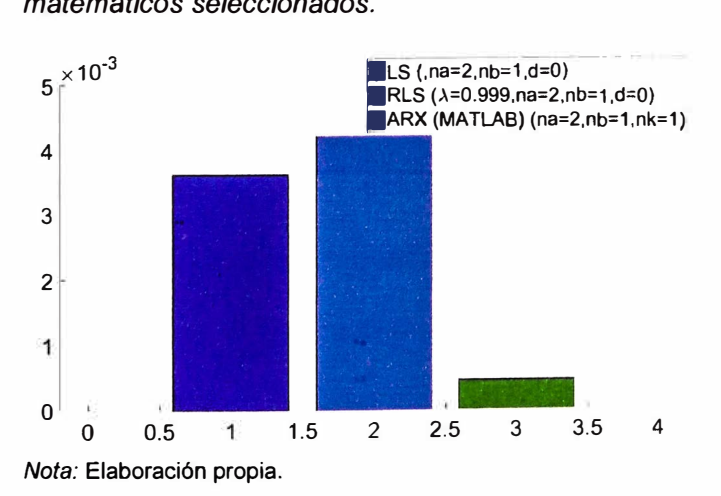

*matemáticos seleccionados.* 

El mejor modelo del conjunto de modelos matemáticos seleccionados es el dado por el comando arx con  $I_3 = 3.4998 \times 10^4$  (el menor al compararlo con  $I_1$  y  $I_2$ ). La función de transferencia pulso dada por el mejor modelo se expresa en (3-8).

$$
G_{(z)} = \frac{0.0818z^{-1}}{1 - 1.81z^{-1} + 0.8929z^{-2}}
$$
 (3-8)

Mediante el comando d2c del software MATLAB<sup>™</sup>, la conversión de función de transferencia pulso a función de transferencia a la expresión (3-8) se expresa en (3-9)

$$
G_{(s)} = \frac{43.08s + 87167}{s^2 + 13.3s + 88629}
$$
 (3-9)

Al comparar la expresión (3-1) con  $(R = 10 \text{ k}\Omega, R_1 = 1 \text{ k}\Omega, R_2 = 10 \text{ k}\Omega,$  $R_3 = 10 k\Omega$ ,  $R_4 = 1 k\Omega$ ,  $C_1 = 1 \mu F$  y  $C_2 = 1 \mu F$ ) y la expresión (3-9), la única diferencia es la presencia del cero en (3-9). La eliminación del cero solo consiste en mantener los polos y la ganancia de la función de transferencia. Por lo tanto, la función de transferencia (3-9) sin el cero, se expresa en (3-10)

$$
G_{(s)} = \frac{87167}{s^2 + 113.3s + 88629} \tag{3-10}
$$

Con la expresión (3-10), es posible implementar tanto controladores analógico y digitales. Para controladores analógicos, solo se debe de realizar una conversión de dominio  $(s \rightarrow z)$ ) para su implementación a microcontroladores o procesadores de señales digitales.

# **3.5 Control digital al simulador dinámico electrónico**

El cuarto paso se basa en implementar cualquier controlador en un dispositivo preparado, lo cual da propósito a la elección del DSP TMS320F28379D (por el momento, solo para la obtención de muestras). Según (Texas lnstruments, 2016), el DSP TMS320F28379D es capaz de ejecutar tareas a tiempo real, por lo que es capaz de ejecutar un controlador.

Se selecciona como controlador al dead-beat con la finalidad de garantizar el seguimiento a la señal de entrada, reducir el sobre-impulso y el tiempo de asentamiento al 5%. Tomando en cuenta la función de transferencia (3-10), el periodo de muestreo determinado en (3-7) y las bases teóricas de (Keviczky y otros, 2019); la función de transferencia pulso del controlador dead-beat se expresa en (3-11)

$$
C_{DB(z)} = (1.019z^{17} - 4.512z^{16} + 8.226z^{15} - 7.689z^{14} + 3.685z^{13} - 0.7246z^{12} + 5.862 \times 10^{-4}z^{11} + 5.862 \times 10^{-4}z^{10} + 5.862 \times 10^{-4}z^{9} + 5.862 \times 10^{-4}z^{8} + 5.862 \times 10^{-4}z^{7} + 5.862 \times 10^{-4}z^{6} - 1.0181z^{5} + 4.512z^{4} - 8.225z^{3} + 7.689z^{2} - 3.684z^{1} + 0.7251) /(z^{17} - 3.662z^{16} + 5.131z^{15} - 3.228z^{14} + 0.731z^{13} + 3.201 \times 10^{-2}z^{12} - 5.765 \times 10^{-4}z^{11} - 5.765 \times 10^{-4}z^{10} - 5.765 \times 10^{-4}z^{9} - 5.765 \times 10^{-4}z^{8} - 5.765 \times 10^{-4}z^{7} - 5.765 \times 10^{-4}z^{6} - 5.765 \times 10^{-4}z^{5} + 4.188 \times 10^{-2}z^{4} - 7.091 \times 10^{-2}z^{3} - 4.001 \times 10^{-3}z^{2} + 6.567z^{1} - 3.259 \times 10^{-2})
$$

Como resultado teórico, la conexión en serie del controlador dead-beat como función de transferencia pulso (3-11) y la función de transferencia (3-10) en la forma de función de transferencia pulso mediante el comando c2d (G, Ts, 'zoh'), en una realimentación y sometido a una señal de entrada tipo escalón unitario; da como resultado las señales de entrada, error, control y salida en la figura 45.

*Resultado teórico del controlador dead-beat.* 

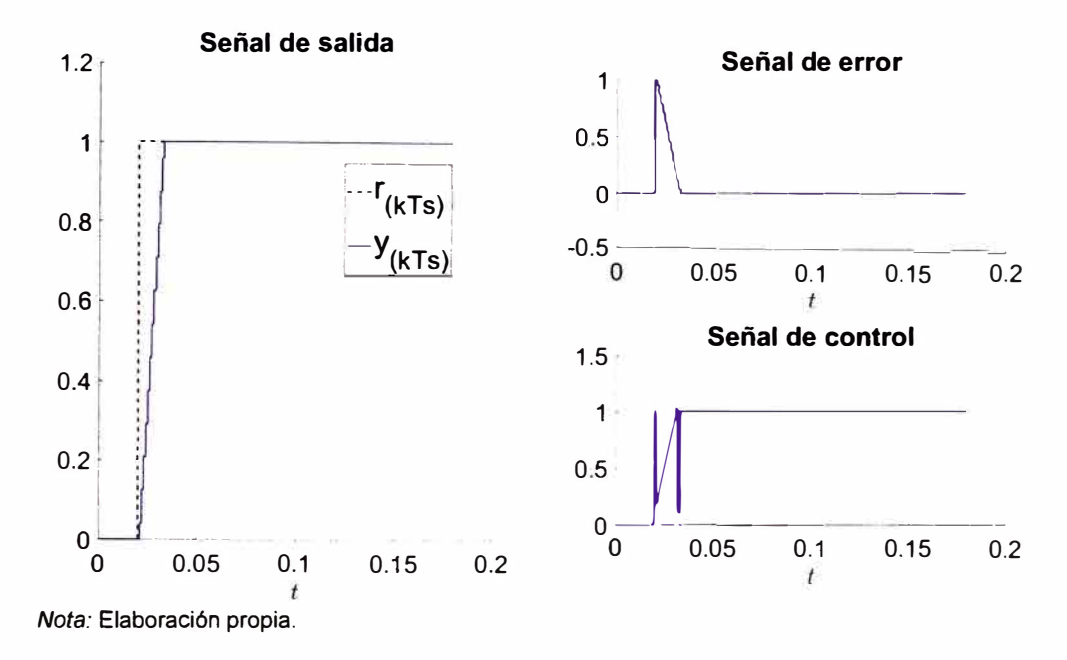

Implementar el controlador dead-beat en el DSP para controlar el simulador dinámico electrónico (figura 34), donde se respeta el diagrama de bloques de la figura 7. El HMI utilizado se muestra en la figura 46:

*HMI para ejecución de algoritmos de control.* 

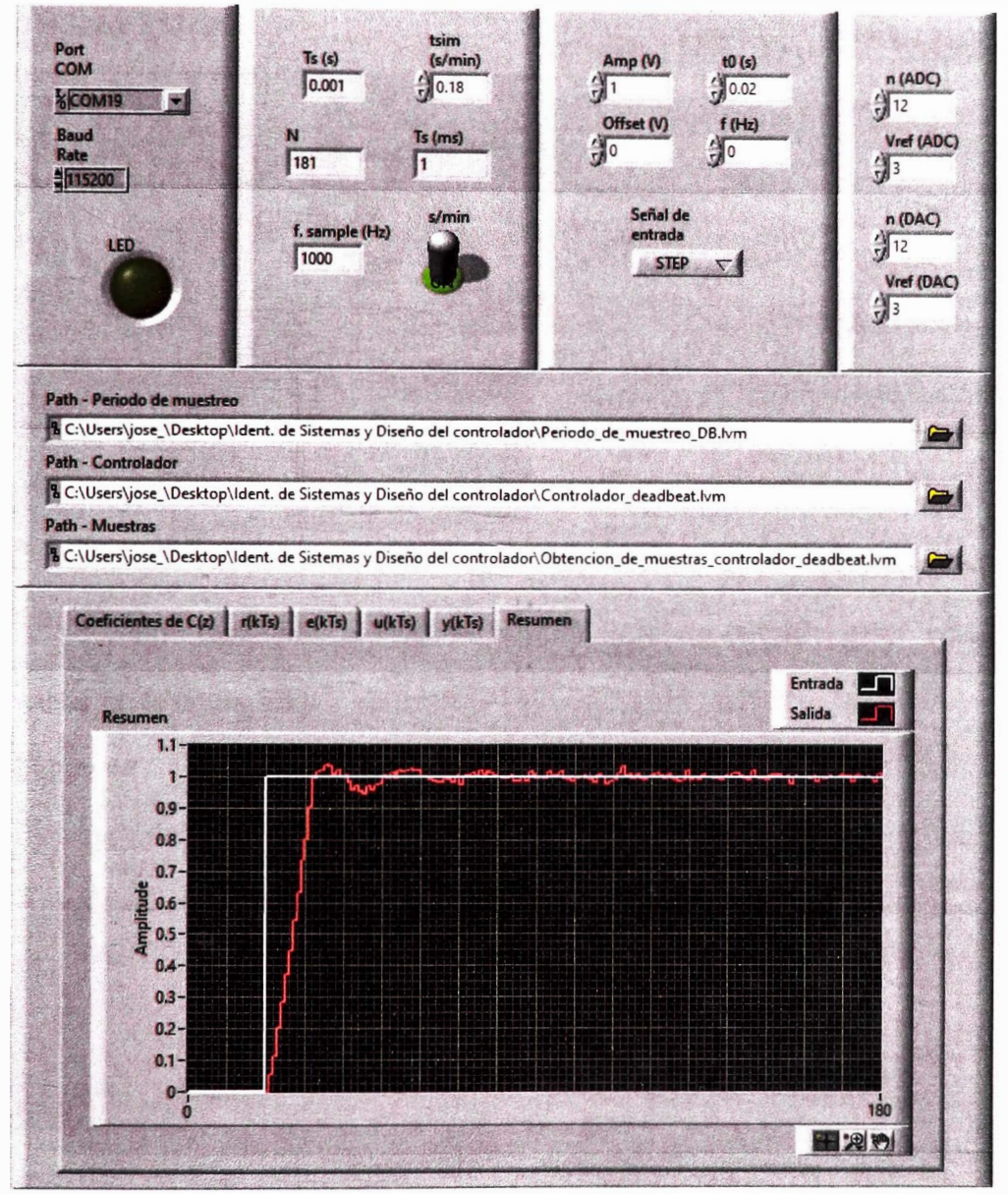

*Nota:* Elaboración propia.

La conexión entre el DSP y el simulador dinámico de la figura 34 ( $C_1$  =  $1 \mu F$  y  $C_2 = 1 \mu F$ ) se mantiene (utilizar el Anexo 3). La conexión junto al osciloscopio (Anexo 2) se muestra en la figura 47.

*Conexión entre el simulador dinámico electrónico de la figura 34 y el DSP* 

*TMS320F28379D.* 

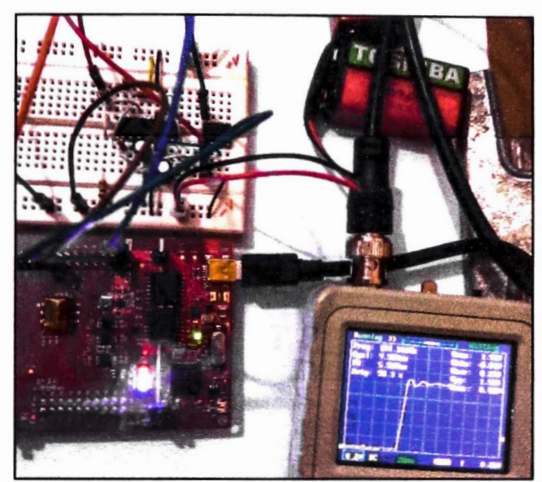

*Nota:* Elaboración propia.

Como resultado, el HMI muestra la señal de entrada, error, control y

salida en la figura 48:

# **Figura 48**

*Resultado del controlador dead-beat implementado* 

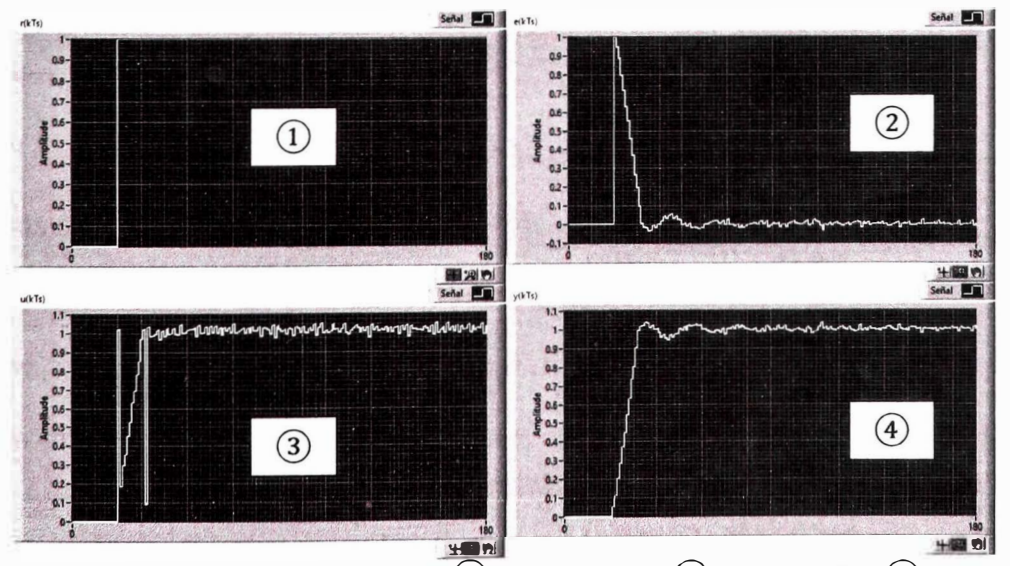

*Nota: S*eñal de entrada  $\text{\tiny{(1)}}$ . Señal de error  $\text{\tiny{(2)}}$ . Señal de control  $\text{\tiny{(3)}}$ . Señal de salida  $\text{\tiny{(4)}}$ . Elaboración propia.

Las señales de entrada, error, control y salida son guardadas por el HMI en un archivo formato LVM con el nombre de "Obtencion\_de\_muestras\_ controlador\_ deadbeat.lvm". Mediante el software MATLAB™, se grafica las señales de entrada, error, control y salida. El resultado se muestra en la figura 49.

#### **Figura 49**

*Comparación entre el resultado teórico y experimental.* 

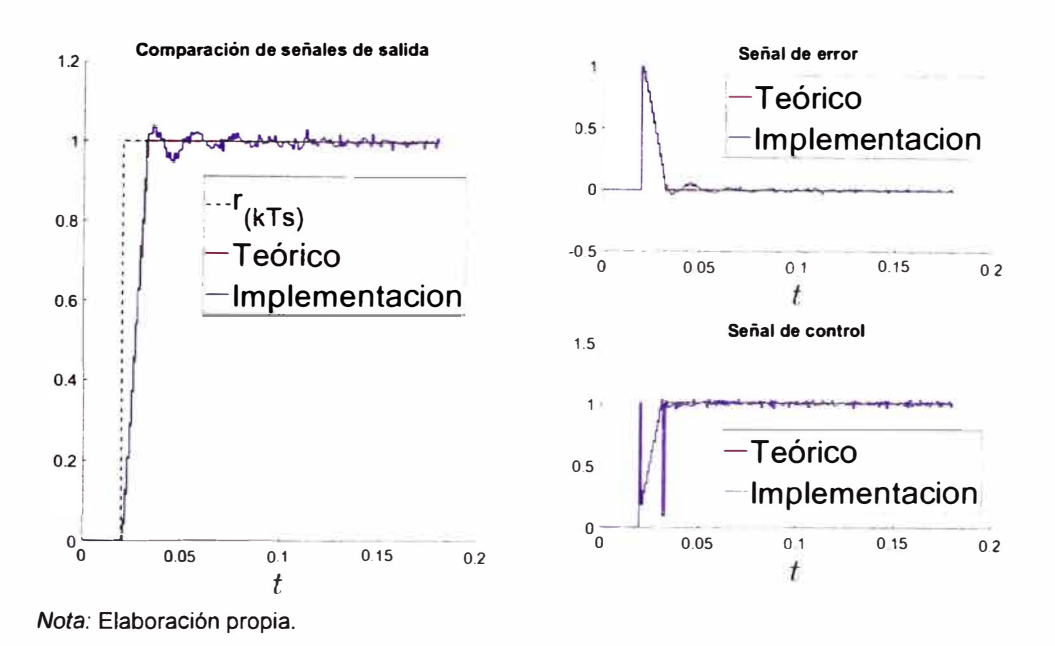

Determinar, mediante una tabla, que el controlador dead-beat cumplió los requisitos impuestos anteriormente.

Se presenta en la tabla 6 la comparación de performance mediante las especificaciones de respuesta transitoria de las muestras guardadas en el archivo "Obtencion de muestras.lvm" y el control al simulador dinámico electrónico (figura 34) ( $C_1 = 1 \mu F$  y  $C_2 = 1 \mu F$ ) (mediante el archivo "Obtencion de muestras controlador deadbeat. lvm")

#### **Tabla 6**

*Comparación del antes y después de la aplicación del controlador.* 

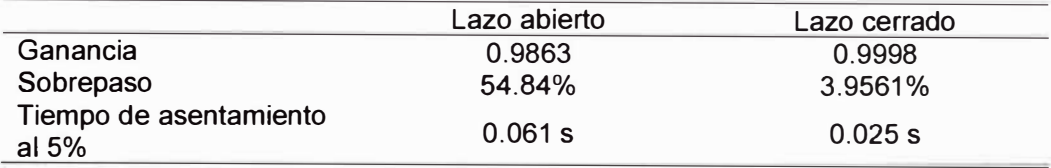

*Nota:* Lazo abierto: "Obtencion\_de\_muestras.lvm". Lazo cerrado:

"Obtencion\_de\_muestras\_ controlador \_deadbeat. lvm". Elaboración propia.

Finalmente, con la figura 49 se demuestra el propósito a la elección del DSP TMS320F28379D y con la tabla 6 se demuestra la elección del controlador dead-beat.

### **3.6 Diseño y construcción del módulo**

A partir de los pasos anteriores, este paso se basa en el diseño y construcción de un módulo educativo capaz de replicar tanto la obtención de muestras y el control de un simulador dinámico electrónico del DSP TMS320F28379D mediante un HMI.

El primer paso consiste en seleccionar el microcontrolador. Su selección se debe a que cuenta con los siguientes periféricos (además de su bajo costo):

- $\blacksquare$  Timer (Al menos uno)
- ADC (Similar al periférico ADC DSP TMS320F28379D o dotar de capacidad de cambio en  $V_{ref}^+$ , tanto al periférico ADC externo como al periférico DAC externo)
- DAC (Similar al periférico ADC DSP TMS320F28379D)
- Serial Peripheral Interface (SPI) (Conectar los periféricos ADC y DAC externos, similar a las características del DSP TMS320F28379D)
- ¥ Universal Asynchronous Receiver - Transmitter (UART) (Para la comunicación con el HMI)
- GPIO's (Para las configuraciones de los periféricos ADC y DAC  $\tilde{\phantom{a}}$ externos)

El microcontrolador a seleccionar es el ATmega328P (Atmel, 2020). El IDE seleccionado para la programación del microcontrolador seleccionado es Microchip Studio **TM.** El ATmega328P no cuenta con periféricos ADC y DAC similares los periféricos integrados al DSP TMS320F28379D. Se selecciona como periférico ADC al ADS7844 (Burr-Brown Products from Texas lnstruments, 2003) y como periférico DAC al MCP4921 (Microchip, 2010). Ambos periféricos poseen características similares a los periféricos ADC y DAC integrados al DSP TMS320F28379D. Para la calibración del  $V_{ref}^+$  de los circuitos integrados ADS7844 y MCP4921, se utiliza el potenciómetro digital MCP41010 (Microchip, 2003).

El siguiente paso consiste en el acondicionamiento de la señal de salida del simulador dinámico electrónico. Para ello, establecer el uso del amplificador de instrumentación (Fiore, 2001). La construcción del amplificador es basado con el circuito integrado TL084 (figura 28).

Luego, para la comunicación serial entre el microcontrolador y el computador que ejecuta el HMI, seleccionar el circuito integrado FT232R (Future Technology Devices lnternational Ud, 2020). El circuito integrado mencionado proporciona una conversión de comunicación serial a USB.

83

A continuación, la alimentación del microcontrolador, el ADS7844, el MCP4921 y el MCP41010; es dado por una fuente de voltaje conmutada externa de 5 *V* y 3.2 *A.*

Finalmente, la alimentación de los amplificadores de instrumentación junto al simulador dinámico electrónico conectado al módulo educativo; es dado por dos arreglos en serie de 2 baterías 18650 de 3.7 *V* y 2200 *mAh.* La conexión de los dos arreglos de baterías forma una fuente de voltaje simétrica para el suministro de voltaje positivo y negativo a los amplificadores operaciones.

La síntesis de los componentes seleccionados para la construcción del módulo educativo se muestra en la figura 50.

### **Figura 50**

*Diagrama pictórico del módulo educativo.* 

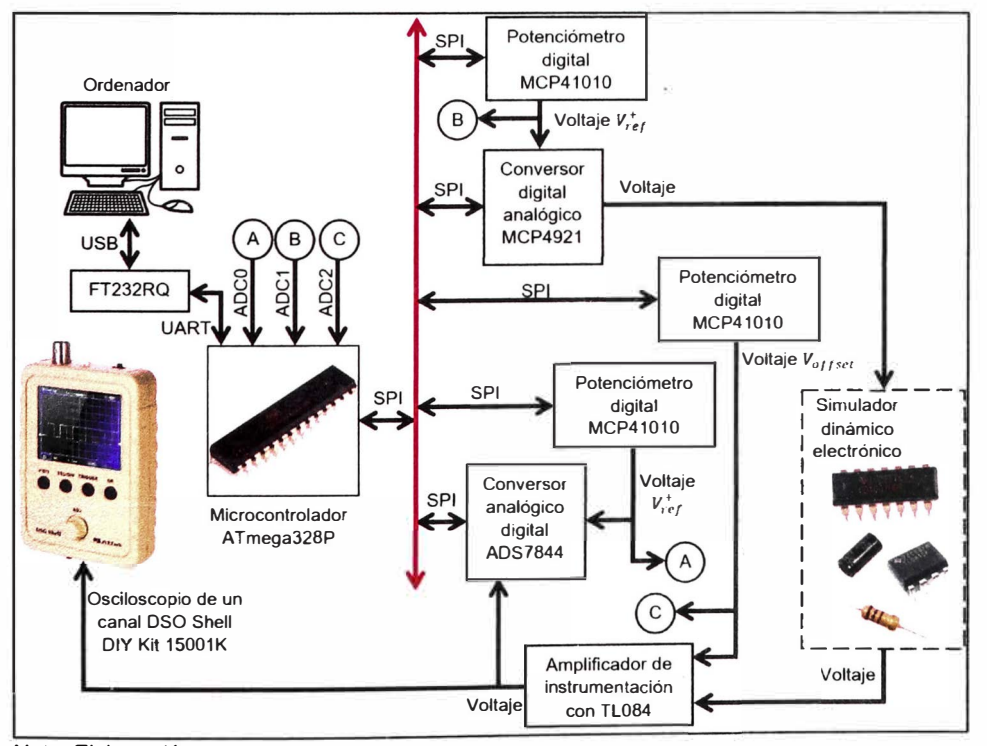

*Nota:* Elaboración propia.

El diagrama esquemático, el PCB layout y la presentación a primera vista del módulo educativo se presenta en el Anexo 5, 6 y 7 respectivamente.

La programación del microcontrolador se basa en el diagrama de flujo del Anexo 4. El firmware del microcontrolador se encuentra en el Anexo 30. Interviene el uso de dos HMl's diferentes (visto en las figuras 38 y 46): La obtención de muestras (Anexo 8) y el controlador digital (Anexo 9). El firmware del HMI de obtención de muestras se encuentra en el Anexo 31. El firmware del HMI de controlador digital se encuentra en el Anexo 32.

En la programación, se da el agregado al módulo educativo de dos modos de funcionamiento (National lnstruments, 2013):

- Modo ONLINE: Denominado por el HMI como el "MODE 1". Tanto el  $\frac{1}{2}$ reloj a tiempo real, la señal de entrada como el algoritmo de control son computados por el HMI. En las figuras 51 y 52 se muestra un diagrama pictórico de este modo.
- Modo OFFLINE: Denominado por el HMI como el "MODE 2". Tanto el reloj a tiempo real, la señal de entrada como el algoritmo de control son computados por el microcontrolador. En las figuras 53 y 54 se muestra el diagrama pictórico de este modo.
*Funcionamiento del Modo ONL/NE* o *"MODE 1" para el HMI "Obtencion de*

*muestras. vi".* 

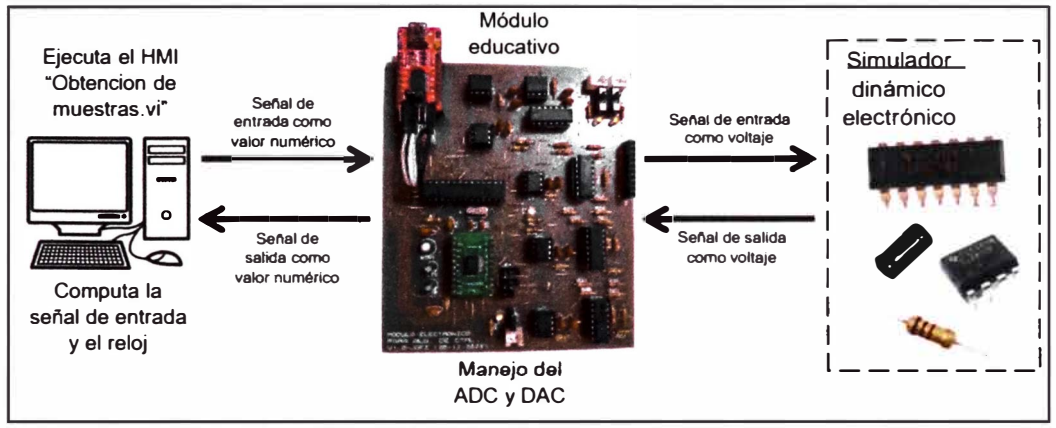

*Nota:* Elaboración propia.

### **Figura 52**

*Funcionamiento del Modo ONLINE* o *"MODE 1" para el HMI "Controlador digital. vi".* 

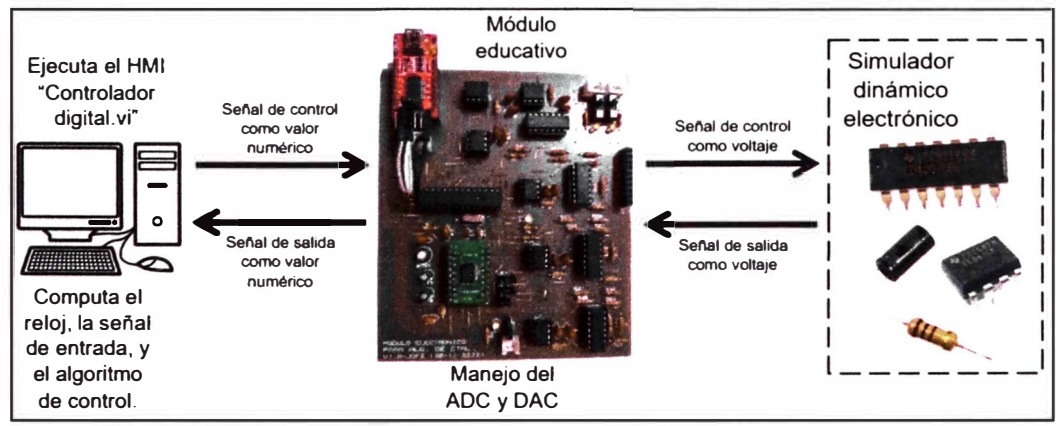

*Note:* Elaboración propia.

*Funcionamiento del Modo OFFLINE* o *"MODE 2" para el HMI "Obtencion de* 

*muestras. vi"* 

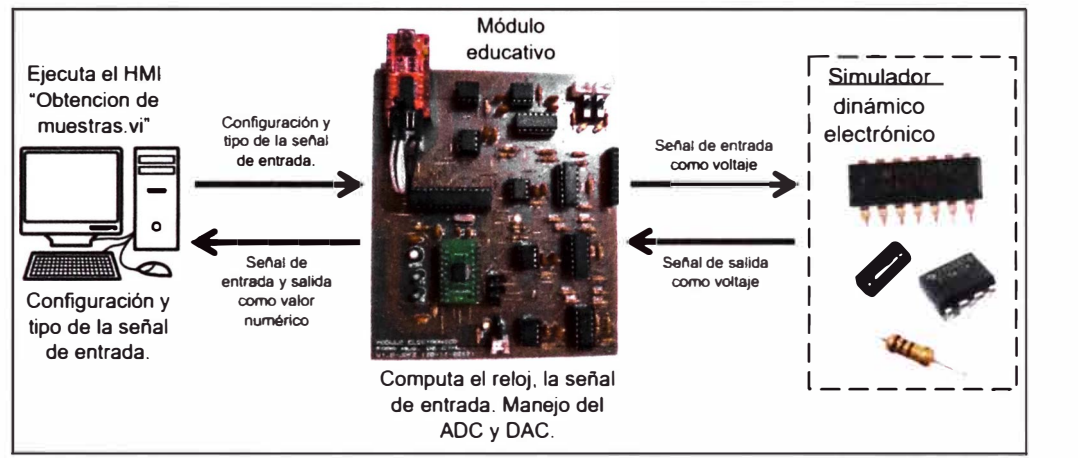

*Nota:* Elaboración propia.

### **Figura 54**

*Funcionamiento del Modo OFFLINE* o *"MODE 2" para el HMI "Controlador digital. vi"* 

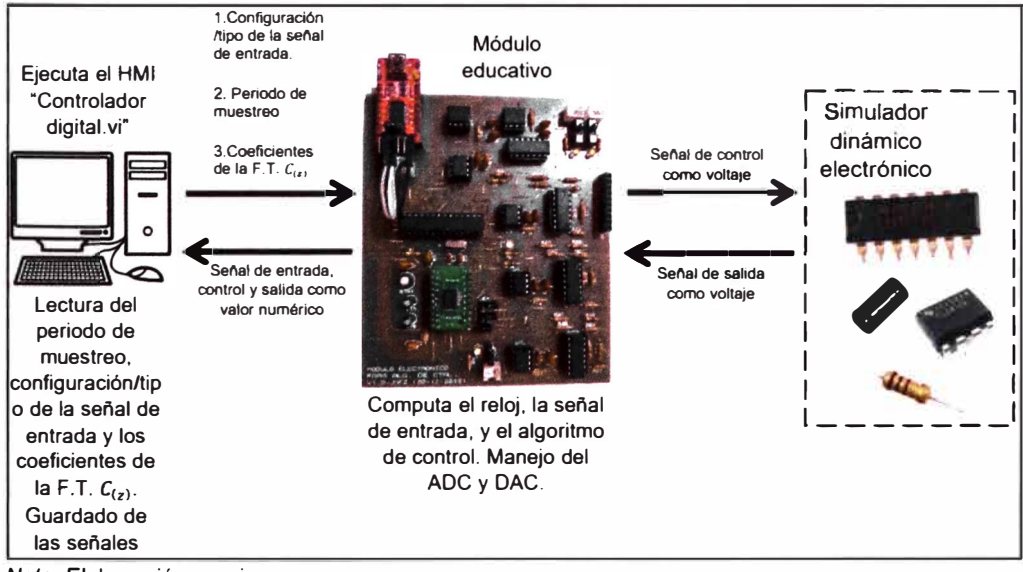

*Nota:* Elaboración propia.

### **3. 7 Selección de técnicas de control a implementar al módulo**

si<br>V

Como parte del objetivo de la presente investigación de tesis es la implementación del módulo educativo a los laboratorios de control y automatización como curso prototipo. Se expone un conjunto de técnicas de control a implementar como primera carta de presentación del módulo educativo. Esta carta es susceptible a modificaciones para la enseñanza a los estudiantes de ingeniería de control. Criterios de selección como representar los conceptos de la ingeniería de control digital, la frecuencia de encontrar sistemas dinámicos con tiempo muerto y la consolidada presencia de la ingeniería de control en la industria son propuestas para la primera carta de presentación. Por ello se presenta el resultado de la selección:

- Control PID por sintonización de Ziegler Nichols (ambos métodos): Por su consolidada presencia en la industria.
- Control dead-beat: Controlador netamente digital.
- Controlador Predictor Smith: Introduce los sistemas dinámicos con tiempo muerto.

## **3.8 Selección y tratamiento de sistemas dinámicos a controlar**

#### *3.8.1 Enfocado al controlador PID y dead-beat*

Se selecciona el sistema dinámico presentado por (Sunz y otros, 2001 ). Dicho sistema se muestra en la figura 55.

*Esquema del sistema dinámico servomecanismo controlador por armadura de imán* 

*permanente.* 

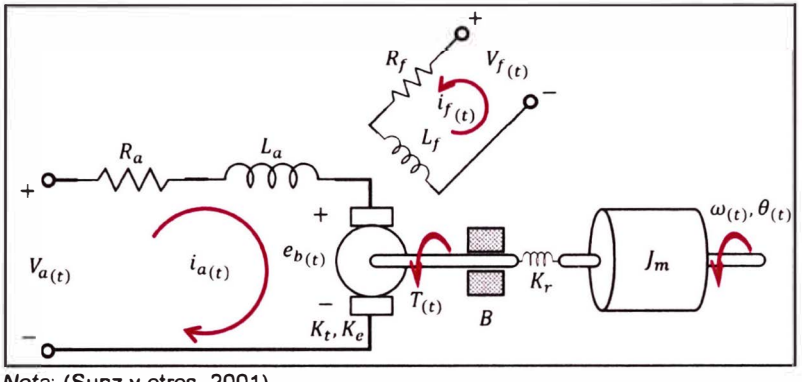

*Nota*: (Sunz y otros, 2001).

El sistema dinámico es un SLIT. Se establece las siguiente ecuaciones diferenciales. Se utiliza ecuación de conservación de voltajes de Kirchhoff en la expresión (3-12):

$$
V_{a(t)} - R_a i_{a(t)} - L_a \frac{di_{a(t)}}{dt} - e_{b(t)} = 0
$$
 (3-12)

Se establece la expresión (3-13) que relaciona la corriente en una bobina de excitación de imán permanente y el par motor (Dorf & Bishop, 2005):

$$
T_{(t)} = K_t i_{f(t)} \tag{3-13}
$$

Donde  $K_t$  es la función de la permeabilidad del material magnético (Dorf & Bishop, 2005)

También se presenta la expresión (3-14) que relaciona la fuerza contraelectromotriz y la velocidad del motor (Dorf & Bishop, 2005):

$$
e_{b(t)} = K_e \omega_{(t)} = K_e \frac{d\theta_{(t)}}{dt}
$$
 (3-14)

Donde  $K_e$  es la constante de la fuerza contraelectromotriz del motor (Ogata, 2010)

Para el modelo mecánico se utiliza la segunda ley de Newton. El resultado se muestra en la expresión (3-15):

$$
\sum \vec{M} = I\vec{\alpha}
$$
  

$$
T_{(t)} - B \frac{d\theta_{(t)}}{dt} - K_r \theta_{(t)} = J_m \frac{d^2 \theta_{(t)}}{dt^2}
$$
 (3-15)

Se establece como entrada a la variable  $V_{a(t)}$  y salida a la variable  $\theta_{(t)}$ . Utilizando las transformas de Laplace a las expresiones (3-12), (3-13), (3-14) y (3-15); estableciendo la relación entre la entrada y salida, se obtiene la expresión (3-16):

$$
\frac{\theta_{(t)}}{V_{a(s)}} = \frac{\frac{K_t}{J_m L_a}}{s^3 + (\frac{R_a}{L_a} + \frac{B}{J_m})s^2 + (\frac{B R_a}{J_m L_a} + \frac{K_e K_t}{J_m L_a} + \frac{K_r}{J_m})s + (\frac{K_r R_a}{J_m L_a})}
$$
(3-16)

Como la función de transferencia (3-16) tiene por unidades  $\frac{rad}{V}$ , se realiza la conversión a $\frac{1}{v}$ . Da como resultado la expresión (3-17):

$$
\frac{\theta_{(t)}}{V_{a(s)}} = \frac{\frac{180^{\circ}}{\pi} \frac{K_t}{J_m L_a}}{s^3 + \left(\frac{R_a}{L_a} + \frac{B}{J_m}\right)s^2 + \left(\frac{B R_a}{J_m L_a} + \frac{K_e K_t}{J_m L_a} + \frac{K_r}{J_m}\right)s + \left(\frac{K_r R_a}{J_m L_a}\right)} \tag{3-17}
$$

Los valores numéricos para el sistema dinámico de la figura 55 dados por el trabajo (Sunz y otros, 2001) se muestran en la tabla 7:

## **Tabla 7**

*Valores numéricos para el sistema dinámico de la figura* 55.

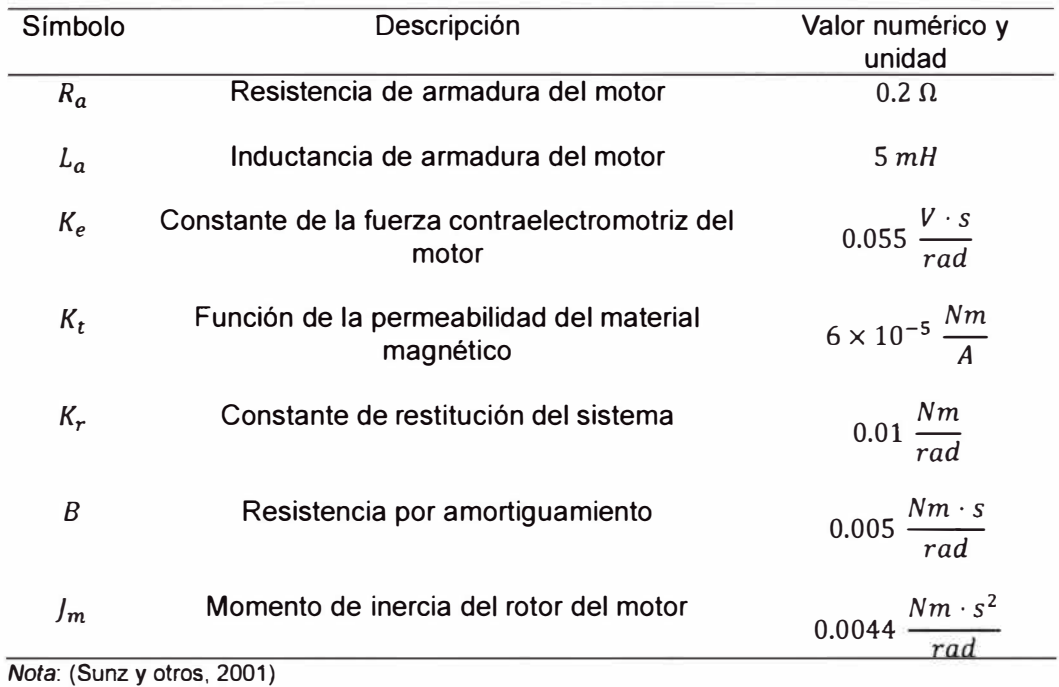

Reemplazando los valores numéricos de la tabla 7 en la expresión (3- 17) utilizando el programa (Anexo 10) realizado en el software MATLAB™, se obtiene la expresión (3-18):

$$
\frac{\theta_{(t)}}{V_{a(s)}} = \frac{156.3}{s^3 + 41.14s^2 + 47.88s + 90.91}
$$
 (3-18)

Para determinar los polos dominantes de la función de transferencia (3- 18) se dibuja el plano s para sus polos y ceros. Se muestra el grafico del plano *s* en la figura 56, apoyado del programa dado en el Anexo 1 O.

*Diagrama de polos y ceros de la función de transferencia (3-18) en el plano s.* 

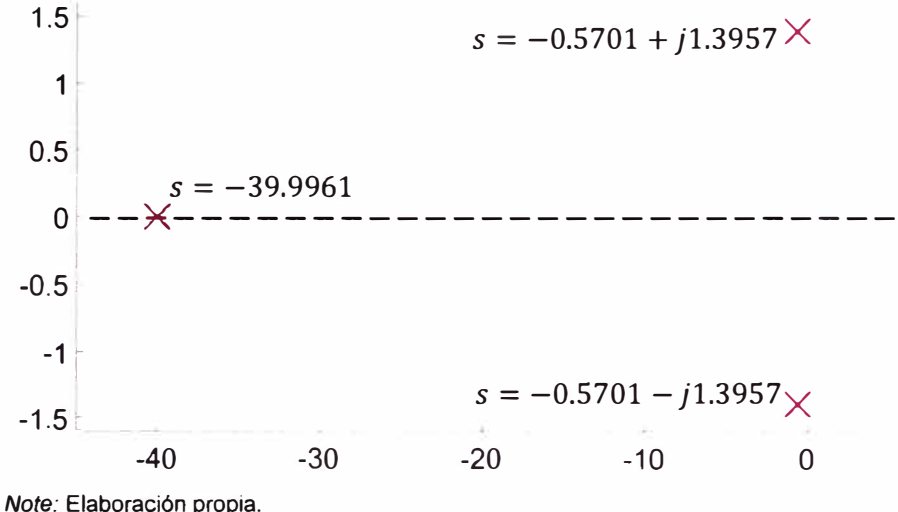

Como los polos dominantes son números conjugados debido a que estos son los más cercanos al plano semiplano derecho del plano s, entonces el periodo de muestreo de acuerdo a la expresión (3-4) debe de cumplir la relación (3-19):

$$
T_s < 1.125 \, \text{s} \tag{3-19}
$$

A decisión del usuario, se selecciona un periodo de muestreo de T*5* = 0.4 *s*. Por lo tanto, apoyado del programa dado en el Anexo 10 se determinar la función de transferencia pulso de la función de transferencia (3-18) en la expresión (3-20) utilizando un retenedor de orden cero (Fernández, 2013)

$$
\frac{\theta_{(z)}}{V_{a_{(z)}}} = \frac{0.234z^2 + 0.2514z + 0.001591}{z^3 - 1.35z^2 + 0.6338z - 7.143 \times 10^{-8}}
$$
(3-20)

La comparativa de la respuesta o señal de salida frente a un escalón unitario a las expresiones (3-18) y (3-20) se muestra en la figura 57.

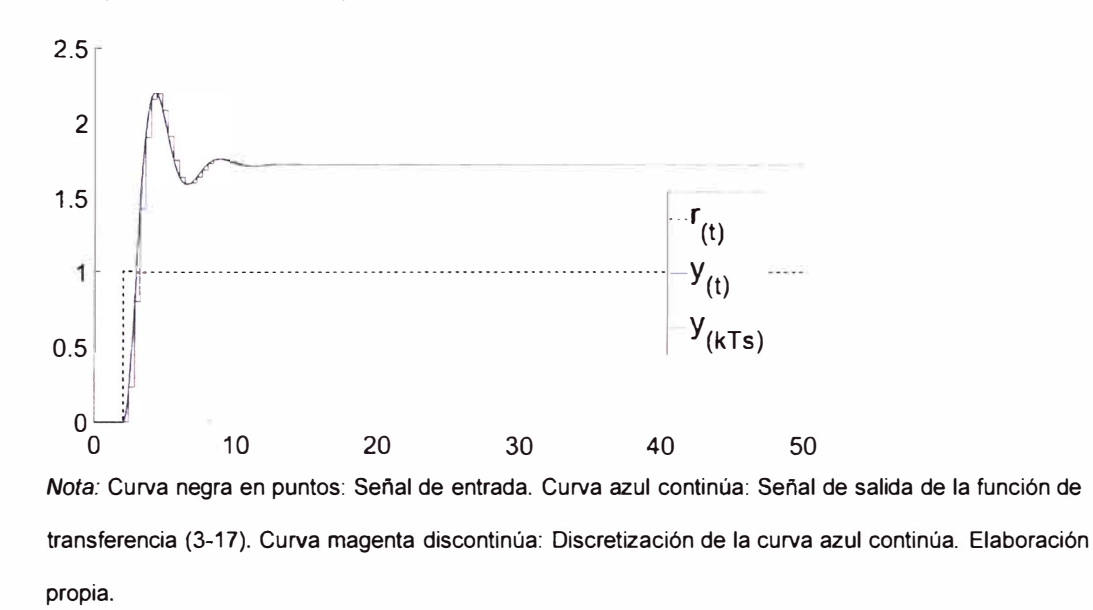

*Comparación de las respuesta frente* a *un escalón unitario.* 

El diseño del simulador dinámico electrónico tiene la función de ser un sistema análogo de la figura 57. Para ello, se utiliza al filtro pasa - bajo de Sallen y Key (Fiore, 2001). Dicho circuito se muestra en la figura 58:

#### **Figura 58**

*Filtro pasa* - *bajo de Sallen y Key.* 

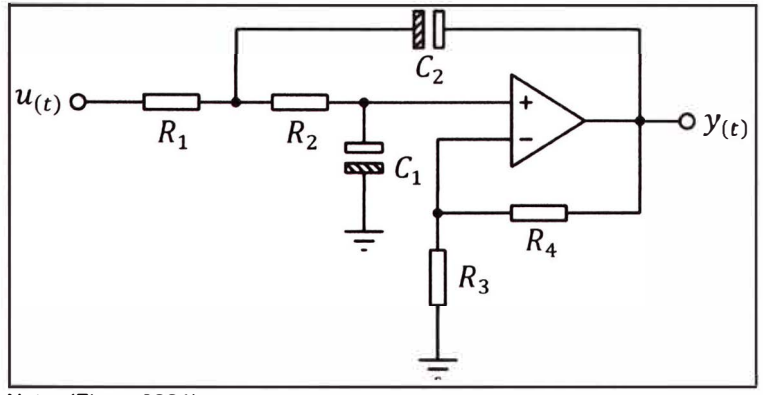

Nota: (Fiore, 2001)

El filtro mostrado en la figura 58 es un sistema dinámico de segundo orden. Su función de transferencia se expresa en (3-21 ):

$$
\frac{Y_{(s)}}{U_{(s)}} = \frac{\left(1 + \frac{R_4}{R_3}\right)\left(\frac{1}{R_1 R_2 C_1 C_2}\right)}{s^2 + \left(\frac{1}{R_1} + \frac{1}{R_2}\right)\left(\frac{1}{C_1}\right)s + \frac{1}{R_1 R_2 C_1 C_2}}\tag{3-21}
$$

La función de transferencia (3-21) da la posibilidad de obtener tanto polos reales como complejos a comparación del uso de dos filtros activos de primer orden (Fiore, 2001) en configuración serie (figura 59) que solo da la posibilidad de obtener dos polos reales.

### **Figura 59**

*Dos filtros activos de primer orden en configuración serie.* 

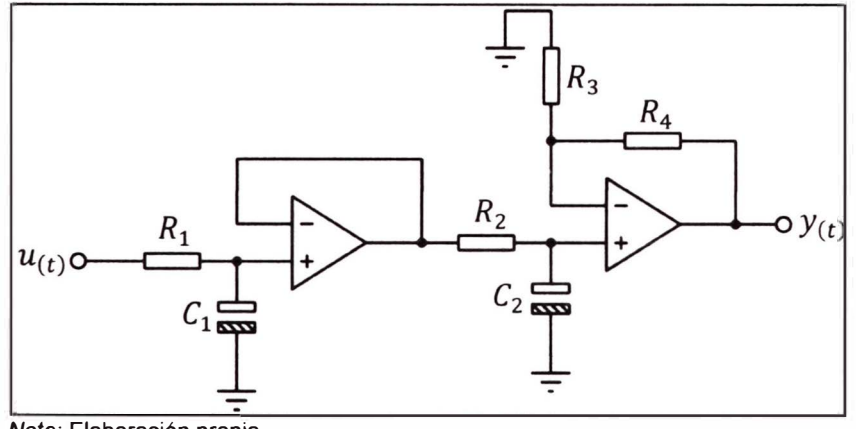

*Nota:* Elaboración propia.

La función de transferencia del circuito de la figura 59 se presenta en la expresión (3-22):

$$
\frac{Y_{(s)}}{U_{(s)}} = \frac{\left(1 + \frac{R_4}{R_3}\right)\left(\frac{1}{R_1R_2C_1C_2}\right)}{s^2 + \left(\frac{1}{R_1C_1} + \frac{1}{R_2C_2}\right)s + \frac{1}{R_1R_2C_1C_2}}
$$
(3-22)

Como la función de transferencia (3-18) es de tercer orden, por lo que se realiza una configuración en serie: un filtro activo de primer orden y un filtro de Sallen y Key. Dicha configuración se muestra en la figura 60.

*Simulador dinámico electrónico conformado por un filtro activo de primer orden y un* 

**filtro de Sallen y Key.** 

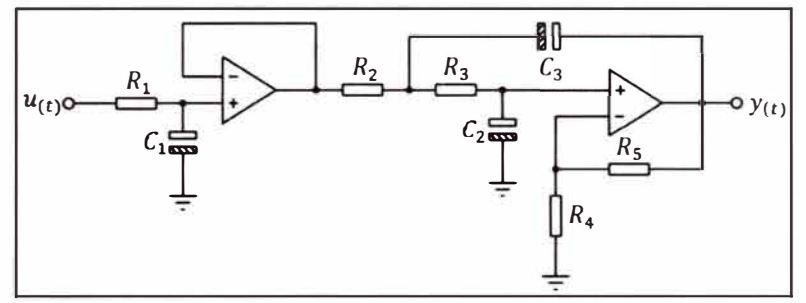

*Note:* Elaboración propia.

La función de transferencia de la figura 60 se expresa en (3-23):

$$
\frac{Y_{(s)}}{U_{(s)}} = \left[\frac{\frac{1}{R_1 C_1}}{s + \frac{1}{R_1 C_1}}\right] \left[\frac{\left(1 + \frac{R_5}{R_4}\right)\left(\frac{1}{R_2 R_3 C_2 C_3}\right)}{s^2 + \left(\frac{1}{R_2} + \frac{1}{R_3}\right)\left(\frac{1}{C_2}\right)s + \frac{1}{R_2 R_3 C_2 C_3}}\right]
$$

 $\frac{Y_{(s)}}{U_{(s)}}$ 

$$
=\frac{\left(1+\frac{R_{S}}{R_{4}}\right)\left(\frac{1}{R_{1}R_{2}R_{3}C_{1}C_{2}C_{3}}\right)}{s^{3}+\left[\frac{1}{R_{1}C_{1}}+\frac{1}{R_{2}C_{2}}+\frac{1}{R_{3}C_{2}}\right]s^{2}+\left[\frac{1}{R_{1}R_{2}C_{1}C_{2}}+\frac{1}{R_{2}R_{3}C_{2}C_{3}}+\frac{1}{R_{1}R_{3}C_{1}C_{2}}\right]s+\frac{1}{R_{1}R_{2}R_{3}C_{1}C_{2}C_{3}}}
$$
(3-23)

Luego, se debe de igualar los coeficientes de la función de transferencia (3-18) y la función de transferencia (3-23) para lograr que el sistema de la figura 55 y el sistema de la figura 60 sean sistemas análogos. El sistema de ecuaciones se muestra en la expresión (3-24):

$$
\begin{cases}\n156.3 = \left(1 + \frac{R_5}{R_4}\right) \left(\frac{1}{R_1 R_2 R_3 C_1 C_2 C_3}\right) \\
41.14 = \frac{1}{R_1 C_1} + \frac{1}{R_2 C_2} + \frac{1}{R_3 C_2} \\
47.88 = \frac{1}{R_1 R_2 C_1 C_2} + \frac{1}{R_2 R_3 C_2 C_3} + \frac{1}{R_1 R_3 C_1 C_2} \\
90.91 = \frac{1}{R_1 R_2 R_3 C_1 C_2 C_3}\n\end{cases}\n\tag{3-24}
$$

Este sistema de ecuaciones se resuelve en la memoria de cálculo (Anexo 11). Con la solución del sistema de ecuaciones, se da la simulación del circuito de la figura 61 con los valores de resistencia y capacitancia obtenidos en el Anexo 11. La simulación es asistida con el programa PROTEUS PROFESSIONAL 8.6 (figura 61).

### **Figura 61**

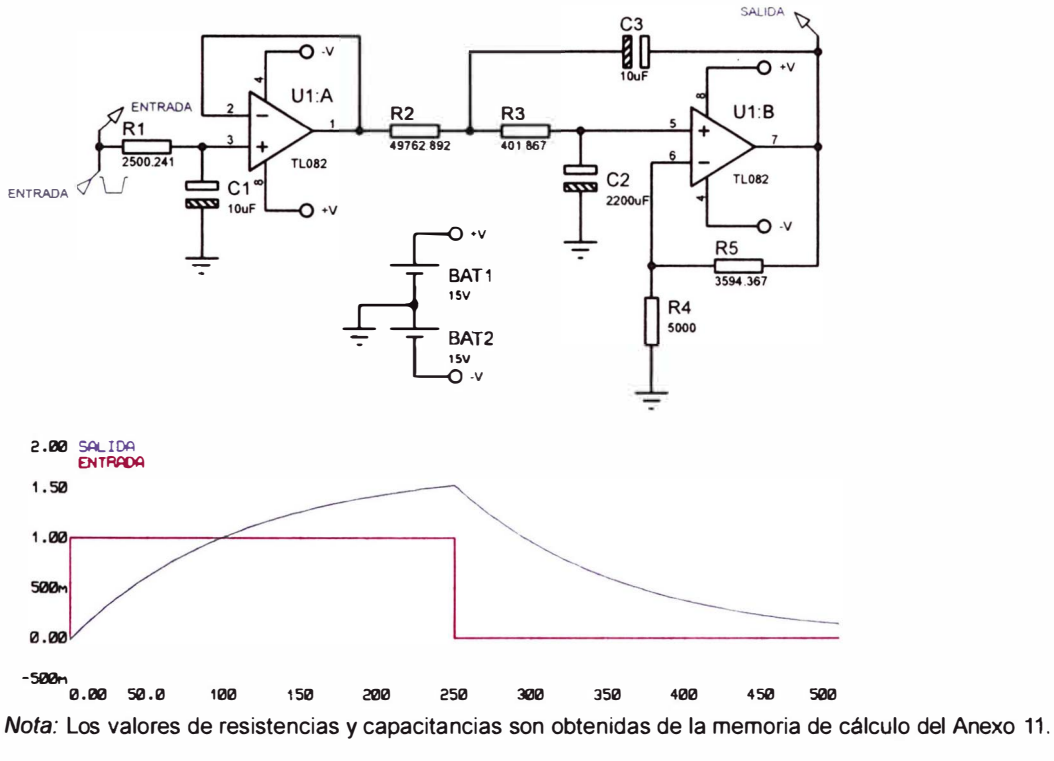

*Resultado de la simulación del sistema dinámico electrónico de la figura 60.* 

Elaboración propia.

El resultado de la simulación (figura 61) muestra que la respuesta del sistema dinámico electrónico frente al escalón unitario no es similar a lo expuesto en la figura 57. Como segunda alternativa, se presenta el siguiente simulador dinámico electrónico en la figura 62.

*Segunda propuesta de un simulado dinámico electrónico.* 

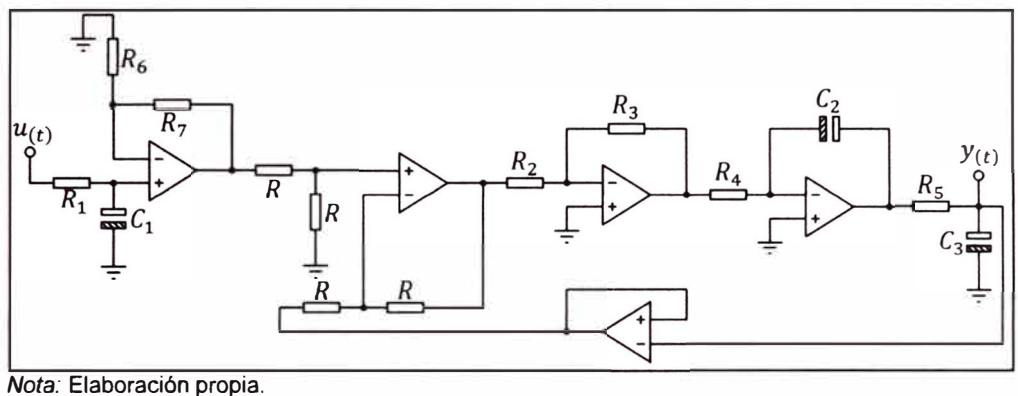

La función de transferencia del simulador dinámico electrónico de la figura 62 se expresa en (3-25)

$$
\frac{Y_{(s)}}{U_{(s)}} = \frac{\left| \frac{\left(1 + \frac{R_7}{R_6}\right) \left(\frac{1}{R_1 C_1}\right)}{S + \frac{1}{R_1 C_1}} \right|}{\left| \frac{s^2 + \frac{1}{R_5 C_3} S + \frac{R_3}{R_2 R_4 R_5 C_2 C_3}}{S + \frac{R_3}{R_2 R_4 R_5 C_2 C_3}} \right|}
$$
\n
$$
\frac{Y_{(s)}}{U_{(s)}} = \frac{\left(1 + \frac{R_7}{R_6}\right) \left(\frac{R_3}{R_1 R_2 R_4 R_5 C_1 C_2 C_3}\right)}{\left(1 + \frac{R_7}{R_6}\right) \left(\frac{R_3}{R_1 R_2 R_4 R_5 C_1 C_2 C_3}\right)}
$$
\n
$$
\frac{Y_{(s)}}{U_{(s)}} = \frac{\left(1 + \frac{R_7}{R_6}\right) \left(\frac{R_3}{R_1 R_2 R_4 R_5 C_1 C_2 C_3}\right)}{\left(3 - 25\right)}
$$
\n
$$
(3 - 25)
$$

Igual que en el caso anterior, se da el sistema de ecuaciones gracias a las funciones de transferencia (3-18) y (3-25) para lograr que el sistema de la figura 55 y el sistema de la figura 62 sean sistemas análogos. El sistema de ecuaciones se muestra en la expresión (3-26):

$$
\begin{cases}\n156.3 = \left(1 + \frac{R_7}{R_6}\right) \left(\frac{R_3}{R_1 R_2 R_4 R_5 C_1 C_2 C_3}\right) \\
41.14 = \frac{1}{R_5 C_3} + \frac{1}{R_1 C_1} \\
47.88 = \frac{R_3}{R_2 R_4 R_5 C_2 C_3} + \frac{1}{R_1 R_5 C_1 C_3} \\
90.91 = \frac{R_3}{R_1 R_2 R_4 R_5 C_1 C_2 C_3}\n\end{cases}
$$
\n(3-26)

La expresión (3-26) se resuelve en la memoria de cálculo (Anexo 12). Con la solución del sistema de ecuaciones (3-26), se da la simulación del circuito de la figura 62 con los valores de resistencia y capacitancia obtenidos en el Anexo 12. La simulación es asistida con el programa PROTEUS PROFESSIONAL 8.6 (figura 63).

### **Figura 63**

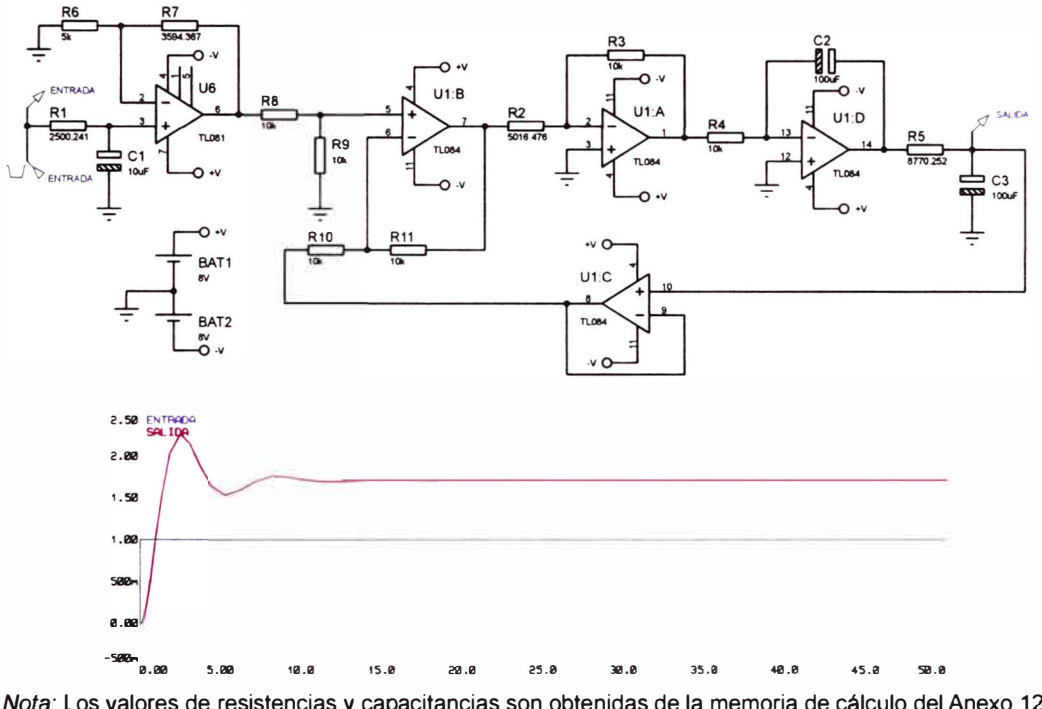

*Resultado de la simulación del sistema dinámico electrónico de la figura 62.* 

*Nota:* Los valores de resistencias y capacitancias son obtenidas de la memoria de cálculo del Anexo 12. Elaboración propia.

En este caso, el resultado de la simulación (figura 63) muestra que la respuesta del sistema dinámico electrónico frente al escalón unitario es similar a lo expuesto en la figura 57.

Se da la implementación de circuito mostrado en la figura 63. El armado se muestra en la figura 64.

*Armado del circuito de la figura 63.* 

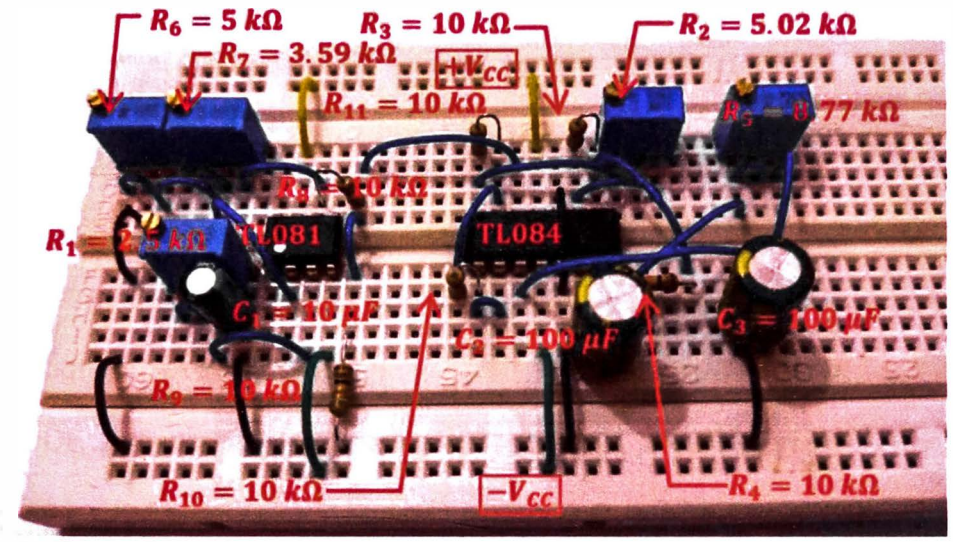

*Nota:* Elaboración propia.

Con el circuito armado, se da los pasos para la obtención de muestras del mismo. Primero se realiza las conexiones entre el módulo educativo (Anexo 7) y el circuito de la figura 64. Las conexiones son:

- Conexión del pin +V del módulo educativo a la línea +V<sub>cc</sub> del ¥ protoboard.
- Conexión del pin  $-V$  del módulo educativo a la línea  $-V_{CC}$  del protoboard.
- Conexión del pin  $u$  del módulo educativo al pin libre de la resistencia  $R_1$ .
- Conexión del canal 1 + del módulo educativo al pin no negativo del capacitor  $\mathcal{C}_3$ .
- Conexión del canal  $1 -$  del módulo educativo al pin negativo del capacitor  $\mathcal{C}_3$ .
- Conexión de pin GND del módulo educativo al GND del circuito.
- Conexión del resto de canales del módulo educativo al GND del circuito.

Luego, se da la conexión del módulo educativo al computador. El computador debe de contar con el software LabVIEW™ RUNTIME ENGINE (versión 21 o anterior) o el software LabVIEW™ 2018 para ejecutar tanto el firmware del Anexo 31 como el firmware del Anexo 32. El programa a utilizar para el manejo del módulo educativo se muestra en el Anexo 8. Se configura el programa en la figura 65. Se detalla que el modo seleccionado es ONLINE (MODE 1) (figura 51), a un periodo de muestreo de 0.4 *s,* tiempo de simulación de SO *s* y señal de entrada tipo escalón unitario la cual el cambio de voltaje se presenta a 2 *s* luego del inicio de la simulación.

#### **Figura 65**

Configuración del programa "Obtencion de muestras. vi" para la obtención de *muestras del circuito de la figura 64.* 

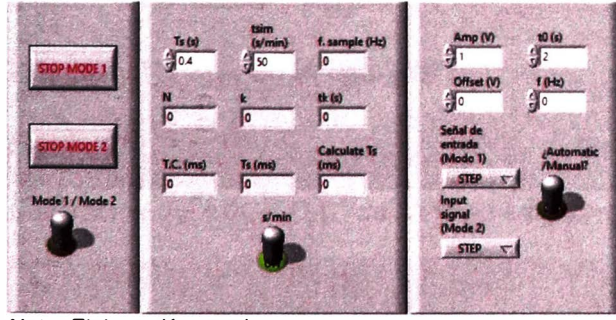

*Nota: Elaboración propia.* 

Además ha de incluir un PATH para el guardado de las muestras. Se utiliza el archivo "Obtencion de muestras.lvm" y su PATH se digita en programa como se muestra en la figura 66.

*Digitación del PATH del archivo "Obtencion\_de\_muestras.lvm" para el guardado de las muestras.* 

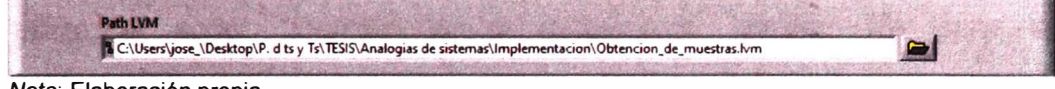

*Nota:* Elaboración propia.

A iniciar la ejecución del programa, calibrar tanto el voltaje de referencia para el ADC y DAC del módulo educativo. El módulo educativo solo da la capacidad de calibrar el voltaje de referencia positivo ( $V_{ref}^{\pm}$ ) del ADC y DAC. El voltaje de referencia negativo ( $V_{ref}^-$ ) para ambos periféricos es 0  $V_{\cdot}$  Tanto el  $V_{ref, ADC}^{+}$  (Voltaje referencia positivo del ADC) y  $V_{ref, DAC}^{+}$  (Voltaje referencia positivo del DAC) debe ser ligeramente mayor a la señal de salida y entrada de la figura 57 respectivamente. Por esta razón, los valores de  $V^+_{ref, ADC}$  y  $V^{\dagger}_{ref,DAC}$  son asignados a 3  $V$  y 2  $V$  respectivamente. Finalizado la calibración, dar clic en el botón "FINALIZAR CALIBRACIÓN". Se muestran los ajustes de  $V^+_{ref, ADC}$  y  $V^+_{ref, DAC}$  en la figura 67.

## **Figura 67**

*Calibración del ADC y DAC del módulo educativo.* 

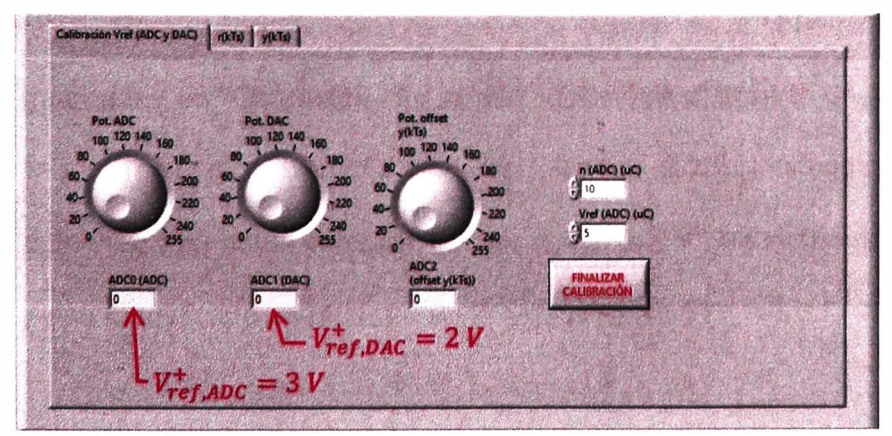

*Nota:* Elaboración propia.

Automáticamente, luego del clic en el botón "FINALIZAR CALIBRACIÓN" se da la obtención de muestras del circuito de la figura 64. Las muestras se quardan en el archivo "Obtencion de muestras.lvm". Se utiliza el script "identificacion de sistemas.m" (Anexo 13) para su visualización y comparación con la respuesta al escalón unitario de la función de transferencia (3-18). La visualización se muestra en la figura 68.

## **Figura 68**

*Visualización de la respuesta al escalón unitario de la función de transferencia (3- 18) y del circuito de la figura 64*

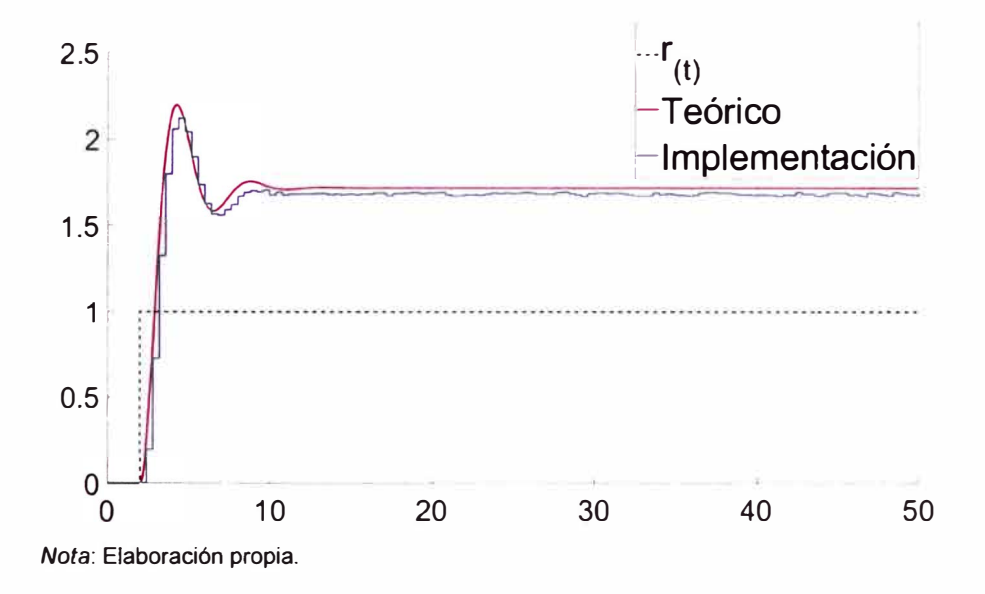

Para la identificación de sistemas a partir de la obtención de muestras guardadas en "Obtencion de muestras.lvm" se utilizan la línea de comando arx (data, [na nb nk], Options) (Ljung, 2023). Las configuraciones del comando arx están establecidas en el Anexo 13. La función de transferencia pulso identificada se muestra en la expresión (3-27)

$$
G_{(z)} = \frac{0.2013z^{-1} + 0.2539z^{-2}}{1 - 1.36 \text{ G}^{-1} + 0.643 \text{ G}^{-2} - 0.0078z^{-3}}
$$
(3-27)

Mediante el uso del comando  $d2c$  a la expresión (3-27) se obtiene la función de transferencia que se muestra en la expresión (3-28)

$$
G_{(s)} = \frac{-0.1147s^2 + 1.872s + 41.31}{s^3 + 1.231s^2 + 15.17s + 24.55}
$$
 (3-28)

Se da la comparación entre las funciones de transferencia (3-28) y (3- 18). La primera diferencia es la presencia de los dos ceros presentes en (3- 28). Se da la eliminación de ceros de la expresión (3-28) conservando los polos y la ganancia. Como resultado, se presenta la expresión (3-29):

$$
G_{(s)} = \frac{41.31}{s^3 + 12.31s^2 + 15.17s + 24.55}
$$
 (3-29)

De igual manera, tanto la función de transferencia (3-29) y (3-18) poseen diferentes coeficientes. Para aclarar estas diferencias, se muestra en la tabla 8 los polos de las expresiones (3-18) y (3-29).

## **Tabla 8**

*Comparación de los polos de las expresiones* (3-18) *y* (3-29).

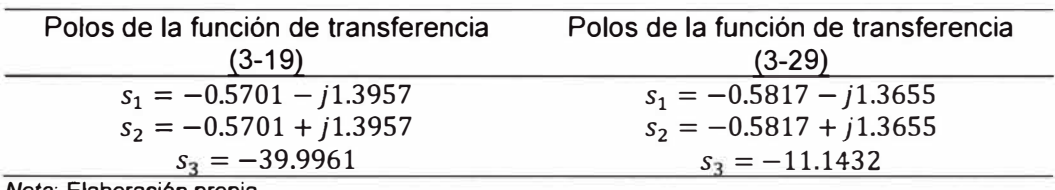

*Nota:* Elaboración propia.

La diferencia radica en el polo  $s_3$ . Como es un polo alejado a los polos dominantes para ambos casos, no determina el mimetismo de la respuesta al escalón unitario de la F.T. (3-29) a la F.T. (3-18). Solo si el polo  $s_3$  se mantiene alejado de los polos dominantes, el sistema identificado será considerado como valido. La función de transferencia (3-29) es considerada como la función de transferencia identificada. Finalmente, se presenta la figura 69 donde se grafica las muestras del archivo "Obtencion\_de\_muestras.lvm", la respuesta al escalón unitario de la expresión (3-28) y la expresión (3-29). Notar que las modificaciones realizadas a la expresión (3-28) no afectaron al mimetismo.

## **Figura 69**

*Comparación de curvas producto de la identificación de sistemas.* 

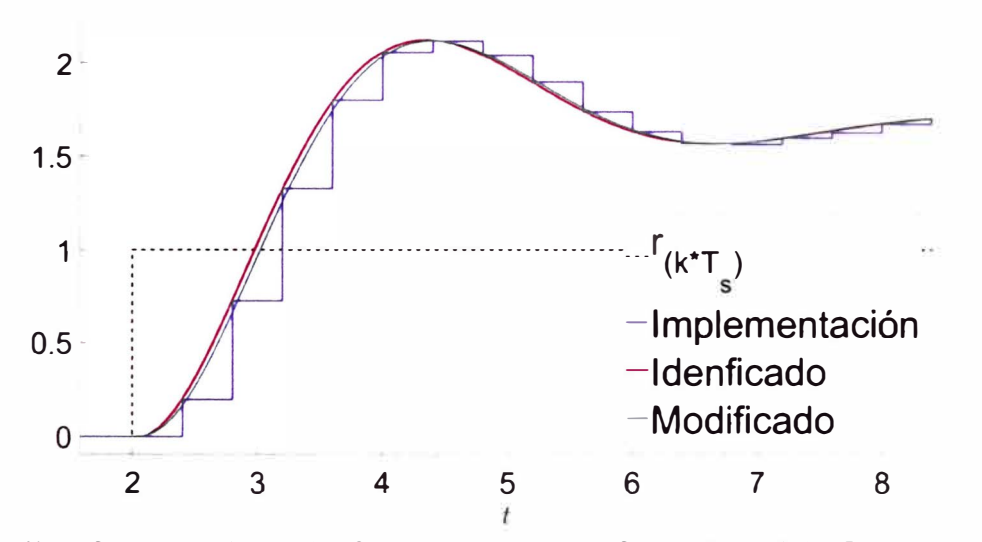

*Nota:* Curva azul discontinúa: Obtención de muestras. Curva roja continúa: Respuesta al escalón unitario de (3-28). Curva cian continúa: Respuesta al escalón unitario de (3-29). Elaboración propia.

### *3.8.2 Enfocado al controlador Predictor Smith*

El módulo educativo es capaz de controlar cualquier simulador dinámico electrónico. Entre la gran variedad, se diseña un sistema dinámico con tiempo muerto dominante. Utilizando como criterio de diseño la conexión en serie de varios sistema de primer orden, se plantea como sistema representado como una función de transferencia, la expresión (3-30):

$$
P_{(s)} = \frac{\frac{R_{42}}{R_{41}R_{43}R_{44}C_{37}C_{38}}}{\left(s^2 + \frac{1}{R_{44}C_{38}}s + \frac{R_{42}}{R_{41}R_{43}R_{44}C_{37}C_{38}}\right)(s+1)^{36}}
$$
(3-30)

Donde  $R_{41} = 100 k\Omega$ ,  $R_{42} = R_{43} = 10 k\Omega$ ,  $R_{44} = 20 k\Omega$ ,  $C_{37} = 100 \mu\text{F}$  y  $C_{38} = 47 \,\mu\text{F}$ .

Al aplicar una señal tipo escalón unitario en  $t_0 = 20 s$  a la función de transferencia (3-30), se grafica la señal de entrada y salida en el dominio del tiempo en la figura 70:

### **Figura 70**

*Gráfica de la señal de entrada y salida en el dominio del tiempo de la función de transferencia (3-30).* 

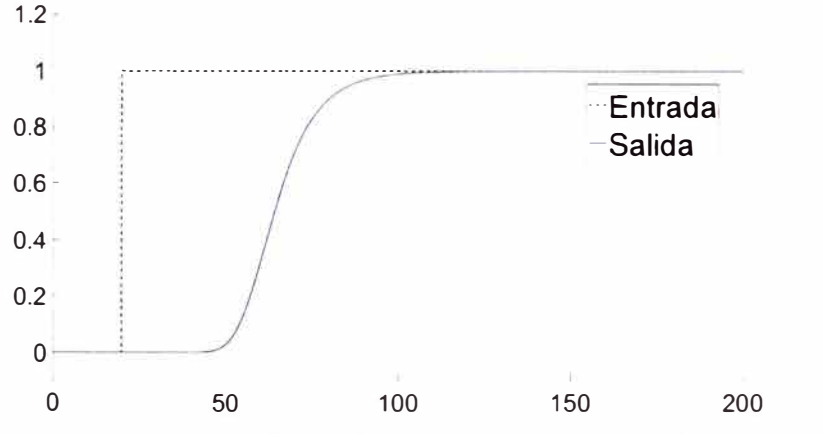

*Nota:* Curva negra discontinúa: señal de entrada. Curva azul continúa: señal de salida. Elaboración propia.

Aplicar el método de los dos puntos para modelar la función de transferencia (3-30) a un FOPDT. Apoyado con el script "Identificacion de sistema Teorico.m" (Anexo 14) que utiliza las ecuaciones (2-12), (2-13) y (2-14). Además de utilizar el método de determinación de  $K_p$ dado por (Carrasco, 2017) en el estado estacionario de la señal de salida de la F.T. (3-30) al ser sometido por un escalón unitario en *t0* **=** 20 *s.* En resumen, los parámetros del modelo FOPDT se exponen en (3-31):

$$
K_p = 1, \qquad T = 12.48, \qquad L_n = 35.18 \tag{3-31}
$$

Por lo que la función de transferencia FOPDT (3-32) es:

$$
G_{(s)} = \frac{1}{12.48s + 1} e^{-35.18s}
$$
 (3-32)

La función de transferencia (3-30) resulta ser un sistema con tiempo muerto dominante debido a que su modelo (3-32) cumple la condición 35.18 >  $2 \times 12.48$ .

Al aplicar una señal tipo escalón unitario en  $t_0 = 20 s$  a (3-32) y presentar su señal de entrada y salida en el dominio del tiempo junto al gráfico de la figura 70, resulta la figura 71:

## **Figura 71**

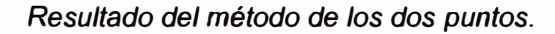

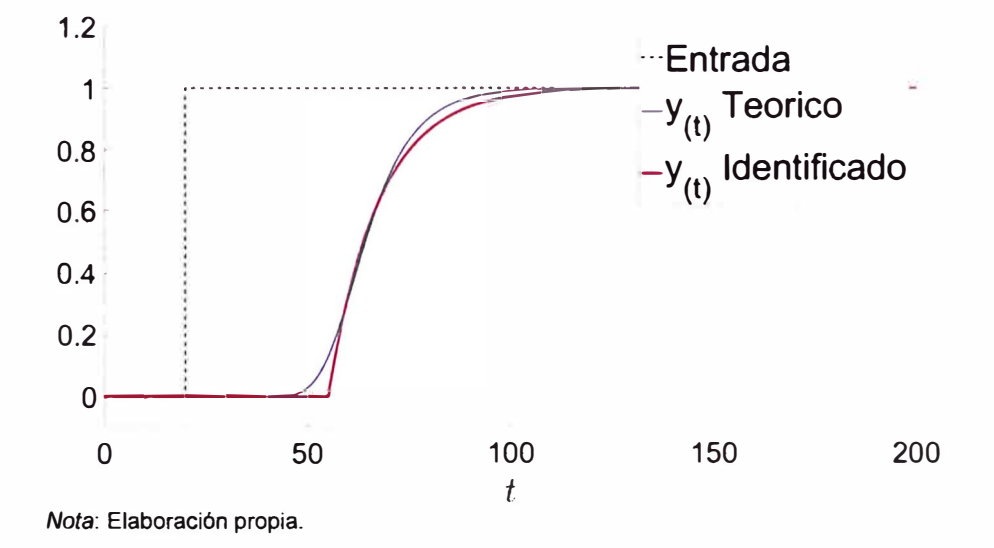

Para determinar el periodo de muestreo del sistema representado en (3-30) es utilizar el modelo (3-32). Según la expresión (3-32) el único polo es el polo dominante, por lo que, el periodo de muestreo (3-33) para  $N_r = 10$  es:

$$
T_s = \frac{4|-12.48|}{N_r} = 4.992 \text{ s} \rightarrow T_s = 1 \text{ s}
$$
 (3-33)

El diseño del simulador dinámico electrónico mediante la función de transferencia propuesto en (3-30) se expone en el diagrama esquemático presentado en el Anexo 15. La cantidad de componentes lleva a su construcción en una placa PCB, mostrado en la figura 72.

# **Figura 72**

*Simulador dinámico electrónico con tiempo muerto dominante construido en una placa PCB y diseño presentado en el diagrama esquemático (Anexo 15)* 

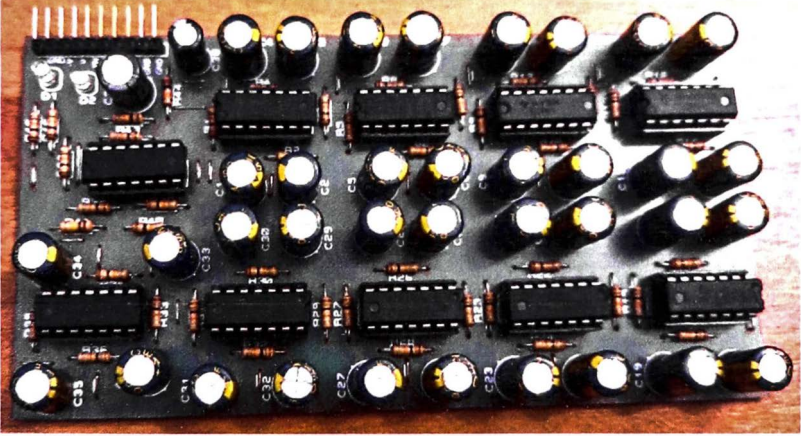

*Nota:* Elaboración propia.

La conexión la placa PCB y el módulo educativo es sencilla, se muestra en la figura 73.

*Conexión de la placa PCB de la figura 72 y el módulo educativo.* 

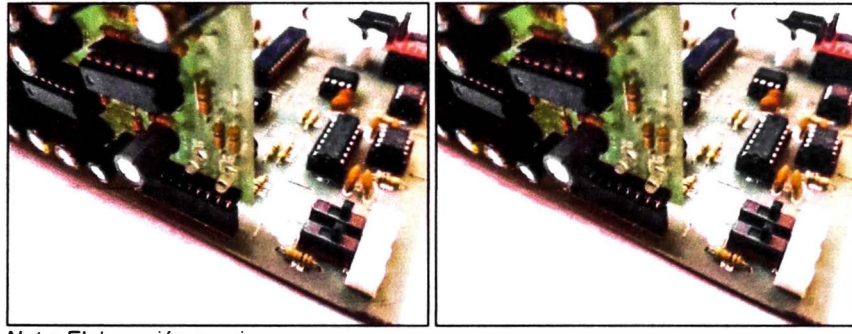

*Nota:* Elaboración propia.

El programa a utilizar para la captura de muestras mediante el módulo educativo se muestra en el Anexo 8. Se configura el programa en la figura 74. Se detalla que el modo seleccionado es ONLINE (MODE 1) (figura 51), a un periodo de muestreo de 1 *s* (3-33), a un tiempo de simulación de 300 *s* y a una señal de entrada tipo escalón unitario con  $t_0 = 20 s$ .

### **Figura 74**

*Configuración del HMI "Obtencion de muestras. vi" para la obtención de muestras del simulador dinámico electrónico (figura 72).* 

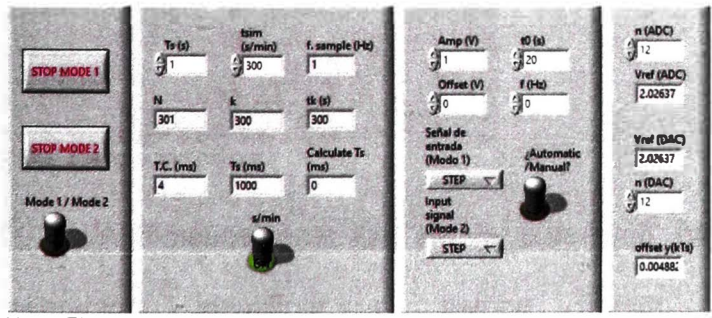

*Nota:* Elaboración propia.

El PATH a incluir para el guardado de las muestras en el archivo "Obtencion\_de\_muestras.lvm" se digita en programa "Obtencion de muestras.vi" como se muestra en la figura 75.

*Digitación del PATH del archivo "Obtencion\_de\_muestras.lvm" para el guardado de las muestras.* 

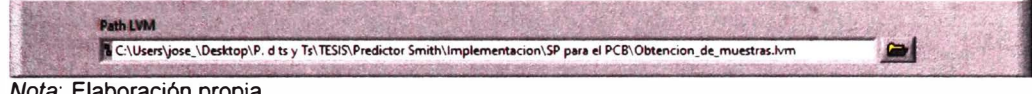

*Nota:* Elaboración propia.

A iniciar la ejecución del programa, calibrar tanto el voltaje de referencia para el ADC y DAC del módulo educativo. El voltaje de referencia negativo  $(V_{ref}^{-})$  para ambos periféricos es  $0\ V$ . Los valores de  $V_{ref,ADC}^{+}$  y  $V_{ref,DAC}^{+}$  son asignados a 2 *V.* Finalizado la calibración, dar clic en el botón "FINALIZAR CALIBRACIÓN". Se muestran los ajuste de  $V_{ref,ADC}^+$  y  $V_{ref,DAC}^+$  en la figura 76.

## **Figura 76**

*Calibración del ADC y DAC del módulo educativo para la obtención de muestras del simulador dinámico electrónico (figura 72)* 

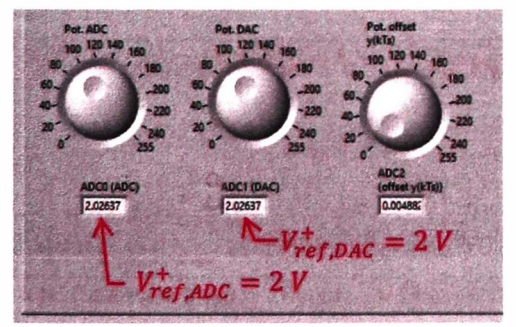

*Nota:* Elaboración propia.

Automáticamente, se da la obtención de muestra. Finalizado la operación, identificar el tiempo muerto mediante el archivo "Obtencion de muestras.lvm". Establecer un *nb* grande. En este caso, asignar el valor de SO. Con *na* = 2, *nb* = 50 y *d* = O aplicar el algoritmo RLS. El resultado del polinomio  $B_{(\mathsf{z}^{-1})}$  (2-17) resulta en la figura 77:

*Polinomio B(z-<sup>1</sup> ) en la ventana "Command Window" de MATLAB™.*

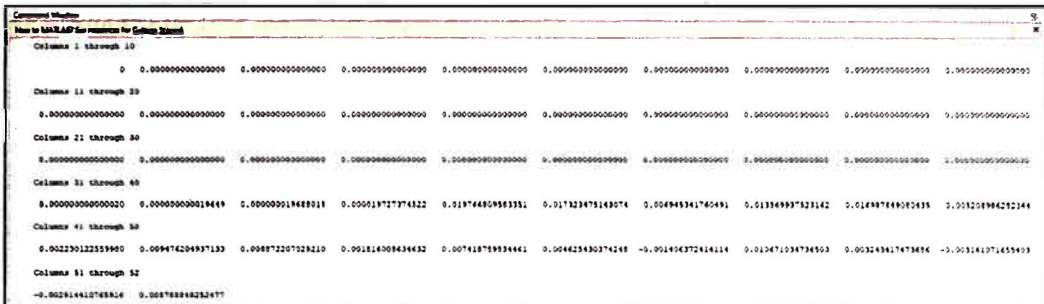

*Nota:* Para *na=* 2, *nb* = 50 y *d* = O. Elaboración propia.

Se contabiliza un total de 34 primeros coeficientes iguales a cero o valores muy pequeños. Entonces  $\hat{d} = 33$  y  $nb = 17$ . Nuevamente aplicar el algoritmo RLS. Como resultado, en la figura 78 se presenta la función de transferencia pulso identificada:

#### **Figura 78**

*Polinomio B(z-<sup>1</sup> ) en la ventana "Command Window" de MATLAB™.*

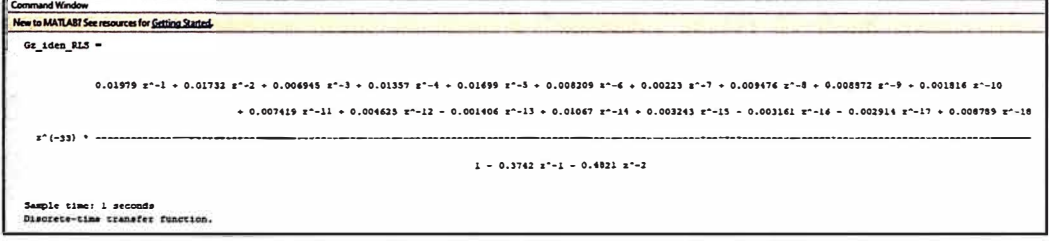

*Nota:* Para *na=* 2, *nb* = 17 y *d* = 33. Elaboración propia.

Al aplicar la relación (2-52) al polinomio  $B_{(z^{-1})}$  de la figura 78, no se cumple la desigualdad. El valor de *d* queda establecido a 33.

Utilizar el script "Identificacion\_de\_sistemas\_Analisis\_y\_Seleccion.m"

(Anexo 16). La obtención de muestras se visualiza en la figura 79:

*Resultado de la obtención de muestras del simulador dinámico electrónico (figura* 

*72) sometido* a *una señal de escalón unitario.*

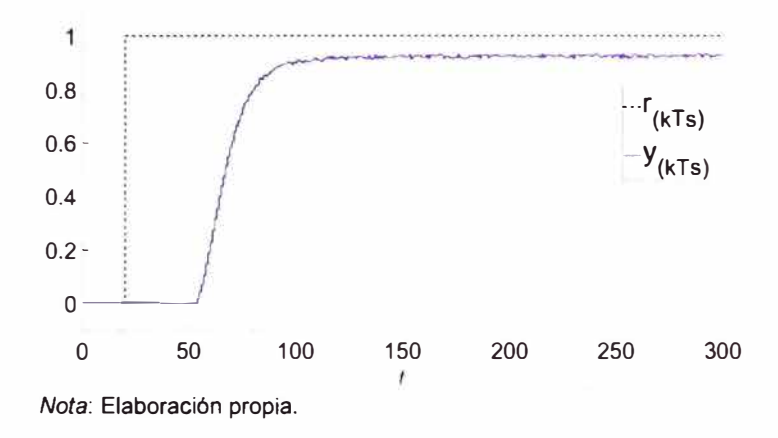

El script del Anexo 16 implementa los métodos de identificación de sistema vistos en la sección 2.1.8.

Con  $na = \{2,3\}$ ,  $nb = \{1,2\}$ ,  $d = 33$ ,  $\Gamma = 1000$  y  $\lambda =$ {0.9785,0.999,0.9999,1} se plantea diversos elementos para el conjunto de modelos matemáticos (Normey-Rico & Camacho, 2007). El objetivo es evaluar el mejor modelo mediante el criterio de la expresión (2-11 ). Como resultado, se obtiene la figura 80:

*Resultado al utilizar el criterio* (2-11) *al conjunto de modelos matemáticos* 

*seleccionados.* 

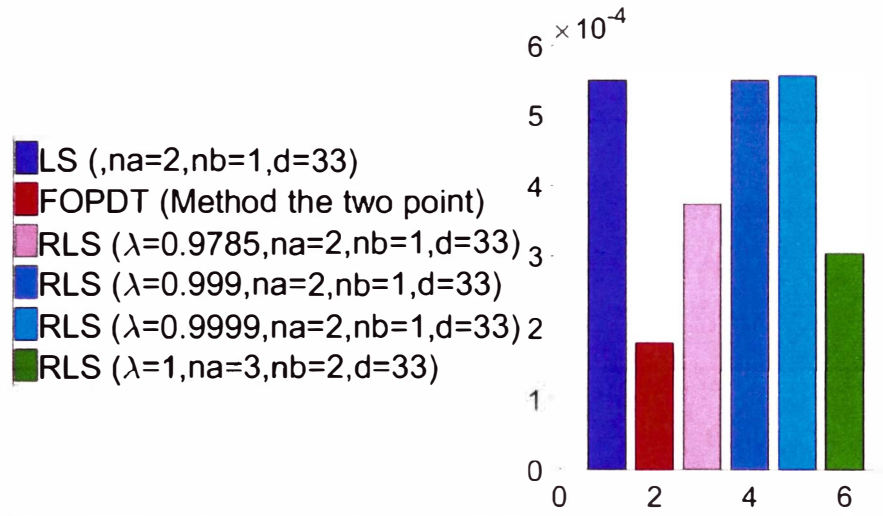

*Nota:* Conjunto de modelos seleccionados: Algoritmo LS, Métodos de los dos puntos y algoritmos RLS con variación de parámetros *na* = 2, *nb* = {1.2}, *d* = 33, *r* = 1000 y *A=* {0.9785, 0.999, 0.9999, 1}. Elaboración propia.

El método de los dos puntos obtuvo la mejor calificación pero al ser un FOPDT no captura toda la dinámica del simulador dinámico electrónico de la figura 72. Por consiguiente, es seleccionado el modelo que posee la segunda mejor calificación, es decir, el modelo obtenido por el algoritmo RLS con *na* **=** 2,  $nb = 1$ ,  $d = 33$ ,  $\Gamma = 1000$  y  $\lambda = 0.9785$ . La función de transferencia del modelo identificado se muestra en (3-34):

$$
G_{n(z)} = \frac{0.0198z^{-1} + 0.0684z^{-2}}{1 - 0.4322z^{-1} - 0.4724z^{-2}}z^{-33}
$$
 (3-34)

Finalmente, se muestra en la figura 81 la obtención de muestras y las señales de salida de los modelos identificados con el método de los dos puntos, algoritmo LS *(na=* 2, *nb* = 1, *d* = 33) y algoritmo RLS *(na=* 2, *nb* <sup>=</sup> 1,  $d = 33$ ,  $\Gamma = 1000$ *l*  $y \lambda = 0.9785$ ).

#### **Figura 81**

*Gráfico de la obtención de muestras y las señales de salida del conjunto de modelos identificados.* 

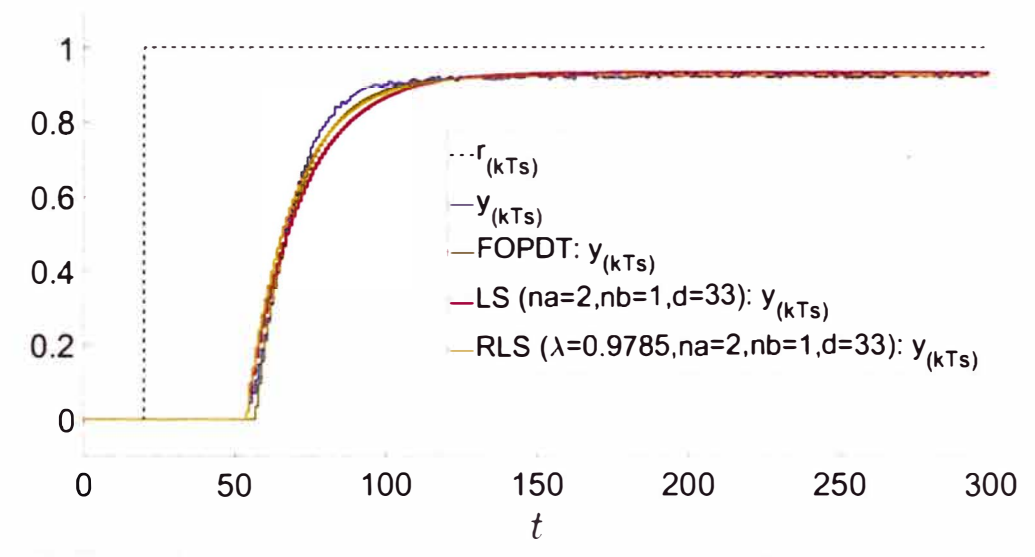

*Nota:* Curva negro discontinua: señal de entrada. Curva azul: señal de salida. Curva verde: señal de salida del modelo identificado con el método de los dos puntos. Curva roja: señal de salida del modelo identificado con el algoritmo LS (na= 2, *nb* = 1, *d* = 33). Curva amarilla: señal de salida del modelo identificado con el algoritmo RLS ( $na = 2$ ,  $nb = 1$ ,  $d = 33$ ,  $\Gamma = 1000$  y  $\lambda = 0.9785$ ). Elaboración propia.

Finalmente, calcular la función de transferencia  $G_{n(s)}$  a partir de la expresión (3-34) asistido por el script "Controlador\_primer\_criterio\_ZN.m" (Anexo 17). Mediante el uso del comando d2c (método 'tustin') a la expresión (3-34) se obtiene la función de transferencia de la expresión (3-35):

$$
G_{n(s)} = \frac{0.05063s^2 - 0.2851s + 0.3676}{s^2 + 6.136s + 0.3977}
$$
 (3-35)

Se da la eliminación de ceros de la expresión (3-35) conservando los polos y la ganancia. Como resultado, se presenta la expresión (3-36):

$$
G_{n(s)} = \frac{0.3676}{s^2 + 6.136s + 0.3977}
$$
 (3-36)

Finalmente, agregar el tiempo muerto a la expresión (3-36) para obtener la función de transferencia que modela el simulador dinámico electrónico (figura 72). Se expresa la función de transferencia en (3-37):

$$
G_{n(s)}e^{-\frac{d}{T_s}s} = G_{n(s)}e^{-L_ns} = \frac{0.3676}{s^2 + 6.136s + 0.3977}e^{-33s}
$$
(3-37)

#### **3.9 Selección e implementación de las técnicas de control**

### *3.9.1 Controlador PID*

Aplicar un controlador PID al simulador dinámico electrónico de la figura 64 mediante el segundo criterio por sintonización de Ziegler - Nichols. Para determinar  $K_{cr}$  se aplica el criterio de estabilidad de Routh. Mediante la figura 12, siendo el sistema dinámico la expresión (3-29), se presenta como la función de transferencia en lazo cerrado la expresión (3-38)

$$
G_{lc(s)} = \frac{41.31K_p}{s^3 + 12.31s^2 + 15.17s + (41.31K_p + 24.55)}
$$
(3-38)

La aplicación del criterio de estabilidad de Routh a la expresión (3-38) se presenta en la tabla 9.

#### **Tabla 9**

*Criterio de estabilidad de Routh* a *la expresión* (3-38).

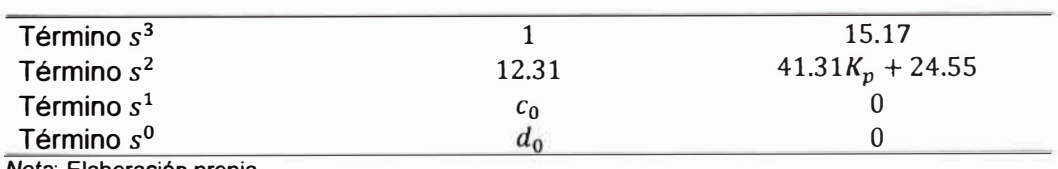

*Nota:* Elaboración propia.

El valor de *<sup>c</sup>0* y *d0* se determina en la expresión (3-39) y (3-40) respectivamente:

$$
c_0 = -\frac{\begin{vmatrix} 1 & 15.17 \\ 12.31 & 41.31K_p + 24.55 \end{vmatrix}}{12.31} = 13.17 - 3.357K_p
$$
 (3-39)

$$
d_0 = -\frac{\begin{vmatrix} 12.31 & 41.31K_p + 24.55\\ 13.17 - 3.357K_p & 0 \end{vmatrix}}{13.17 - 3.357K_p} = 41.31K_p + 24.55 \tag{3-40}
$$

Para garantizar el criterio de estabilidad, no debe de presentarse alguna variación de signos en la segundo columna de la tabla 9, por ello, se resuelve la desigualdad dada en la expresión (3-41 ):

$$
13.17 - 3.357K_p > 0 \rightarrow K_p > 3.924 \tag{3-41}
$$

Para determinar  $K_{cr}$ ,  $K_p$  debe ser el mínimo valor que cumpla la desigualdad (3-41). Entonces en la expresión (3-42) se presenta:

$$
K_{cr} = 3.924 \tag{3-42}
$$

El diagrama de bloques con  $K_{cr}$  identificado, se muestra en la figura 82.

### **Figura 82**

*Lazo cerrado de la planta junto* a *un controlador proporcional.* 

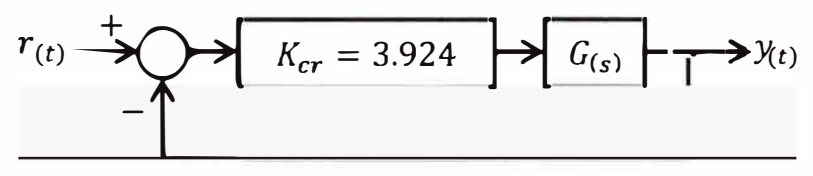

*Fuente: Elaboración propia.* 

Aplicando una señal escalón unitario ( $r(t)$ ) se obtiene como respuesta  $(y_{(t)})$ . Dicha respuesta se muestra en la figura 83 demostrando las oscilaciones sostenidas.

*Oscilaciones sostenidas al excitar con una señal de entrada tipo escalón unitario al sistema representado en diagrama de bloques graficado en la figura 82.* 

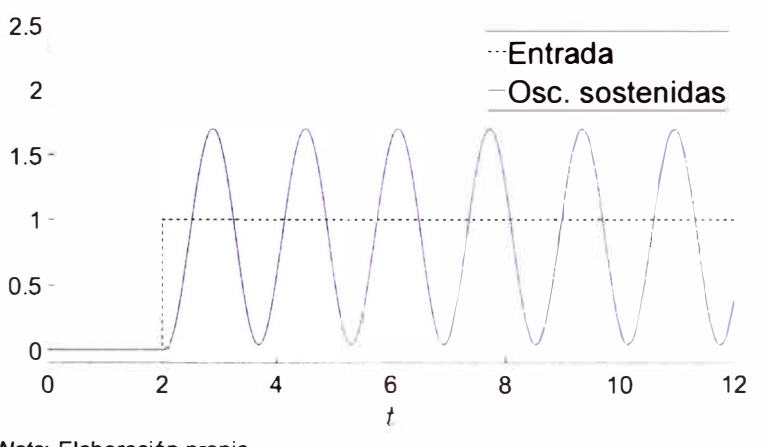

*Nota:* Elaboración propia.

Para la determinación del  $P_{cr}$  se debe de determinar  $\omega_{cr}$ . Utilizando la ecuación (2-9):

$$
img [s3 + 12.31s2 + 15.17s + (41.31Kp + 24.55)]s=jω] = 0
$$
  
-ω<sup>3</sup> + 15.17ω = 0  
ω<sub>cr</sub> = 3.895 (3-43)

Por lo que el valor numérico de  $P_{cr}$  se expresa en (3-44), con la expresión (2-10) y la igualdad (3-43):

$$
P_{cr} = \frac{2\pi}{3.895} = 1.613\tag{3-44}
$$

Para determinar los parámetros que integran el controlador PID se utiliza la tabla 5, la expresión (3-42) y la expresión (3-44). En la expresión (3- 45) se muestran dichos parámetros:

$$
\begin{cases}\nK_P = 0.6K_{cr} = 2.355 \\
T_I = 0.5P_{cr} = 0.8066 \\
T_D = 0.125P_{cr} = 0.2017\n\end{cases}
$$
\n(3-45)

La estructura PID para este tipo de sintonización se muestra en la expresión (3-46):

$$
C_{(s)} = K_P \left( 1 + \frac{1}{T_I s} + \frac{T_D s}{\alpha T_D s + 1} \right)
$$
 (3-46)

Donde  $\alpha$  es un parámetro alrededor de 0.1. Dicho parámetro, evita que el controlador  $C_{(s)}$  no sea un sistema no causal. En esta ocasión se parte con el valor de  $\alpha = 0.2$ . La expresión (3-45) y (3-46) da la expresión (3-47):

$$
C_{(s)} = \frac{0.4596s^2 + 1.994s + 2.355}{0.03253s^2 + 0.8066s}
$$
 (3-47)

El sistema controlado representado como diagrama de bloques se muestra en la figura 84:

# **Figura 84**

*Sistema controlado representado como diagrama de bloques mediante el segundo criterio de Ziegler Nichols.* 

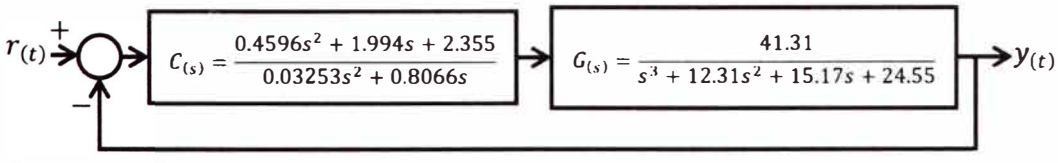

*Nota:* Elaboración propia.

Al excitar con una señal de entrada tipo escalón unitario, se presenta las señales de entrada, error, control, y comparación entre las señales de salida de los sistemas de la expresión (3-29) y de la figura 84; en la figura 85.

*Señales de entrada, error, control y comparación entre la señal de salida del sistema de la expresión* (3-28) *y de la figura 84.* 

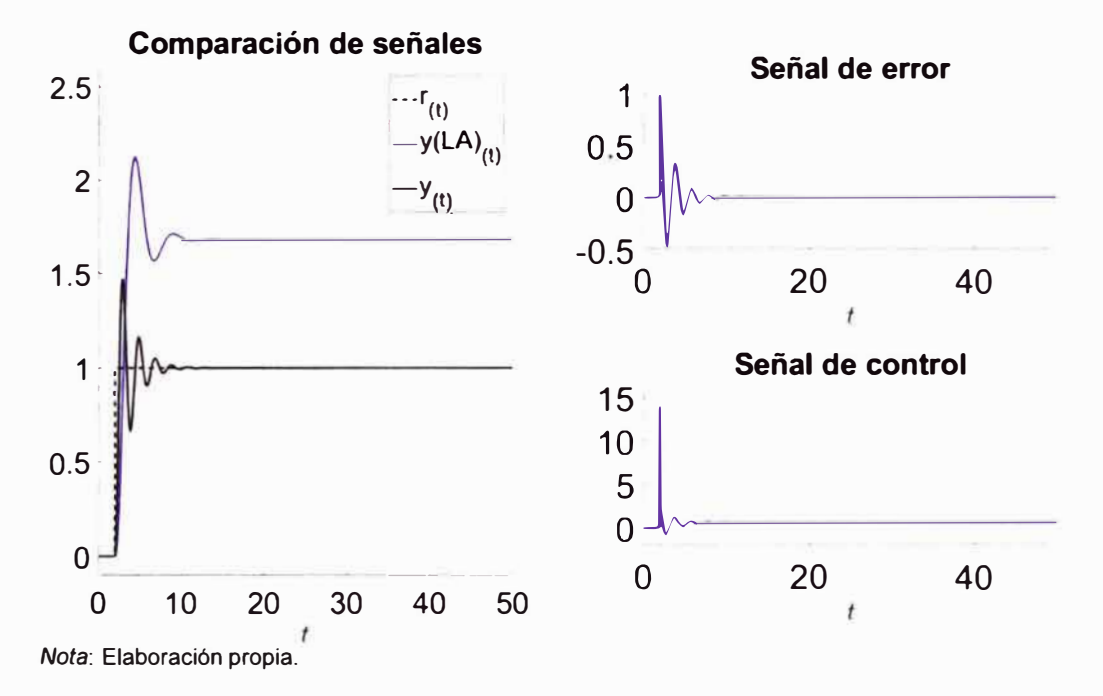

La comparación de la performance entre la señal de salida de la expresión (3-29) y del sistema controlado de la figura 84, se presenta la tabla

10.

## **Tabla 10**

*Comparación de performance mediante las especificaciones de respuesta* 

*transitoria con el segundo criterio de Ziegler Nichols.* 

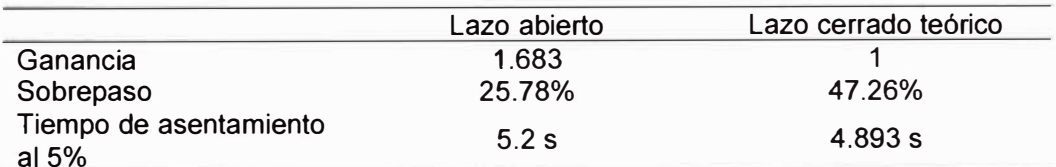

*Nota:* Lazo abierto: Sistema donde su respuesta está almacenada en el archivo

"Obtencion\_de\_muestras.lvm". Lazo cerrado teórico: Sistema controlado de la figura 84. Elaboración

propia.

Todos los cálculos son asistidos por el script "Sintonizacion\_segundo\_criterio\_Ziegler\_Nichols.m" (Anexo 18)

La performance del segundo criterio de Ziegler Nichols frente al sistema a lazo abierto presenta seguimiento a la señal de entrada y ligeramente un mejor tiempo de asentamiento. Según (Ogata, 2010), es posible mejorar la performance mediante la variación de los parámetros Kp, T*1* y T*<sup>0</sup> .* Se aplica una reducción con un factor de 0.3 al valor de  $K_p$ , un aumento con un factor de 1.3 al valor de *T1* y un aumento con un factor de 2 al valor de *T0.* Con la nueva sintonización, el sistema controlado representado en un diagrama de bloques, se presenta en la figura 86.

#### **Figura 86**

*Sistema controlado representado como diagrama de bloques mediante una nueva sintonización.* 

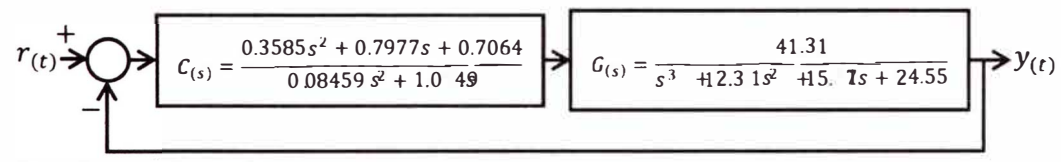

*Nota:* Elaboración propia.

Al excitar con una señal de entrada tipo escalón unitario, se presenta las señales de entrada, error, control, y comparación entre las señales de salida de los sistemas de la expresión (3-29) y de la figura 86; en la figura 87.

*Señales de entrada, error, control y comparación entre las señales de salida de los sistema de la expresión* (3-29) *y de la figura 86.* 

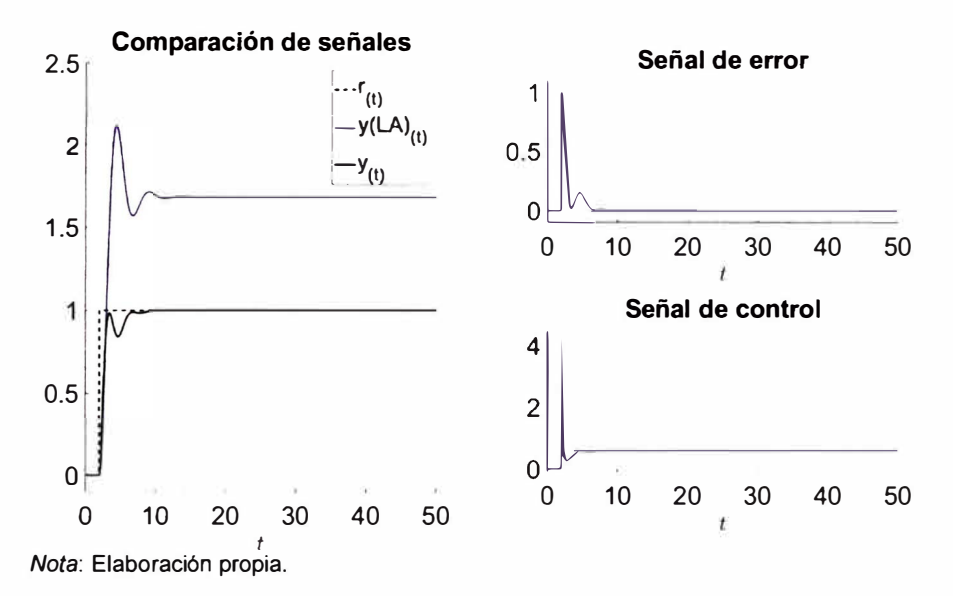

La comparación de la performance entre la señal de salida de la expresión (3-29) y del sistema controlado de la figura 86, se presenta la Tabla 11.

## **Tabla 11**

*Comparación de performance entre dos respuesta teóricas* a *lazo cerrado.* 

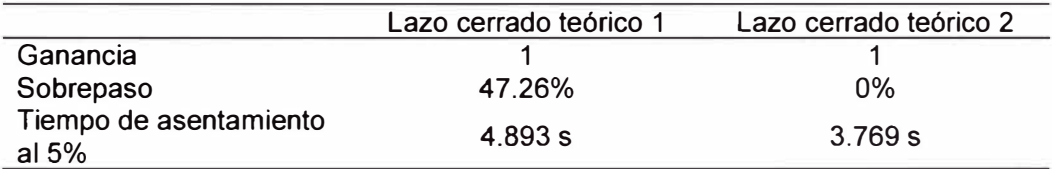

*Nota:* Lazo cerrado teórico 1: Sistema controlado de la figura 84. Lazo cerrado teórico 2: Sistema

controlado de la figura 85. Elaboración propia.

La nueva sintonización logra una mejor performance frente al segundo criterio de Ziegler Nichols. Para la implementación del controlador  $C_{(s)}$  de la figura 86 al módulo educativo, es necesario discretizar  $C_{(s)}$ . Para ello

determinar el periodo de muestreo a partir de los polos dominantes de la función de transferencia de lazo cerrado (3-48) obtenida de la figura 86.

$$
G_{lc(s)} = \frac{14.81s^2 + 32.95s + 29.18}{0.08459s^5 + 2.09s^4 + 14.19s^3 + 32.79s^2 + 58.7s + 29.18}
$$
(3-48)

Los polos y ceros de la expresión (3-48) se muestran en la figura 88:

## **Figura 88**

*Polos y ceros de la expresión* (3-48) *en el plano s.* 

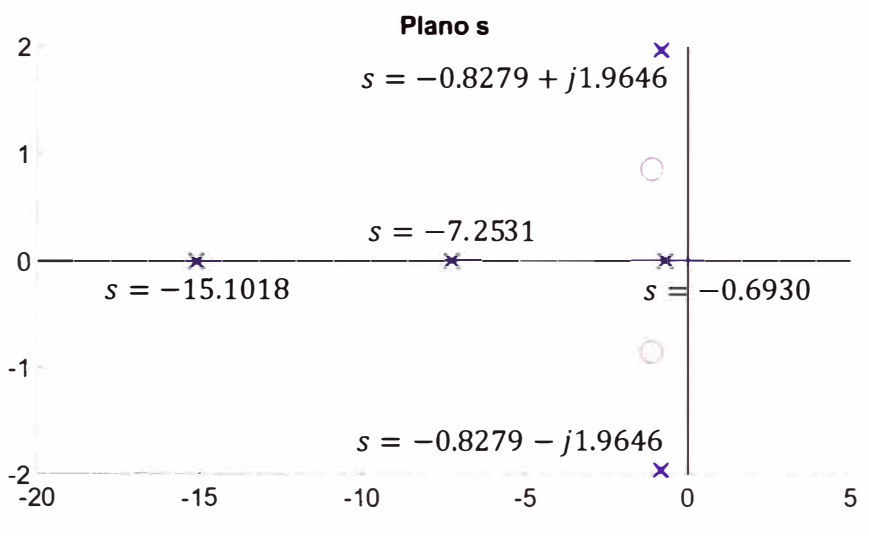

*Nota:* Elaboración propia.

El polo dominante es  $s = -0.6930$  por lo que el periodo de muestreo, según la expresión (3-3) para un  $N_r = 10$  es (3-49)

$$
T_s = \frac{4\left|\frac{1}{p}\right|}{N_r} = \frac{4 \times \frac{1}{0.6930}}{10} = 0.5772 s
$$
 (3-49)

Se aproxima el periodo de muestreo a  $T_s = 0.2 s$ .  $C_{(s)}$  es discretizado mediante la aproximación Tustin (Fernández, 2013) utilizando el comando c2d (C, Ts, 'tustin') y  $G_{(s)}$  mediante ZOH (Fernández, 2013) utilizando el comando c2d (G, Ts, 'zoh'). Se muestra el sistema controlado discretizado representado en diagrama de bloques en la figura 89:
*Sistema controlado discretizado representado como diagrama de bloques.* 

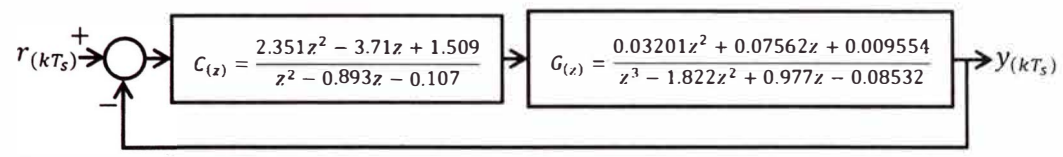

*Nota:* Elaboración propia.

Al excitar con una señal de entrada tipo escalón unitario, se presentan en la figura 90 las señales de entrada, error, control, y comparación entre las señales de salida del sistema de la expresión (3-29) y la figura 89. Dichas señales son guardadas en el archivo "Respuesta\_PID\_2ZN.mat".

## **Figura 90**

*Señales de entrada, error, control y comparación entre las señales de salida del sistema de la expresión* (3-29) *y de la figura 89.* 

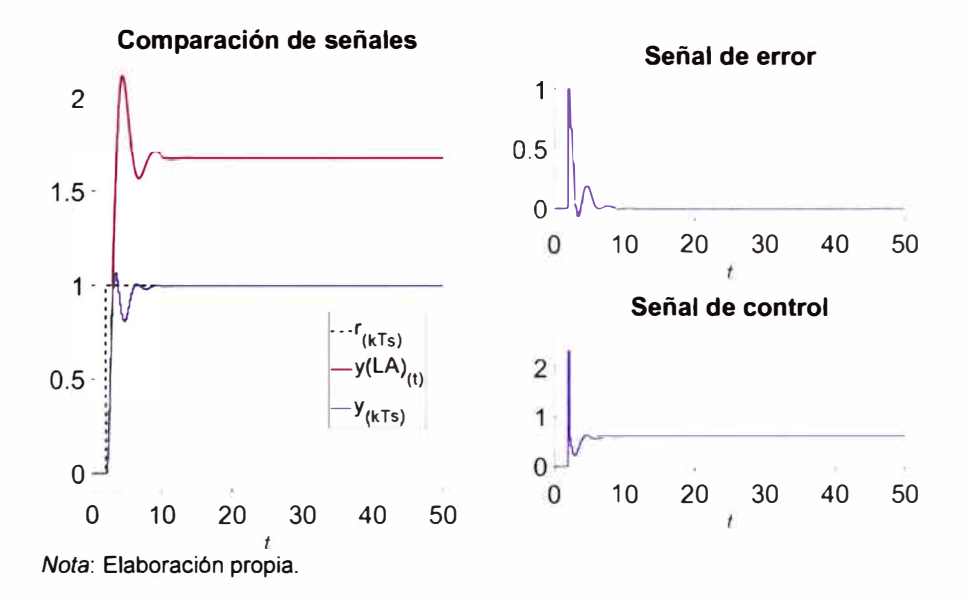

Con el resultado de la figura 90, se presenta la posibilidad de la implementación del controlador  $C_{(z)}$  (figura 89) al módulo educativo para el control del simulador dinámico electrónico (figura 64). Tanto periodo de

muestreo como los coeficientes de la función de transferencia pulso  $C_{(z)}$ (figura 89) son almacenados en el archivo "Periodo\_de\_muestreo\_2ZN.lvm" y "Controlador\_PID\_2ZN.lvm" respectivamente para la utilización del módulo electrónico mediante el programa "Controlador digital.vi" (Anexo 9). Todos cálculos son asistidos por el script "Diseno\_controlador\_PID\_2ZN.m" (Anexo 19)

La conexión entre el módulo educativo y el simulador dinámico electrónico (figura 64) a controlar es igual al caso de obtención de muestras. Se configura el programa "Controlador digital.vi" (Anexo 9) en la figura 91. Se detalla que el modo seleccionado es ONLINE (MODE 1) (figura 52), a un tiempo de simulación de 50 *s* y a una señal de entrada tipo escalón unitario la cual el cambio de voltaje se presenta a 2 *s* luego del inicio de la simulación. Se ingresa el PATH de los archivos "Periodo\_de\_muestreo\_2ZN.lvm", "Controlador\_PID\_2ZN.lvm" y se agrega un archivo para el guardado de las muestras del sistema "Obtencion de muestras controlador PID 2ZN.lvm". controlado:

*Configuración del tiempo de simulación, señal de entrada e ingreso de PATH's del* 

*HMI "Controlador digital. vi" (Anexo 9)* 

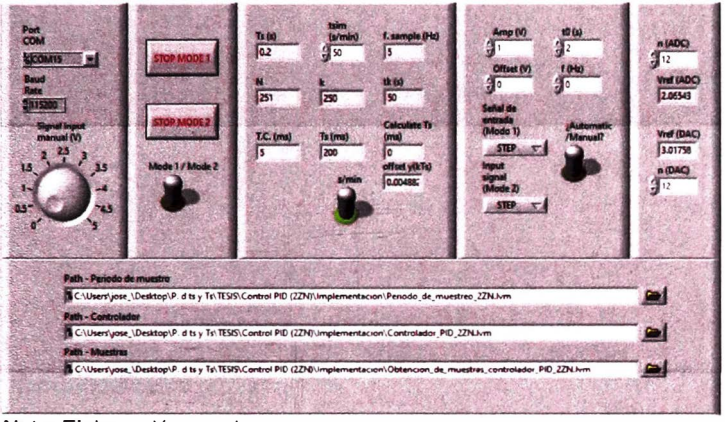

*Nota:* Elaboración propia.

Al iniciar la ejecución del programa, nuevamente calibrar tanto el voltaje de referencia para el ADC y DAC del módulo educativo. Los valores de  $V_{ref, ADC}^+$ y  $V_{ref,DAC}^{\ast}$  son asignados a 2  $V$  (debido a que el máximo valor de la señal de salida graficado en la figura 90 es 1.065 V) y 3 *V* (debido a que el máximo valor de la señal de control graficado en la figura 90 es 2.351 V) respectivamente. Se muestran los ajuste de  $V_{ref,ADC}^+$  y  $V_{ref,DAC}^+$  en la figura 92.

*Calibración del ADC y DAC del módulo educativo en el HMI "Controlador digital. vi"* 

*(Anexo 9).* 

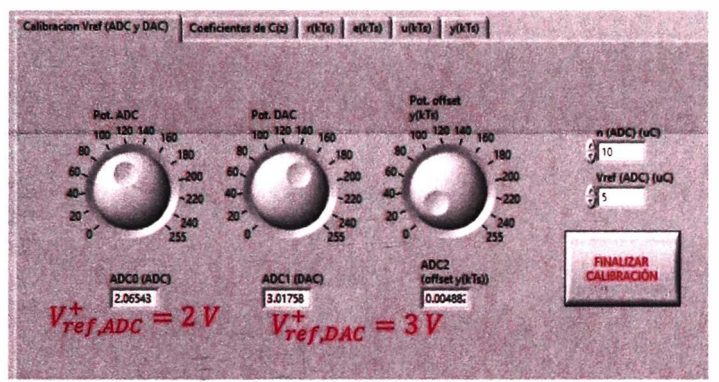

*Nota:* Elaboración propia.

Los coeficientes del controlador  $C_{(z)}$  de la figura 92 se muestra en la

pestaña "Coeficientes de C(z)" en la figura 93.

## **Figura 93**

*Visualización de los coeficientes del controlador en el HMI "Controlador digita. vi".* 

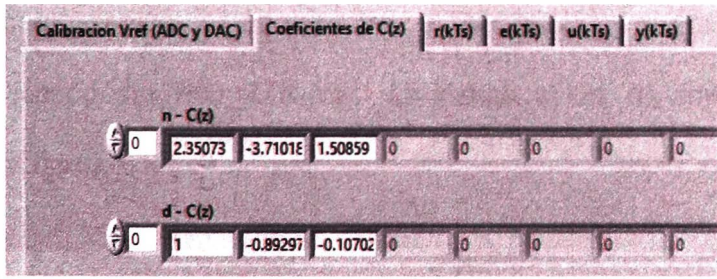

*Nota:* Elaboración propia.

A continuación, dar clic en el botón "FINALIZAR CALIBRACIÓN" para que automáticamente inicie el controlador. Al finalizar la acción del controlador, se muestran en la figura 94 las gráficas de la señal de entrada, error, control y salida.

*Vista de la señal de entrada (1), señal de error (2), señal de control (3) y señal de salida* © *en el programa "Controlador digital. vi" (Anexo 9).* 

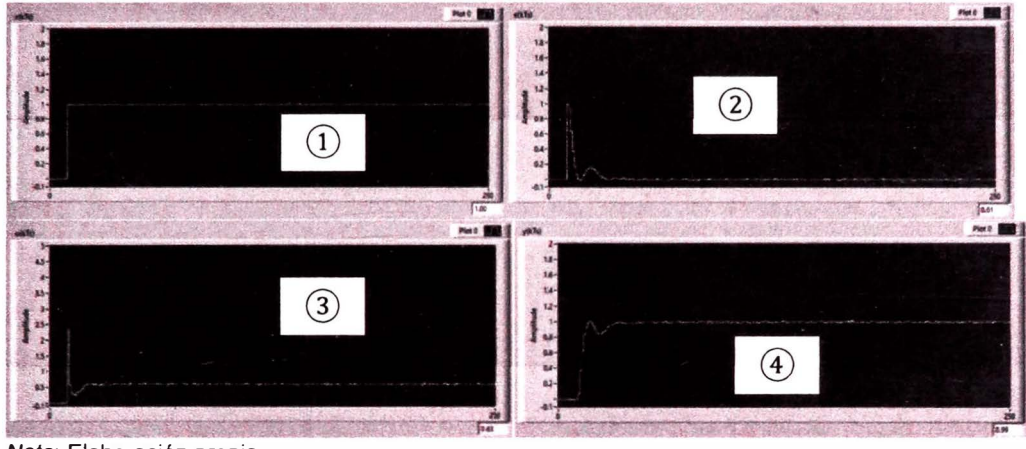

*Nota:* Elaboración propia.

Las señales se guardan en el archivo "Obtencion de muestras\_controlador\_PID\_2ZN.lvm". Se utiliza el script "Comprobacion\_controlador\_PID\_2ZN.m" (Anexo 20) para su visualización y comparación con las señales guardadas del archivo "Respuesta\_PID\_2ZN.mat". La visualización de ambos archivos muestra en la figura 95.

*Visualización de señales teórico y experimental.* 

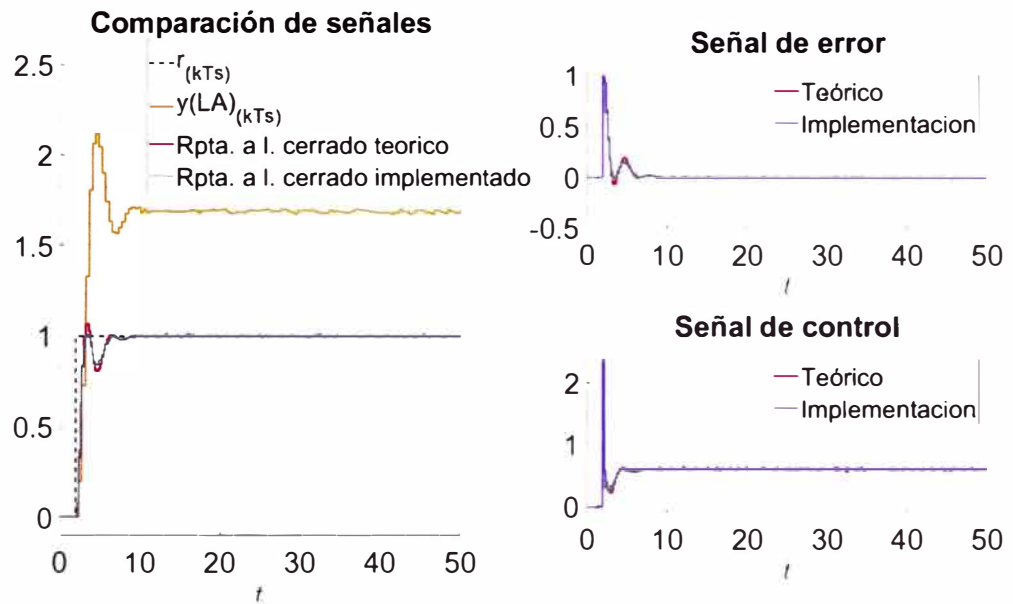

*Nota:* Curva amarilla: "Obtencion\_de\_muestras.lvm". Curva roja: "Respuesta\_PID\_2ZN.mat". Curva azul: "Obtencion\_de\_muestras\_controlador\_PID\_2ZN.lvm". Elaboración propia.

La comparación de la performance de las muestras guardadas en el archivo "Obtencion de muestras.lvm" del simulador dinámico electrónico (figura 64), el sistema controlado de la figura 89 (mediante el archivo "Respuesta\_P1D\_2ZN.mat") y el control al simulador dinámico electrónico (figura **64)** (mediante el archivo "Obtencion de muestras controlador PID\_2ZN.lvm"), se presenta la tabla 12.

#### **Tabla 12**

*Comparación de performance mediante las especificaciones de respuesta* 

*transitoria.* 

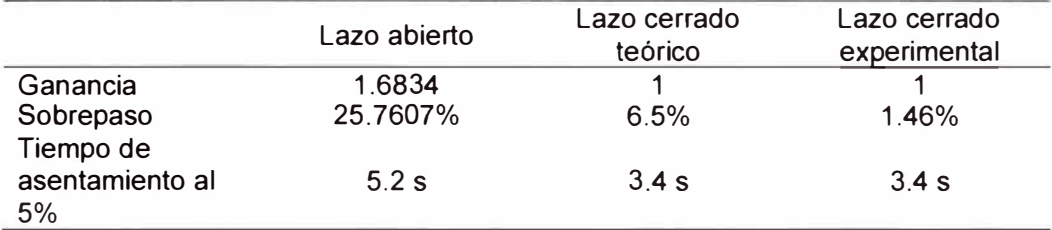

*Nota:* Lazo abierto: "Obtencion\_de\_muestras.lvm" (figura 64). Lazo cerrado teórico:

"Respuesta\_P1D\_2ZN.mat". Lazo cerrado experimental

"Obtencion de muestras controlador PID 2ZN. lvm". Elaboración propia.

## *3.9.2 Controlador dead-beat*

Aplicar un controlador dead-beat al simulador dinámico electrónico de la figura 64. Mediante la expresión (3-29) y el comando c2d,  $G_{(z)}$  es expresado en (3-50)

$$
G_{(z)} = \frac{0.166z^2 + 0.2726z + 0.0166}{z^3 - 1.366z^2 + 0.6436z - 0.00728}
$$
 (3-50)

No hay retardos en (3-50) por la expresión (2-62). Utilizar la expresión (2-63) para determinar  $G_{lc(z)}$  en (3-51).

$$
G_{(z)} = \frac{1}{z}
$$
 (3-51)

Luego, el controlador  $C_{DB(z)}$  (3-52) mediante la expresión (2-64):

$$
C_{DB(z)} = \frac{6.025z^3 - 8.229z^2 + 3.878z - 0.04386}{z^3 + 0.6427z^2 - 1.542z - 0.1}
$$
 (3-52)

La simulación del controlador es asistido por el software SIMULINK™ , donde el programa se visualiza en la figura 96.

*Simulación del controlador* (3-52) *asistido por el software SIMULINK™.* 

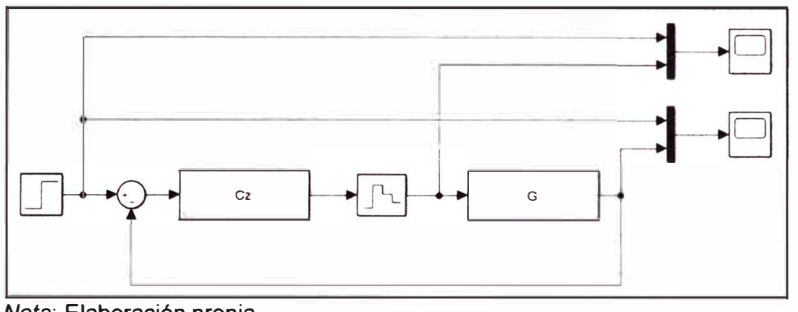

*Nota:* Elaboración propia.

Como resultado de la simulación, se muestra la figura 97.

# **Figura 97**

*Gráfica de la señal de control*  $(1)$  y señal de salida  $(2)$  como resultado de la

*simulación expuesta en la figura 96.* 

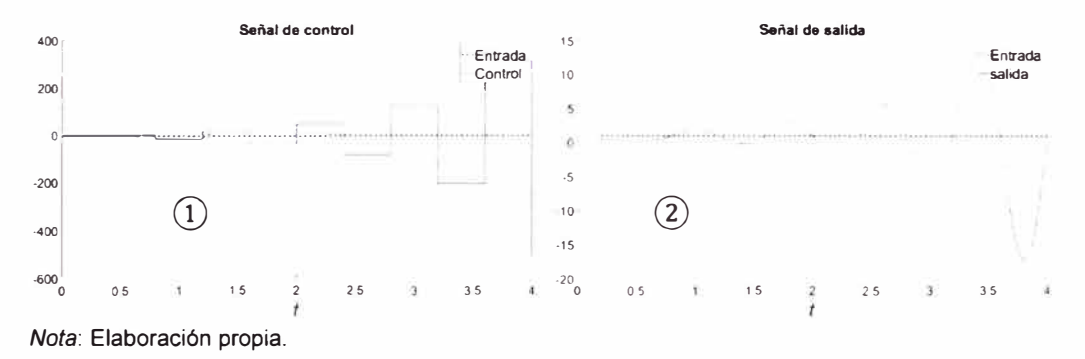

Tanto la señal  $(1)$  como  $(2)$  de la figura 97 refleja inestabilidad a causa del controlador dead-beat. Se muestra en la tabla 13 los polos y ceros de  $G_{(z)}$ (3-50)

#### **Tabla 13**

*Polos y ceros de G(z)* (3-50).

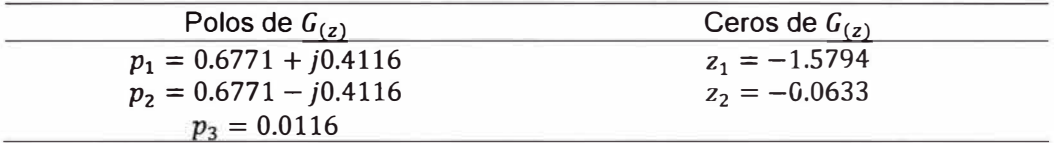

*Nota:* Elaboración propia.

La tabla 13 muestra la presencia del cero  $z_1$  cuya ubicación en la figura 24 es en la zona azul. Como solo la presencia de  $z_1$  que causa inestabilidad, es suficiente para utilizar la expresión (2-65) que calcula nuevamente C*<sup>08</sup>(z)* (3-53).

$$
C_{DB(z)} = \frac{(z^3 - 1.822z^2 + 0.977z - 0.08532)(1 + 1.5794)(z - 1.5794)}{(0.03201z^2 + 0.07562z + 0.09554)[z^2 - (1 -1.5794)(z - 1.5794)]}
$$

$$
C_{DB(z)} = \frac{2.336z^3 - 3.19z^2 + 1.503z - 0.017}{z^3 - 0.3244z^2 - 0.6369z - 0.03878}
$$
(3-53)

Simular sistema controlado con una señal de entrada tipo escalón unitario y C*<sup>08</sup>(z)* (3-53). En la figura 98 se visualiza las señales de entrada, error, control y salida:

*Visualización de las señales de entrada, error, control y salida del sistema controlador con Coa(z) de la expresión* (3-53).

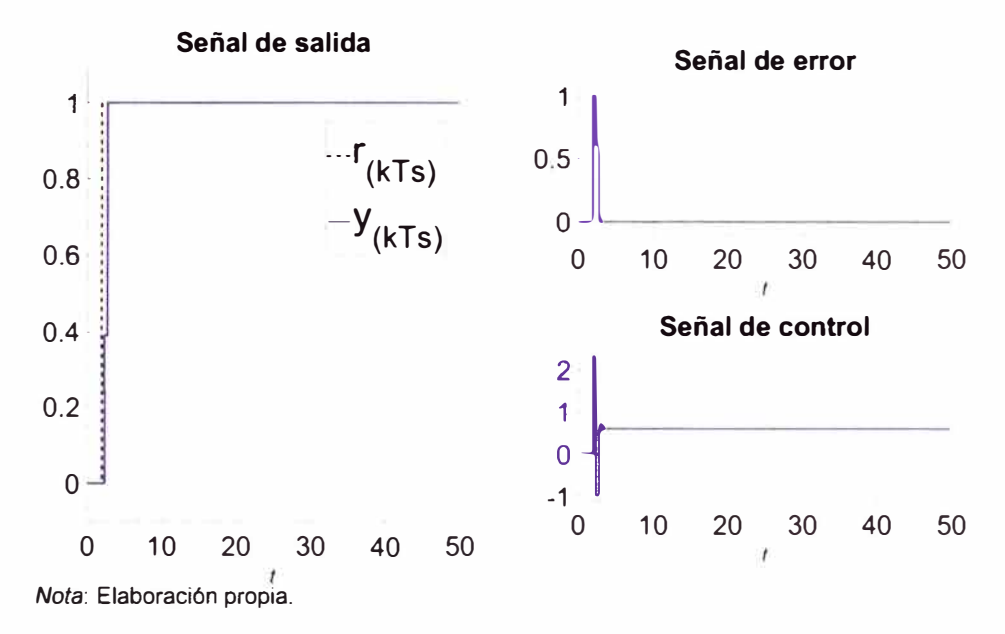

Se visualiza que la señal de control tiene por rango  $[-1,2.3]$ aproximadamente. El DAC del módulo electrónico no emite voltajes negativos, por lo que es necesario utilizar un sistema FIR como en la expresión (2-67). Mediante la expresión (2-68), (2-69) y  $N = 3$  en (2-67), el controlador  $C_{DB_{(z)}}$ (3-54) posee la siguiente forma:

$$
C_{DB(z)} = (0.7786z^{13} - 2.313z^{12} + 3.147z^{11} - 3.10z^{10}
$$
  
+ 3.15z<sup>9</sup> - 3.225z<sup>8</sup> + 2.231z<sup>7</sup> - 0.8198z<sup>6</sup>  
+ 0.09621z<sup>5</sup> + 0.01747z<sup>4</sup> + 0.0001002z<sup>3</sup>  
- 1.886 × 10<sup>-5</sup>z<sup>2</sup> + 2.803 × 10<sup>-7</sup>z  
- 1.205 × 10<sup>-9</sup>)  
/(z<sup>13</sup> - 2.671z<sup>12</sup> + 2.641z<sup>11</sup> - 1.034z<sup>10</sup>  
+ 0.05165z<sup>9</sup> + 0.07414z<sup>8</sup> - 0.1865z<sup>7</sup>  
+ 0.1834z<sup>6</sup> - 0.04601z<sup>5</sup> - 0.01175z<sup>4</sup>  
- 0.0006236z<sup>3</sup> - 9.719 × 10<sup>-7</sup>z<sup>2</sup>  
+ 3.512 × 10<sup>-7</sup>z - 2.747 × 10<sup>-9</sup>)

El sistema controlador con  $C_{DB(z)}$  (3-54) y  $G_{(s)}$  (3-29), se forma el

132

diagrama de bloques en la figura 99:

# **Figura 99**

*Diagrama de bloques a lazo cerrado con C<sub>DB</sub>(z) (3-53) y G(s) (3-28).* 

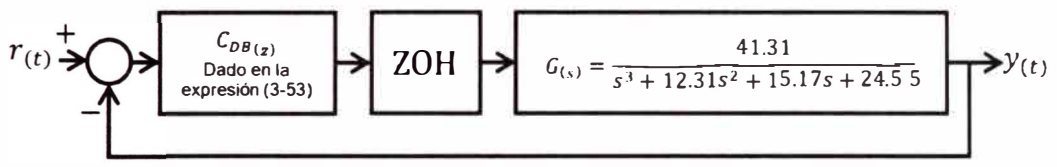

*Nota:* Elaboración propia.

Al aplicar una señal escalón unitario al diagrama de bloques de la figura 99, se obtiene las señales de entrada, error, control y salida graficadas en la figura 100:

# **Figura 100**

*Visualización de las señales de entrada, e,ror y salida del sistema controlado (figura* 

*99)* 

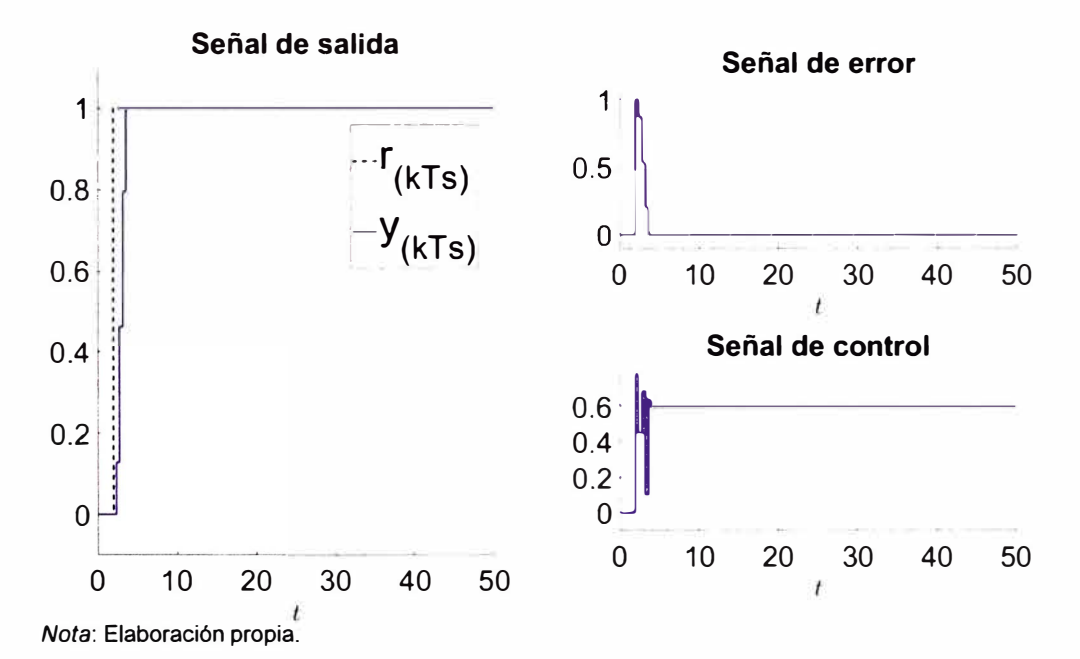

Con el resultado de la figura 100, se presenta la posibilidad de la implementación del controlador C*08(z)* (3-54) al módulo educativo para el control del simulador dinámico electrónico (figura 64). Tanto periodo de muestreo ( $T_s = 0.4$  s) como los coeficientes de la función de transferencia pulso C*08(z)* (3-54) son almacenados en el archivo "Periodo de muestreo.lvm" y "Controlador\_deadbeat.lvm" respectivamente para la utilización del módulo electrónico mediante el programa "Controlador digital.vi". Todos cálculos son asistidos por el script "Diseno\_controlador\_DeadBeat.m" (Anexo 21)

La conexión entre el módulo educativo y del simulador dinámico electrónico (figura 64) es igual al caso de obtención de muestras. Se configura el programa "Controlador digital. vi" (Anexo 9) en la figura 101. Se detalla que el modo seleccionado es ONLINE (MODE 1) (figura 52), a un tiempo de simulación de 50 *s* y a una señal de entrada tipo escalón unitario la cual el cambio de voltaje se presenta a 2 s luego del inicio de la simulación. Se ingresa el PATH de los archivos "Periodo\_de\_muestreo\_DB.lvm", "Controlador deadbeat.lvm" y se agrega el archivo "Obtencion\_de\_muestras\_controlador\_deadbeat.lvm" para el guardado de las muestras del sistema controlado.

*Configuración del tiempo de simulación, señal de entrada e ingreso de PATH's del programa "Controlador digital. vi" (Anexo 9)* 

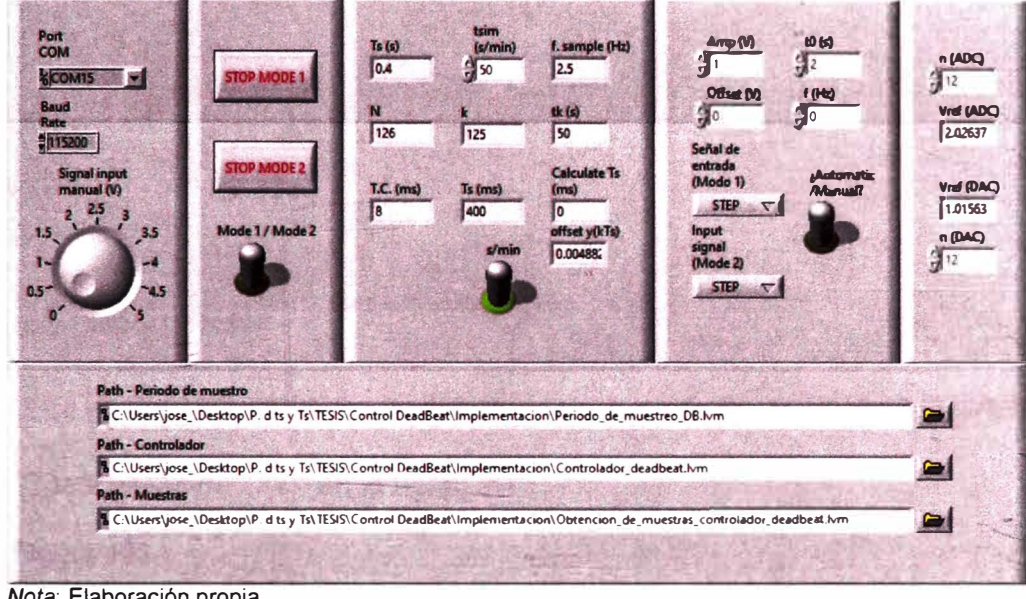

*Nota:* Elaboración propia.

Al iniciar la ejecución del programa, nuevamente calibrar tanto el voltaje de referencia para el ADC y DAC del módulo educativo. Los valores de  $V_{ref,ADC}^+$ y  $V_{ref,DAC}^{\ast}$  son asignados a 2  $V$  (debido a que el máximo valor de la señal de salida graficado en la figura 100 es 1 *V)* y 1 *V* (debido a que el máximo valor de la señal de control graficado en la figura 100 es 0.7786 *V)* respectivamente. Se muestran los ajuste de  $V_{ref,ADC}^+$  y  $V_{ref,DAC}^+$  en la figura 102.

*Calibración del ADC y DAC del módulo educativo en el HMI "Controlador digital. vi"* 

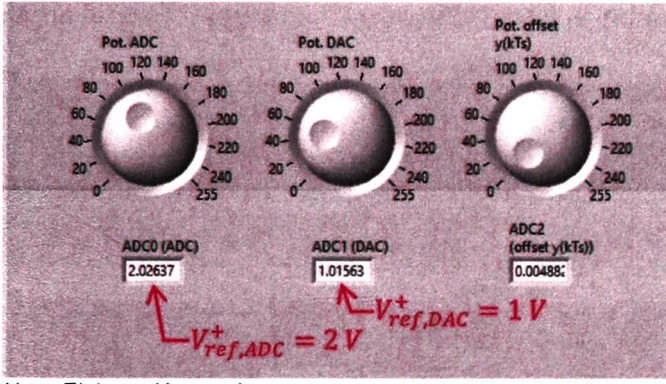

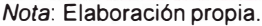

Los coeficientes del controlador  $C_{DB(z)}$  (3-54) se muestra en la pestaña

"Coeficientes de C(z)" en la figura 103:

## **Figura 103**

*Visualización de los coeficientes de Coa(z)* (3-54) *por la lectura del archivo* 

*"Controlador\_deadbeat.lvm" en el programa "Controlador digital. vi" (Anexo 9)* 

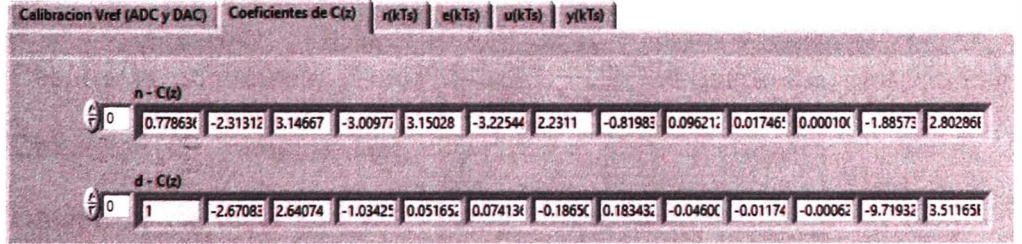

*Nota:* Elaboración propia.

A continuación, dar clic en el botón "FINALIZAR CALIBRACIÓN" para que automáticamente inicie el controlador. Al finalizar la acción del controlador, se muestran en la figura 104 las gráficas de la señal de entrada, error, control y salida.

Vista de la señal de entrada  $(1)$ , señal de error $(2)$ , señal de control  $(3)$  y señal de *salida© en el programa "Controlador digital. vi" (Anexo 9).* 

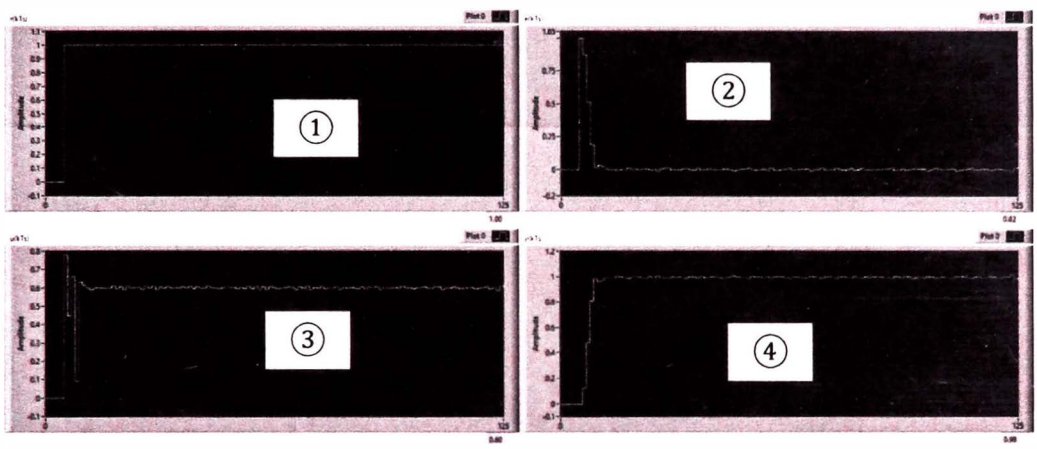

*Nota:* Elaboración propia.

Las señales se guardan en el archivo "Obtencion de muestras controlador deadbeat.lvm". Se utiliza el script "Comprobacion\_deadbeat.m" (Anexo 21) para su visualización y comparación con las señales guardadas del archivo "Respuesta\_controlador\_deadbeat.mat". La visualización los archivos "Obtencion\_ de \_muestras.lvm",

"Obtencion de muestras controlador deadbeat.lvm" y

"Respuesta\_controlador\_deadbeat.mat" se presentan en la figura 105.

*Visualización de señales teórico y experimental* 

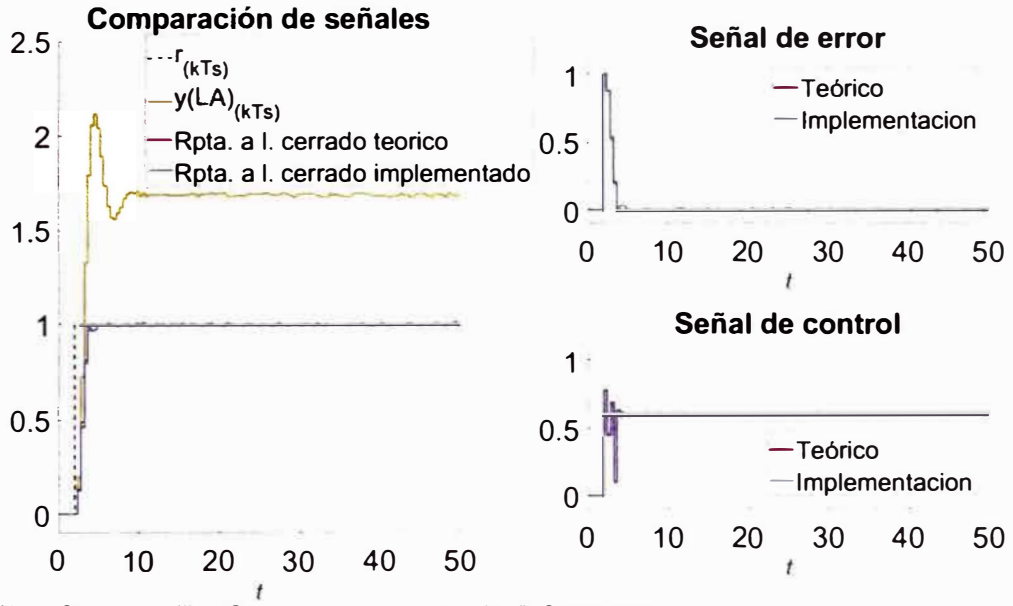

*Nota:* Curva amarilla: "Obtencion\_de\_muestras.lvm". Curva roja:

"Respuesta\_controlador\_deadbeat.mat". Curva azul

"Obtencion\_de\_muestras\_controlador\_deadbeat.lvm". Elaboración propia.

La comparación de la performance de las muestras guardadas en el archivo "Obtencion\_de\_muestras.lvm", el sistema controlado (figura 99) sometido a una señal escalón unitario y las muestras guardadas en el archivo "Obtencion\_de\_muestras\_controlador\_deadbeat.lvm", se presenta la tabla 14.

#### **Tabla 14**

*Comparación de performance mediante las especificaciones de respuesta* 

*transitoria.* 

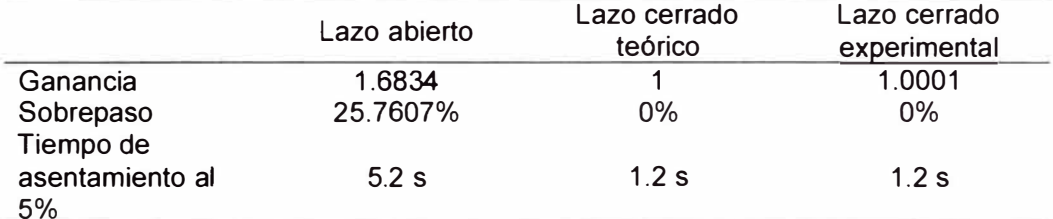

*Nota:* Lazo abierto: "Obtencion\_de\_muestras.lvm" (figura 64). Lazo cerrado teórico

"Respuesta\_controlador\_deadbeat.mat". Lazo cerrado experimental:

"Obtencion\_de \_muestras\_ controlador \_deadbeat. lvm". Elaboración propia.

#### *3.9.3 Controlador Predictor Smith*

Aplicar un controlador Predictor Smith al simulador dinámico electrónico de la figura 72. El diseño del controlador es mediante un controlador PID donde los parámetros son determinados por el primer criterio de Ziegler Nichols. Aplicando una señal de entrada tipo escalón unitario a la función de transferencia (3-35), se obtiene una respuesta en forma de S. Se identifica los parámetros *L, T* y *K.* Dicho resultado se muestra en la figura 106:

*Determinación de los parámetros L, T y K al aplicar del primer criterio de Ziegler Nichols* a *la función de transferencia* (3-37).

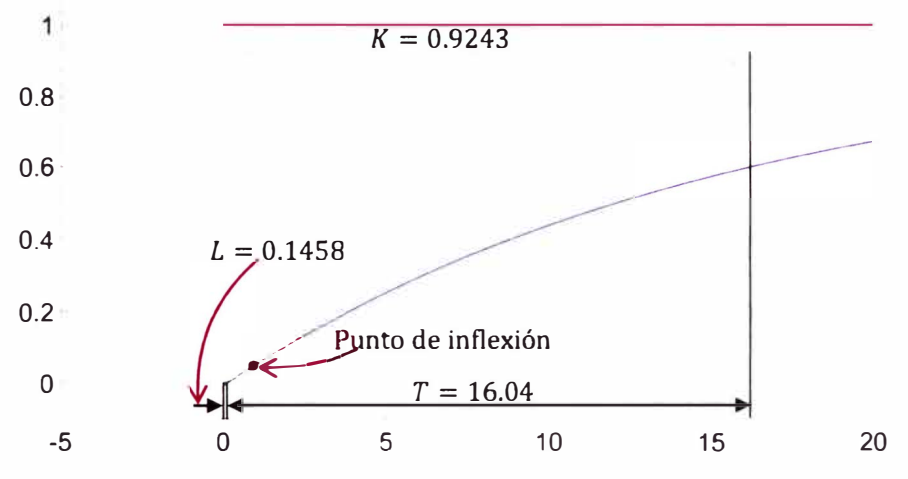

*Nota:* Elaboración propia.

Por la tabla 4, los parámetros  $K_P$ ,  $T_I$  y  $T_D$  además de  $\gamma = \frac{1}{N} = 0.1$  (Ogata,

K., 2010) se muestran numéricamente en la expresión (3-55):

 $K_p = 132$ ,  $T_l = 0.2916$ ,  $T_p = 0.07289$ ,  $\gamma = 0.1$ (3-55)

Se define el controlador  $C_{(s)}$  (3-56):

$$
C_{(s)} = K_P \left( 1 + \frac{1}{T_I s} + \frac{T_D s}{\gamma T_D s + 1} \right) = \frac{10.59 s^2 + 135.3 s + 452.8}{0.007289 s^2 + s} \tag{3-56}
$$

Se define el diagrama de bloques a lazo cerrado con las funciones de transferencia (3-35) y (3-55) en la figura 107:

*Diagrama de bloques* a *lazo cerrado con las funciones de transferencia* (3-36) *y* (3- 56).

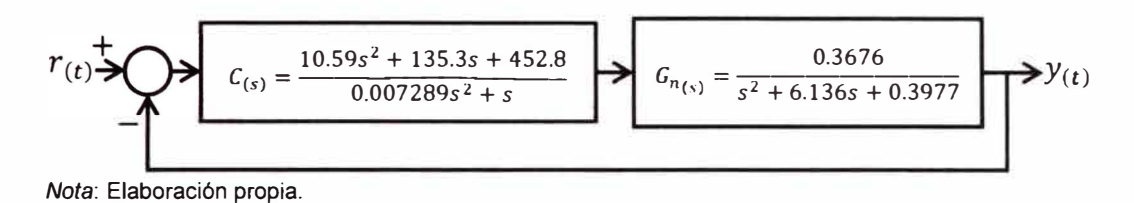

Al aplicar una señal escalón unitario al diagrama de bloques de la Figura 107, se obtiene las señales de entrada, error, control y salida graficadas

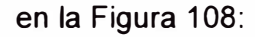

#### **Figura 108**

*Señales de entrada, error, control y salida del diagrama de bloques de la figura 107.* 

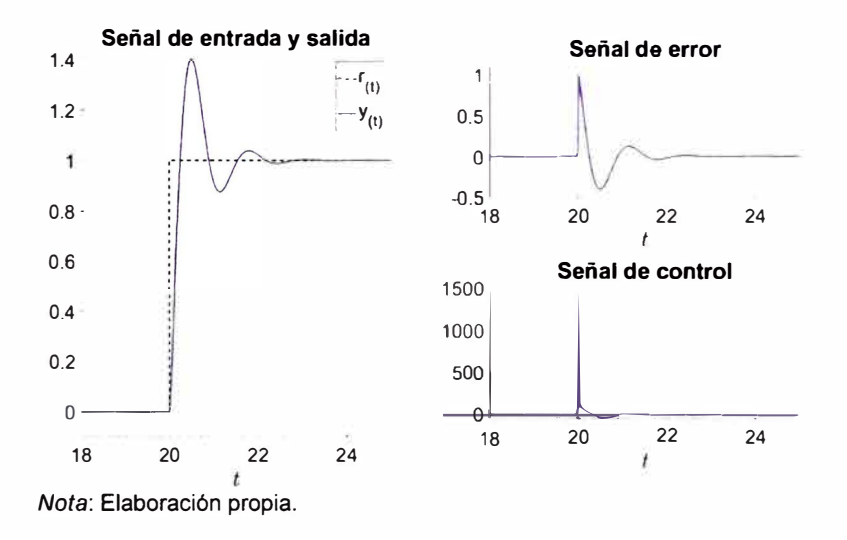

Los cálculos son asistidos por "Controlador\_primer\_criterio\_ZN.m" (Anexo 22). el script

Debido a que la señal de control alcanza un pico de 1400 *V* aproximadamente, la implementación del controlador  $C_{(s)}$  (3-56) al módulo educativo es imposible por la presencia de saturación. Según (Ogata, 2010),

es posible reducir el pico en la señal de control mediante la variación de los parámetros K<sub>P</sub>, T<sub>I</sub> y T<sub>D</sub>. A partir de aquí se utiliza el script "Controlador\_Predictor\_Smith\_SOPDT" (Anexo 23). Se aplica una reducción con un factor de 0.005 al valor de  $K_p$ , un aumento con un factor de 30 al valor de  $T_1$  como  $T_0$  y un aumento con un factor de 20 al valor de  $\gamma$ . Con la nueva sintonización, el controlador  $C_{(s)}$  es (3-56):

$$
C_{(s)} = \frac{37.88s^2 + 8.661s + 0.6601}{3.825s^2 + 8.74.76} \tag{3-57}
$$

Se define el diagrama de bloques a lazo cerrado con las funciones de transferencia (3-36) y (3-57) en la figura 109:

## **Figura 109**

*Diagrama de bloques a lazo cerrado con las funciones de transferencia* (3-36) *y* (3- 57).

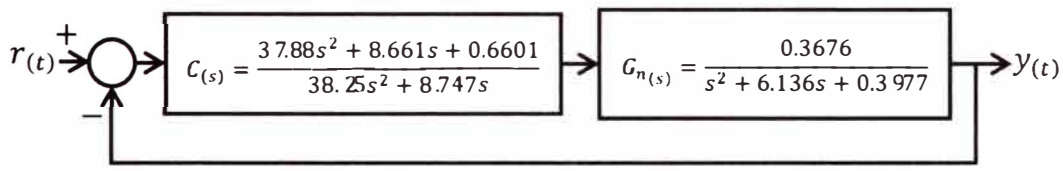

*Nota:* Elaboración propia.

Al aplicar una señal escalón unitario al sistema controlador en la figura 109 y la expresión (3-36), se obtiene las señales de error, control y salidas graficadas en la figura 110:

*Respuesta al escalón unitario al sistema controlador de la figura 109 y la expresión*  (3-36) *junto a las señales de error y control.* 

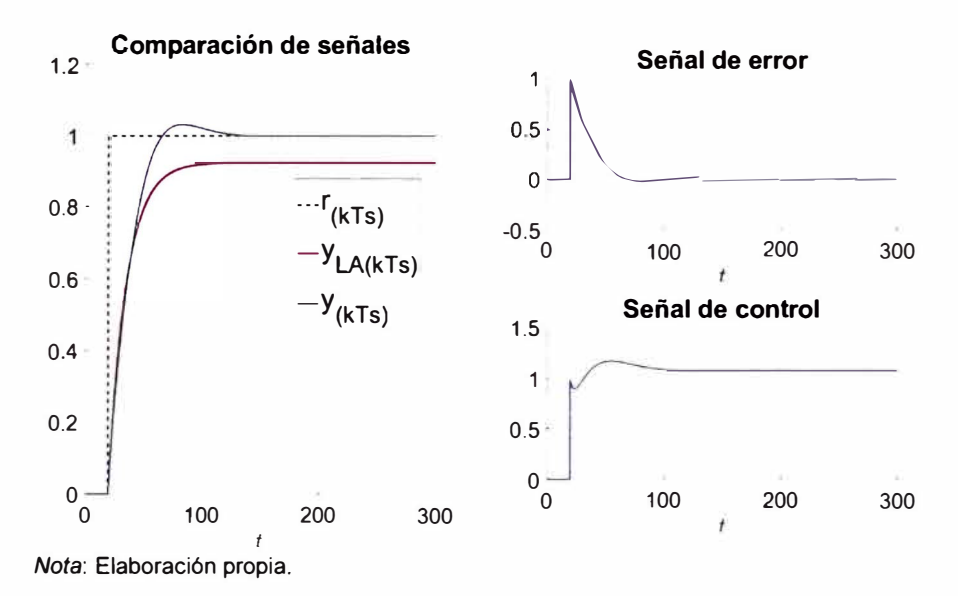

La comparación de la performance de la función de transferencia (3- 36) y del sistema controlado (figura 109) sometidas a una señal escalón unitario, se presenta la tabla 15.

# **Tabla 15**

*Comparación de performance mediante las especificaciones de respuesta* 

*transitoria.* 

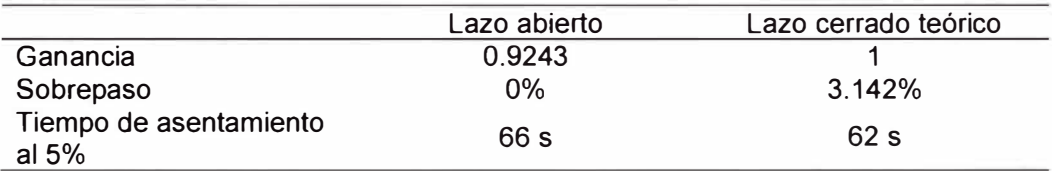

*Nota:* Lazo abierto: Señal de salida de la función de transferencia (3-35) sometida a una señal escalón

unitario. Lazo cerrado teórico: Sistema controlado de la figura 109. Elaboración propia.

Para la elección del periodo de muestreo del sistema controlado de la figura 109 se calcula la función de transferencia del diagrama de bloques en lazo cerrado. El resultado se muestra en la expresión (3-58)

$$
G_{lc-n(s)} = \frac{13.92s^2 + 3.184s + 0.2427}{38.25s^4 + 243.5s^3 + 82.81s^2 + 6.662s + 0.2427}
$$
 (3-58)

Se grafica los polos de  $G_{lc-n(s)}$  en el plano *s* visualizado en la figura

111:

## **Figura 111**

*Ubicación de los polos de G<sub>k-n</sub>(s) en el plano s.* 

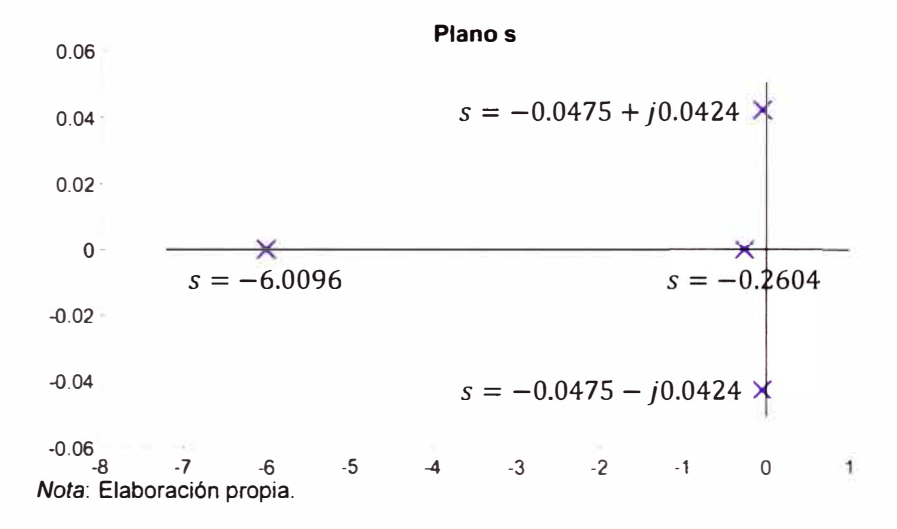

Como los polos  $s = -0.0475 \pm j0.0424$  son los mas cercanos al eje vertical, la relación (3-4) para determinar el periodo de muestreo se expresa en (3-59):

$$
T_s < \frac{\pi}{2\omega_d} \to T_s < 37.08 \, \text{s} \tag{3-59}
$$

Se selecciona el periodo de muestreo en la expresión (3-60):

$$
T_s = 2 s \tag{3-60}
$$

Para la implementación del controlador predictor Smith, se calcula la función de transferencia pulso  $C_{eq_{(z)}}$  al utilizar la versión discreta de la expresión (2-56) dada en (3-61) (Normey-Rico & Camacho, 2007):

$$
C_{eq(z)} = \frac{C_{(z)}}{1 + C_{(z)}G_{n(z)}\left(1 - z^{-\frac{L_n}{T_s}}\right)}
$$
(3-61)

Reemplazar las funciones de transferencia pulso  $C_{(z)}$  dado por la discretización de  $C_{(s)}$  (3-57) mediante el comando c2d (C, Ts, 'rusting'), *Gn(z)* dado por la discretización de *Gn(s)* (3-36) mediante el comando c2d(Gn,Ts,'tustin') y z<sup>I<sub>n</sub> dado mediante el comando c2d(tf([0</sup>  $1$ ], [O  $-1$ ], 'inputDelay",TM),Ts, 'tustin') **donde** TM **es**  $\frac{\nu_n}{T_c}$ . **Como**  $T_{\mathcal{S}}$ 

resultado se presenta la expresión (3-62).

$$
C_{eq_{(z)}} = (1.004z^{23} - 4.099z^{22} + 6.667z^{21} - 5.401z^{20}
$$
  
+ 2.179z<sup>19</sup> - 0.3501z<sup>18</sup> + 1.8679 × 10<sup>-6</sup>z<sup>17</sup>)  
/(z<sup>23</sup> - 4.028z<sup>22</sup> + 6.433z<sup>21</sup> - 5.096z<sup>20</sup>  
+ 2.009z<sup>19</sup> - 0.3219z<sup>18</sup> + 0.003531z<sup>17</sup>  
- 0.1051z<sup>5</sup> + 0.328z<sup>4</sup> - 0.3739z<sup>3</sup> + 0.1784z<sup>2</sup>  
- 0.02382z - 0.003529)

Con la expresión (3-62) y (3-30). La ganancia de (3-30) debe ser igual a la expresión (3-36), se forma el diagrama de bloques en la figura 112:

#### **Figura 112**

*Diagrama de bloques* a *lazo cerrado con las funciones de transferencia* (3-62) *y* (3- 36), *donde este último tiene por ganancia O. 9243.* 

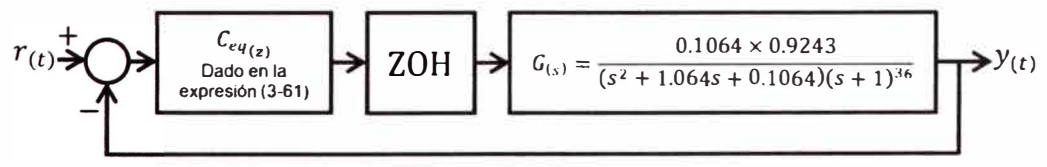

*Nota:* Elaboración propia.

Al aplicar una señal escalón unitario al diagrama de bloques de la figura 112, se obtiene las señales de entrada, error, control y salida graficadas en la figura 113 (se agrega la señal de salida de la F.T. (3-37) con ganancia igual a 0.9243):

# **Figura 113**

*Señales de entrada, error, control y salida del diagrama de bloques de la Figura 112 (se agrega la señal de salida de la FT* (3-37) *con ganancia igual* a *0.9243)* 

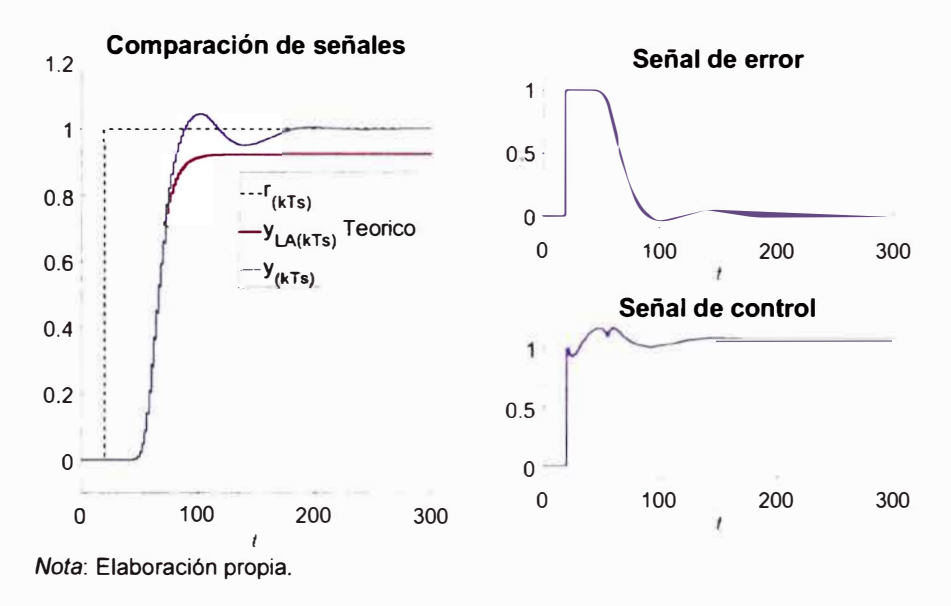

La comparación de la performance de la función de transferencia (3- 37) con ganancia igual a 0.9243 y del sistema controlado (figura 112), ambas sometidas a una señal escalón unitario, se presenta la tabla 16.

#### **Tabla 16**

*Comparación de perfonnance mediante las especificaciones de respuesta* 

*transitoria.* 

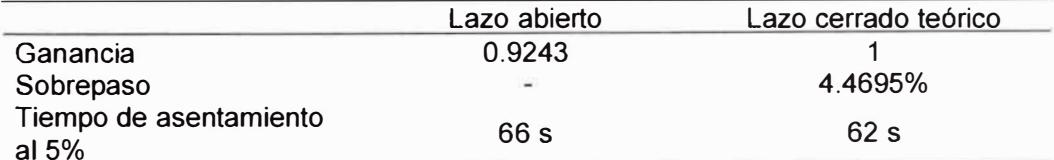

*Nota:* Lazo abierto: Señal de salida de la función de transferencia (3-36) con ganancia igual a 0.9243,

sometida a una señal escalón unitario. Lazo cerrado teórico: Sistema controlado de la figura 112.

Elaboración propia.

Con el resultado de la figura 113, se presenta la posibilidad de la implementación del controlador *Ceq (z)* (3-62) al módulo educativo para el control del simulador dinámico electrónico (figura 72). Tanto periodo de muestreo (3-60) como los coeficientes de la función de transferencia pulso *Ceq(z)* (3-62) son almacenados en el archivo "Periodo\_de\_muestreo\_SP.lvm" y "Controlador\_SP.lvm" respectivamente para la utilización del módulo electrónico mediante el programa "Controlador digital .vi" (Anexo 9). Recordar que estas acciones son asistidos por el script "Controlador\_Predictor\_Smith\_SOPDT.m" (Anexo 23)

La conexión entre el módulo educativo y el circuito a controlar es igual al caso de obtención de muestras (figura 73). Se configura el programa "Controlador digital .vi" (Anexo 9) en la figura 114. Se detalla que el modo seleccionado es ONLINE (MODE 1) (figura 52), a un tiempo de simulación de 300 *s* y a una señal de entrada tipo escalón unitario la cual el cambio de voltaje se presenta a 20 *s* luego del inicio de la simulación . Se ingresa el PATH de los archivos "Periodo\_de\_muestreo\_SP.lvm", "Controlador\_SP.lvm" y se agrega el archivo "Muestras\_controlador\_SP.lvm" para el guardado de las muestras del sistema controlado.

*Configuración del tiempo de simulación, señal de entrada e ingreso de PATH's del programa "Controlador digital. vi" .* 

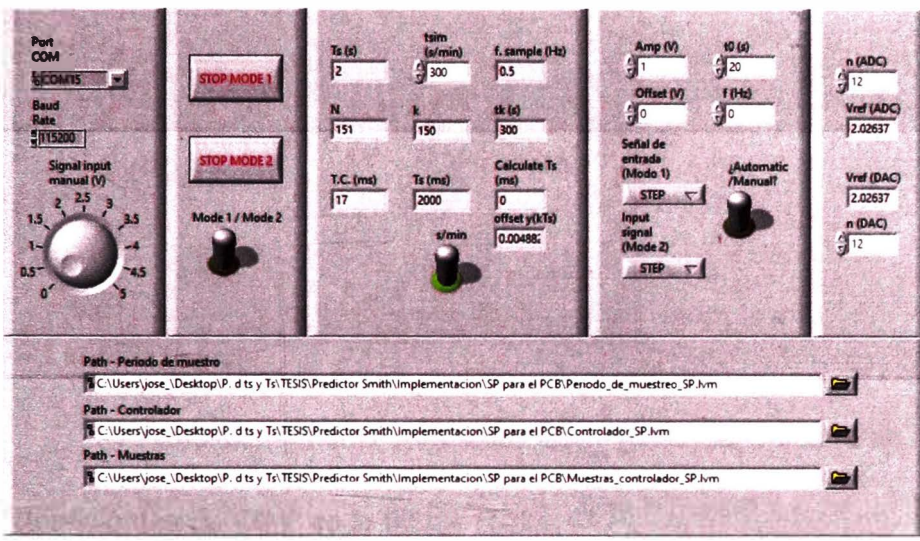

*Nota:* Elaboración propia.

Al iniciar la ejecución del programa, nuevamente calibrar tanto el voltaje de referencia para el ${\sf ADC}$  y DAC del módulo educativo. Los valores de  $V^+_{ref, ADC}$ y  $V_{ref,DAC}^{\ast}$  son asignados a 2  $V$  (debido a que el máximo valor de la señal de salida graficado en la figura 113 es 1.08 *V)* y 2 *V* (debido a que el máximo valor de la señal de control graficado en la figura 113 es 1.23 *V)* respectivamente. Se muestran los ajuste de  $V_{ref,ADC}^+$  y  $V_{ref,DAC}^+$  en la figura 115.

*Calibración del ADC y DAC del módulo educativo en el HMI "Controlador digital. vi"* 

*(Anexo 9).* 

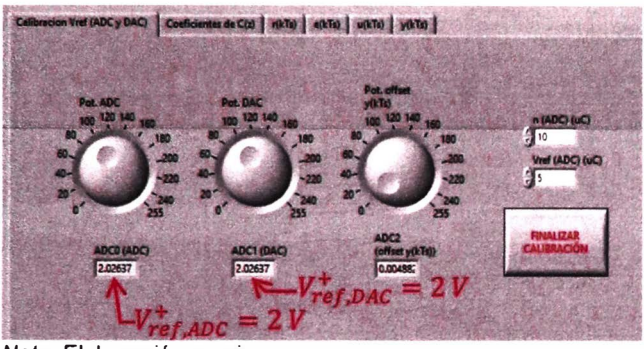

*Nota:* Elaboración propia.

Los coeficientes del controlador  $C_{eq_{(Z)}}$  (3-62) se muestra en la pestaña

"Coeficientes de C(z)" en la figura 116:

# **Figura 116**

*Visualización de los coeficientes de Ceq (Z)* (3-62) *por la lectura del archivo* 

*"Controlador\_SPlvm" en el programa "Controlador digital. vi" (Anexo 9)* 

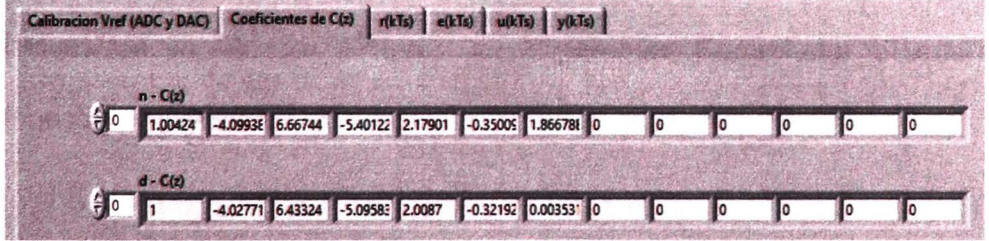

*Nota:* Elaboración propia.

A continuación, dar clic en el botón "FINALIZAR CALIBRACIÓN" para que automáticamente inicie el controlador. Al finalizar la acción del controlador, se muestran en la figura 117 las gráficas de la señal de entrada, error, control y salida.

*Vista de la señal de entrada* (1), señal de error (2), señal de control (3) y señal de *salida© en el programa "Controlador digital. vi" (Anexo 9).* 

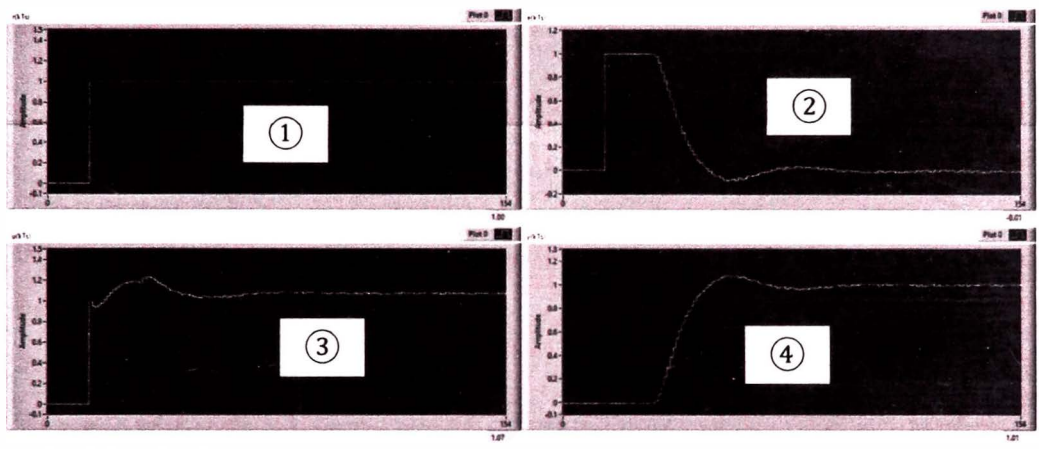

*Nota:* Elaboración propia.

Las señales se guardan en el archivo "Muestras\_controlador\_SP.lvm". Se utiliza el script "Comprobacion\_Predictor\_Smith.m" (Anexo 24) para su visualización y comparación con las señales guardadas del archivo "Respuesta\_Controlador\_SP.mat". La visualización de ambos archivos ("Muestras\_controlador\_SP.lvm" y "Respuesta\_Controlador\_SP.mat") se muestra en la figura 118.

*Visualización de señales teórico y experimental.* 

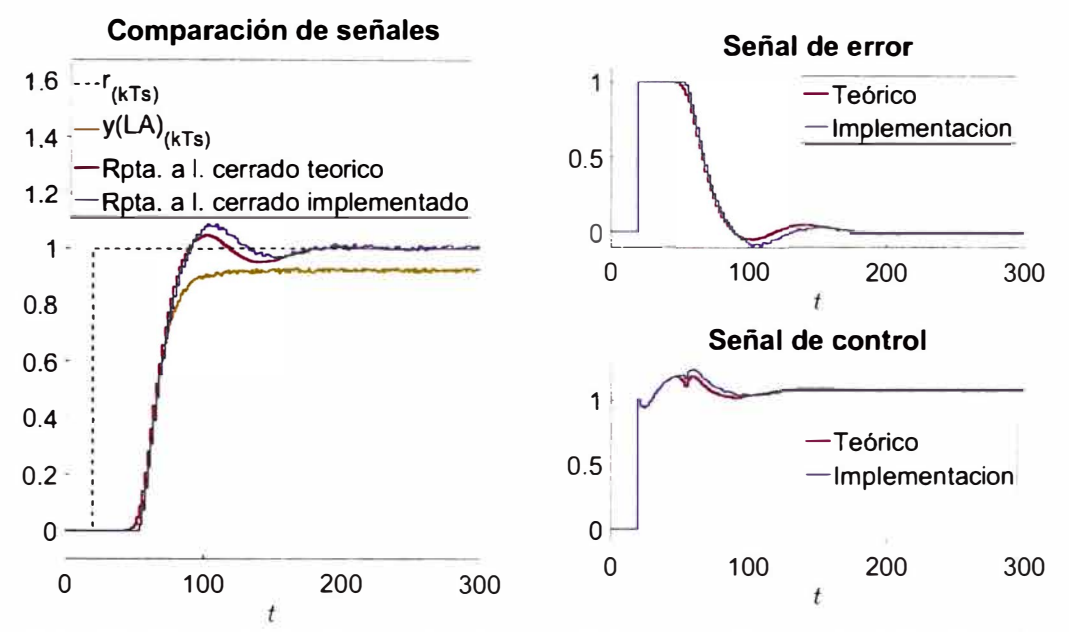

*Nota:* Curva amarilla: "Obtencion\_de\_muestras.lvm". Curva roja: "Respuesta\_Controlador\_SP.mat". Curva azul: "Muestras\_controlador\_SP.lvm". Elaboración propia.

La comparación de la performance de las muestras guardadas en el archivo "Obtencion de muestras.lvm", el sistema controlado (figura 112) sometida a una señal escalón unitario y las muestras guardadas en el archivo "Muestras\_controlador\_SP.lvm", se presenta la tabla 17.

#### **Tabla 17**

*Comparación de performance mediante las especificaciones de respuesta* 

*transitoria.* 

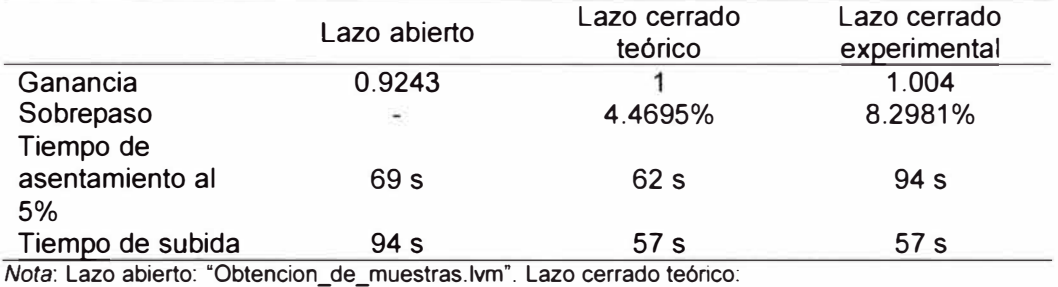

"Respuesta\_ Controlador\_ SP.mat". Lazo cerrado experimental: "Muestras\_ controlador\_ SP. lvm·.

Elaboración propia.

## **3.10 Implementación del módulo en los equipos de laboratorio**

En esta sección se presenta la forma de como la Facultad de Ingeniería Mecánica de la UNI puede adquirir el módulo educativo para su implementación en los laboratorios de control y automatización. La adquisición se basa en el costo de los componentes que integran la placa PCB del módulo educativo. La Facultad puede adquirir una cantidad de 5 módulos como mínimo por la cantidad de alumnos en el laboratorio de control y automatización en promedio. El costo de los componentes se expresa en la tabla 18.

# **Tabla 18**

*Lista de componentes que integra la placa PCB del módulo educativo.* 

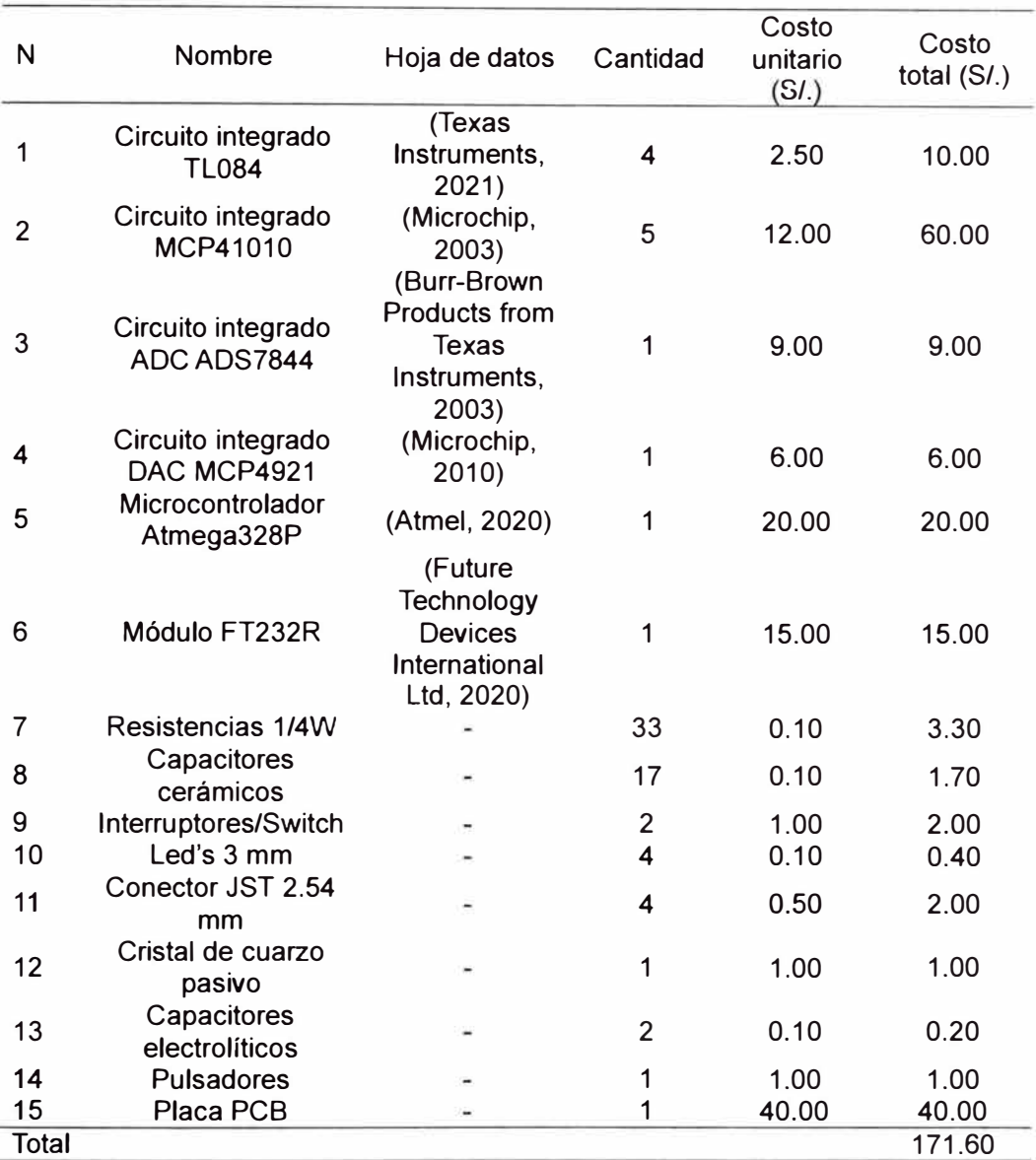

*Nota:* Elaboración propia.

# **Capítulo IV. Análisis y discusión de resultados**

En este capítulo se realiza la comparación de los resultados dados tanto por el DSP TMS320F28379D, el USB 6003 de NI y el módulo educativo. Con ello, el objetivo es dimensionar la performance del módulo educativo frente a los procesadores digitales de señales presentes en el mercado.

Segundo, al desarrollar la primera carta de presentación, se presenta la comparación y selección de un conjunto de algoritmos de control para un mismo sistema dinámico (simulador dinámico electrónico).

Tercero, presentar el resultado de algoritmos de control a sistemas dinámicos complejos como el sistema dinámico con tiempo muerto.

Cuarto, presentar los resultados de un taller piloto en dos sesiones dados a los estudiantes del curso de *Control Digital* del semestre 2023-1 en la Universidad Nacional de Ingeniería.

Finalmente, se presentan las conclusiones de esta investigación y las recomendaciones para implementar este proyecto en el laboratorio.

# **4.1 Comparación entre el DSP TMS320F28379D, NI USB 6003 y el módulo académico**

Los usos del DSP TMS320F28379D como del USB 6003 comienza a partir de la sección 3.8.1 "Simulador dinámico electrónico para el controlador PID y dead-beat". Empezar con la obtención de muestras del simulador dinámico electrónico de la figura 64. La conexión del simulador dinámico electrónico tanto al DSP TMS320F28379D como al USB 6003 se visualiza en la figura 119 y figura 120. Ejecutar la respuesta a lazo abierto (obtención de muestras) para ambos módulos. El resultado se visualiza en la figura 121 y

figura 122.

# **Figura 119**

*Conexión del DSP TMS320F28379D al simulador dinámico electrónico de la figura* 

*64.* 

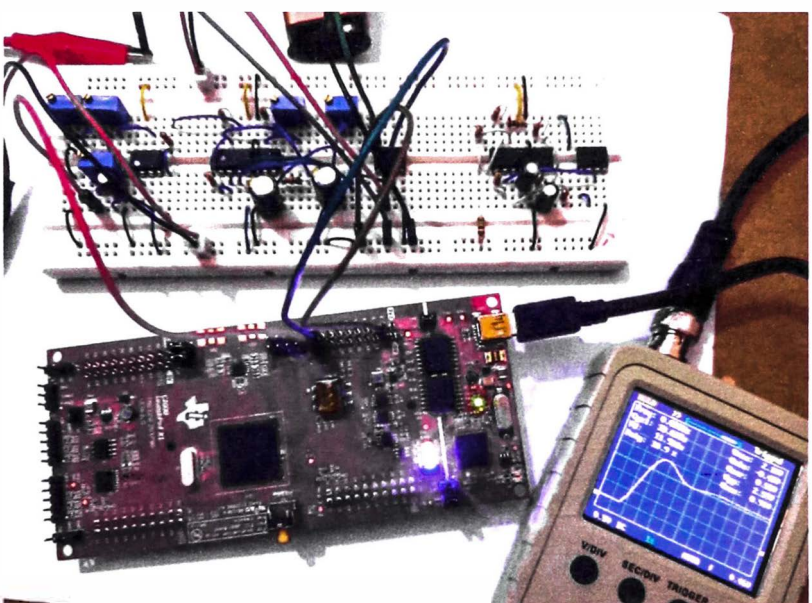

*Nota:* Elaboración propia.

# **Figura 120**

*Conexión USB 6003 al simulador dinámico electrónico de la figura 64.* 

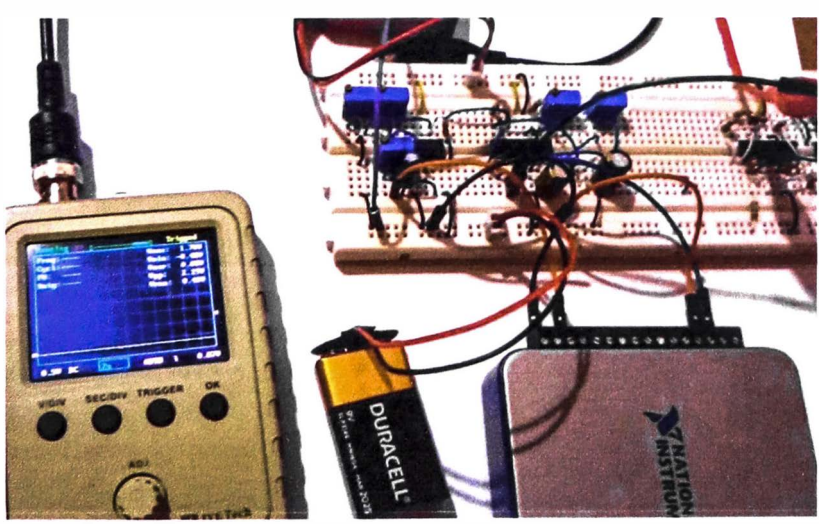

*Nota:* Elaboración propia.

*Respuesta a lazo abierto del simulador dinámico electrónico de la Figura 64 mediante el DSP TMS320F28379D.* 

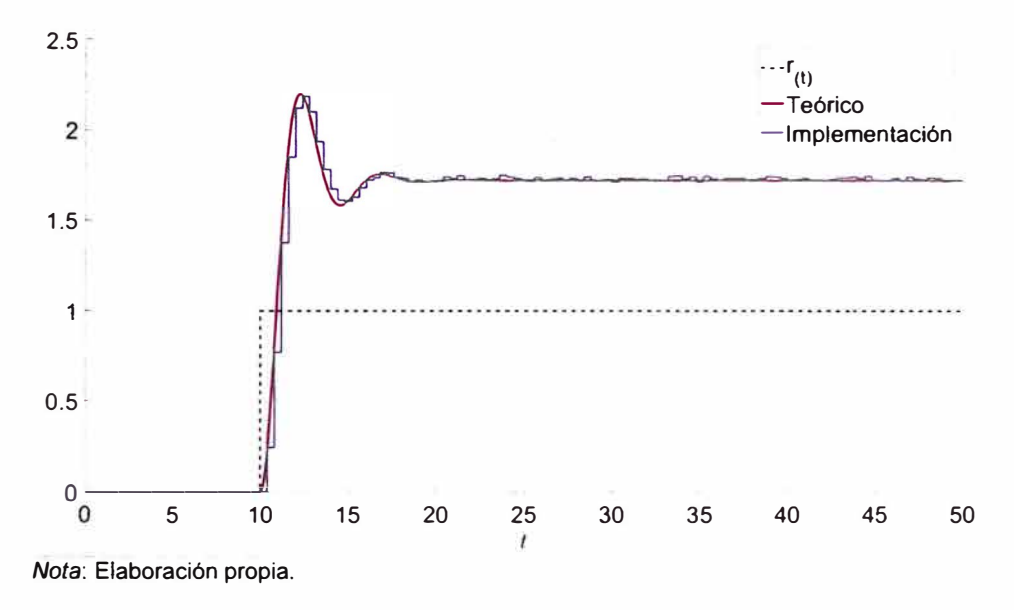

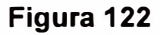

*Respuesta a lazo abierto del simulador dinámico electrónico de la figura 64 mediante el usa 6003.* 

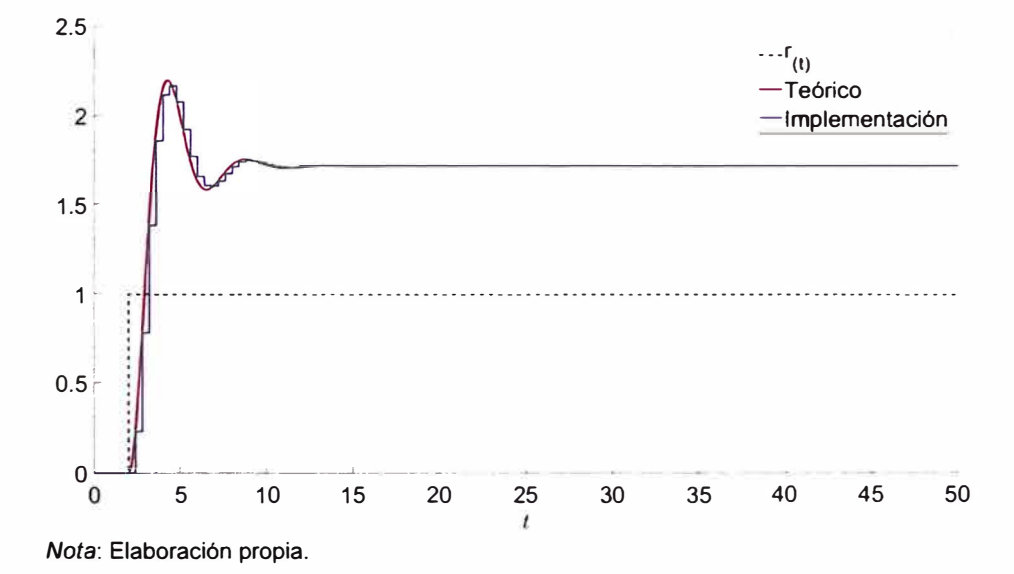

Luego, aplicar los concepto de identificación de sistemas. El resultado para ambos módulos se reflejan en la figura 123 y la figura 124.

# **Figura 123**

*Resultado de la identificación de sistemas del simulador dinámico electrónico de la figura 64 mediante el DSP TMS320F28379D.* 

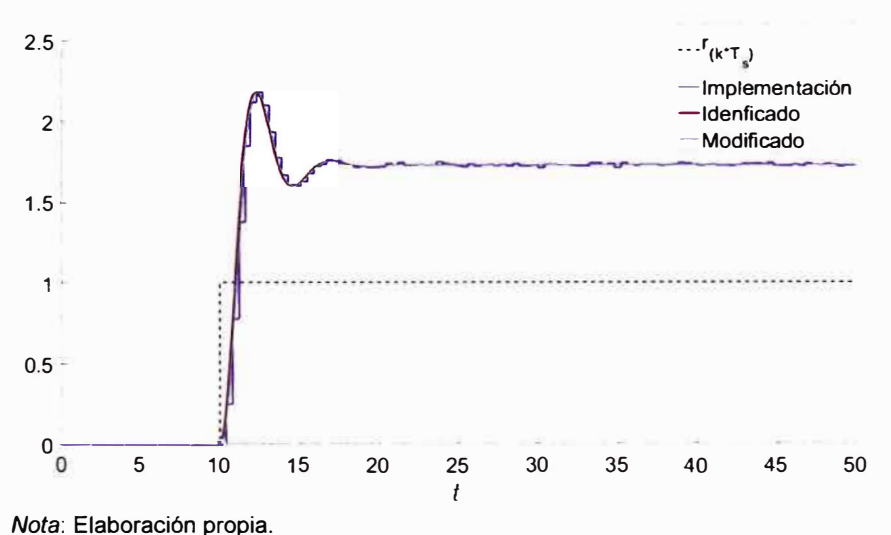

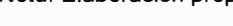

# **Figura 124**

*Resultado de la identificación de sistemas del simulador dinámico electrónico de la* 

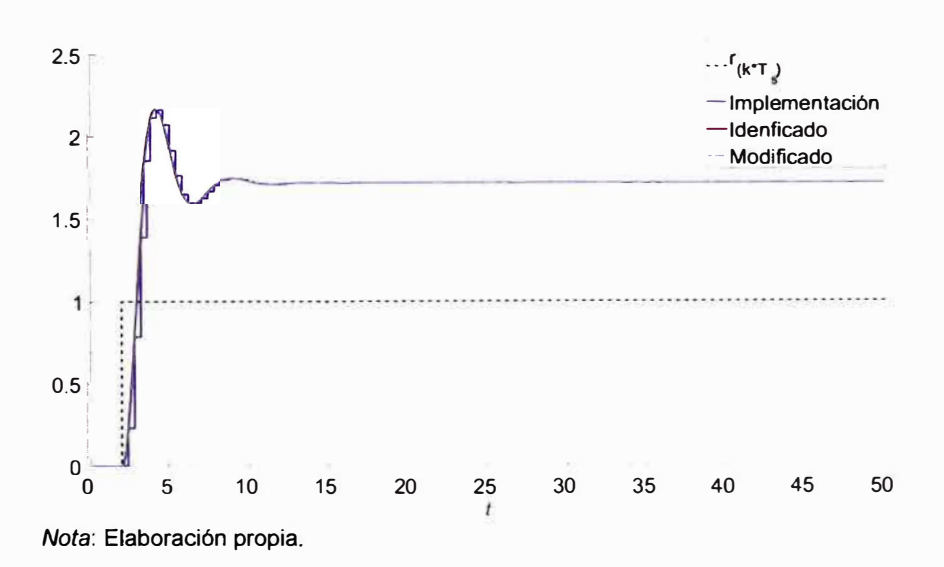

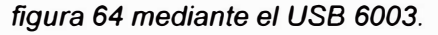

De la figura 123, el trazo cian cuya leyenda menciona "Modificado" hace referencia a la función de transferencia identificada sin un cero producto de la identificación. De igual manera se aplica a la figura 124. La función de transferencia identificada de la figura 123 y la figura 124 se expresa en (4-1) y (4-2) respectivamente.

$$
G_{(s)} = \frac{29.4}{s^3 + 9662 s^2 + 11.15 s + 17.03}
$$
 (4-1)

$$
G_{(s)} = \frac{54.63}{s^3 + 55s^2 + 1.89.9 \text{ s} + 3.17.7} \tag{4-2}
$$

El resultado dado en (4-1) y (4-2) difiere a pesar de aplicar el comando arx a ambas respuesta a lazo abierto. Esto se debe a la diferencia del periférico DAC y ADC de los módulos utilizados.

A continuación, aplicar los procedimientos secuenciales para el diseño del controlador PID mediante el segundo método de sintonización de Ziegler Nichols y el controlador dead-beat. Los diseños son asistidos por los firmwares dados en los Anexos 18, 19 y 21. Ambos módulos ejecutan los algoritmos de control. El resultado del controlador PID mediante el segundo método de sintonización de Ziegler - Nichols se muestran en la figura 126 y figura 127.
## **Figura 125**

*Controlador PID al simulador dinámico electrónico de la figura 64 mediante el DSP* 

*TMS320F283790.* 

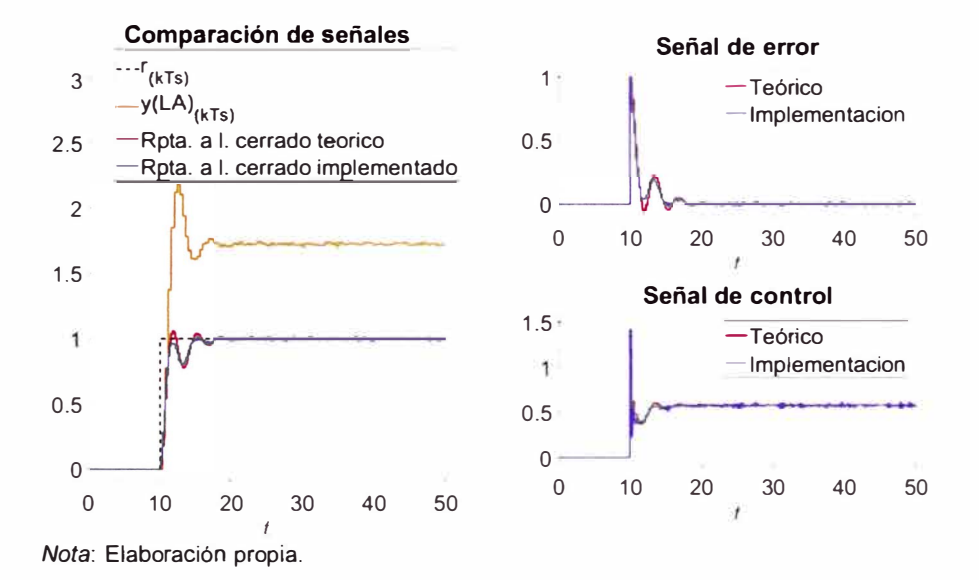

#### **Figura 126**

*Controlador PID al simulador dinámico electrónico de la figura 64 mediante el USB* 

*6003.* 

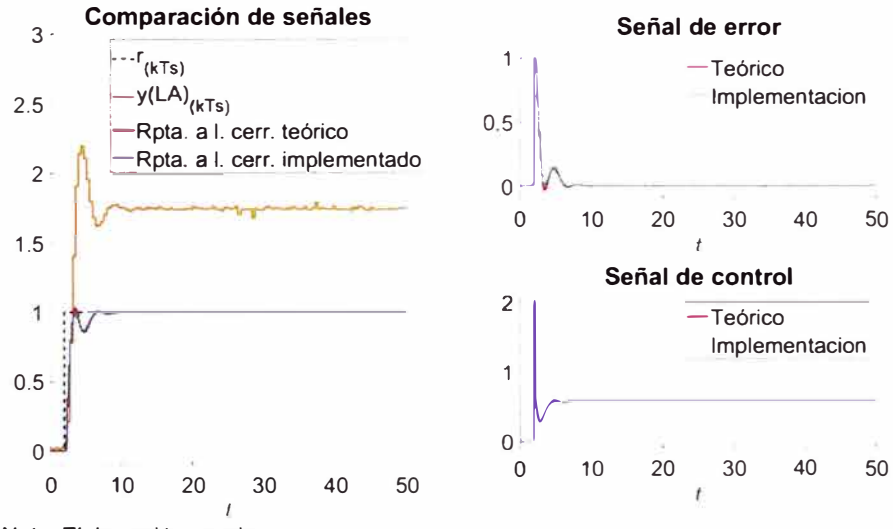

Y el resultado del controlador dead-beat se muestran en la figura 127 y

la figura 128.

## **Figura 127**

*Controlador dead-beat al simulador dinámico electrónico de la figura 64 mediante el* 

*DSP TMS320F28379D.* 

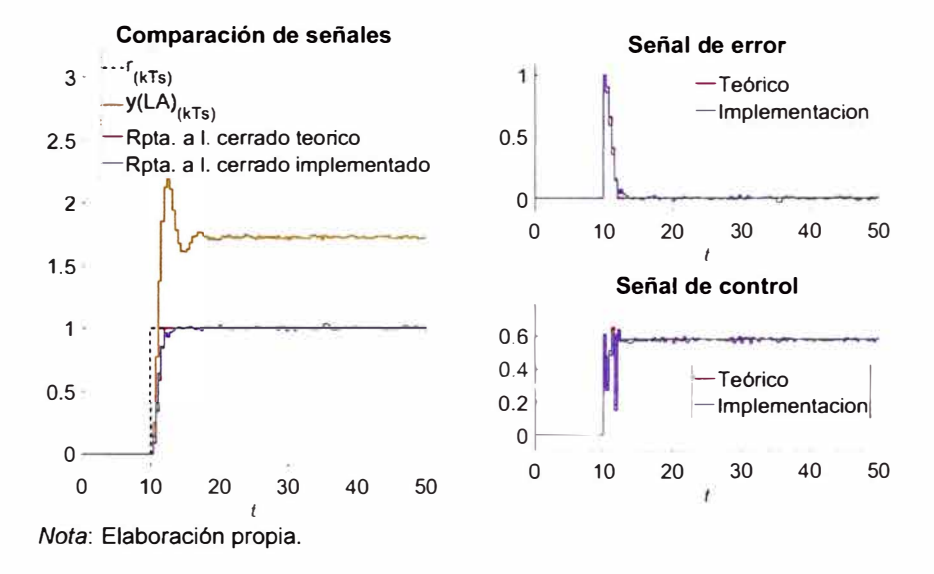

## **Figura 128**

*Controlador dead-beat al simulador dinámico electrónico de la figura 64 mediante el* 

*usa 6003.* 

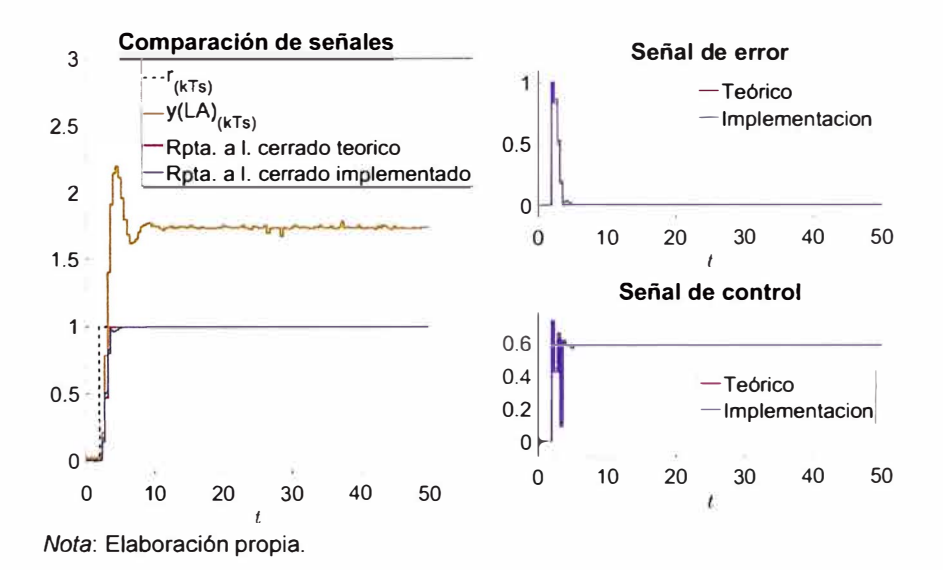

La comparación de performance de la respuesta a lazo abierto y cerrado del simulador dinámico electrónico (figura 64) se presenta en la tabla 19 (DSP TMS320F28379D) y la tabla 20 (USB 6003) para el controlador PID. De igual manera para el controlador dead-beat en la tabla 21 (DSP TMS320F28379D) y la tabla 22 (USB 6003).

## **Tabla 19**

*Comparación de performance mediante las especificaciones de respuesta* 

*transitoria controlador PID dispositivo TMS230F28379D.* 

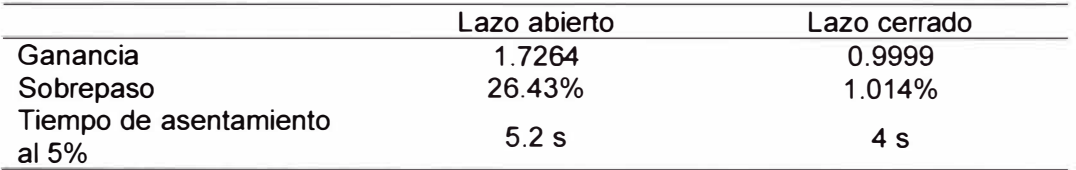

*Nota:* Lazo abierto: Figura 122. Lazo cerrado: Sistema controlado de la figura 126. Elaboración propia.

#### **Tabla 20**

*Comparación de performance mediante las especificaciones de respuesta* 

*transitoria controlador PID dispositivo USB 6003.* 

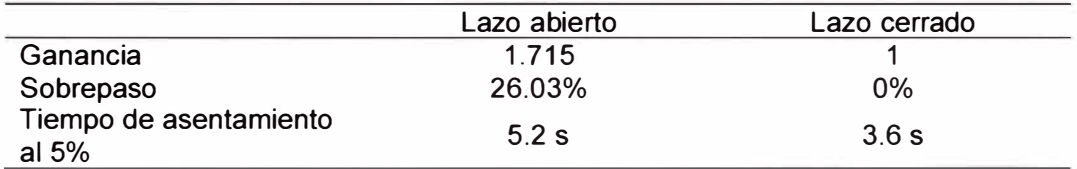

*Nota:* Lazo abierto: Figura 122. Lazo cerrado: Sistema controlado de la figura 127. Elaboración propia.

#### **Tabla 21**

*Comparación de performance mediante las especificaciones de respuesta* 

#### *transitoria controlador dead-beat dispositivo TMS230F283790*

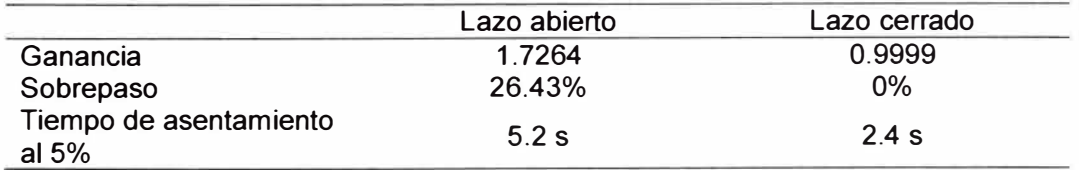

*Nota:* Lazo abierto: Figura 123. Lazo cerrado: Sistema controlado de la figura 128. Elaboración propia.

*Comparación de perfonnance mediante las especificaciones de respuesta* 

*transitoria controlador dead-beat dispositivo USB 6003* 

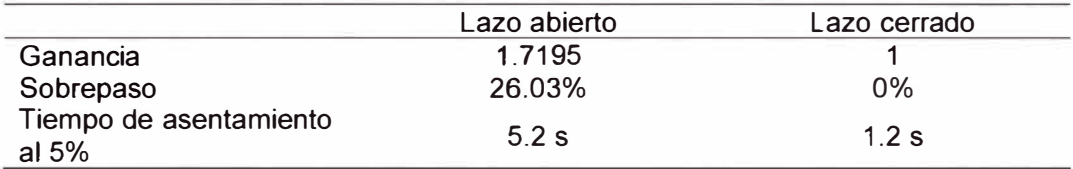

*Nota:* Lazo abierto: Figura 123. Lazo cerrado: Sistema controlado de la figura 129. Elaboración propia.

Se presentan las comparaciones de la tabla 19, tabla 20 y tabla 14. En el ítem "Ganancia" se cuentan con 0. 9999, 1 y 1 lo que significa que tanto el DSP, el USB 6003 y el módulo educativo logran el mismo desempeño. Para el ítem "Sobrepaso", se cuentan con 1.014%, 0% y 1.46%, respectivamente. El módulo educativo logra una correcta atenuación, logra equiparar al DSP. Para el último ítem "Tiempo de asentamiento al 5%", se cuentan con 4 s, 3.6 *s* y 3.4 s, respectivamente. El módulo educativo logra equiparar al USB 6003.

Se presentan las comparaciones de la tabla 21 , tabla 22 y tabla 15. En el ítem "Ganancia", se cuentan 0.9999, 1 y 1.0001 lo que significa que tanto el DSP, el USB 6003 y el módulo educativo logran el mismo desempeño. Para el ítem "Sobrepaso", se cuentan con 0%, 0% y 0%, respectivamente. Los tres módulos logran el mismo desempeño. Para el último ítem "Tiempo de asentamiento al 5%", se cuentan con 2.4 s, 1.2 *s* y 1.2 s, respectivamente. El módulo educativo logrando equiparar al USB 6003.

A continuación, aplicar los índices de performance a los resultados dados por el DSP, USB 6003 y el módulo académico así como el valor teórico de cada uno. La visualización de los índices de performance para cada dispositivo con el respectivo algoritmo de control se presenta en la tabla 23.

*Cálculo de los índices de performance de los tres módulos.* 

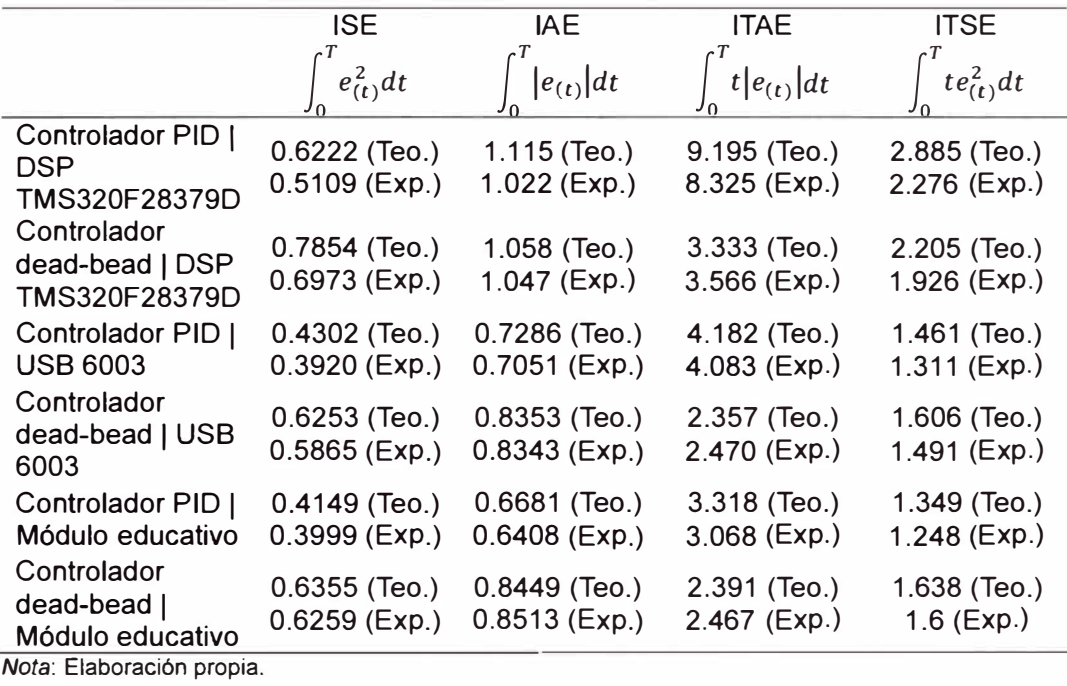

Finalmente, comparamos los índices de performance mediante el error

porcentual. Dicha comparación se muestra en la tabla 24.

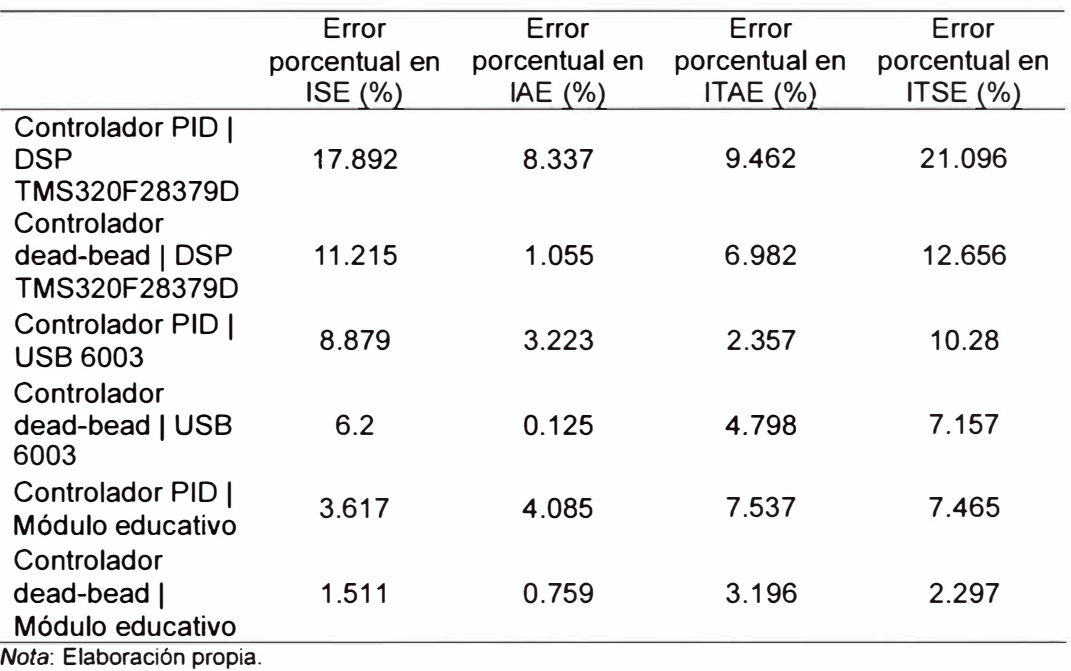

*Comparación de los índices de desempeño de todos los dispositivos.* 

En la tabla **24,** los resultados muestran diferencias porcentuales menores del 6%, lo cual significa que el módulo educativo es equiparable a los módulo presentes en el mercado.

# **4.2 Comparación y selección de un conjunto de controladores para un mismo simulador dinámico electrónico**

En esta sección se emplea el uso de los índices de desempeño para la elección del mejor controlador de un conjunto de controladores para un mismo simulador dinámico electrónico.

La comparación de la performance mediante las especificación de respuesta transitoria para el lazo abierto, controlador PID y dead-beat ejecutados por el módulo educativo para el simulador dinámico electrónico de la figura 64 se muestra en la tabla 25.

*Comparación de performance mediante las especificaciones de respuesta* 

*transitoria para el lazo abierto (figura 64), controlador PID y dead-beat.* 

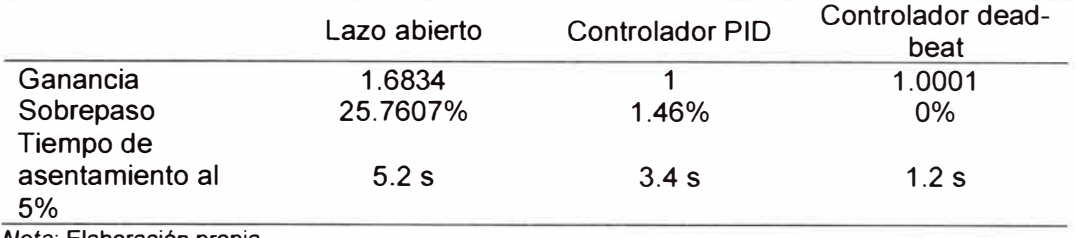

*Nota:* Elaboración propia.

Dados los resultados de la tabla 25, claramente el controlador deadbeat es superior al controlador PID debido a una mejor atenuación del sobrepaso y menor tiempo de asentamiento al 5%.

El cálculo de los índices de performance para los controladores PID y dead-beat ejecutados por el módulo educativo para el simulador dinámico electrónico de la figura 64 se muestra en la tabla 26.

#### **Tabla 26**

*Comparación mediante los índices de performance* a *los resultados dados por el módulo educativo.* 

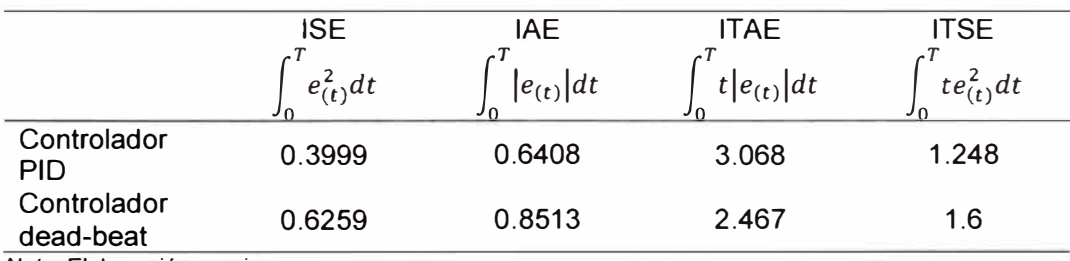

*Nota:* Elaboración propia.

Los índices de performance ISE e IAE marca al controlador PID como el mejor controlador con el criterio de la disminución de la señal de error. Recordar que la señal de error resultado de la ejecución del controlador deadbeat (figura 105) tarda ligeramente en ser cero que el controlador PID. El índice de desempeño ITAE marcan al controlador dead-beat como el mejor controlador con el criterio de reducir la señal de error a cero en el menor tiempo posible. Las figuras 125 y 126 muestran a la señal de error del controlador PID posee una oscilación de más a diferencia del controlador dead-beat (figuras 127 y 128).

#### **4.3 Taller piloto dirigido a estudiantes**

#### *4.3. 1 Posibilidad*

Con la finalidad de analizar el impacto de la implementación del módulo educativo, se identificó las competencias técnicas presentes en los sílabos de los cursos de control de la malla curricular de ingeniería mecatrónica (UNI). La tabla 27 visualiza el resultado de la identificación de los cursos y su compatibilidad al módulo educativo. Además, el agregado de las respectivas competencias técnicas específicas desarrolladas de acuerdo a como se presentan en los sílabos.

*Resumen de competencias impactadas* 

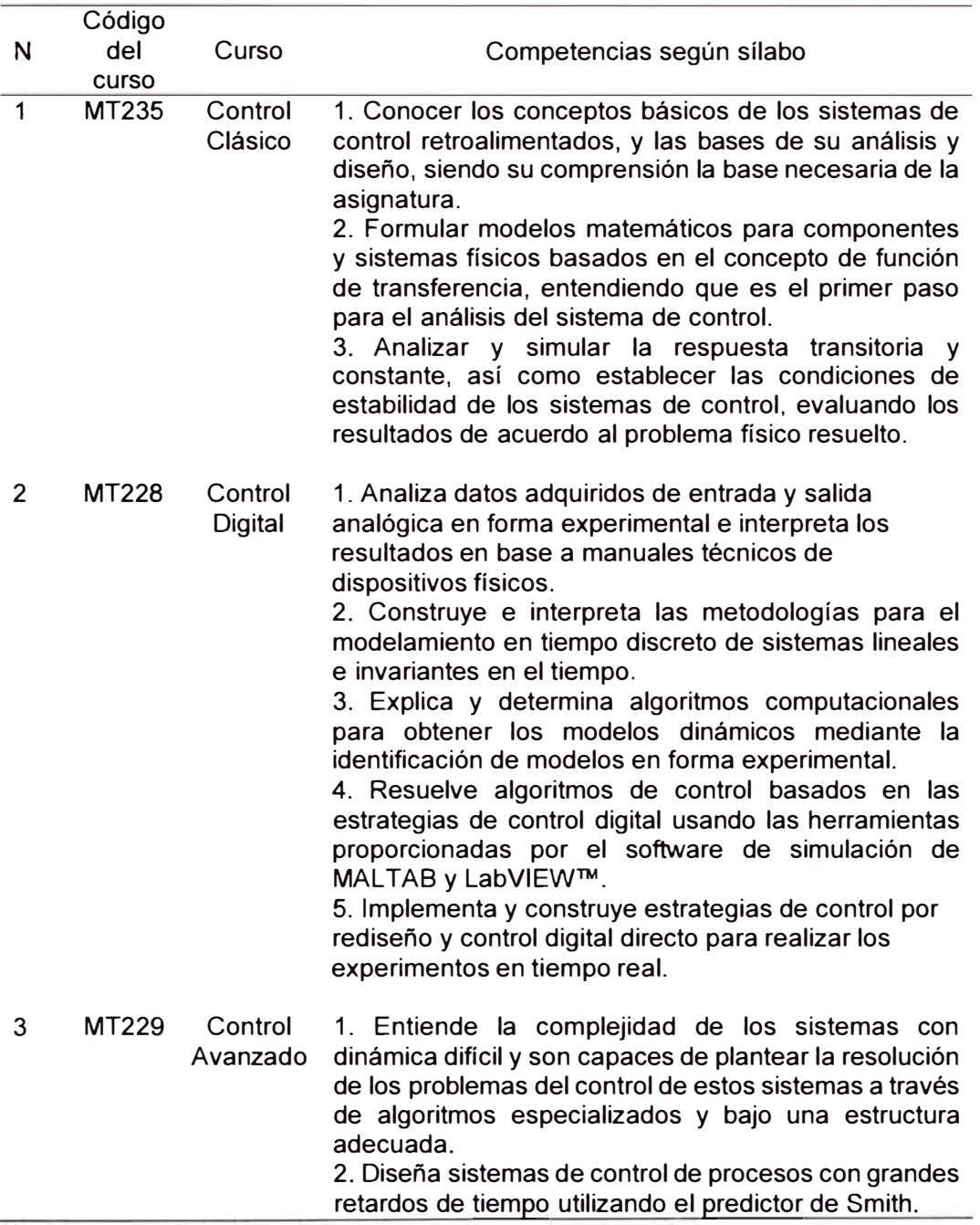

*Nota:* (Flores, 2022)

Con las competencias específicas identificas, la propuesta taller piloto para los estudiantes de ingeniería mecatrónica que están inscritos en el curso de *Control Digital* es viable.

#### *4.3.2 Objetivos y lineamientos*

El esqueleto de la metodología es tomado de (Flores, 2022).

Tomando en cuenta el propósito de validar el impacto del presente proyecto a pequeña escala, se realizó un taller con estudiantes orientado al código, diseño e implementación de algoritmos de control mediante el módulo educativo. Se planteo este piloto orientado al software debido a la sola existencia de una unidad de módulo. El público objetivo de estos talleres fueron alumnos de ingeniería mecatrónica del curso *Control Digital* los cuales, por su avance curricular, deben de presentar una noción solida en la ingeniería de control (solo dominio continuo). Considerando que estos alumnos ya llevaron cursos como *Análisis y diseño de circuitos electrónicos* y *Control Clásico,* así como *Control Digital* (finalizado la semana 8) se espera la noción de dominio las competencias técnicas correspondientes. Así, este taller tuvo los siguiente objetivos:

- 1. Presentar y familiarizar el proyecto del módulo educativo a los estudiantes del curso *Control Digital.*
- 2. Medir el impacto del piloto realizando una evaluación de las nociones en ingeniería de control (competencias técnicas) a una sección de un curso determinado.
- 3. Recibir apreciación de los estudiantes mediante una encuesta.

167

Además, en la tabla 28 se presenta características específicas del

taller.

# **Tabla 28**

*Resumen los lineamientos para el piloto.* 

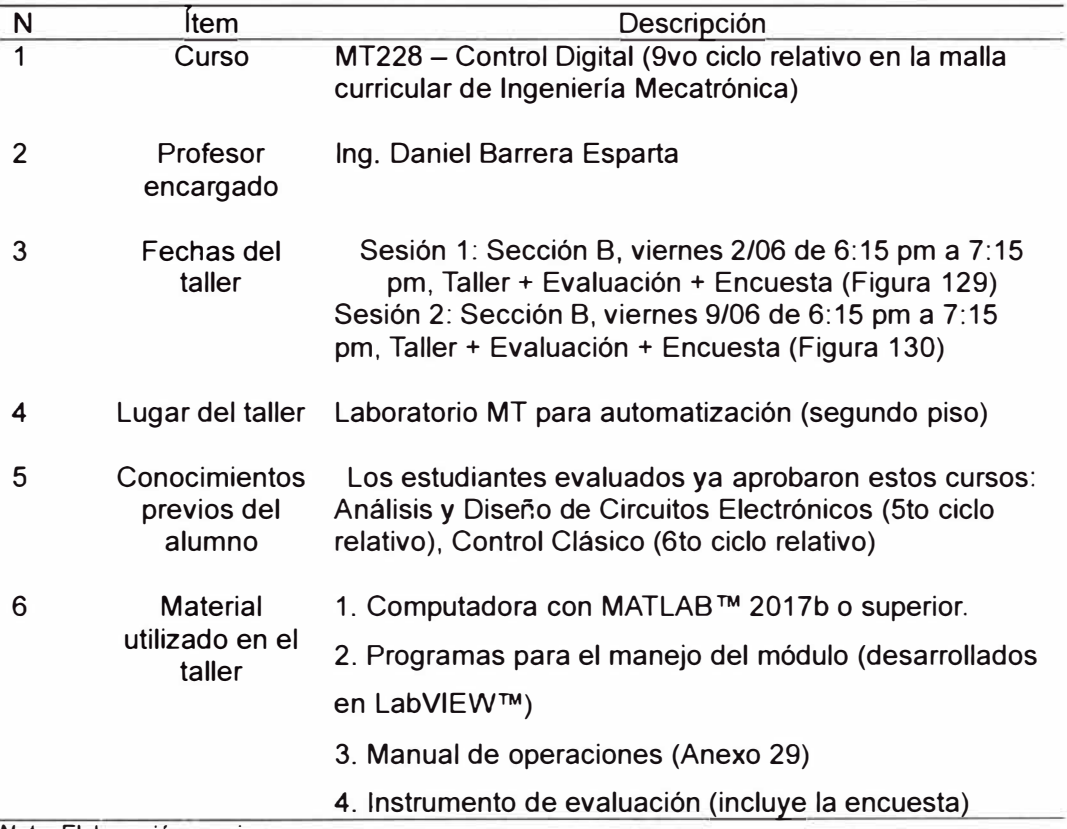

*Nota:* Elaboración propia.

# **Figura 129**

*Desarrollo del sesión 1 del taller dado* a *los estudiantes.*

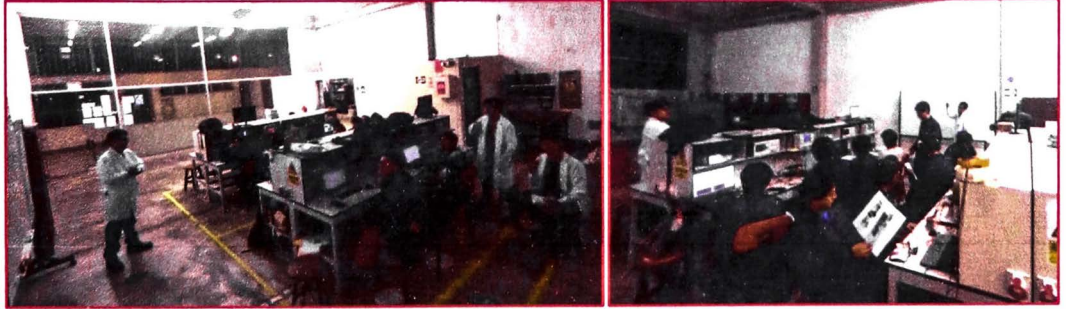

*Nota:* Elaboración propia.

## **Figura 130**

*Desarrollo del sesión 2 del taller dado a los estudiantes.* 

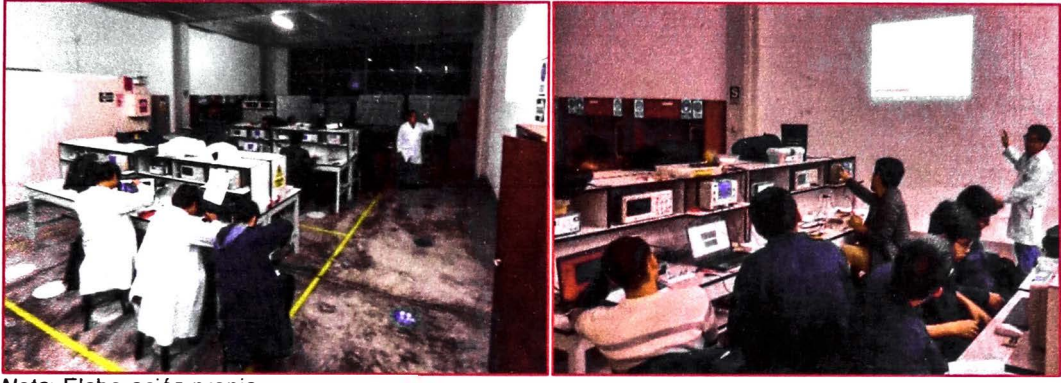

*Nota:* Elaboración propia.

# *4.3.3 Metodología*

El objetivo del taller es la medición de la compresión y asimilación del estudiante de ingeniería mecatrónica de las competencias técnicas de la ingeniería de control en la Facultad de Ingeniería Mecánica mediante el uso del módulo educativo, a reducida escala. Para cumplir el objetivo, se desarrolla los siguientes materiales didácticos.

- a) Diapositivas: Desarrolla la primera carta de presentación de manera sucinta así como el manejo de módulo educativo.
- b) Manual de operaciones: Desarrolla los pasos para el correcto manejo del módulo educativo así como su iniciación para su funcionamiento tanto como obtención de muestras o ejecutor de algoritmos de control.
- c) Evaluación: Instrumento utilizado de dos formas: Para la Sesión 1, como prueba luego de la exposición de las diapositivas y para la sesión 2, como guía durante la exposición. Para ambas sesiones, cuenta con 1 O preguntas referidas a conocimientos previos para el desarrollo del taller (ver Anexo 24 y 25). La mayor calificación es 20 puntos. Cada

pregunta correcta equivale a 2 puntos. Cada pregunta parcialmente correcta equivale a 1 punto. La evaluación posee dos bloques (5 preguntas cada uno):

- 1. Conceptual: Preguntas basadas en conceptos previos necesarios para el desarrollo y entendimiento de técnicas de algoritmos de control a implementar en el módulo educativo.
- 2. Experimentación y Código: Preguntas basadas para el entendimiento del diseño de técnicas de algoritmos de control y la configuración del módulo educativo.

Lo esperable es un resultado aprobatorio de los estudiantes. A pesar de lo mencionado, las preguntas de ambos bloques son accesibles debido a la aprobación de cursos requisitos al curso de *Control Digital*  y al desarrollo del mismo curso (la fecha de la evaluación tomada corresponde después de la semana 8 del periodo académico).

En las tablas 29, 30, 31 y 32 se presentan las preguntas y las nociones que se desea evaluar respectivamente.

*Preguntas y nociones del Bloque Conceptual, Sesión 1.* 

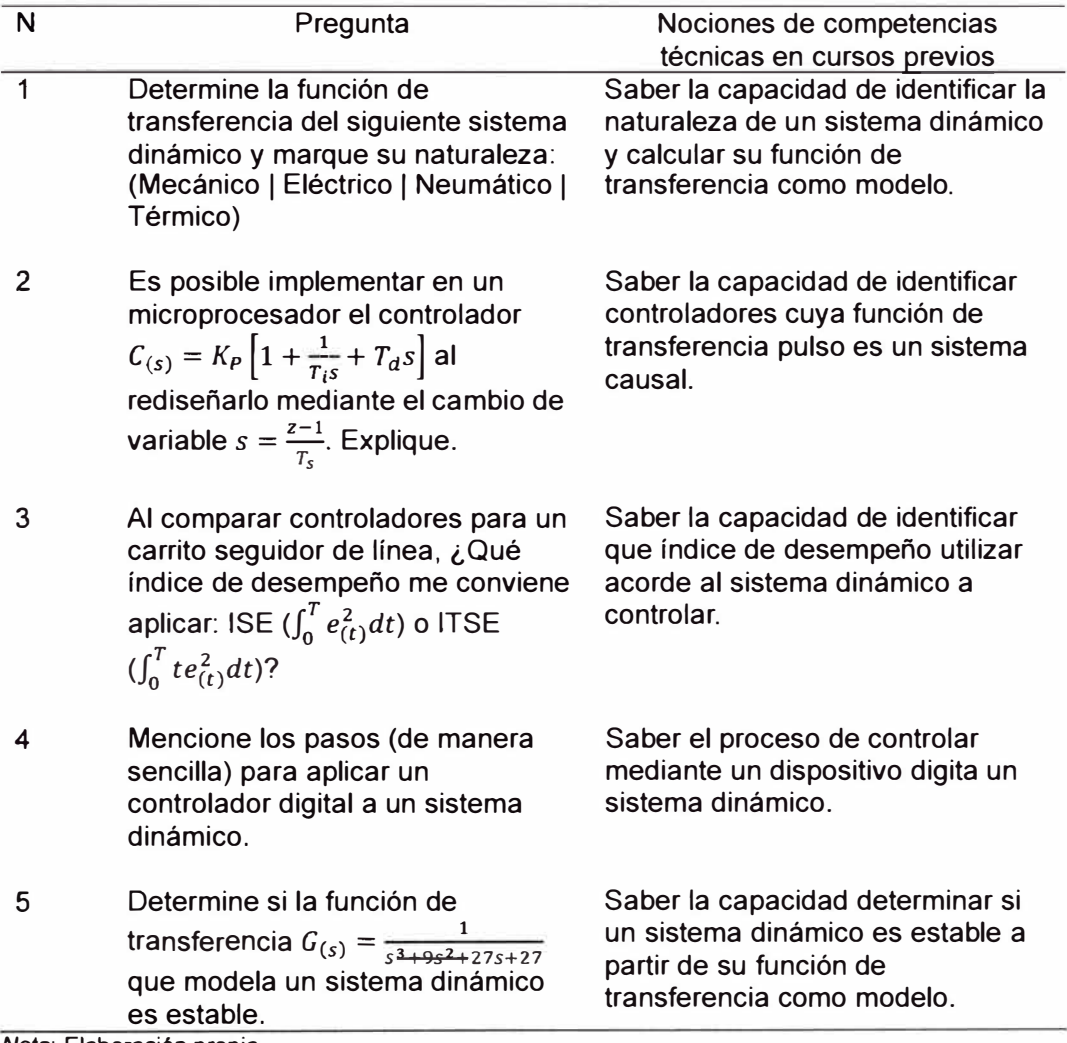

*Preguntas y nociones del Bloque de Experimentación y Código, Sesión 1.* 

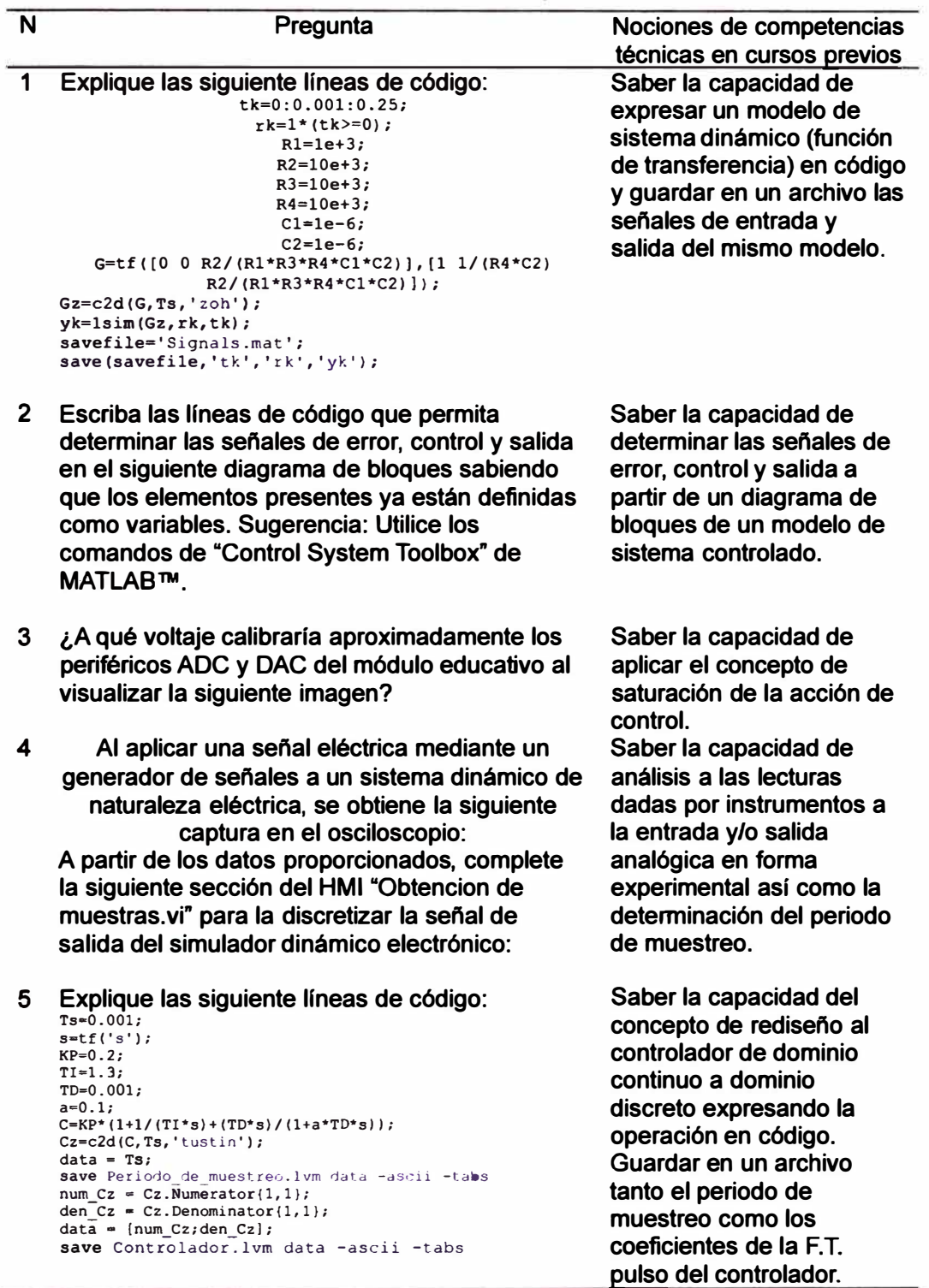

 $\gamma$  (  $\lambda$ 

i.

*Preguntas y nociones del Bloque Conceptual, Sesión 2.* 

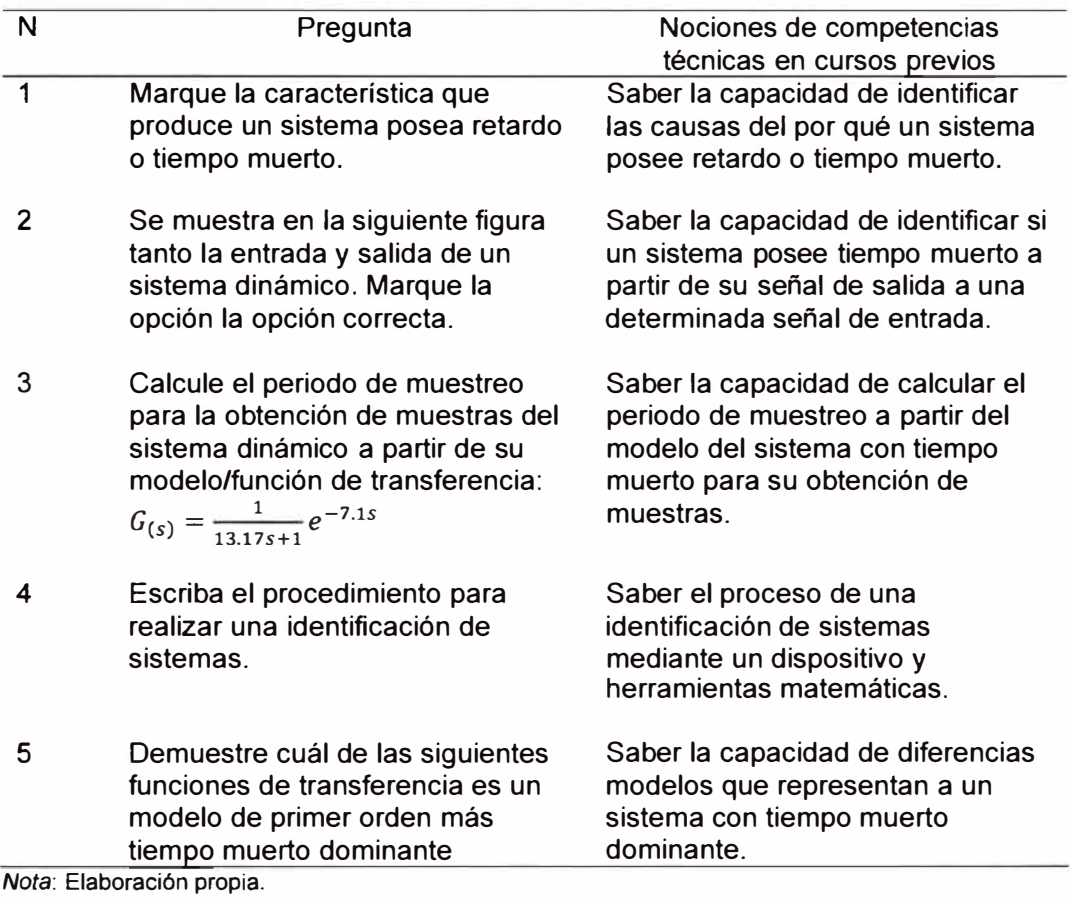

*Preguntas y nociones del Bloque de Experimentación y Código, Sesión 2.* 

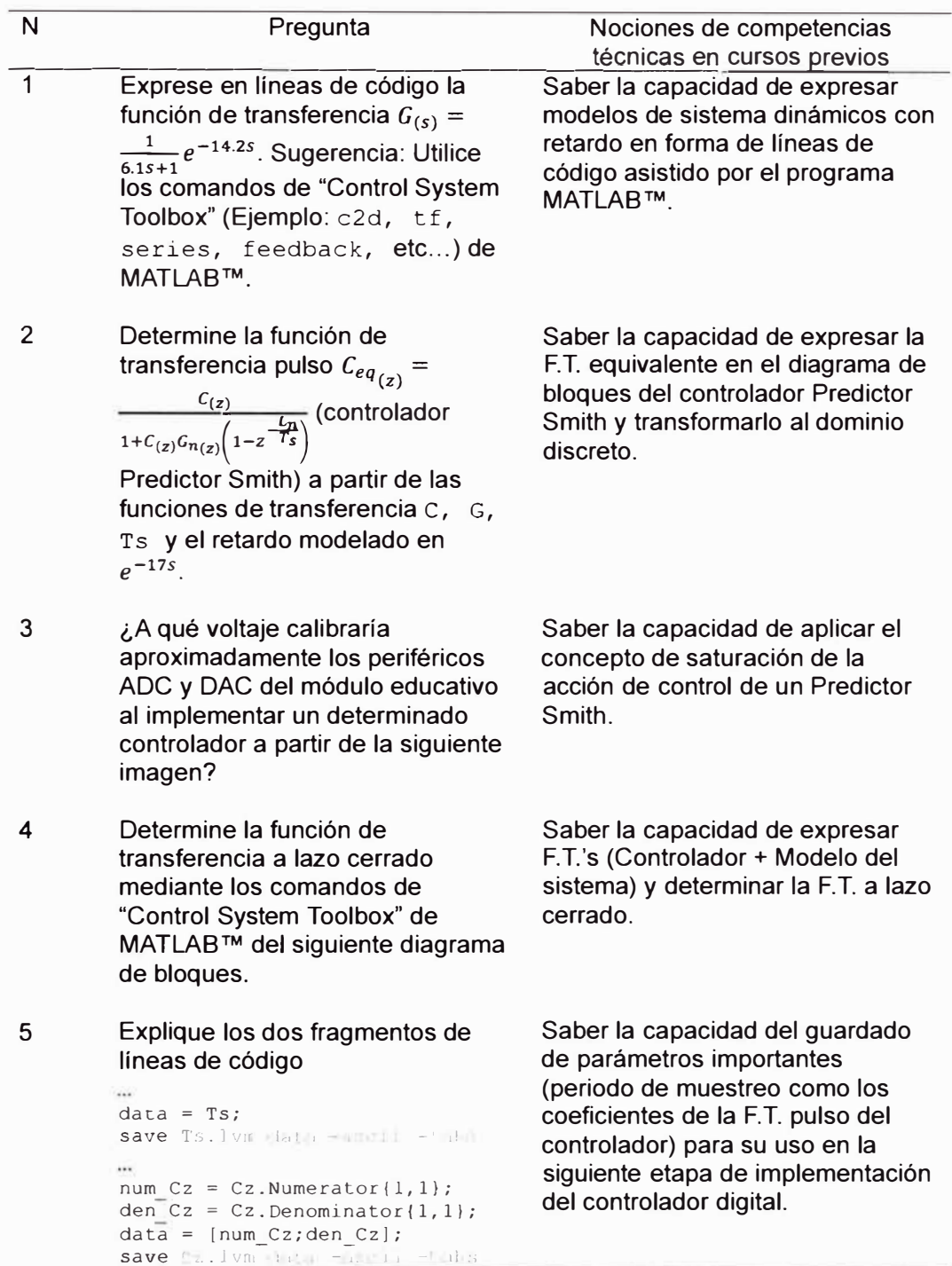

- d) Encuesta: Evaluación con una escala de intensidad del 1 al 1 O relacionado a la experiencia, interés e impacto del estudiante frente a la teoría de ingeniería de control. La escala de "1" es representado como "Nulo" o "Insatisfecho". La escala de "10" es representado como "Bastante" o "Satisfecho". Además incorpora preguntas abiertas. Las preguntas formuladas en la Sesión 1:
	- 1. Nivel de satisfacción hasta el momento respecto a la enseñanza de ingeniería de control en la Facultad de Ingeniería Mecánica de la Universidad Nacional de Ingeniería. (Del 1 al 10)
	- 2. Nivel de interés por una especialización en el campo de la ingeniería de control (Del 1 al 10)
	- 3. Interés por implementar algoritmos de control (diferentes a lo visto en el taller) asistido por el módulo educativo (Del 1 al  $10)$
	- 4. Impacto del presente taller en tu entendimiento integral de la teoría de control (Del 1 al 10)
	- 5. ¿Cuáles son tus expectativas a la hora de aprender control en el Plan de Estudios de Ingeniería Mecatrónica? (Pregunta abierta)
	- 6. Al contar con el módulo educativo, ¿se siente capaz de implementar cualquier algoritmo de control? (Pregunta selectiva binaria). Si la pregunta anterior respondió con "No", ¿ Qué otra herramienta necesaria para implementar cualquier

algoritmo de control (alejado de los conceptos teóricos) a un sistema dinámico? (Pregunta abierta)

7. Escriba un comentario sobre el taller (Pregunta abierta)

Las preguntas formuladas en la Sesión 2:

- 1. Nivel de interés al implementar simuladores dinámicos electrónicos como acercamiento a los sistemas dinámicos difíciles (Del 1 al 10)
- 2. Nivel de impacto al conocer e implementar un controlador Predictor Smith (Del 1 al 10)
- 3. Impacto del presente taller en tu entendimiento integral de la teoría de ingeniería de control de sistemas de dinámica difícil (Del 1 al 10)
- 4. Escriba un comentario sobre el taller (Pregunta abierta)

El cronograma del taller de la Sesión 1 y Sesión 2 se presentan en la tabla 33 y tabla 34 respectivamente.

# **Tabla 33**

 $\alpha$ 

*Cronograma de actividades del taller en la Sesión 1* 

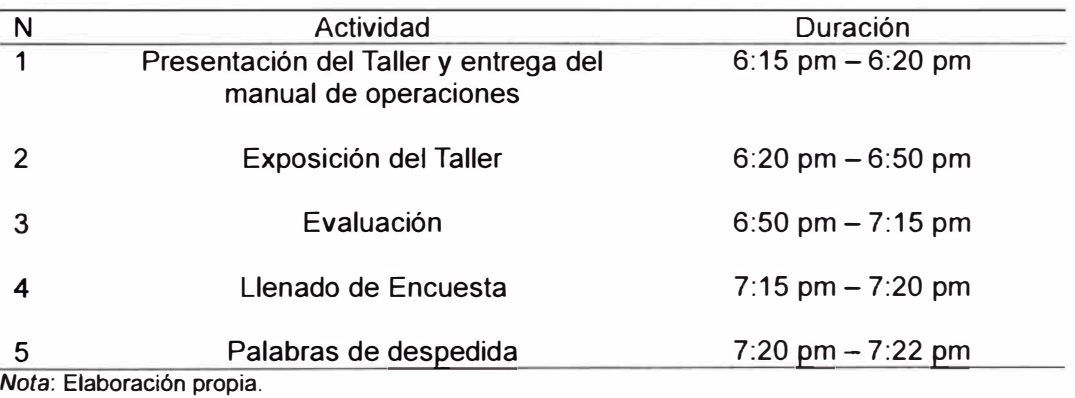

*Cronograma de actividades del taller en la Sesión 2.* 

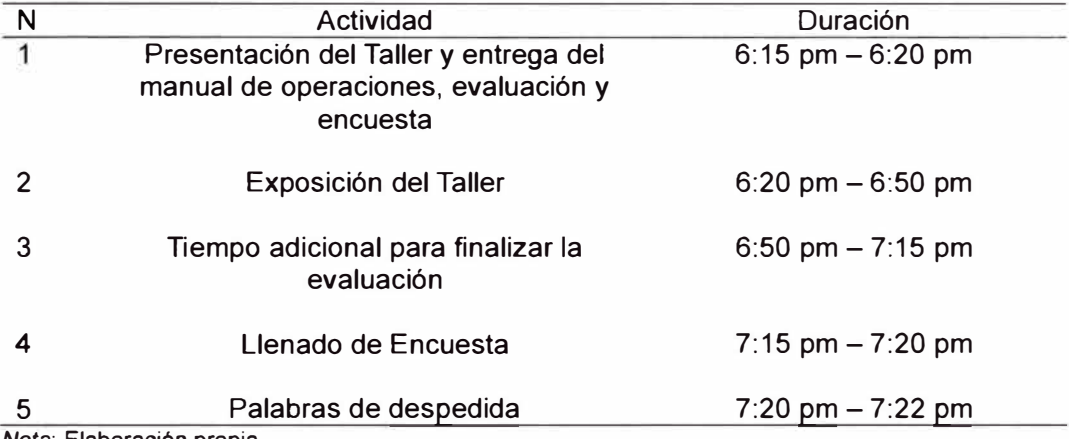

*Nota:* Elaboración propia.

#### *4.3.4 Resultados*

Se presenta las notas obtenidas en la Sesión 1 y 2 del taller de manera descriptiva **y** analítica mediante el uso de herramientas de la estadística. Para fines de consulta, se presenta la evaluación más alta (Alumno 4), representativa (Alumno 5) **y** más baja (Alumno 11) de la sesión 1 en el Anexo 27. De igual manera, se presenta la evaluación más alta (Alumno 2), representativa (Alumno 4) **y** más baja (Alumno 7) de la sesión 2 en el Anexo 28. En la tabla 35 se presentan los resultados directos de la evaluación.

*Notas de la Sesión 1 y Sesión 2.* 

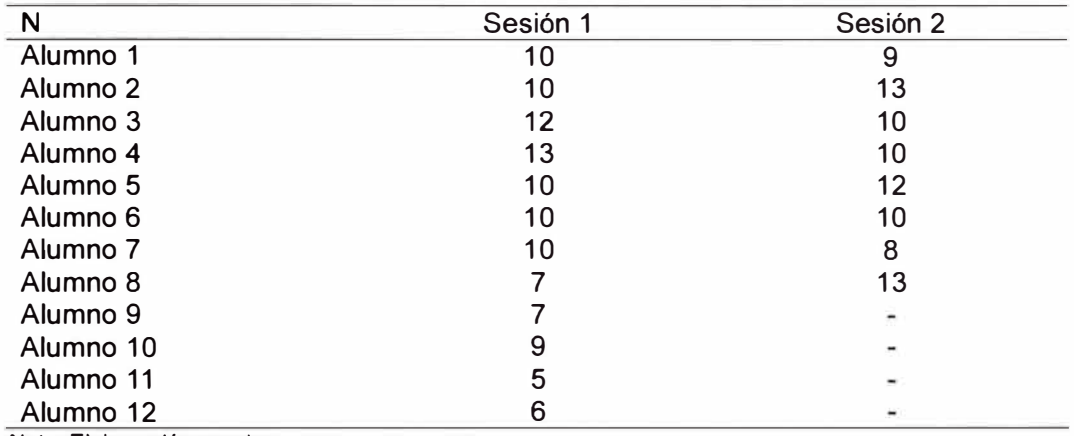

*Nota:* Elaboración propia.

Realizar una comparación con los resultados de (Flores, 2022) para la sección que solo rindió la evaluación. Mediante una prueba t de Student, se plantea la hipótesis no nula *H<sup>1</sup> •* Dicha hipótesis plantea que el promedio de las muestras de los estudiantes que solo han rendido la evaluación es diferente al promedio de las muestras de los estudiantes que han recibido el taller y rendido la evaluación para la sesión 1 y sesión 2. El resultado de la prueba se muestra en la tabla 36 y tabla 37.

 $\alpha$ 

*Resultados de la prueba t de student de la sesión 1 y* (Flores, 2022).

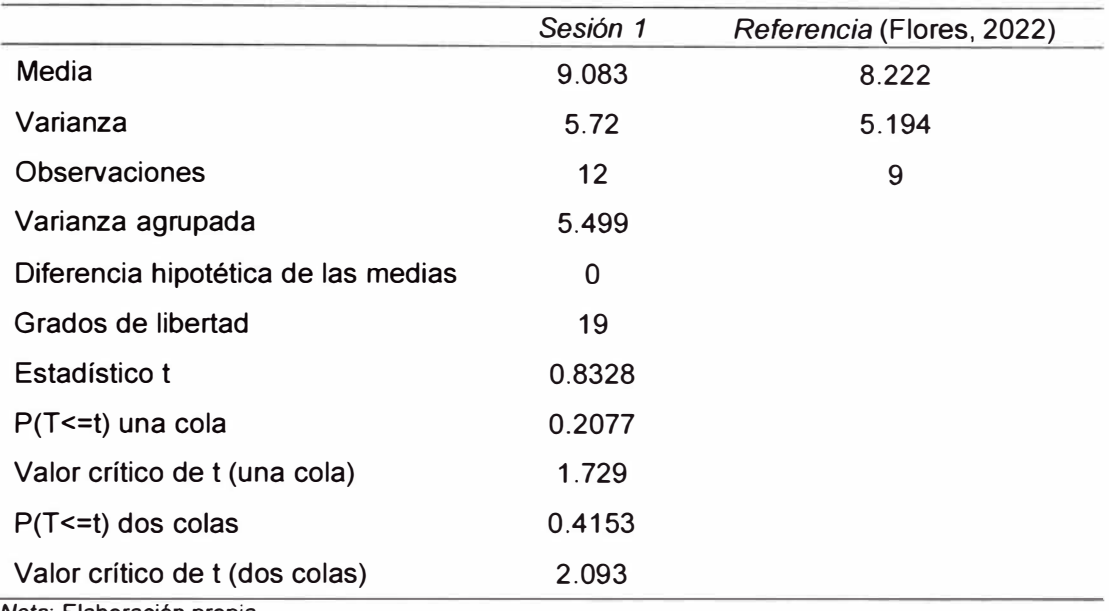

*Nota:* Elaboración propia.

# **Tabla 37**

*Resultados de la prueba t de Student de la sesión 2 y* (Flores, 2022)

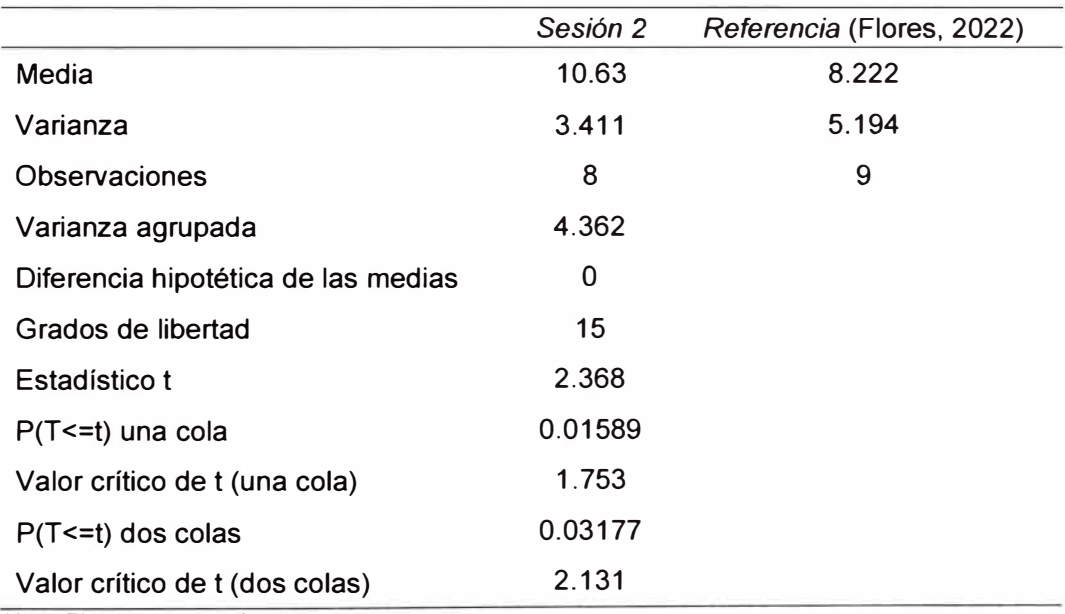

#### El resultado grafico de la prueba se muestra en la figura 131.

## **Figura 131**

*Prueba t de Student de la sesión 1* (1) y la sesión 2 (2).

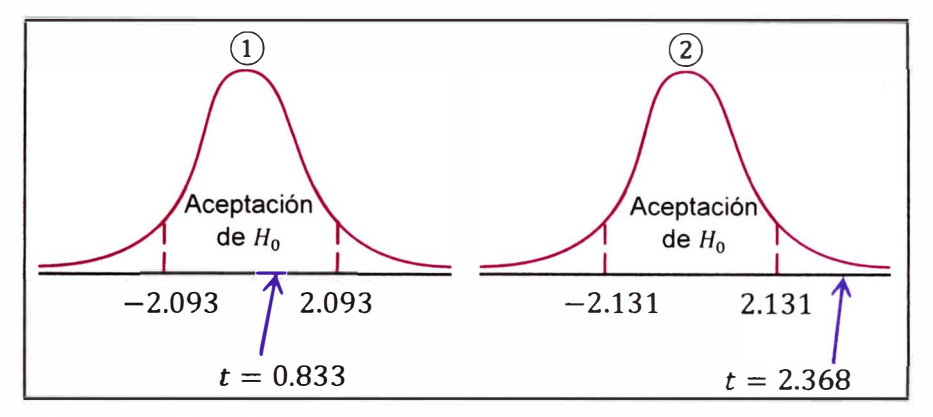

*Nota:* Elaboración propia.

Mediante la figura 131  $(1)$ , la decisión es no aceptar la hipótesis  $H_1$ referido a la sesión 1. Implica que el promedio de las muestras de los estudiantes que solo han rendido la evaluación es igual al promedio de las muestras de los estudiantes que han recibido el taller y rendido la evaluación solo para la sesión 1 por lo que no se produce un impacto del mismo. Pero, mediante la figura 131  $(2)$ , la decisión es aceptar la hipótesis  $H_1$  referido a la sesión 2. Entonces, implica que el promedio de las muestras de los estudiantes que solo han rendido la evaluación es diferente al promedio de las muestras de los estudiantes que han recibido el taller y rendido la evaluación solo para la sesión 2 por lo que se produce un impacto positivo del mismo.

Agregado, se demuestra un impacto positivo en las competencias técnicas de ingeniería de control en los estudiantes que asimilaron el taller expuesto. En la figura 132 se presenta el porcentaje de aprobados en las dos sesiones. Como el porcentaje de aprobados supera el 50%, significa que el taller a sido asimilado por más de la mitad de los estudiantes.

#### **Figura 132**

*Porcentaje de aprobados y desaprobados dados por la evaluación en ambas sesiones del taller.* 

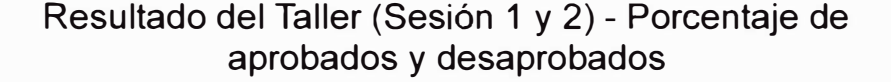

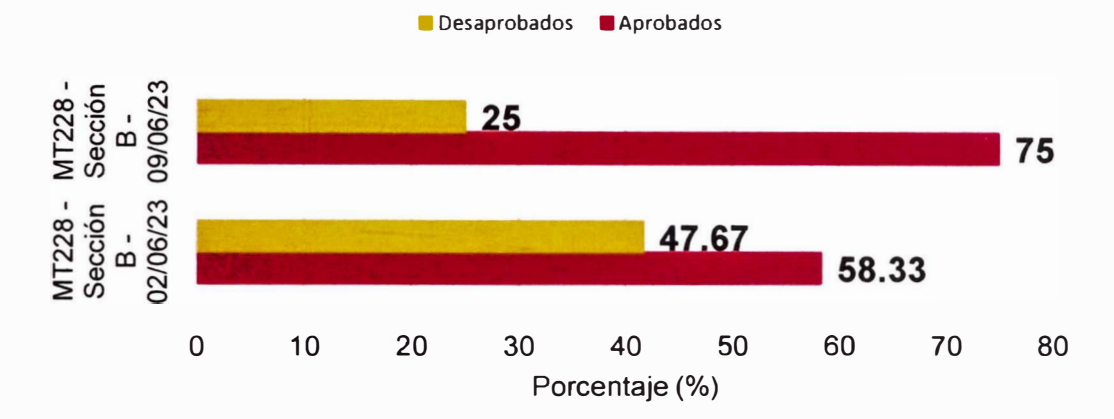

*Nota:* Elaboración propia.

## *4.3.5 Resultados de la encuesta*

Se presenta tanto los resultados cuantitativos como cualitativos debido a la naturaleza de la encuesta realizada. Se presenta este resultado mediante los histogramas. El resultado de la encuesta para la pregunta 1 de la sesión 1 se presenta en la figura 133. En dicho histograma, expresa que más de la mitad de los estudiantes (7 de 12) expresa una buena satisfacción. Cerca de 5 estudiantes expresa una satisfacción regular por lo que (Puntuación de 4, 5 y 6). En conclusión, la enseñanza de ingeniería de control en la Facultad de Ingeniería mecánica puede tomar ligeros cambios, como dar experiencias experimentales.

# **Figura 133**

*Resultado de la pregunta 1 sesión 1 de la encuesta.* 

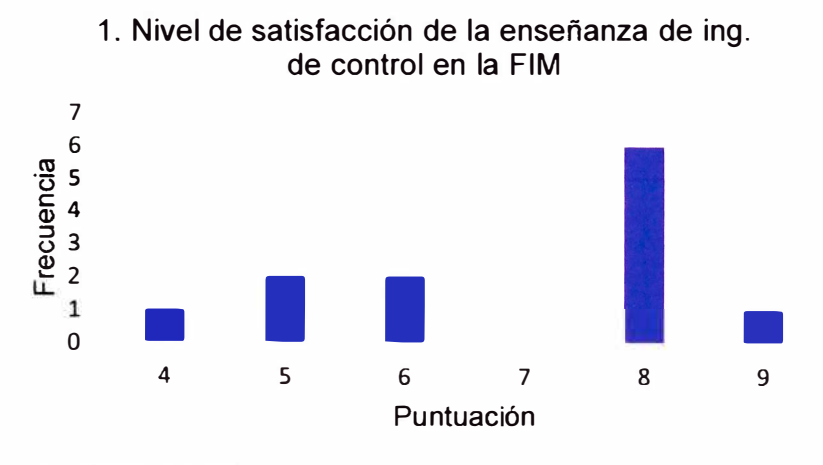

*Nota:* Elaboración propia.

El resultado de la encuesta para la pregunta 2 de la sesión 1 se presenta en la figura 134. Se expresa que 10 estudiantes (casi el total) expresan su interés por la especialización en ingeniería de control por lo que el módulo educativo entra en acción para que dichos estudiantes realicen sus investigaciones en ingeniería de control.

# **Figura 134**

*Resultado de la pregunta 2 sesión 1 de la encuesta.* 

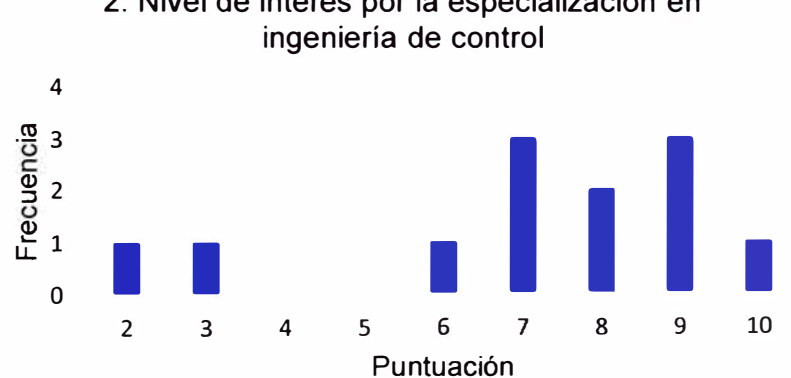

2. Nivel de interés por la especialización en

El resultado de la encuesta para las preguntas 3 y 4 de la sesión 1 se presentan en las figuras 135 y 136. Se expresa que en la figura 135 el interés casi total (10 de 12) de los estudiantes en el manejo del módulo educativo como herramienta para incrementar su conocimiento, compresión y asimilación en la teoría de ingeniería de control; lo cual es refutado por los resultados dados en la figura 136.

#### **Figura 135**

*Resultado de la pregunta 3 sesión 1 de la encuesta.* 

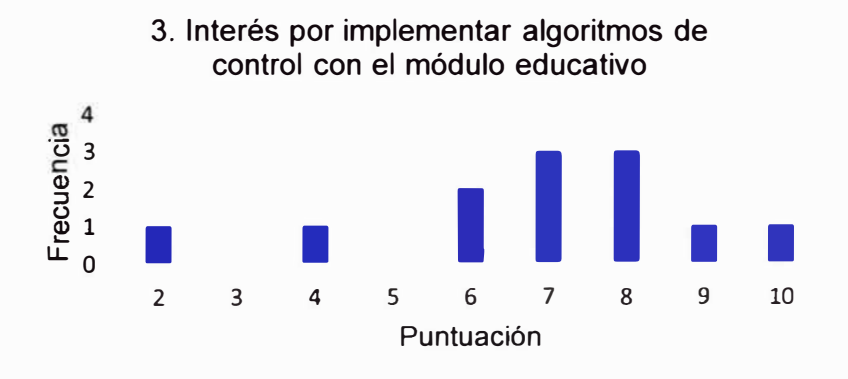

*Nota:* Elaboración propia.

#### **Figura 136**

*Resultado de la pregunta 4 sesión 1 de la encuesta.* 

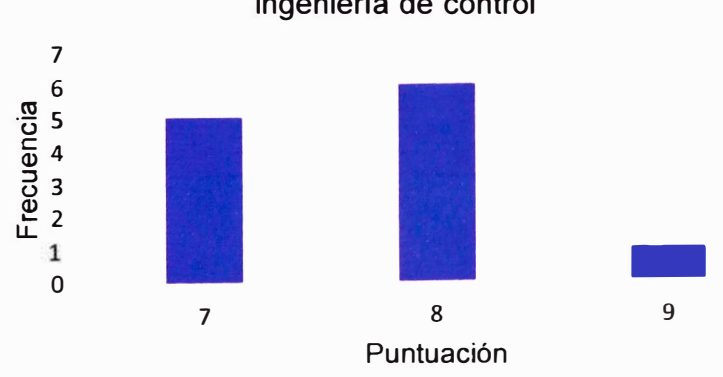

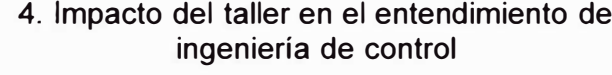

De manera específica, el resultado de la encuesta para la pregunta 1 de la sesión 2 se presenta en la figura 137. Se expresa un interés en implementar simuladores dinámicos electrónicos análogos a sistemas de dinámica difícil por la mayor cantidad de estudiantes que puntuaron como alta esta pregunta. Se puede especular que la razón es por su difícil acceso y por tanto estudio.

#### **Figura 137**

*Resultado de la pregunta 1 sesión 2 de la encuesta.* 

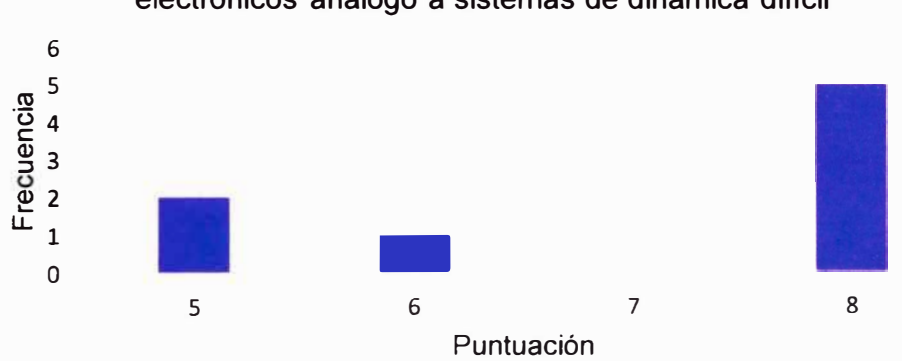

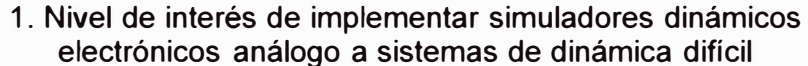

*Nota:* Elaboración propia.

El resultado de la encuesta para la pregunta 2 de la sesión 2 se presenta en la figura 138. Se expresa un impacto sobre el controlador Predictor Smith por la mayor cantidad de estudiantes que puntuaron como alta esta pregunta. Una de las razones de este resultado, es por solo el enfoque de una enseñanza teórica.

#### **Figura 138**

*Resultado de la pregunta 2 sesión 2 de la encuesta.* 

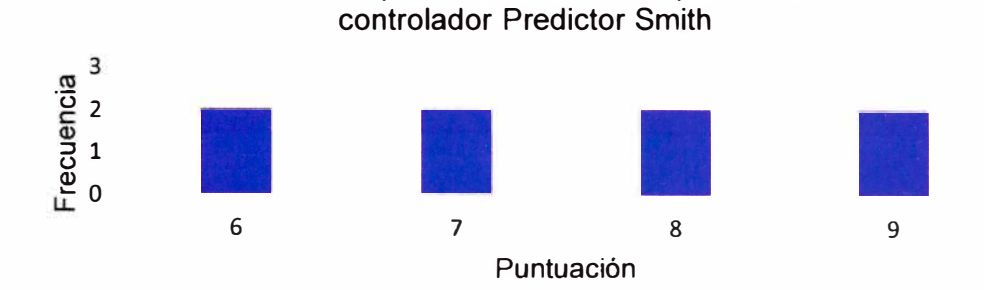

2. Nivel de impacto al conocer e implementar un

*Nota:* Elaboración propia.

El resultado de la encuesta para la pregunta 3 de la sesión 2 se presenta en la Figura 139. Se expresa que el interés total (8 de 8) de los estudiantes en el manejo del módulo educativo como herramienta para incrementar su conocimiento, compresión y asimilación en la teoría de ingeniería de control para aplicaciones específicas como los sistemas de dinámica difícil.

#### **Figura 139**

*Resultado de la pregunta 3 sesión 2 de la encuesta.* 

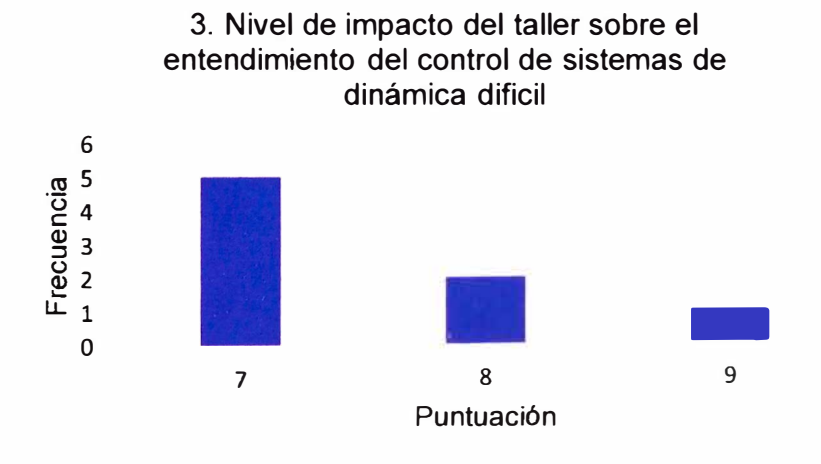

Finalmente, de las preguntas abiertas, de carácter opcional, se muestra un listado en las siguientes líneas (tanto de la sesión 1 y 2):

- $\hat{\mathbf{r}}$ *"Buen taller con el diseño de plantas y controlador y simulaciones".*
- *"Estuvo muy interesante y fue de gran ayuda para una mayor*   $\sim$ *compresión"*
- *"Estuvo bien explicado* e *interesante"*   $\sim$   $^{\circ}$
- *"Interesante propuesta,* se /e *debe dar el apoyo de la facultad para impulsarlo y aplicarlo como apoyo en* /os *cursos de control"*
- *"Muy interesante"*

 $\sim$ 

- *"Estuvo muy interesante y una gran idea el módulo educativo en el cual poder aplicar diversos algoritmos de control"*
- *"Buen taller y educativo* e *ilustrativo"*   $\omega$  .

El contenido de los comentarios muestra lo positivo del desarrollo del módulo educativo y la falta de experiencia experimental en la enseñanza de ingeniería de control en la Facultad de Ingeniería Mecánica.

#### **4.4 Contrastación de hipótesis**

Para esta sección se toma en consideración las hipótesis planteadas en la Sección 1.4 y se demuestra mediante indicadores claros y resultados experimentales consistentes.

#### *4.4. 1 Hipótesis general*

Se ha demostrado que el diseño del módulo educativo aplicado a la accesibilidad de algoritmos de control digital influirá en la educación de los estudiantes de ingeniería mecatrónica. El sustento se presenta en la Sección 4.3. Mediante la prueba t de Student en la figura 131 @, la sesión 2 muestra un impacto positivo en la educación de los estudiantes. Más aún, los resultados de las encuestas corroboran el impacto.

# *4.4.2 Hipótesis específicas*

- Se ha demostrado mediante la figura 49 y la tabla 6, figura 95 y la tabla 12, figura 105 y la tabla 14 finalizando con la figura 118 y la tabla 17 que el módulo educativo controla diferentes simuladores dinámicos electrónicos, ya sea un sistema dinámico de segundo orden (figura 34), de tercer orden (figura 64) o un sistema dinámico con retardo dominando (figura 72)
- Se ha demostrado mediante la figura 95 y la tabla 11, figura 105 y la tabla 14 finalizando con la figura 118 y la Tabla 17 que el módulo educativo controla un simulador dinámico electrónico mediante un algoritmo de control determinado, como en la Sección 3.9 donde se implementa con el controlador PID (Sección 3.9.1), el controlador

dead-beat (Sección 3.9.2) y el controlador Predictor Smith (Sección 3.9.3)

 $\rightarrow$ 

• Se ha demostrado que el módulo educativo es equiparable a los módulos comerciales (Tanto para el TMS320F28379D y el USB 6003) mediante los resultados expresados en la tabla 23.

Finalmente, la verificación de la hipótesis general y las hipótesis secundarias presentan resultados positivos.

## **Conclusiones**

En este trabajo de investigación de tesis, se ha propuesto el diseño del módulo educativo aplicado a la accesibilidad de algoritmos de control digital y su impacto en la educación de estudiantes de ingeniería mecatrónica. El módulo educativo es capaz de controlar diferentes sistemas dinámicos traducidos a simuladores dinámicos electrónicos mediante el concepto de sistema análogo (En este caso: un sistema de segundo orden, un sistema de tercer orden **y** un sistema con retardo de tiempo dominante). El módulo educativo es capaz de ejecutar diferentes algoritmos de control (En este caso: controlador PID mediante el segundo método de sintonización de Ziegler -Nichols, controlador dead-beat **y** controlador Predictor Smith) con practicidad y plasticidad sin la necesidad de cambiar su firmware y dando la posibilidad de modificarlo según necesidad del usuario. Cabe resaltar el límite del módulo: El orden máximo de la función de transferencia pulso del controlador es de 40 y un rango de señal de control de (-16,16] *V.* El módulo es capaz de equiparar el performance de módulos comerciales como el DSP TMS320F28379D de Texas lnstruments o el USB 6003 de National lnstruments. Esto es una ventaja/novedad debido a, mediante los planos, firmware y manuales, es fácil su creación, replicación **y** reparación; teniendo como único impedimento la adquisición de microcontrolador de 8 bits (La presente investigación utiliza el microcontrolador ATmega328P pero gracias al firmware diseñado en lenguaje C mediante el IDE Microchip Studio ™ fácilmente se brinda sustitutos como las series MSP430™, STM8™, PIC™, entre otros) y periféricos DAC, ADC y

amplificadores operacionales. Finalmente, la preparación de una primera carta de presentación (Sección 3.7) produce un impacto positivo en la educación de los estudiantes de ingeniería mecatrónica de la Universidad Nacional de Ingeniería. Dicha afirmación es demostrada en la Sección 4.3.4 y 4.3.5.

 $\pm 0.2$ 

# **Recomendaciones**

- • Base el diseño de simuladores dinámicos electrónicos en las configuraciones de amplificadores operacionales, realizando combinaciones con diodos o transistores (de acuerdo a que no linealidad del sistema dinámico desea recrear) (Buscarino y otros, 2017)
- • Para mayor facilidad y salvaguardar los dispositivos y equipos, construya sus simuladores dinámicos electrónicos en placas PCB respetando el orden de pines presentes en el módulo educativo.
- • Antes de manipular el módulo educativo, leer detenidamente el manual de operaciones (Anexo 29)
- • Prestar mucha atención en la señal de salida a muestrear. No sobrepasar el voltaje máximo recomendado (Anexo 29)
- Prestar mucha atención en la señal de entrada o control a generar. Posible presencia de saturación (Anexo 29)
- • No alimentar el módulo educativo con voltajes superiores a lo recomendado (Anexo 29)
- • Utilizar en lo posible conectores JST de 2.54 mm tanto para la alimentación de la parte analógica como digital del módulo educativo.
- • Al no contar con un osciloscopio portátil (Anexo 2) puede utilizar un osciloscopio de banco (presentes en los laboratorios de control y automatización de la FIM), así como un generador de señales de banco.

## **Referencias bibliográficas**

Astrom, K., & Wittenmark, B. (1997). *Computer-Controlled Systems. Theory and Design* (Tercera ed.). Prentice Hall, lnc.

Atmel. (2020). ATmega48A/PA/88A/PA/168A/PA/328/P megaAVR® Data Sheet.

USA. Retrieved 6 de noviembre de 2023, from

https://ww1 .microchip.com/downloads/en/DeviceDoc/ATmega48A-PA-88A-PA-168A-PA-328-P-DS-DS40002061B.pdf

Banco Internacional de Reconstrucción y Fomento/BANCO MUNDIAL. (febrero de 2017). Propuesta de Plan Nacional de Infraestructura educativa en Perú al 2025: Metodología de costeo de las intervenciones. Washington DC, EE.UU. Retrieved 6 de noviembre de 2023, from https://gpss.worldbank.org/sites/gpss/files/knowledge\_products/2019/3.%20 Nota%20T%C3%A9cnica\_Plan%20Nacional%20de%201nfraestructura%20e ducativa%20en%20Per%C3%BA%20al%202025- %20Metodolog%C3%ADa%20de%20costeo%20de%201as%20intervencione

s 031617PDF.pdf#:~:tex

BANCO MUNDIAL. (24 de junio de 2021 ). *El Banco Mundial respaldará estrategias clave del Perú para mejorar la salud, educación y protección social de los sectores más vulnerables.* Retrieved 6 de noviembre de 2023, from https://www.bancomundial.org/es/news/press-release/2021/06/24/el-bancomundial-respaldar-estrategias-clave-del-per-para-mejorar-la-salud-educacin-y-protecci-n-social-de-los-

sectores#:~:text=El%20Banco%20Mundial%20respaldar%C3%A1%20estrat egias%20clave%20d

- Borja, M., Rojas, J., Rodas, R., Carlos, D., & Paz, C. (2016). Plataforma de brazos robóticos de tecnología abierta para realizar experiencias de laboratorio de control de posición, planificación de trayectoria y control de visión artificial. *TECNIA,* 26(1), 101-106. https://doi.org/10.21754/tecnia.v26i1.11
- Burr-Brown Products from Texas lnstruments. (2003). 12-Bit, 8-Channel Serial Output Sampling ANALOG-TO-DIGITAL CONVERTER. USA. Retrieved 6 de noviembre de 2023, from https://www.ti.com/liVds/symlink/ads7844.pdf?ts=1699276437826&ref\_url=ht tps%253A%252F%252Fwww.ti.com%252Fproduct%252FADS7844
- Buscarino, A., Fortuna, L., & Frasca, M. (2017). *Essentials of Nonlinear Circuit Dynamics with MATLAB™ and Laboratory Experiments.* CRC Press.
- Carrasco, J. (2017). *Diseño del sistema de control inteligente e implementación en tiempo real para controlar la posición de un proceso subactuado viga y bola [Tesis de licenciatura, Universidad Nacional de Ingeniería].* Repositorio UNI.
- Dorf, R., & Bishop, R. (2005). *Sistemas de Control Moderno* (Décima ed.). PEARSON EDUCACION, S.A.
- Dursun, M., & Engin, S. (2018). Deadbeat control of a OC servo motor at low speed [Control deadbeat de un servomotor CC a baja velocidad]. *2018 4th lntemational Conference on Control, Automation and Robotics (ICCAR),*  282-286. https://doi.org/10.1109/ICCAR.2018.8384685}
- Fernández, R. (2013). *Análisis y diseño de sistemas de control digital.* McGRAW-HILL/INTERAMERICANA EDITORES, S.A. DE C.V.
- Fiore, J. (2001). *Amplificadores Operacionales y Circuitos Integrados Lineales.*  Thomson Editores Spain.
- Flores, A. (2022). *Diseño de un módulo de enseñanza de control cooperativo en red de sistemas dinámicos basado en funciones de Lyapunov para la mejora de la enseñanza en laboratorios de control y automatización [Tesis de licenciatura, Universidad Nacional de Ingeniería].* Repositorio UNI.
- Fuertes, Y. (2017). *Diseño e implementación de un módulo educativo para el control de temperatura [Tesis de licenciatura, Pontificia Universidad Católica del Perú].* Repositorio de Tesis PUCP. Retrieved 6 de noviembre de 2023, from http:/lhdl.handle.net/20.500.12404/8629
- Future Technology Devices International Ltd. (2020). FT232R USB UART IC Datasheet. Retrieved 6 de noviembre de 2023, from https://ftdichip.com/wpcontent/uploads/2020/08/DS FT232R.pdf
- Hernández, l. (2014). *Control digital con microcontroladores [Trabajo de fin de grado, Universidad Autónoma de Madrid].* Repositorio UAM. Retrieved 6 de noviembre de 2023, from http://hdl.handle.net/10486/66291 O
- Huamani, D. (2018). *Enseñanza aprendizaje mediante módulos experimentales en el rendimiento académico de los estudiantes del curso de Física I de la Facultad de Ciencias de la Univ. Nac. de lng. durante el año 2017 [Tesis de maestría, Universidad Peruana Cayetano Heredia].* Repositorio Institucional U PCH. Retrieved 6 de noviembre de 2023, from https://hdl.handle.net/20.500.12866/3568
- Keviczky, L., Bars, R., Hetthéssy, J., & Bányász, C. (2019). *Control Engineering.*  Springer Nature Singapore Pte Ltd.
- Lara, V., Vargas, H., Castro, C., Chacón, J., & De la Torre, L. (2018). Design and development of a flexible control laboratory plant for educational purposes

[Diseño y desarrollo de una planta de laboratorio de control flexible con fines educativos). *2018 IEEE lntemational Conference on Automation/XXIII Congress of the Chilean Association of Automatic Control (ICA-ACCA),* 1-6. https://doi.org/10.1109/ICA-ACCA.2018.8609731

- Lim, D. (2006). A laboratory course in real-time software for the control of dynamic systems [Un curso de laboratorio mediante software en tiempo real para el control de sistemas dinámicos). *IEEE Transactions on Education,* 49(3), 346- 354. https://doi.org/10.1109/TE.2006.879243
- Ljung, L. (2023). *System ldentification Toolbox Users Guide* (23.2 ed.). The MathWorks, lnc. Retrieved 6 de noviembre de 2023, from https ://www.mathworks.com/help/pdf \_ doc/ident/ident\_ ug. pdf
- Microchip. (2003). Single/Dual Digital Potentiometer with SPI **TM** Interface. USA. Retrieved 6 de noviembre de 2023, from https://ww1 .microchip.com/downloads/en/DeviceDoc/11195c.pdf
- Microchip. (2010). 18/10/12-Bit Voltage Output Digital-to-Analog Converter with SPI™ Interface. USA. Retrieved 6 de noviembre de 2023, from https ://ww1 . microchip. com/down loads/en/DeviceDoc/22248a. pdf
- MINEDU. (31 de agosto de 2020). *Política Nacional de Educación Superior y Técnico-Productiva.* Retrieved 6 de noviembre de 2023, from Plataforma digital única del Estado Peruano: https://www.gob.pe/institucion/minedu/informes-publicaciones/1129291-

politica-nacional-de-educacion-superior-y-tecnico-productiva

- National lnstruments. (2013). *Signa/Express™ Getting Started with Signa/Express.*  National lnstruments Corporate Headquarters. Retrieved 6 de noviembre de 2023, from https://download.ni.com/support/manuals/373873h.pdf
- Normey-Rico, & Camacho. (2007). *Control of Dead-time Processes.* Springer-Verlag London Limited.

Ogata, K. (2003). *System Dynamics* (Cuarta ed.). Pearson Education, lnc.

- Ogata, K. (2010). *Ingeniería de control moderna* (Quinta ed.). PEARSON EDUCACIÓN, S.A.
- Oppenheim, A., & Schafer, R. (2009). *Tratamiento de señales en tiempo discreto*  (Tercera ed.). PEARSON EDUCACIÓN S. A.
- Özer, S., Yıldız, S., & İftar, A. (2018). Performance Analysis of a DC-Motor Control System with Time-Delay: Smith Predictor vs Optimization-based Controller Design. *2018 6th lntemational Conference on Control Engineering* & *lnformation Technology (CEIT),* 1-6.

https://doi.org/10.1109/CEIT.2018.8751765

- PRONABEC. (1 de octubre de 2021 ). *Programa Nacional de Becas y Crédito Educativo. Ventajas de estudiar una carrera universitaria.* Retrieved 6 de noviembre de 2023, from Plataforma digital única del Estado Peruano: https://www.gob.pe/institucion/pronabec/noticias/542110-ventajas-deestudiar-una-carrera-universita ria
- Reck, R., & Sreenivas, R. (2016). Developing an Affordable and Portable Control Systems Laboratory Kit with a Raspberry Pi [Desarrollo de un kit de laboratorio de sistemas de control portátil y asequible con una Raspberry Pi]. *Electronics,* 5(3). https://doi.org/10.3390/electronics5030036
- Rodríguez, R., & Mamani, E. (2011). Control de la velocidad en tiempo real de un motor de controlado por lógica difusa tipo pd+i usando labview. *TECNIA,*  21(1), 5-16. https://doi.org/10.21754/tecnia.v21i1.92
- Sedra, A., & Smith, K. (2006). *Circuitos microelectrónicos* (Quinta ed.). Me Graw Hill.
- Sunz, W., Castellanos, J., Peraza, C., & Arteaga, F. (2001 ). Modelación y control en espacio de estado de un servomecanismo usando MATLAB. *INGENIERÍA*  UC, 8(1). http://servicio.bc.uc.edu.ve/ingenieria/revista/a8n1/8-1-5.pdf

Texas lnstruments. (2016). LAUNCHXL-F283790 Overview. Retrieved 6 de noviembre de 2023, from https://www.ti.com/liUug/sprui77 c/sprui77 c.pdf?ts= 1699211138998

Texas lnstruments. (2021 ). TL08xx FET-lnput Operational Amplifiers. Retrieved 6 de noviembre de 2023, from https://www.ti.com/lit/ds/symlink/tl084.pdf?HQS=dis-dk-null-digikeymode-dsfpf-null-wwe&ts=1699238370468

Valencia, P., & Coaquira, R. (2020). Speed Performance Comparative of lndirect Field Oriented Control based on current model for lnduction Motors in Educational Equipment. *2020 IEEE XXV/1 lntemational Conference on Electronics, Electrical Engineering and Computing (INTERCON), 1-4.* https://doi.org/10.1109/INTERCON50315.2020.9220202

## **Anexos**

 $\sim$ 

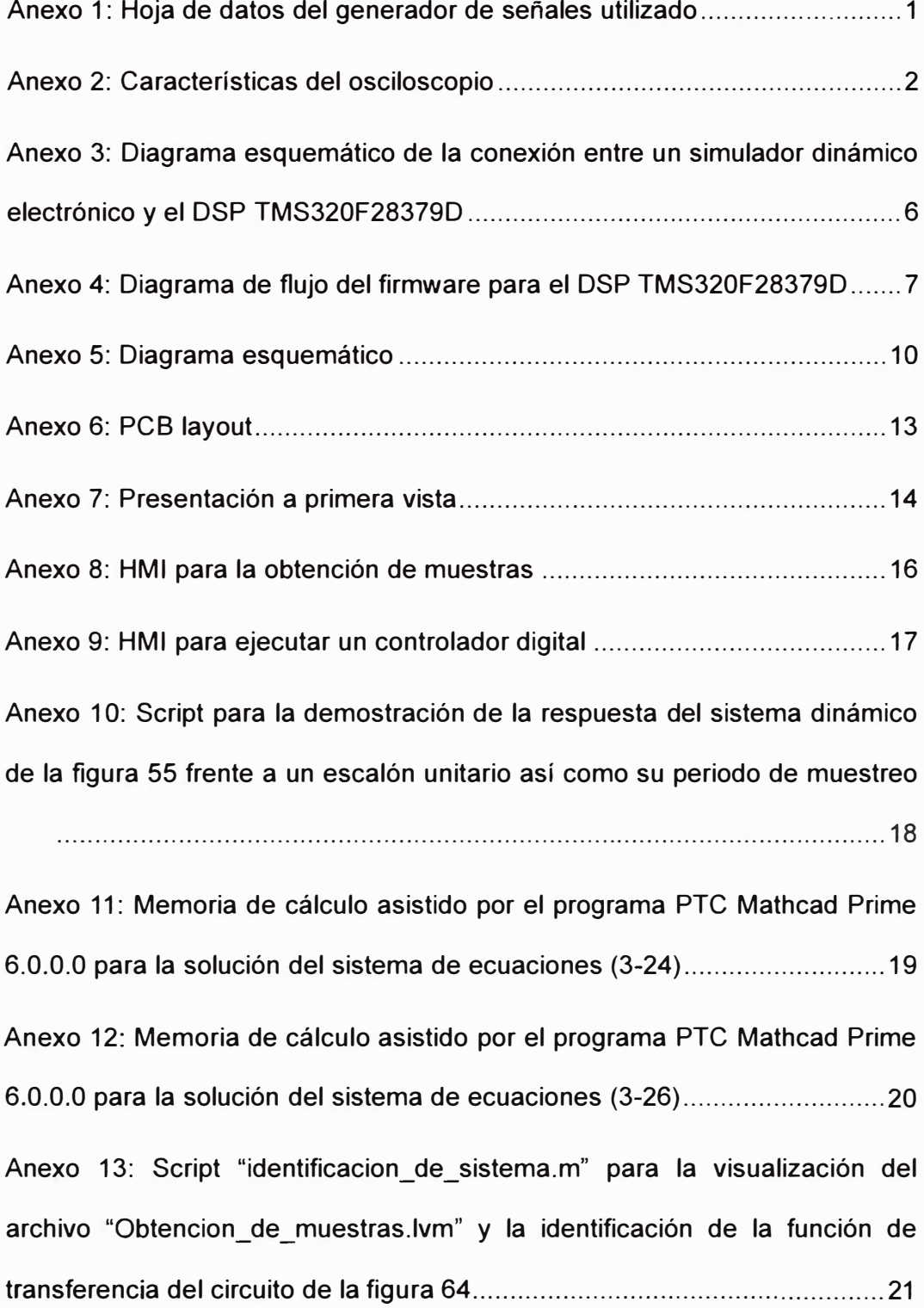

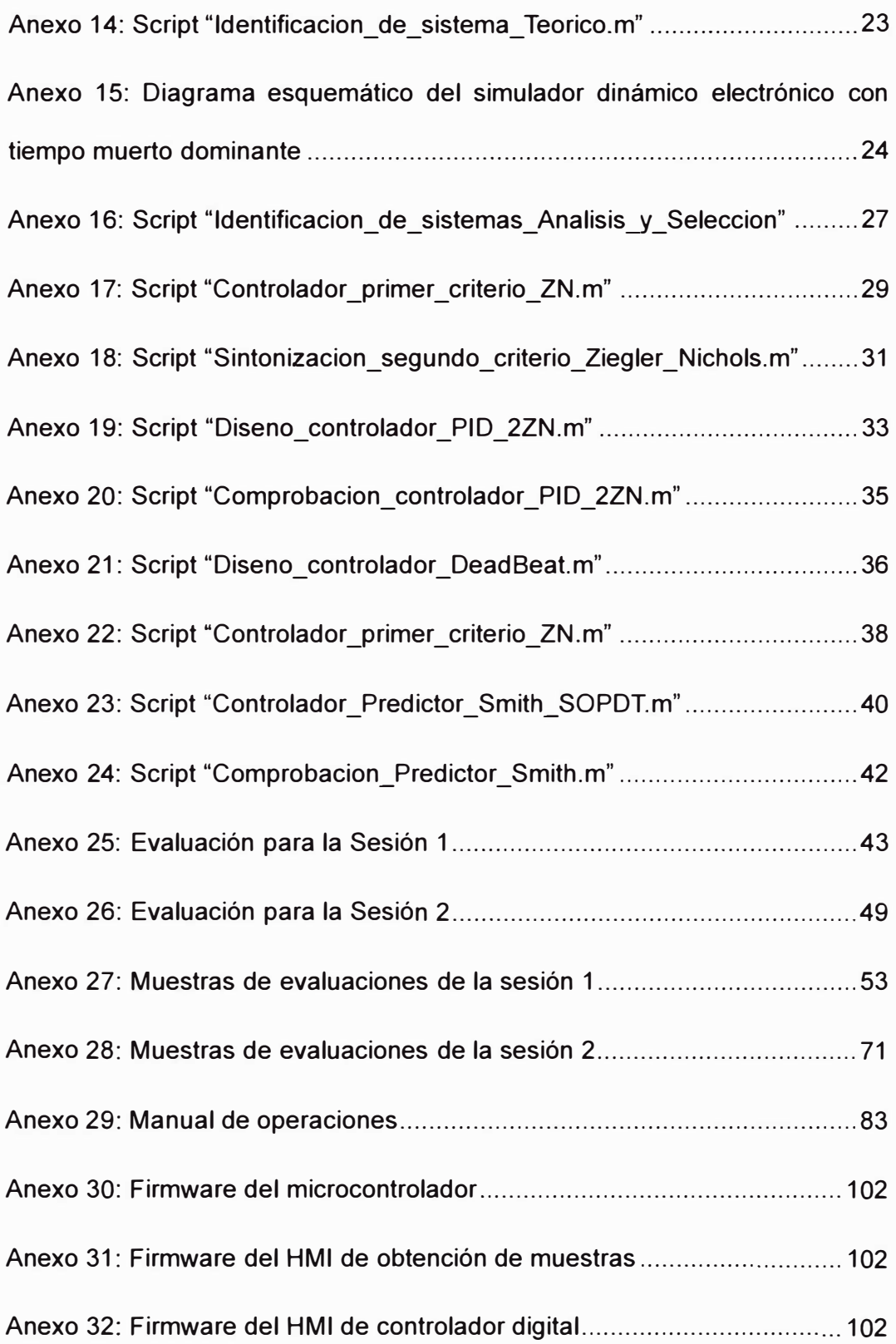

### Anexo 1: Hoja de datos del generador de señales utilizado

## **1. Specification:**

**• Operating voltage: DC9V • DOS frequency range: 1HZ-65534Hz.** 

**• High-speed frequency (HS) output up to 8MHz;** 

- DDS signal amplitude of the offset amount can be adjusted separately by two potentiometers;
- **DOS slgnals: sine wave, square wave, sawtooth, reverse sawtooth, triangle wave, the ECG wave**
- **and nolse wave.**
- **1602 LCO menu;**
- **lntuitive keyboard.**
- **Section lnto the value: 1,10,100,1000,10000 Hz;**
- **The power automatically restore the last used configuration.**
- **Offset: 0.Spp-SVpp**
- **Amplitude amount: 0.5Vpp-14Vpp**

### **2.KEY FUNCTIONS:**

**The UP output waveform select The DOWN output waveform select LEFT output frequency RIGHT output frequency + STOP/ RUN the output stop/ start "UP" key waveforms order: ECG = electrocardiogram wave (in the OFF state, the "left "and "right" keys to set the output**  frequency. Middle button start, all of the following waveform set) **Rev Sawtooth = reverse sawtooth SawTooth = sawtooth Triangle = triangle wave Square = square wave hlgh speed 1 MHz -8MHZ :The output Interface of HS notlce: Offset, amplltude, and not adjustablo ECG, Rev Sawtooth, SawTooth, Triangle, Square: The output interface of DOS: The output Interface of HS notlce:Amplltude, offset Is adjustable** 

### **3.notlce**

**Work more than 9 v voltage will damage the instrument**

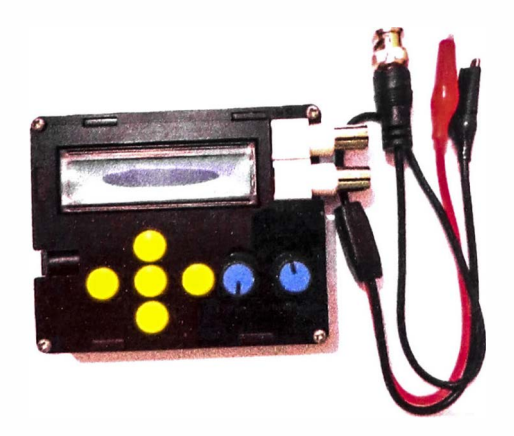

# **DSO** Shell DIY Kit **User Manual Rev. 08**

See page 2 for tools needed

### Applicable models: 15001K, 15002K

### Applicable firmware version: 113-15001-110 or later

#### - Before you start -

- (1) Check kit contents and part quantities/values by the photo at right and part list in page2 and page 3. Report missing or wrong parts to your vendor.
- 2 Resistor values are easy to mis-read. It is strongly suggested to check their values by ohm-meter before soldering them to board.
- 3 Make sure you understand the polarities and orientations of all parts.

#### Important!!!

If your have purchased 15002K kit (SMD not pre-soldered) you must install all SMD parts before mounting the through-hole parts. Please refer to the instructions below for SMD part installation. Otherwise, proceed to page2 to start through-hole part assembly.

SMD parts are only installed to the analog board (PCB PN# 109-15001-xxx).

- How to Solder SMD Parts-
- 1. Before soldering check components against the part list to make sure you have correct parts.
- 2. Identify IC orientation and diode polarity (see photos). 3. Do not put iron on one pad for too long time. Otherwise, traces may peel off and get damaged.
- 

#### SMD Part Lis (For PCB 109-15001-00F)  $\overline{a}$

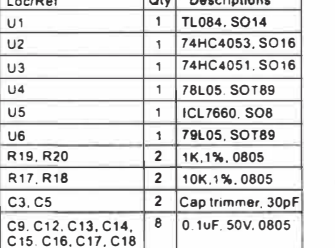

JYE Tech Ltd. - www.jyetech.com -

**Identify IC orientation nonnnan TL084C** PIN 1 2 HEIGHTEN

Place IC in front of you so that its marking read from left to right. The first pin at lowerleft corner is pin 1.

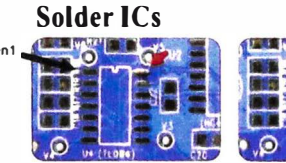

 $nad$ 

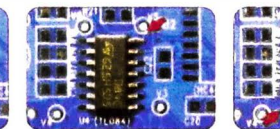

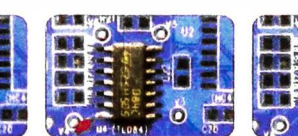

### by one

### Solder two-terminal parts

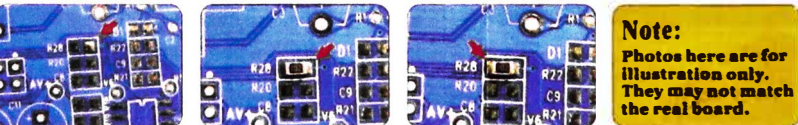

Apply solder to one pad

Solder the other nad Solder part to the pad

Page 1

**Anexo**  $\ddot{\bm{\omega}}$ Características del osciloscopio

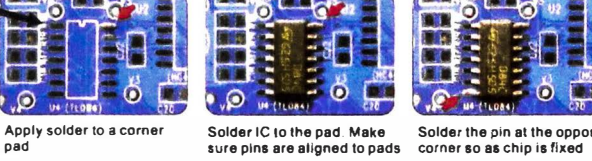

Solder the pin at the opposite Solder all the rest pins one

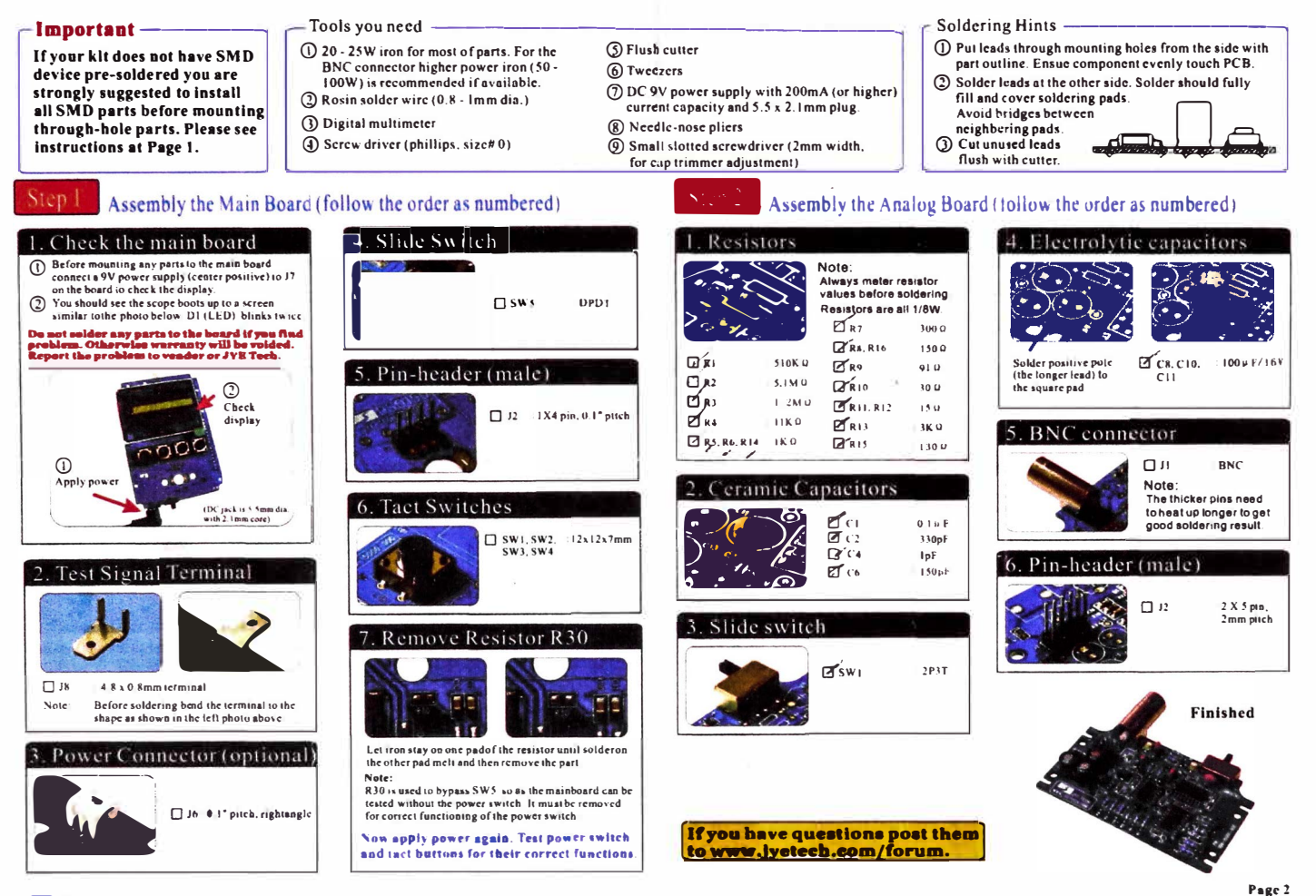

JYE Tech Ltd. . www.jyerech.com

 $\omega$ 

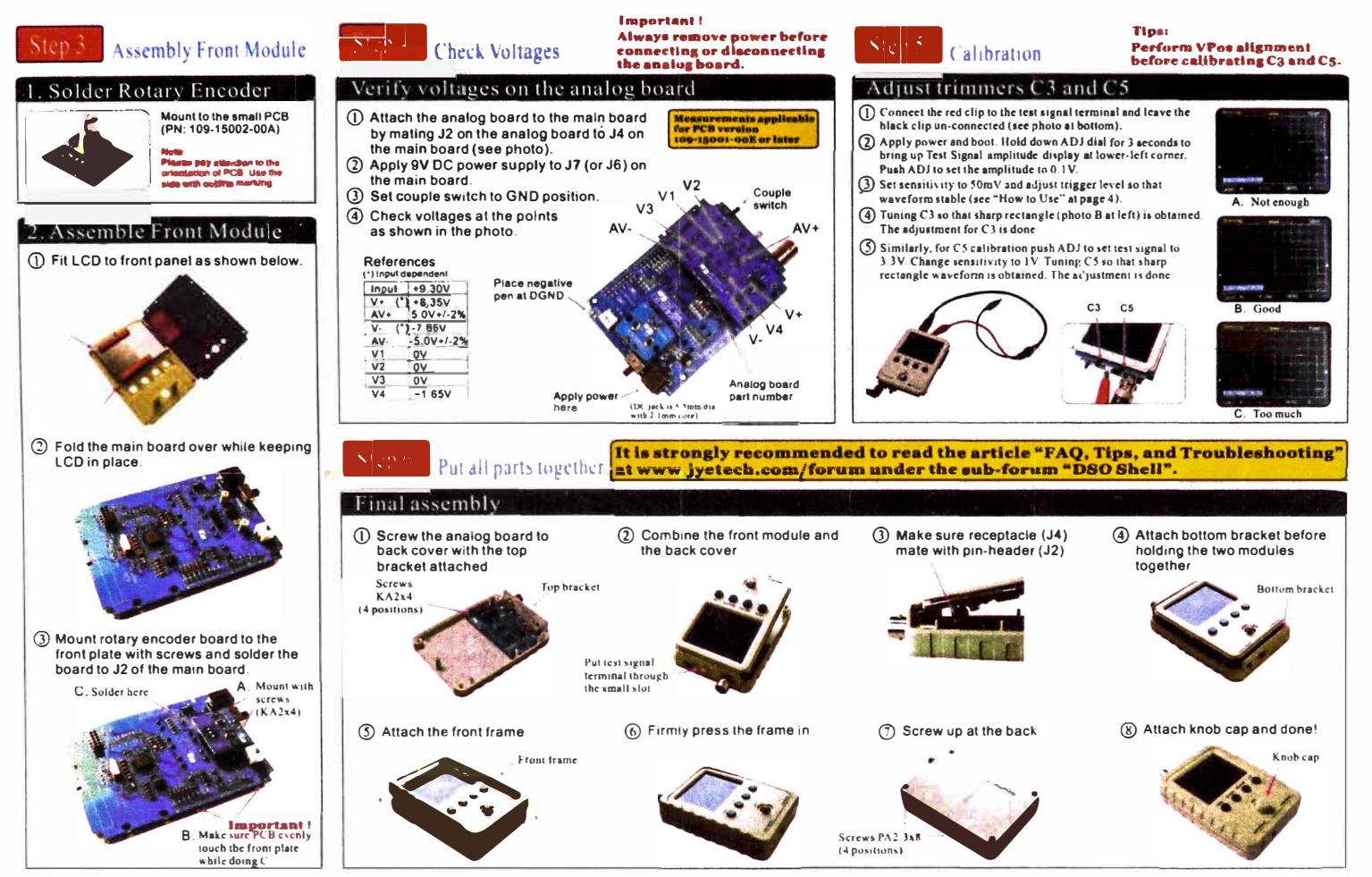

JYE Tech Ltd. - www.jyetech.com -

c.

Page 3

- How to Use

### **Display and Controls**

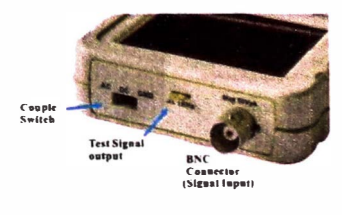

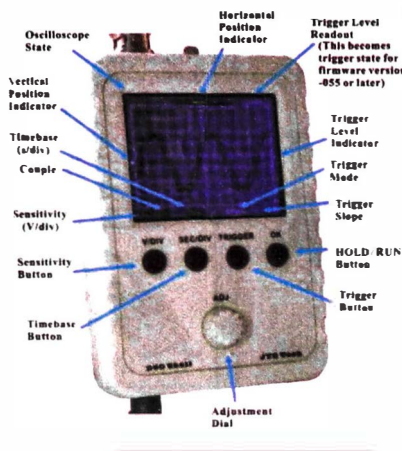

**Attention** 

### Connections

Power<br>Switch

Connectors<br>for Power Supply<br>(5.5 x 2.1mm)

Power Supply: Connect OV DC power supply to the 5.5x2.1 mm voltage must be in the range of 8 - 10V. Probe: Connect probe to the BNC connector at top.

I Power supply voltage must not exceed<br>IttV Otherwise it may damage the ICs  $in side$ Allowed maximum signal input voltage<br>Allowed maximum signal input voltage<br>ASDVpk (100Vpp) with the clip probe

### Operations

#### **Basic Button Functions**

- $|V/D|V|$ : Select sensitivity or vertical position. The selected parameter indicator will be highlighted.  $|SEC/DIV|$
- Select timebase or horizontal position. The selected parameter indicator will be highlighted.
- [TRIGGER]: Select trigger mode, trigger level, or trigger edge. The selected parameter indicator will be highlighted.  $|OK|$ : Enter HOLD state (freeze waveform), Press it again will de-freeze.
- $|ADJ|$ : Adjust the parameter seleled (highlighted), Short press toggles Fast Adjustment mode.
- Couple switch: Set couple to DC.AC. or GND. When GND is selected the scope input is isolated from input signal and connected to ground (0V input).

#### Specifications

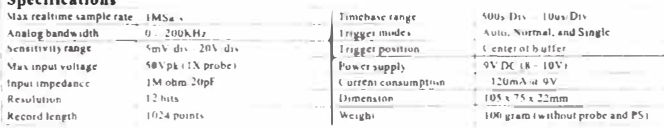

JYE Tech Ltd. - www.jyetech.com -

#### **More Functions**

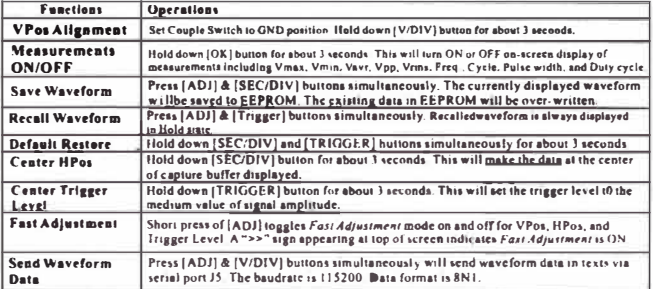

#### **About Tripper State**

**Queen Friends: Similar States including Holdoff, Waiting, and Trigged They are explained below.**<br>The frigger can have three states including Holdoff, Waiting, and Trigged They are explained below.<br>Waltleg: Trigger is wait

#### **Rolling Mode**

nament a surms.<br>When time base is set to 50ms or slower and trigger mode is set to AUTO the scope will automatically switch to<br>Rolling Mode where waveform shifts from right to left constantly. The trigger is disabled under

-Troubleshooting-

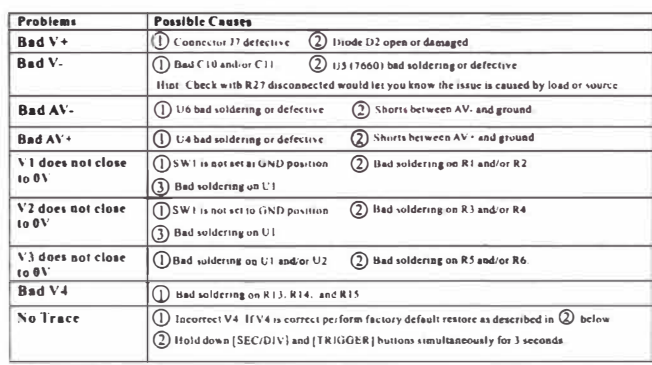

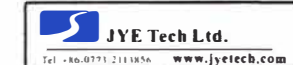

Tech forum: www.jyetech.com/forum

Page 4

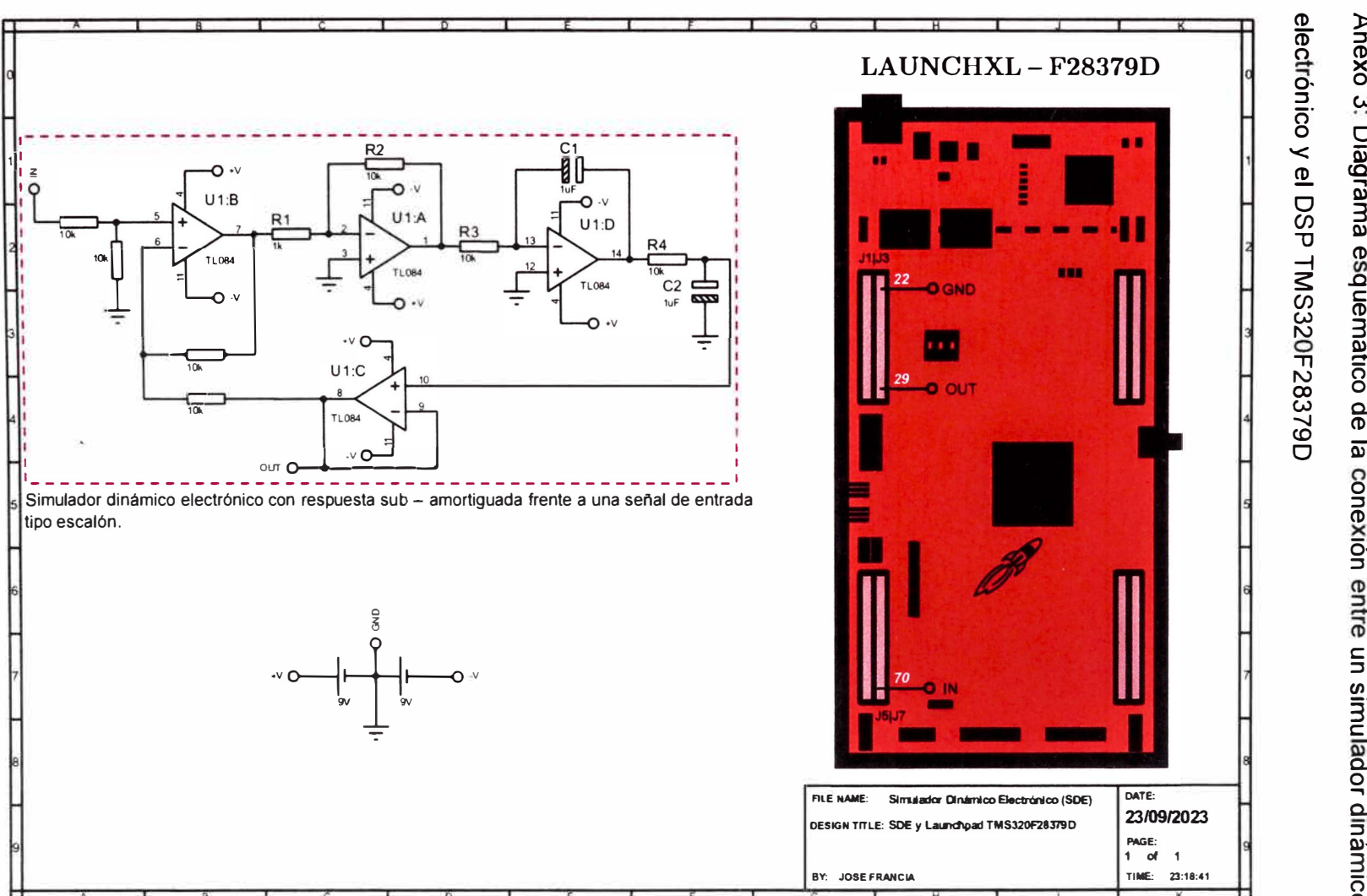

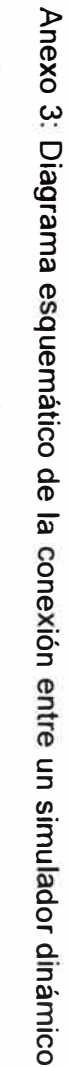

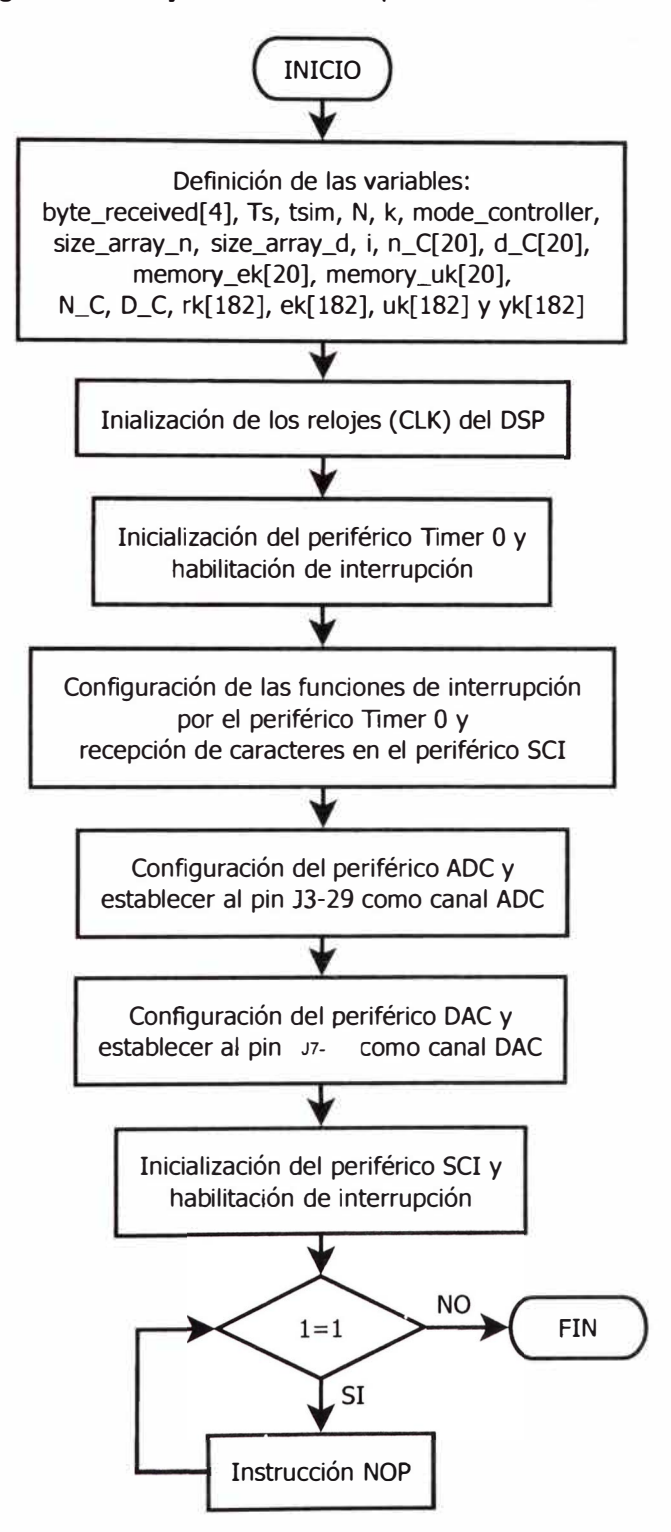

Anexo 4: Diagrama de flujo del firmware para el DSP TMS320F28379D

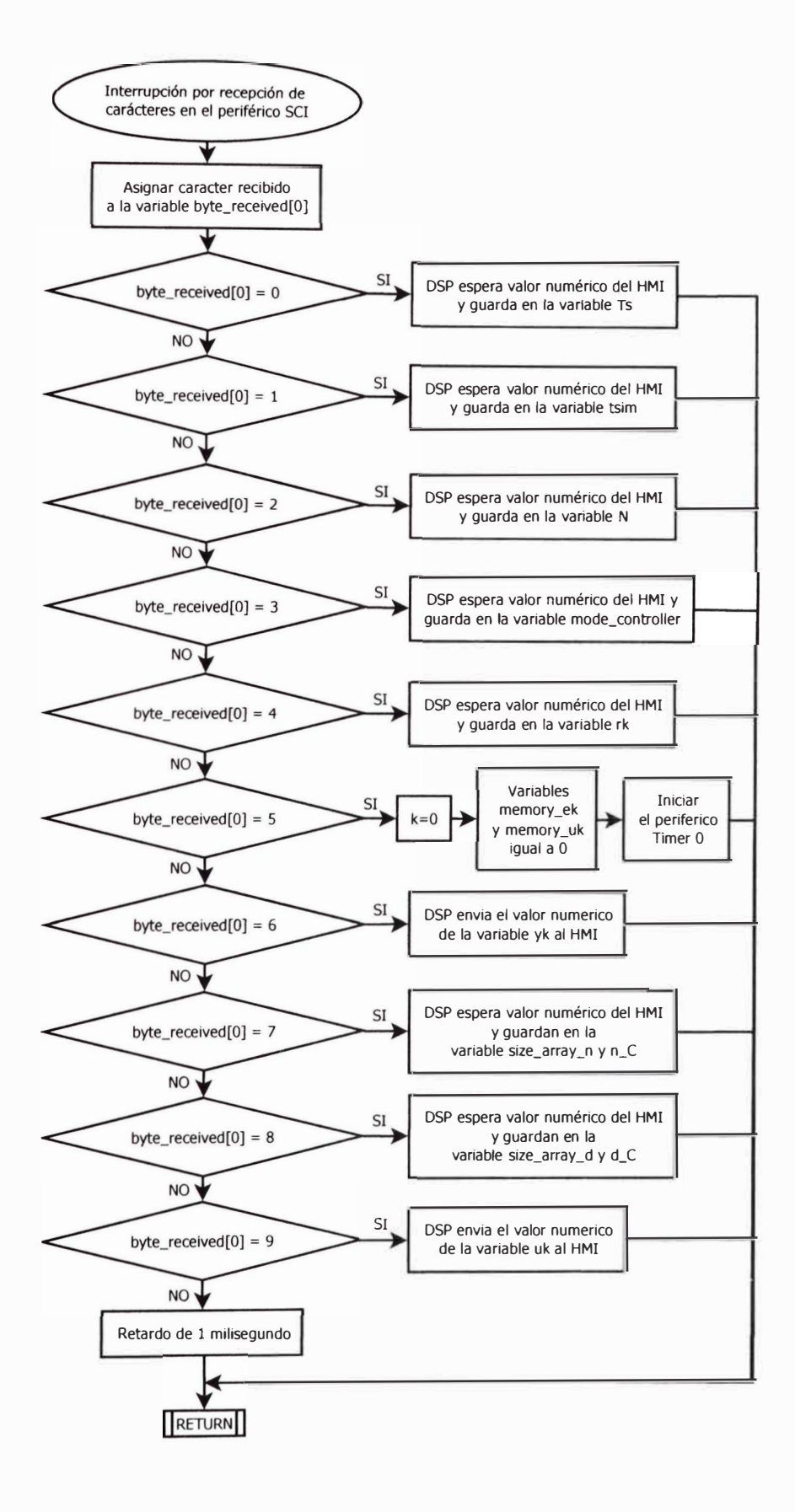

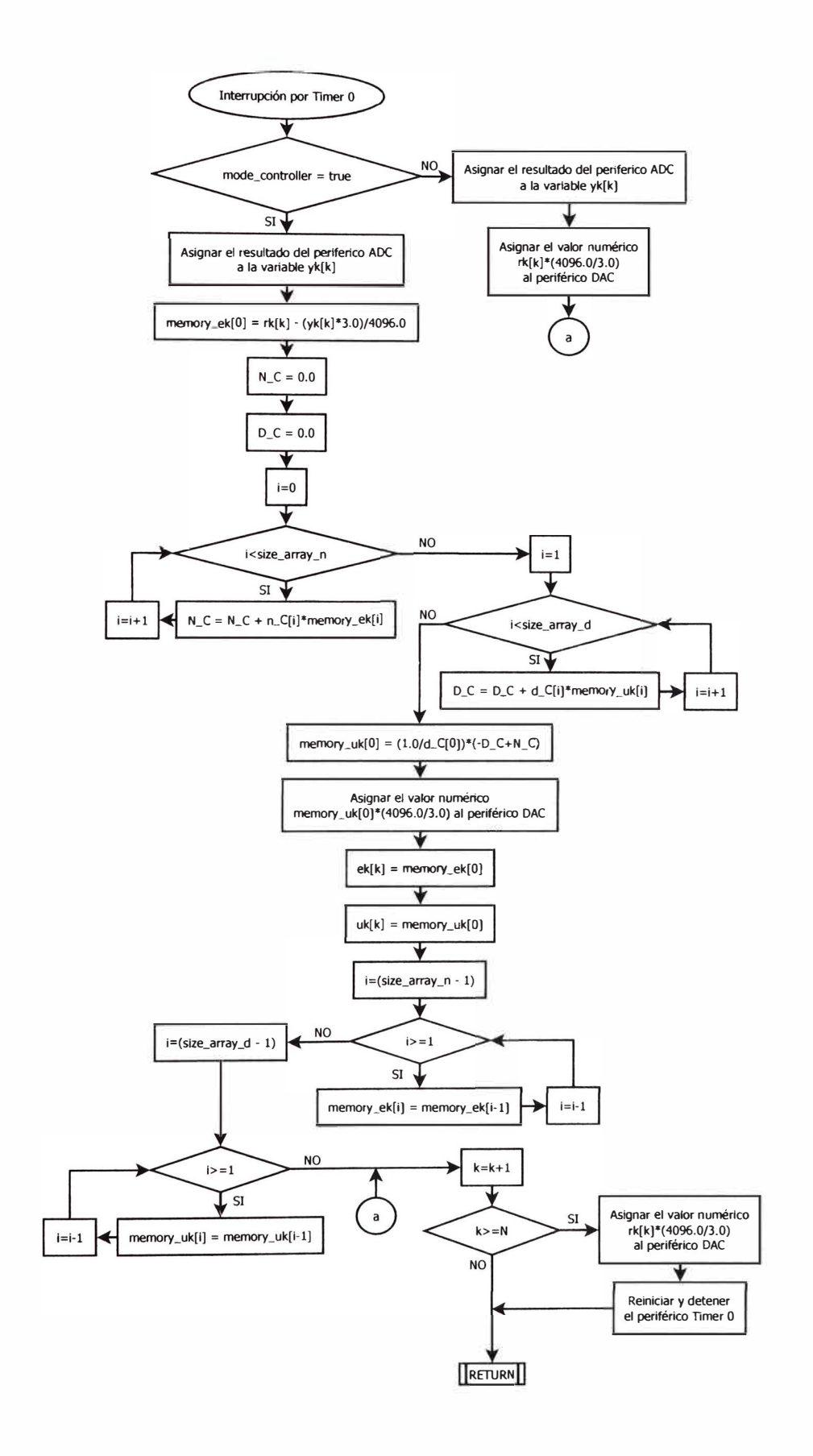

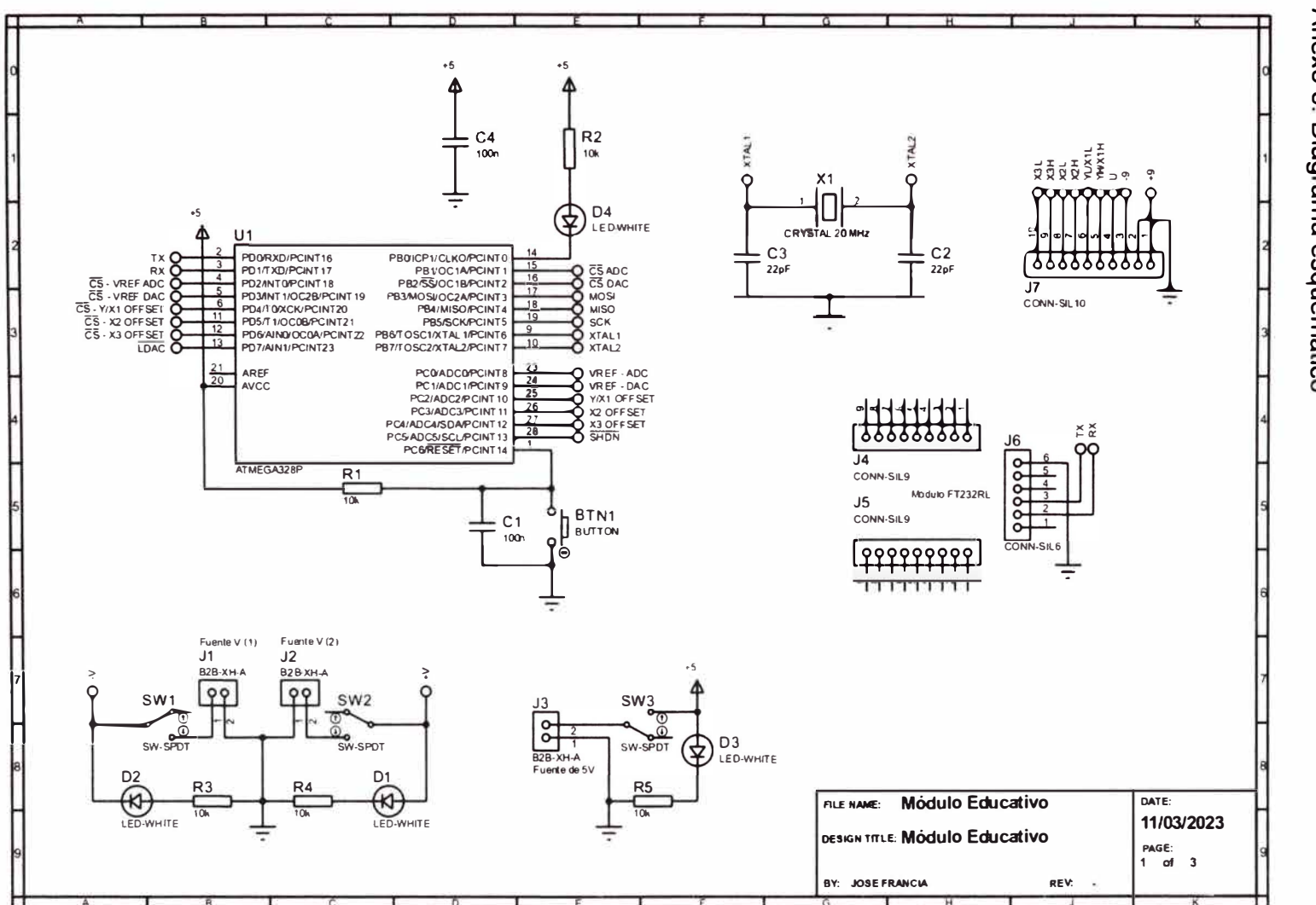

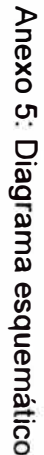

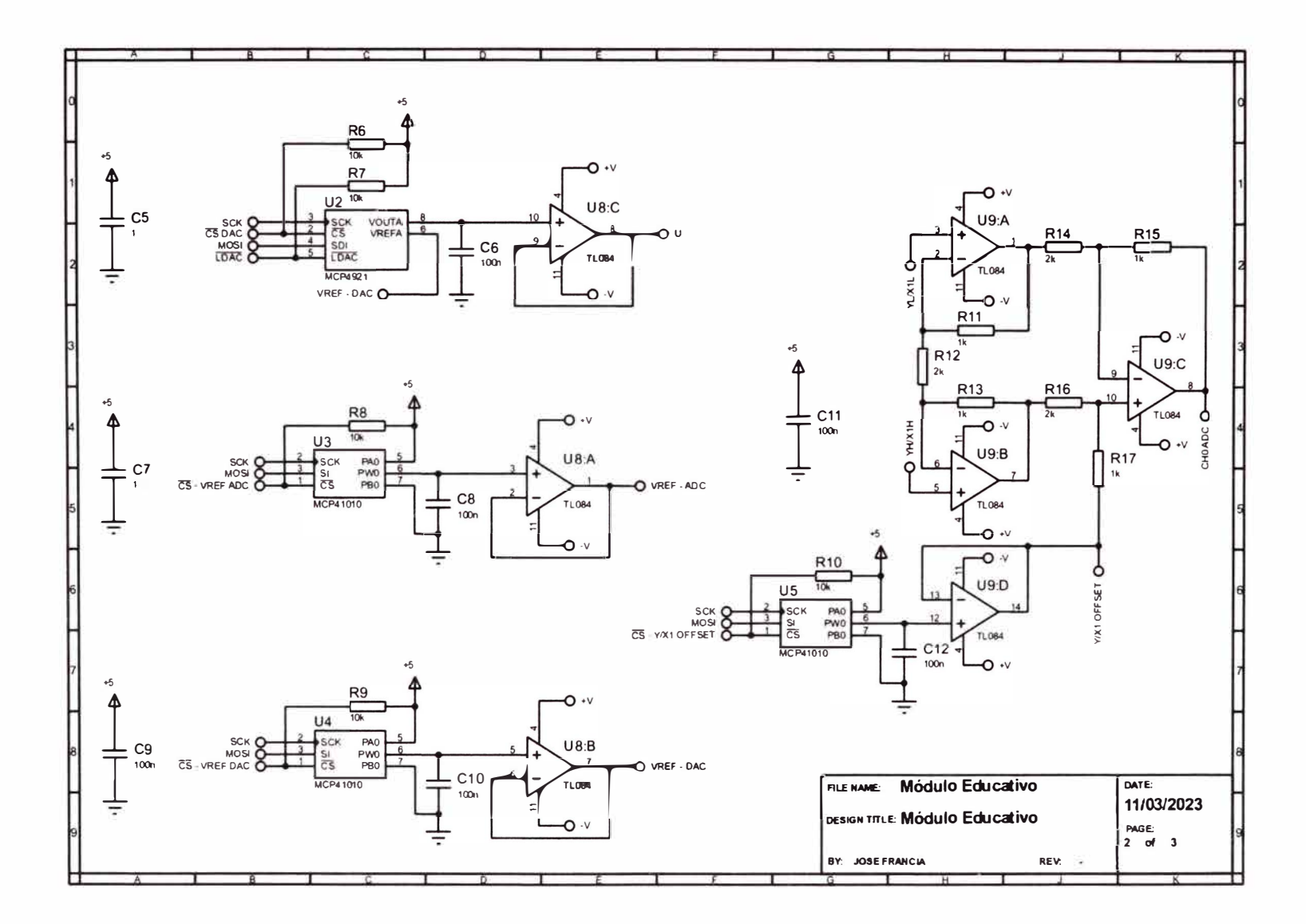

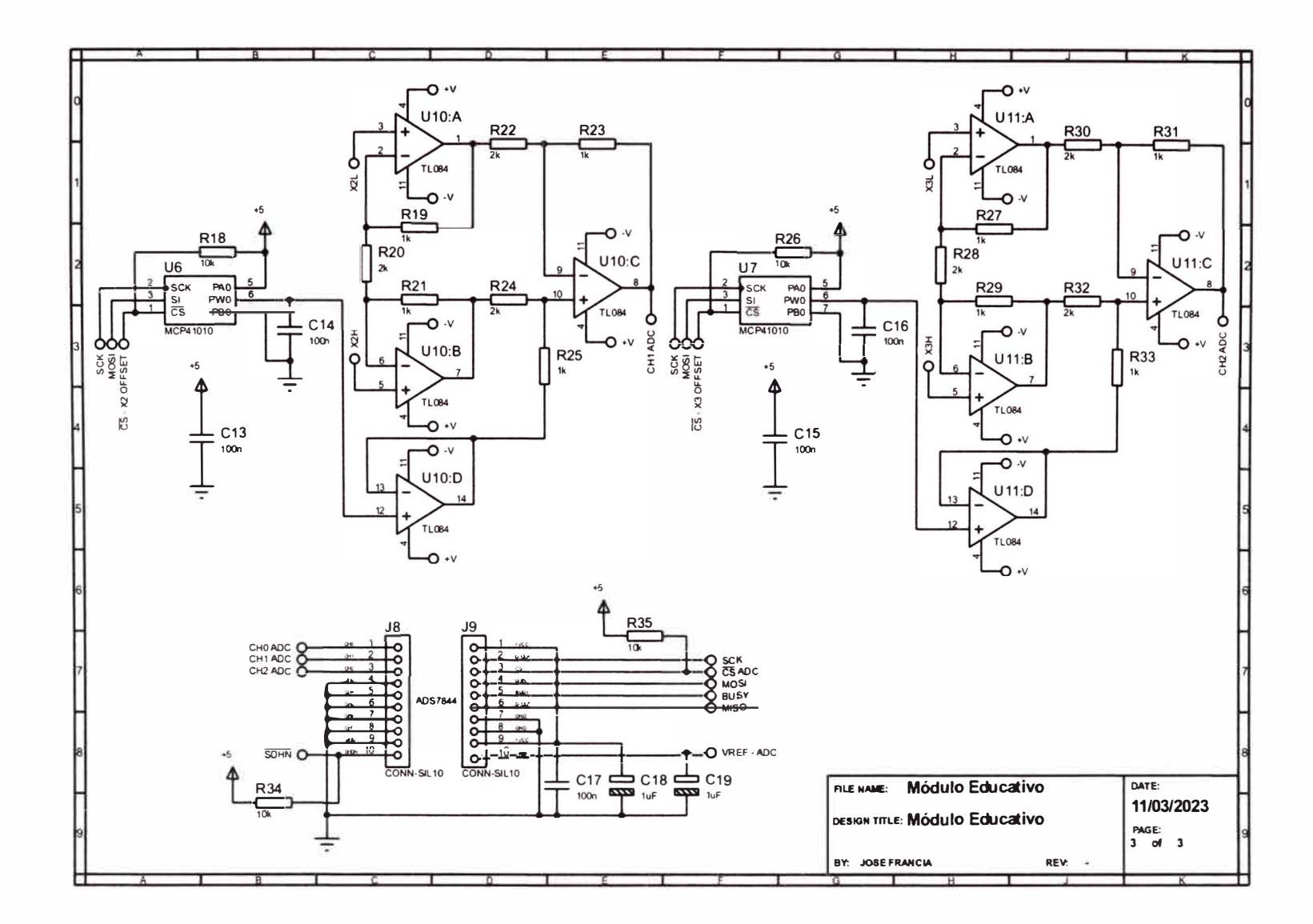

 $\vec{z}$ 

Anexo 6: PCB layout

ä

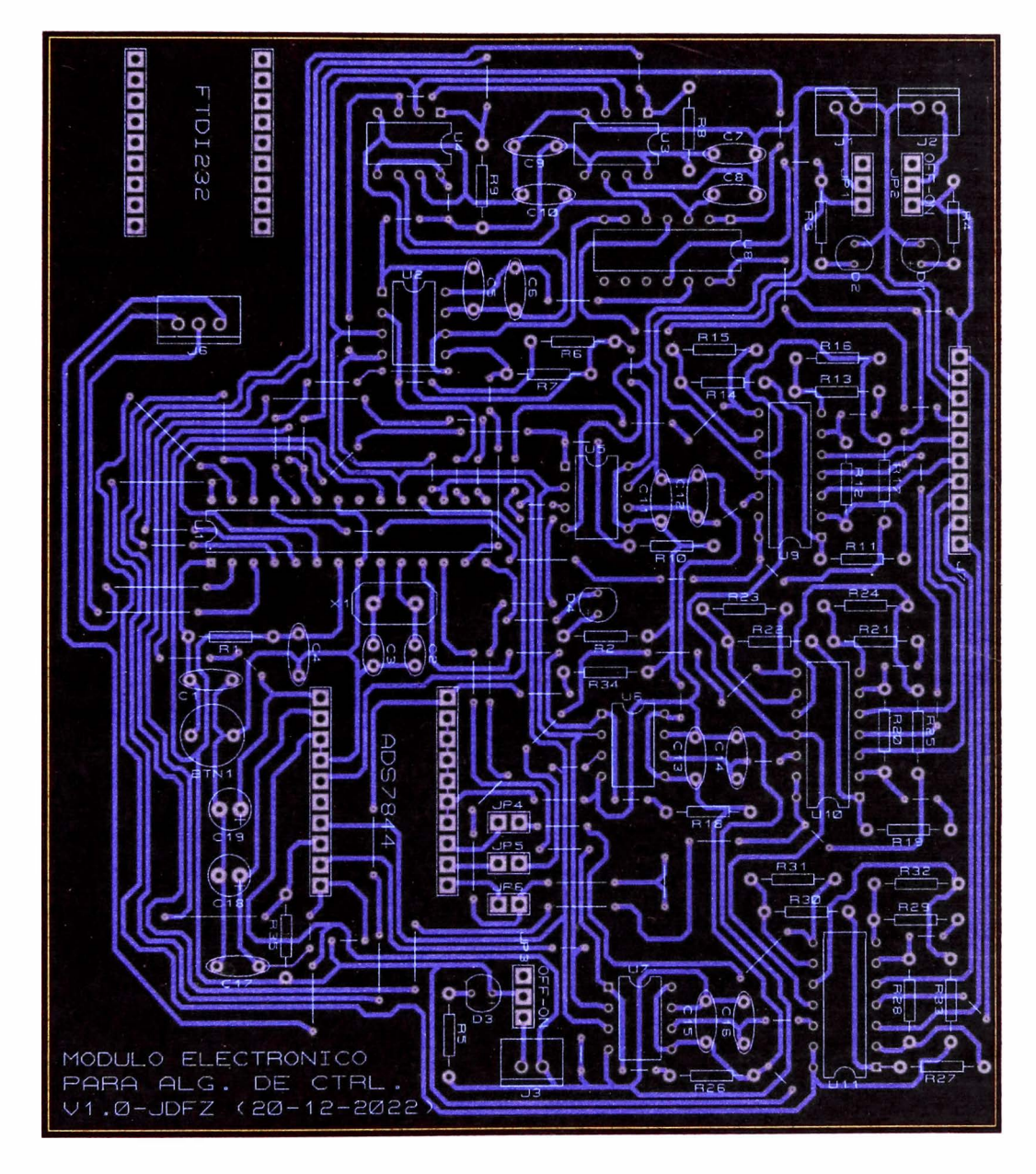

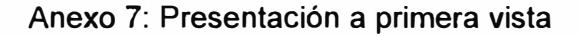

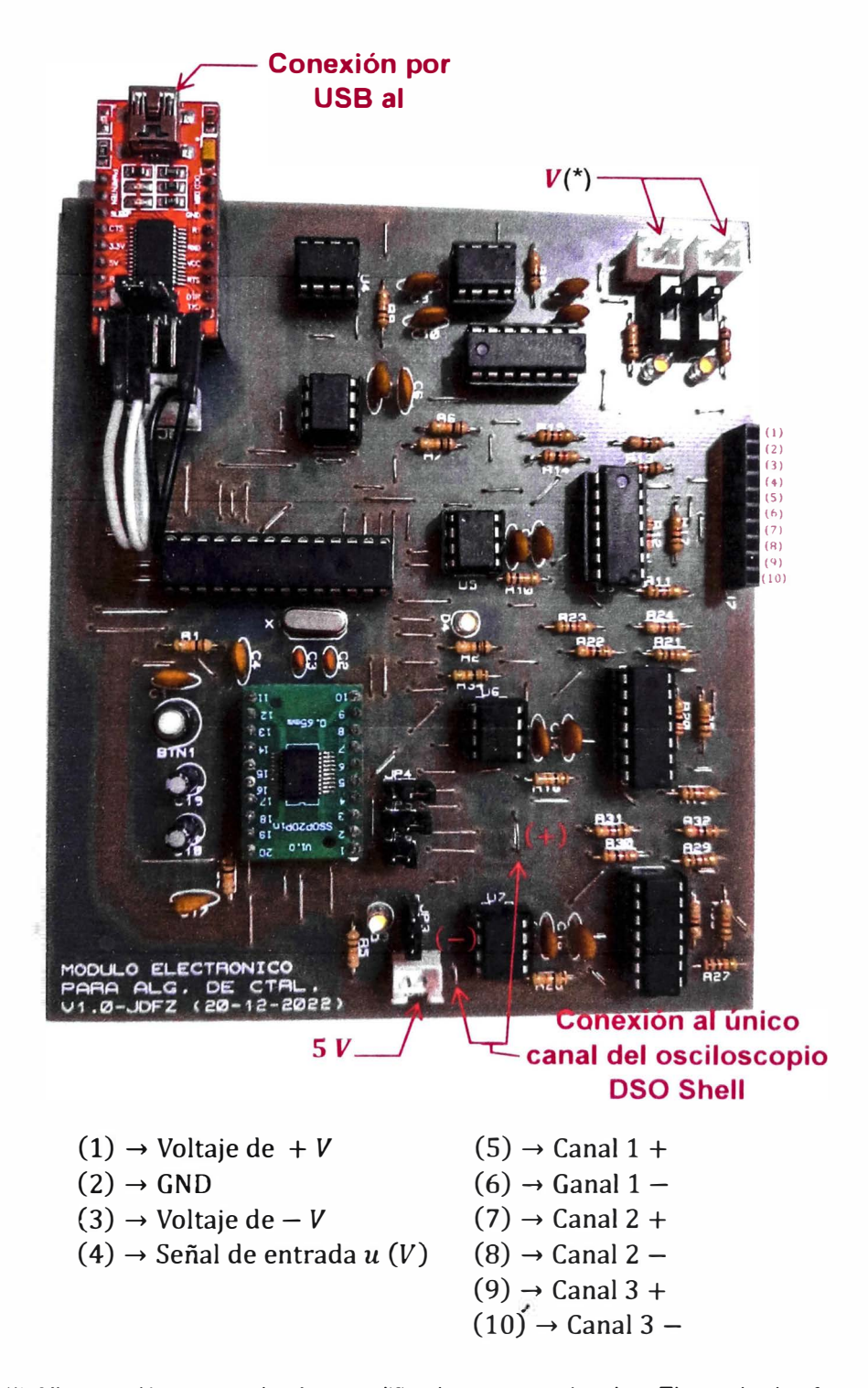

(\*) Alimentación para todos los amplificadores operacionales. El uso de dos fuentes es para una configuración de alimentación simétrica. En este trabajo se utilizará dos arreglos de dos baterías 18650 conectadas en serie.

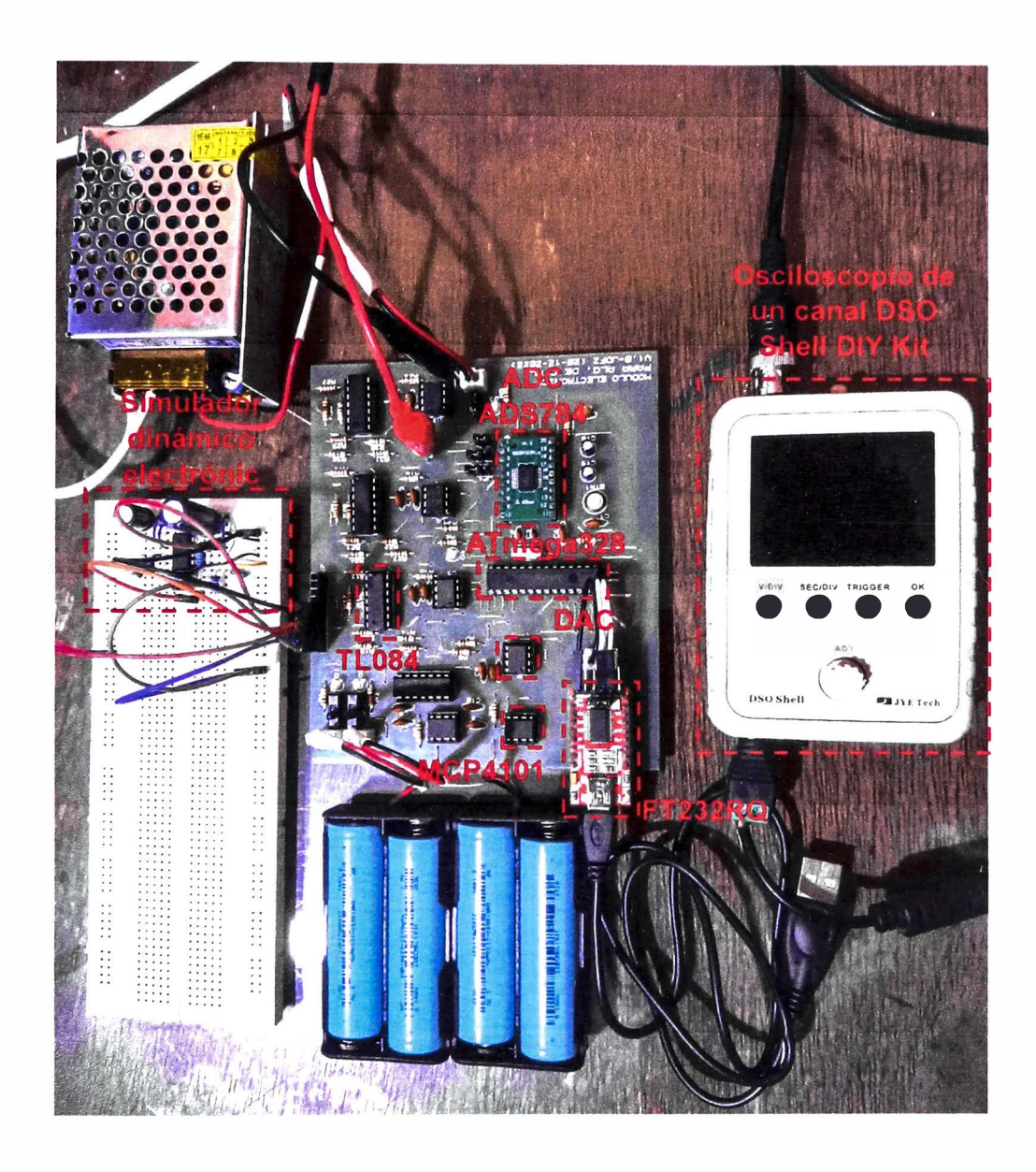

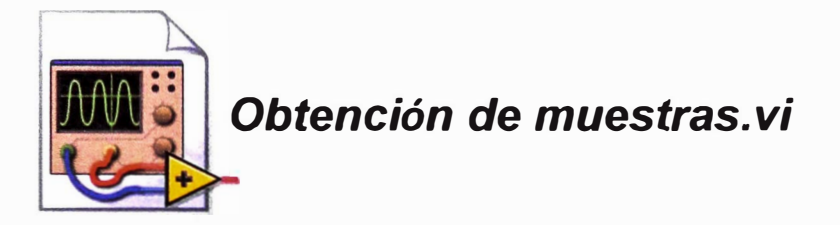

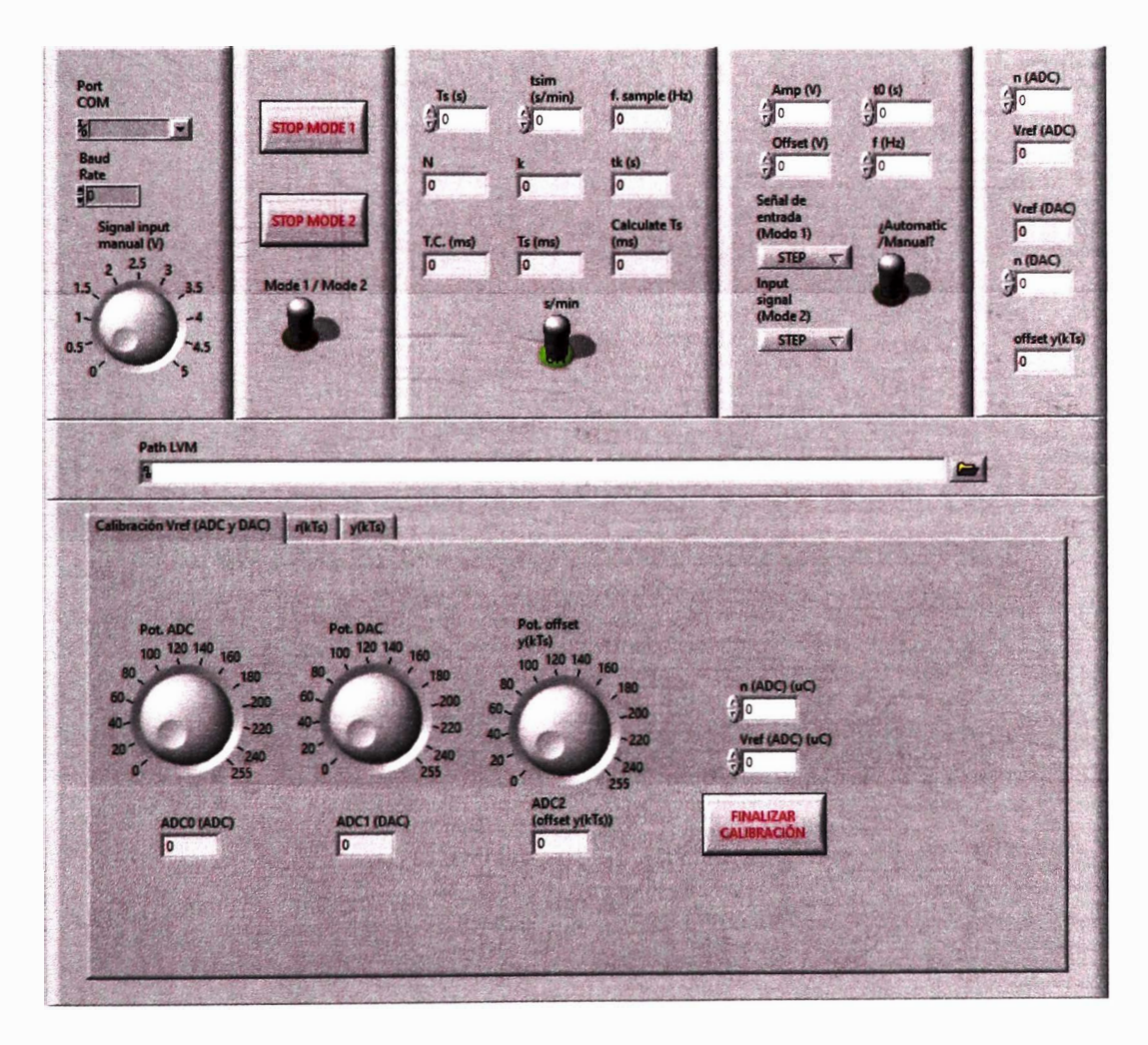

Anexo 8: HMI para la obtención de muestras

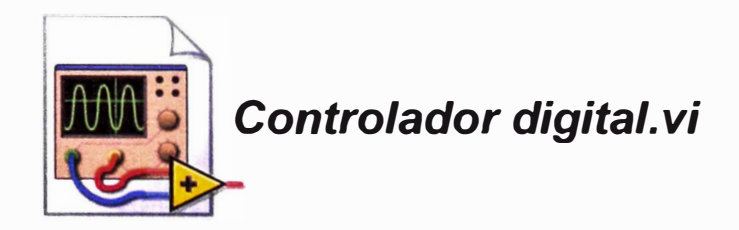

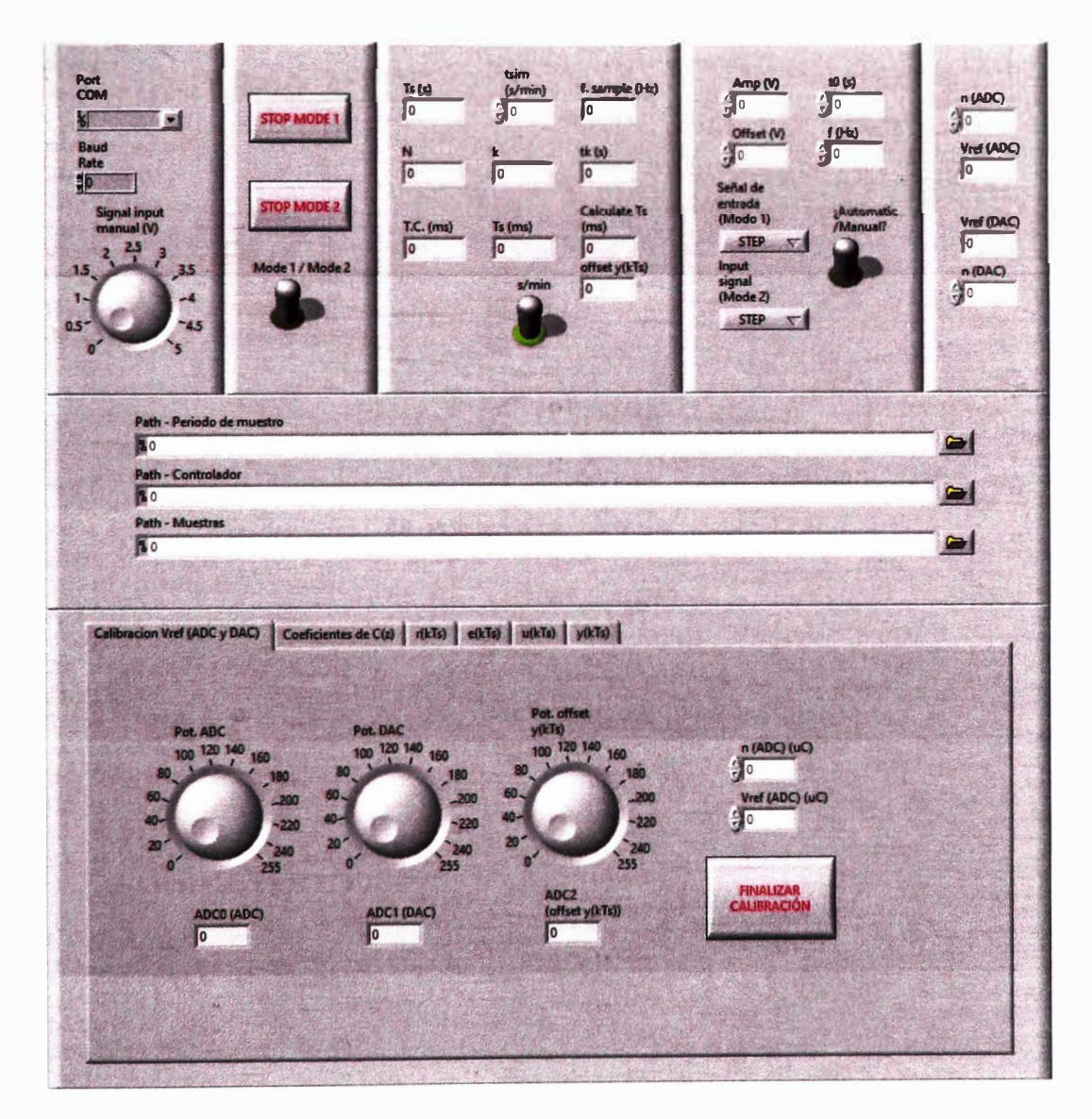

Anexo 9: HMI para ejecutar un controlador digital

**Anexo 1 O: Script para la demostración de la respuesta del sistema dinámico** 

**de la figura 55 frente a un escalón unitario así como su periodo de muestreo** 

```
ele 
clear 
close 
%% 
tsim=SO; 
t=0:0.001:tsim; 
Amp=1;t0=2;r=Amp*((t-t0)>=0);%% Parametros 
Ra=0.2; 
La=5e-3;Ke=0.055; V·s/rad<br>Kt=6e-5; 8Nm/AKt= 6e-5; \frac{\text{Nm/A}}{\text{Nm/rad}}Kr=0.01;<br>B=0.005;B=0.005; %Nm·s/rad 
Jm=0.0044; %Nm s<sup>2</sup>/rad
%% F.T. 
G=(180/pi)*tf([O O O Kt/(Jm*La)], [1 (Ra/La)+(B/Jm) 
((B*Ra)/(Jm*La)) + ((Ke*Kt)/(Jm*La)) + (Kr/Jm) (Kr*Ra)/(Jm*La)];
y la=lsim(G,r,t);
%% Calculo del periodo de muestreo 
figure(1), hold on, grid on, grid minor;
[p, z] = pzmap(G);plot(p, 'rx', 'LineWidth',2, 'MarkerSize',20); 
disp (p); 
Ts = pi/(2 * i \text{mag}(p(2)));
fprintf('Ts minimo = d\nu,Ts);
Ts = input('Digite el periodo de muestreo es segundos: '); 
%% Discretización 
Gz = c2d(G,Ts,'zoh');tk = 0:Ts:tsim; 
rk = Amp*((tk-t0)=0);yk_la=lsim(Gz,rk,tk); 
%% Grafica 
figure(2), hold on, grid on, grid minor;
plot(t,r, 'k--'); 
plot(t,y_la, 'b'); 
stairs(tk, yk_la, 'm');
\texttt{legend}(\{\text{Tr}_{{\text{I}}}(\text{t})\}', 'y_{{\text{I}}}(\text{t})\}', 'y_{{\text{I}}}(\text{krs})\}'), 'FontSize', 30);
```
# Anexo 11: Memoria de cálculo asistido por el programa PTC Mathcad Prime 6.0.0.0 para la solución del sistema de ecuaciones (3-24)

$$
R_a := 0.2
$$
  
\n
$$
L_a := 5 \cdot 10^{-3}
$$
  
\n
$$
K_e := 0.055
$$
  
\n
$$
K_t := 0.01
$$
  
\n
$$
K_t := 0.01
$$
  
\n
$$
B := 0.006
$$
  
\n
$$
J_m := 0.0044
$$
  
\n
$$
n_0 := \frac{180}{\pi} \frac{K_t}{J_m \cdot L_a} = 156.261
$$
  
\n
$$
d_3 := 1
$$
  
\n
$$
d_2 := \frac{B \cdot R_a}{L_a} + \frac{B}{J_m \cdot L_a} = 41.136
$$
  
\n
$$
d_1 := \frac{B \cdot R_a}{J_m \cdot L_a} + \frac{K_e \cdot K_t}{J_m \cdot L_a} + \frac{K_r}{J_m} = 47.877
$$
  
\n
$$
d_0 := \frac{K_r \cdot R_a}{J_m \cdot L_a} = 90.909
$$
  
\n
$$
R_1 := 1
$$
  
\n
$$
R_2 := 1
$$
  
\n
$$
R_3 := 1
$$
  
\n
$$
R_4 := 5000
$$
  
\n
$$
R_5 := 1
$$
  
\n
$$
C_1 := 10 \cdot 10^{-6}
$$
  
\n
$$
C_2 := 4700 \cdot 10^{-6}
$$
  
\n
$$
C_3 := 220 \cdot 10^{-6}
$$
  
\n
$$
\left(1 + \frac{R_5}{R_4}\right) \left(\frac{1}{R_1 \cdot R_2 \cdot R_3 \cdot C_1 \cdot C_2 \cdot C_3}\right) = n_0
$$
  
\n
$$
\frac{1}{R_1 \cdot C_1} + \frac{1}{R_2 \cdot C_2} + \frac{1}{R_3 \cdot C_2 \cdot C_3} = d_2
$$
  
\n
$$
\frac{1}{R_1 \cdot R_2 \cdot R_3 \cdot C_1 \cdot C_2} + \frac{1}{R_2 \cdot R_3 \cdot C_2 \cdot C_3} + \frac{1}{R_1 \cdot R_3 \cdot C_1 \cdot C_2} = d
$$

i.

# Anexo 12: Memoria de cálculo asistido por el programa PTC Mathcad Prime

6.0.0.0 para la solución del sistema de ecuaciones (3-26)

 $\sim$ 

$$
R_a := 0.2
$$
  
\n
$$
L_a := 5 \cdot 10^{-3}
$$
  
\n
$$
K_e := 0.055
$$
  
\n
$$
K_t := 6 \cdot 10^{-5}
$$
  
\n
$$
K_t := 0.01
$$
  
\n
$$
B := 0.0064
$$
  
\n
$$
n_0 := \frac{180}{\pi} \frac{K_t}{J_m \cdot L_a} = 156.261
$$
  
\n
$$
d_3 := 1
$$
  
\n
$$
d_2 := \frac{R_a}{L_a} + \frac{B}{J_m} = 41.136
$$
  
\n
$$
d_1 := \frac{B \cdot R_a}{J_m \cdot L_a} + \frac{K_e \cdot K_t}{J_m \cdot L_a} + \frac{K_r}{J_m} = 47.877
$$
  
\n
$$
d_0 := \frac{K_r \cdot R_a}{J_m \cdot L_a} = 90.909
$$
  
\n
$$
R_1 := 1
$$
  
\n
$$
R_2 := 1
$$
  
\n
$$
R_3 := 10000
$$
  
\n
$$
R_4 := 10000
$$
  
\n
$$
R_5 := 1
$$
  
\n
$$
R_6 := 5000
$$
  
\n
$$
R_7 := \left(\frac{n_0}{d_0} - 1\right) \cdot R_6
$$
  
\n
$$
C_1 := 10 \cdot 10^{-6}
$$
  
\n
$$
C_2 := 100 \cdot 10^{-6}
$$
  
\n
$$
C_3 := 100 \cdot 10^{-6}
$$
  
\n
$$
C_4 := 1000 \cdot 10^{-6}
$$
  
\n
$$
C_5 := 100 \cdot 10^{-6}
$$
  
\n
$$
C_6 := 100 \cdot 10^{-6}
$$
  
\n
$$
C_7 := 100 \cdot 10^{-6}
$$
  
\n
$$
C_8 := 1000 \cdot 10^{-6}
$$
  
\n
$$
R_9 : C_9 \cdot R_4 \cdot R_5 \cdot C_1 \cdot C_2 \cdot C_3 = d_0
$$

**Anexo 13: Script "identificacion\_de\_sistema.m" para la visualización del archivo "Obtencion\_de\_muestras.lvm" y la identificación de la función de transferencia del circuito de la figura 64** 

```
ele 
clear 
close 
%% 
tsim=50; 
t=0:0.001:tsim; 
Amp=1:
t0=2;r = Amp * ( (t-t0) >= 0);%% Parametros 
Ra=0.2; 
La=5e-3;Ke=0.055; 
Kt = 6e-5;
Kr = 0.01;B=0.005; 
Jm=0.0044; 
%% F.T. 
G=(180/pi)*tf([O O O Kt/(Jm*La)], (1 (Ra/La)+(B/Jm) 
((B*Ra)\int (Jm*La)) + ((Ke*Kt)\int (Jm*La)) + (Kr/Jm) (Kr*Ra)\int (Jm*La)];
y_la=lsim(G,r,t); 
%% Muestras obtenidas 
load Obtencion de muestras.lvm 
data=Obtencion de muestras;
tk data=data(:,2); 
rk\_data=data(:,3);yk\_data=data(:,4);Ts=tk\_data(2)-tk\_data(1);%% Grafica 
figure(1), hold on, grid on, grid minor;
stairs(t,r, 'k--'); 
plot(t,y la,'r'); 
stairs(tk_data,yk_data,'b');
legend({r_r_{\{t\}})', Teórico', 'Implementación'), 'FontSize', 30);
%% Identificacion de sistemas 
% Función de transferencia G(s): 
data Gz=iddata(yk_data,rk_data,Ts); 
Opt Gz=arxOptions; 
Opt-Gz.EstCovar=false; 
Opt_Gz.Focus='simulation';
Opt-Gz.InitialCondition='zero'; 
iden Gz=arx(data Gz, (3 2 1],0pt_Gz); 
iden_G=d2c(iden Gz);
iden_G=tf(iden_G);iden_y=lsim(iden G,r,t);
% Plano complejo 
[pol_iden_G,cer iden_G]=pzmap(iden_G);
figure(2), hold on, grid on, grid minor;
```

```
plot(real(pol_iden_G),imag(pol_iden_G),'bx','LineWidth',2,'MarkerSize',10);
plot(real(cer-iden-G),imag(cer-iden-G), 'mo', 'LineWidth',2, 'MarkerSize' ,10); 
plot ( [0 \ 0], [-2 \ 2], \bar{f}k', 'LineWidth', 2);
plot ( (-30 30], [O O],' k', 'LineWidth', 2); 
legend('Polos de G', 'Ceros de G'); 
% Retirar los cero de la F.T. Identificada 
num_iden_G=iden_G.Numerator{l,1); 
den iden G=iden G.Denominator{1,1};
K G = \text{dcgain}(iden-G);mod G=K G*tf([O O den iden G(end)),den iden G); 
-
mod y=lsim(mod G, r, t);
% Grafica 
figure(3), hold on, grid on, grid minor;
stairs(tk_data, rk_data, 'k--');
\text{stairs}(\text{tk}_\text{data}, yk_\text{data}, 'b');plot(t, iden_y, 'r');
plot(t,mod_y, 'Color', [O 139/255 139/255]);
xlabel ( '$t$', 'interprete',' latex', 'FontSize', 20);
ylabel {'$y$', 'interprete',' latex', 'FontSize', 20);
legend { { 'r_ { ( k*T _ { s}) } ', 'Implementación', 'Idenf icado', 'Modificado' } , 'FontSiz
e', 30);
%% Guardar F.T. identificado
```

```
savefile='FT lazo abierto.mat';
save(savefile, 'tsim', 'Amp', 'tO', 't', 'r', 'mod_G');
```
### **Anexo 14: Script "ldentificacion\_de\_sistema\_Teorico.m"**

```
ele 
clear 
close 
% Tiempo 
tsim=300; 
Tc=0.01;t=O:Tc:tsim; 
% Señal de entrada: Escalon unitario 
t0=20;Amp=1;r=Amp*((t-t0)=0);% Función de transferencia 
s=tf ( 's'); 
Rl=100e+3; 
R2=10e+3; 
Cl=lOOe-6; 
R3=10e+3; 
R4=20e+3; 
C2=47e-6; 
G<sub>1</sub>=1/(s+1)^36;
G2=tf([O O R2/(Rl*R3*R4*Cl*C2)), (1 1/(R4*C2) R2/(Rl*R3*R4*Cl*C2))); 
G=Gl*G2; 
y=lsim(G,r,t); 
% Grafica 
figure(l),hold on,grid on, grid minor 
stairs(t,r, 'k--'); 
plot(t,y, 'b'); 
% Identificación de sistemas: Método de los two puntos 
t set Kp=200; 
G_iden_FOPDT=method_two_point_FOPDT(r,y,Tc,t_set_Kp,t0);
y_iden_FOPDT=lsim(G_iden_FOPDT,r,t); 
% Grafico 
figure(l),plot(t,y iden FOPDT, 'r'); 
 xlabel('$t$', 'interprete', 'latex', 'FontSize',20); 
 ylabel ('$y$', 'interprete',' latex', 'FontSize', 20); 
 legend({ 'r_{ (t)} ', 'y_{ (t)} Teorico', 'y_{ (t)} Identificado'}, 'FontSize' ,30);
```
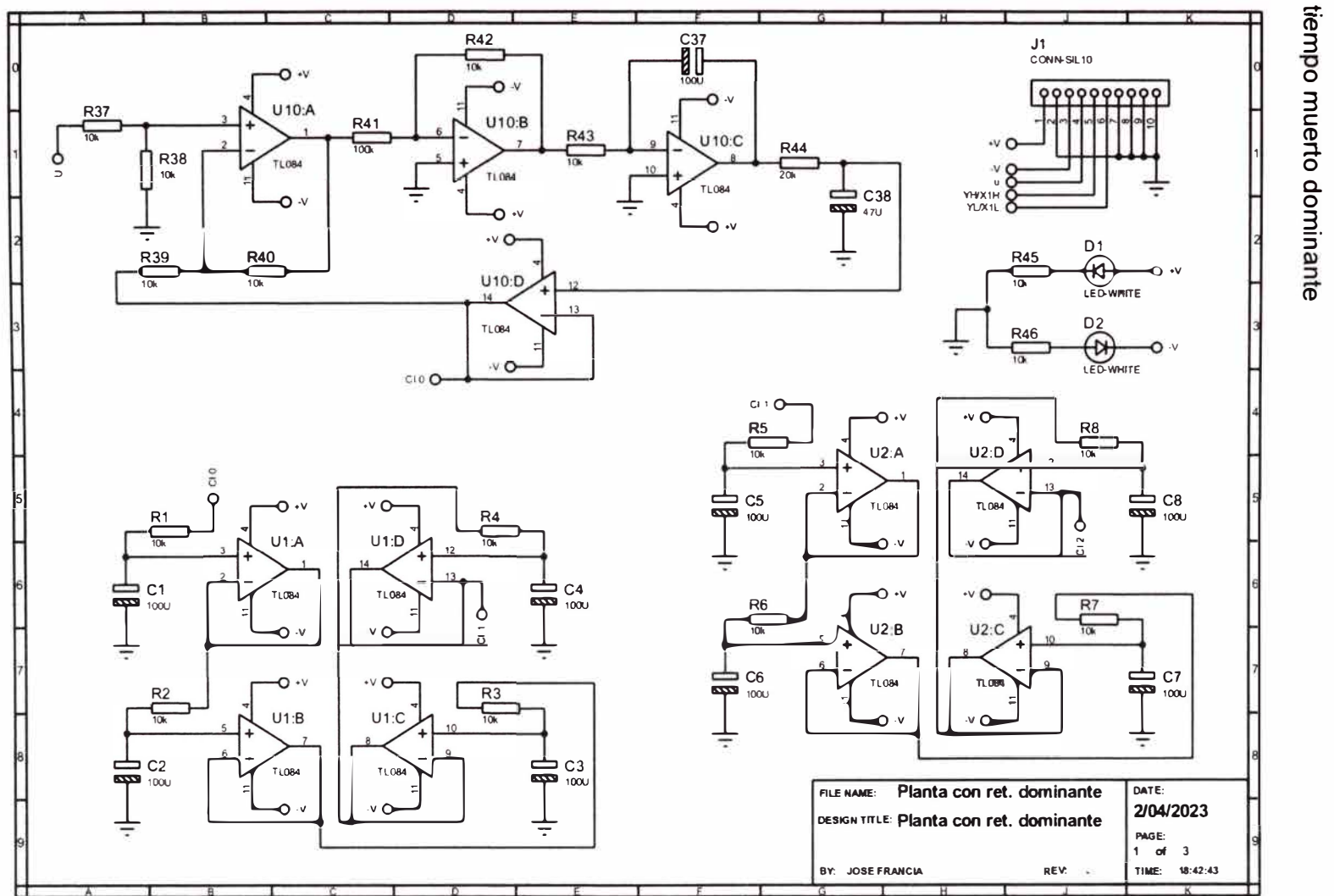

Anexo 15: Diagrama esquemático del simulador dinámico electrónico con

24

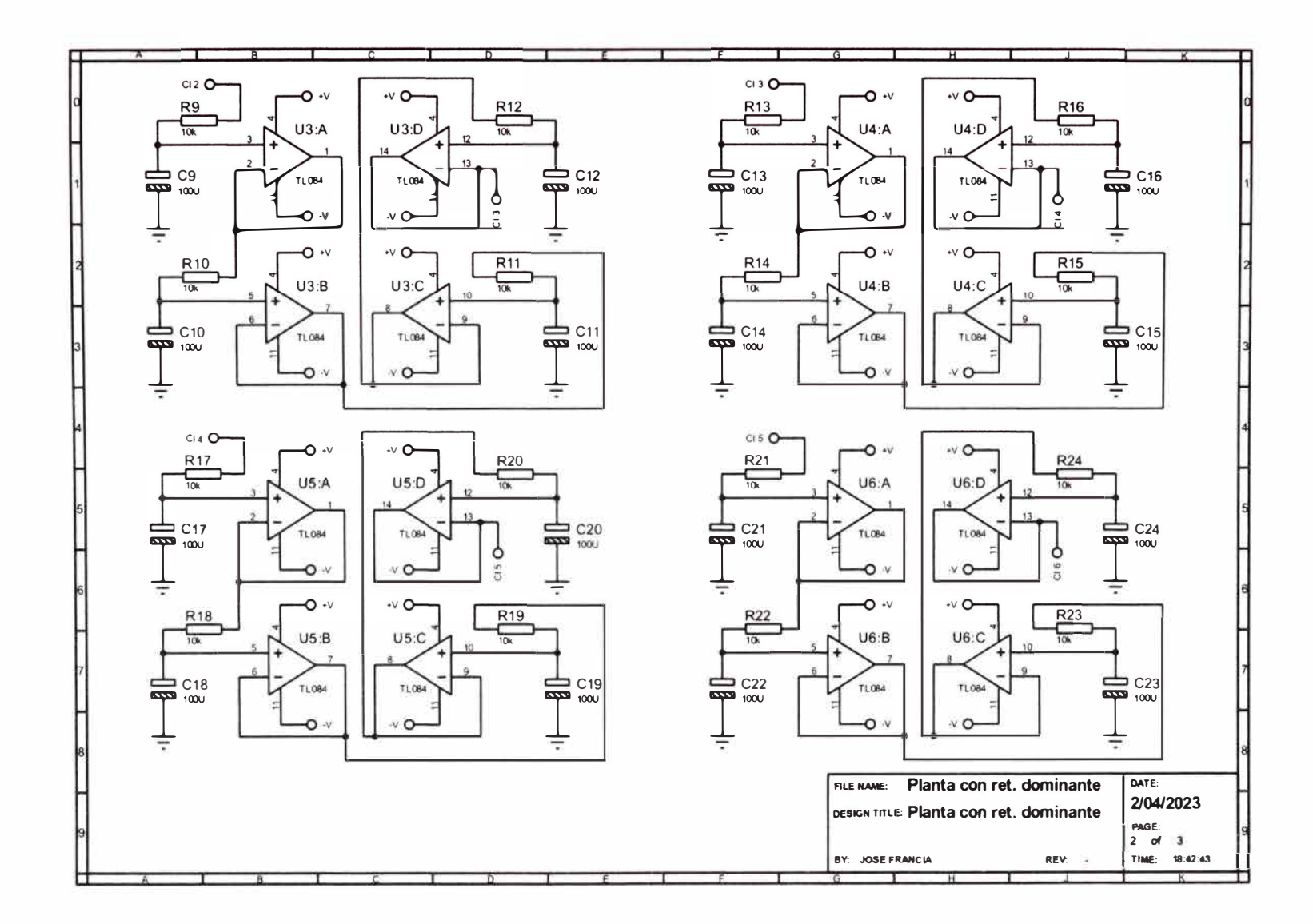

 $\mathcal{Q}$ 

55

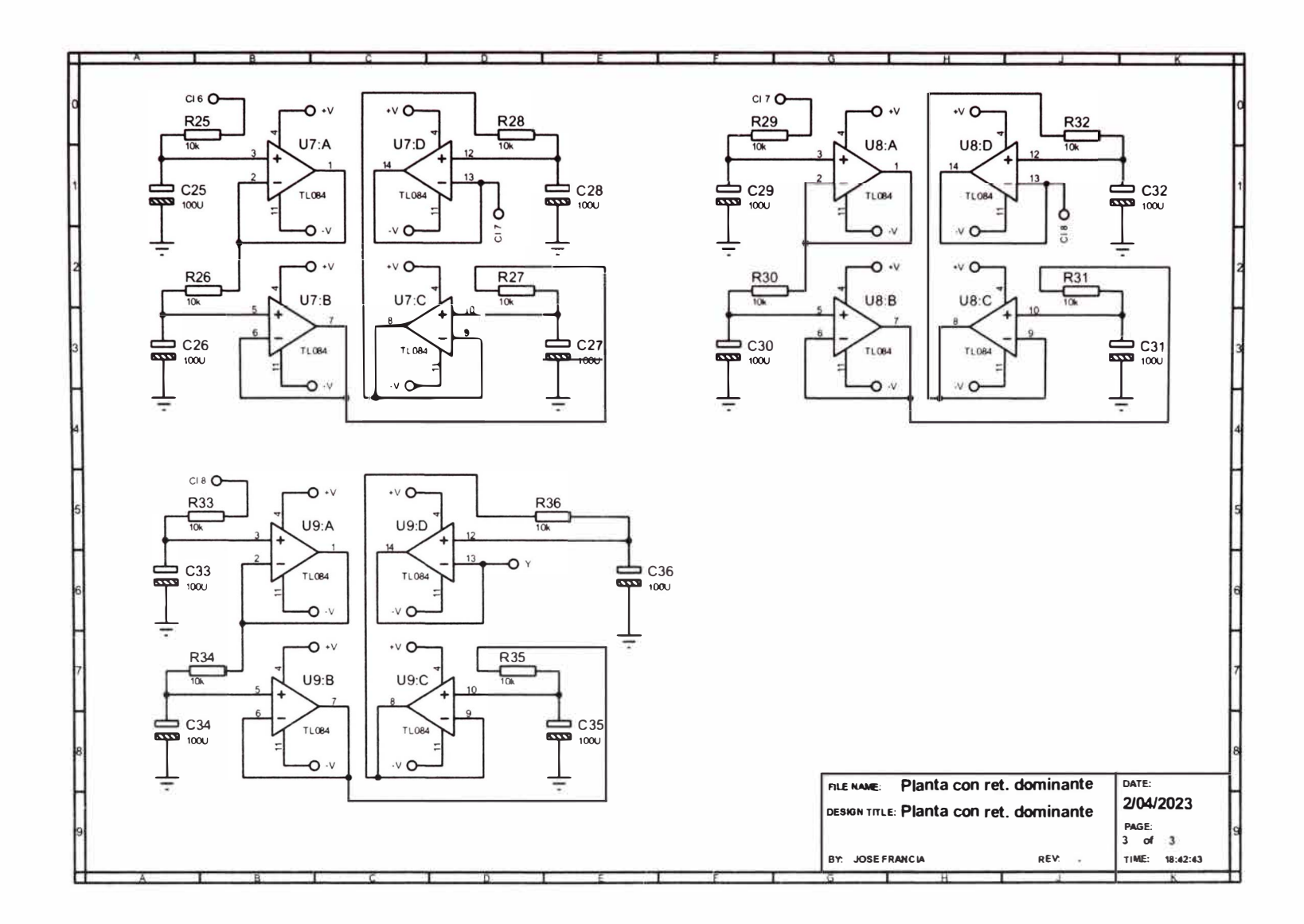

### **Anexo 16: Script "ldentificacion\_de\_sistemas\_Analisis\_y\_Seleccion"**

```
clc,clear,close 
%% Lectura de las muestras 
load Obtencion de muestras.lvm 
data=Obtencion_de_muestras;
tk_data=data(:�2); 
rk_data=data(:,3); 
yk<sup>-</sup>data=data(:,4);tsim=tk data(end);
Amp=rk \overline{data(end)};
Ts=tk \bar{d}ata(2)-tk data(1);
t = 20% Grafica 
figure(l),hold on,grid on, grid minor 
stairs(tk data, rk data, 'k--');
stairs(tk_data,yk_data,'b');
figure(2), hold on, grid on, grid minor
stairs(tk data,rk data, 'k--'); 
\text{stairs}(\text{tk}_\text{data}, yk_\text{data}, 'b');
legend({'r_{(kTs)}'}', 'y_{(kTs)})'. [contSize', 30);
%% Método de los dos puntos 
G_iden_FOPDT=method_two_point_FOPDT(rk_data,yk_data,Ts,200,t0);
y_iden<sup>-</sup>FOPDT=lsim(G_iden_FOPDT,rk_data,tk_data);
\overline{\text{figure}}(1), stairs(tk_data, y_iden_FOPDT, 'Color', [0.4660 0.6740 0.1880]);
%% Parámetros para los algoritmos LS y RLS 
na=2; 
nb=l; 
d=33; 
%% Algoritmo LS 
Gz_iden_LS=LS(rk_data,yk_data,Ts,na,nb,d);
yk_iden_LS=lsim(Gz_iden_LS,rk_data,tk_data);
% Grafico 
figure(l),stairs(tk_data,yk_iden_LS, 'r'); 
legend LS=strcat('LS 
(', 'na=', string(na), ', nb=', string(nb), ', d=', string (d), '): y_((kTs) )';%% Algoritmo RLS 
init Gamma=1000;
lambda=0.9785; 
Gz iden_RLS_1=RLS(rk_data,yk_data,Ts,na,nb,d,init_Gamma,lambda);
yk\_iden\_RLS\_l=lsim(Gz\_iden\_RLS\_l,rk\_data,tk\_data);
na^{-2}=2;nb^{-2=1};
d \overline{2}=33;
lambda 2=0.999; 
Gz_iden_RLS_2=RLS(rk_data,yk_data,Ts,na_2,nb_2,d_2,init_Gamma,lambda_2);
yk-iden-RLS-2=lsim(Gz_iden_RLS_2,rk_data,tk_data); - - - - -
na^{-}3=2;nb - 3 = 1;d 3=33; 
lambda 3=0.9999; 
Gz_iden_RLS_3=RLS(rk_data,yk_data,Ts,na_3,nb_3,d_3,init_Gamma,lambda_3);
yk<sup>-</sup>iden<sup>-RLS</sup><sup>3=lsim(Gz_iden_RLS<sub>_3</sub>,rk_data,tk_data);</sup>
na_4=3; 
nb - 4 = 2;d \bar{4}=33;
```

```
lambda 4=1; 
 Gz_iden_RLS_4=RLS(rk_data,yk_data,Ts,na_4,nb 4,d_4,init_Gamma,lambda_4); yk_iden_RLS_4=lsim(Gz_iden_RLS_4,rk_data,tk_data);
 % Grafico 
 figure(1),stairs(tk_data,yk_iden_RLS_1,'Color',[0.9290 0.6940 0.1250]);
 legend RLS 1 = struct ('RLS
 (' I '\lambda=II string (lambda) t ',na=' I string (na) I I, nb=II string (nb), ', d=II strin 
 g(d), '): y_{ (kTs)} '); 
 legend ({'r_{(kTs)}','y_{(kTs)}','FOPDT:
y_{ (kTs)} ',legend_LS,legend_RLS_l), 'FontSize',18); 
 %% Indice de rendimiento 
 I FOPDT = performance index(yk data,y iden FOPDT); 
I_{LS} = performance_index(yk_data,yk_iden_LS);
I RLS 1 = performance index(yk data, yk iden RLS 1);
I_RLS_2 = performance_index(yk_data,yk_iden_RLS_2);
 I RLS 3 = performance index(yk-data, yk-iden-RLS-3);
I<sub>RLS</sub>4 = performance_index(yk_data,yk_iden_RLS_4);
label FOPDT = 'FOPDT (Method the two point)';
 label <math>LS = struct('LS)</math>
 ('',','na=',string(na),',nb=',string(nb),',d=',string(d),')');
label RLS 1 = \text{strcat('RLS)}\langle ','\lambda=',string (lambda),', na=',string (na),', nb=',string (nb),',d=',strin
 g (d) I
1) 1);
label RLS 2 = strcat('RLS 
 (',''\langle \overline{\text{lambda}}=', \text{string}(\text{lambda}_2), ', \text{na} = ', \text{string}(\text{na}_2), ', \text{nb} = ', \text{string}(\text{nb}_2), ', \text{d} = ',, string (d 2), ')');
label_RLS 3 = strcat('RLS
 (', '\overline{\lambda}ambda=', string(lambda 3), ',na=', string(na 3), ',nb=', string(nb 3), ',d='
 ,string(d_3), ') '); 
 label RLS 4 = strcat('RLS 
 (', '\overline{\lambda}ambda=',string(lambda 4), ',na=',string(na 4), ',nb=',string(nb 4), ',d='
 ,string(d 4), ') '); 
 Y=[I LS I-FOPDT I RLS 1 I RLS 2 I RLS 3 I_RLS 4]; 
figure(3), hold on, grid on;
bar(1, Y(1), 'b');
bar(2, Y(2), 'r'); 
 bar ( 3, Y ( 3) , 'm' ) ; 
 bar (4, Y (4), 'FaceColor', [O. 3010 O. 7450 O. 9330]); 
bar (5, Y(5), 'c');
bar(6, Y(6), 'q');
legend({label_LS,label_FOPDT,label_RLS_l,label_RLS_2,label_RLS_3,label_RLS_4 
 } , 'FontSize', 18); 
%% Simulación teórico 
s=tf('s');Gz iden=Gz iden RLS 1;
Rl=100e+3; 
R2 = 10e + 3;C1 = 100e-6;R3=10e+3; 
R4=20e+3; 
C2 = 47e-6;Kp=dcgain(Gz_iden); 
G1=Kp/(s+1)^36;
G2=tf ( [O O R2/ (Rl*R3*R4*Cl*C2)], (1 1/ (R4*C2) R2/ (Rl*R3*R4*Cl *C2)]);
G = G1 * G2;
%% Guardar F.T. identificado 
 savefile='FT_lazo_abierto_RLS.mat';
 save(savefile,'tsim','Amp','t0','Ts','G','Gz iden');
```
### Anexo 17: Script "Controlador primer criterio ZN.m"

```
c1cclear
close
%% Conversion de la F.T.
load FT lazo abierto RLS.mat
t = 0:0.1 \pm \text{Ts: } t \sin tr = Amp * ( (t-t0) >= 0);%Tiempo muerto
TM=Gz iden.inputdelay*Ts;
Gnz=filt(Gz iden.Numerator\{1, 1\}, Gz iden.Denominator\{1, 1\}, Ts);
Gn = d2c(Gnz, 'tustin');den Gn=Gn.Denominator{1,1};
Gn=tf (dcgain (Gn) *den Gn (end), den Gn) ;
%% Sintonización por Ziegler Nichols - Primer criterio
num Gn=Gn.Numerator{1,1};
den Gn=Gn.Denominator(1,1);
syms s_sym t_sym
num Gn sym=poly2sym(num Gn, s sym);
den Gn sym=poly2sym(den Gn, s sym);
Gn sym=num Gn sym/den Gn sym;
Gn_sym=collect(Gn_sym, s_sym);
R_sym=1/s_sym; %Escalon unitario
Y sym=Gn sym*R sym;
r_sym=ilaplace(R_sym, t_sym);
y sym=ilaplace(Y_sym,t_sym);
r double=subs (r sym, t sym, t);
r double=double (r double);
y_double=subs(y_s\overline{y}m,t_sym,t);
y_double=double(y_double);
&Grafica
figure(1), hold on, grid on;
plot(t, r_double, 'r');plot(t, y_0 double, 'b');
%Derivada de q
dy_dt = diff(y_sym);d2y dt2=diff(diff(y sym));
t_inf = solve(d2y_d + 2);K = limit(s_sym*Y_sym,s_sym,0);fprintf('K = \frac{1}{2}f\n', K);
m = subs (dy dt, t sym, t inf(2));
y_t_inf=subs(y_sym, t_sym, t_inf(2));P = [\overline{t} \text{inf}(2) \text{ y} \overline{t} \text{inf}];P2 = [\tilde{t} \_inf(2) + (1/m) * (K-y_t \_inf) K];P1 = [t \text{ inf}(2) + (1/m) * (0-y \text{ t} \text{ inf}) 0];P3 = [0 y_t \text{ inf} - m*t \text{ inf}(2)]P4 = [0 K]P5=[tsim K];figure(1), plot([double(P5(1)) double(P4(1))], [double(P5(2))
double (P4(2)) ], 'm--');
figure(1), plot([double(P3(1)) double(P1(1))], [double(P3(2))double(P1(2))], 'm--');
figure (1), plot ([double (P2(1)) double (P(1))], [double (P2(2)) double (P(2))], 'm-
-1) ;
figure(1), plot([double(P1(1)) double(P(1))], [double(P1(2)) double(P(2))], 'm-
-1\bar{)} :
```

```
L=PI(1);fprint(f')L = \frac{f}{n},L);T=P2(1)-L;fprintf ('T = f(n',T);
disp('Ajuste de Ziegler-Nichols'); 
KP=double(1.2*(T/L));
 fprintf('KP = \frac{1}{2}f\ln', KP);
 TI=double(2*L); 
fprintf('TI = f(n',T);
TD=double(0.5*L); 
fprintf('TD = f(n', TD);
%% Control PID 
gamma=0.1; 
fprint(f('gamma = *f\n),gamma);
C=KP* (tf([0 1], [0 1]) + (1/TI) *tf([0 1], [1 0]) +tf([TD 0], [gamma*TD 1]));
Glc=feedback(series(C,Gn),1); 
E=feedback(1,series(C,Gn));
U=feedback(C,Gn); 
y=lsim(Glc,r,t); 
u=lsim(U,r,t);e=lsim(E,r,t);%% Grafico 
figure(2), subplot(2, 2, [1 3]), hold on, grid on, grid minor;
plot(t,r,'k--'); 
plot(t,y, 'b'); 
axis([O 40 O 1.5)); 
legend({'r {(t))','y {(tl)'},'FontSize',30); 
title('Señal de entrada y salida');
 xlabel (' $t$', 'interprete',' latex', 'FontSize', 30); 
 ylabel ('$y$', 'interprete',' la tez',' FontSize', 30); 
figure(2), subplot(2,2,2), hold on, grid on, grid minor;
plot(t,e, 'b'); 
axis([0 40 -0.5 1.2]);legend({'e {(t))'},'FontSize',30); 
title('Señal de error');
 xlabel (' $t$', 'interprete',' latex', 'FontSize', 30); 
 ylabel ('$e$', 'interprete',' latex', 'FontSize', 30); 
figure(2), subplot(2, 2, 4), hold on, grid on, grid minor;
plot(t,u, 'm'); 
axis([O 40 -200 1600]); 
legend({'u {(t))'},'FontSize',30); 
 title('Señal de control');
xlabel ( '$t$', 'interprete',' latex', 'FontSize', 30); 
 ylabel ('$u$', 'interprete',' latex', 'FontSize', 30); 
%% Guardar parámetros PID 
savefile='Parametros PID ler ZN.mat'; 
save ( savefile, 'Ts', 'tsim', 'Amp', 'tO', 'G', 'Gn', 'KP', 'TI', 'TD', 'gamma', 'TM');
```
 $\lambda$
```
ele 
clear 
close 
%load FT lazo abierto.mat
G=mod G;t=0:T:tsim;r = Amp* ((t-t0) >=0);
%% Segundo método de Ziegler-Nichols 
syms s KP
C=KP:
num G=poly2sym(G.Numerator(1,1),s);
den G=poly2sym(G.Denominator{1,1},s);
G=num G/den G;
Glc=collect(C*G/(1+C*G),s);[num Glc,den Glc]=numden(Glc);
den Glc=coeffs (den GL,s);
den Glc=fliplr(den Glc);
numGlc=num Glc/den Glc(1);
den<sup>-</sup>Glc=den<sup>-Glc</sup>/den<sup>-Glc</sup>(1);
disp('Coeficientes del numerador del Gp a lazo cerrado');
disp(vpa(num GL,4));
disp('Coeficientes del denominador del Gp a lazo cerrado');
disp(vpa(den Glc, 4));
%% Criterio de Routh Hurwitz
M RH=\{den Glc(1) den Glc(3)\};den_Glc(2) den_Glc(4);<br>0 :
                    0;\begin{array}{ccc} 0 & 0 \\ 0 & 0 \end{array}M_RH(3, 1)=-det(M_RH(1:2,1:2))/M_RH(2, 1);
fprintf('Elemento 3,1 en la matriz de Routh: ');
disp(vpa(M RH(3,1),4));
M_RH(3,2)=-det([M_RH(1,1) 0;M_RH(2,1) 0])/M_RH(2,1);MRH(4, 1) = -det(MRH(2:3, 1:2)) /MRH(3, 1);
M_RH(4,1)=simpli\bar{f}y(M_RH(4,1));fprintf('Elemento 4,\overline{1} en la matriz de Routh: ');
disp(vpa(M RH(4,l),4));
disp('Matriz de Routh Hurwitz: ');
disp(vpa(M RH, 4));
eqn Kcr=M \overline{R}H(3,1) == 0;Kcr=solve(eqn_Kcr);
Kcr=double(Kcr);
fprintf('Parámetro Kp crítico: %f\n', Kcr);
%% Comprobación mediante gráfico 
s=tf('s');load FT lazo abierto.mat 
G=mod G;
Glc=feedback(series(Kcr,G),1);
y=lsim(Glc,r,t); 
figure(l),hold on,grid on; 
axis([O 20 -0.1 2]); 
plot(t,r,'k--'); 
plot(t,y, 'b'); 
%% Determinación de la frecuencia critica 
syms s w a
assume(w>0);
```
**Anexo 18: Script "Sintonizacion\_segundo\_criterio\_Ziegler\_Nichols.m"** 

```
P=subs(den_Glc,KP,Kcr); 
P = poly2sym(P,s);P=subs(P,s,lj*w);
P=subs(P,1j,a);
P=coeffs(P,a,'all');
disp('Parte imaginaria de la ecuación caracteristica cuando s=jw: ');
P img=P(1);disp(vpa(P img, 4));
disp('Parte real de la ecuación caracteristica cuando s=jw: '); 
P real=P (2);disp(vpa(P real, 4));wcr = solve(\overline{P} \text{img} == 0);wcr = double(wcr);fprintf('Parámetro w crítico: %f\n', wcr);
Pcr=2*pi/wcr; 
·tprintf('Parámetro P crítico: %f\n' ,Pcr);
%% Controlador
s=tf('s');KP=0.6*Kcr;fprintf('KP: %f\n', KP);
TI=0.5*Pcr;
fprintf('TI: %f\n',TI);
TD=0.125*Pcr;
fprintf('TD: %f\n',TD);
a=0.2;fprintf('a: f(n',a);
C=KP^*(1+1/(TI*s)+(TD*s)/(1+a*TD*s));E=feedback(1,series(C,G));
U=feedback(C,G);
Glc=feedback(series(C,G) ,1);
e=lsim(E,r,t);u=lsim(U,r,t);
y la=lsim(G,r,t);
y=lsim(Glc,r,t);
%% Grafica
figure(2), subplot(2,2, (1\ 3)), hold on, grid on, grid minor;
plot(t, r, 'k--');plot(t,y_la, 'b');
plot(t,y,'k');title('Comparación de señales de salida');
legend({'r ((t))','y(LA) ((t))','y_{(t))'},'FontSize',30);
xlabel (' $t$', 'interprete',' latex', 'FontSize', 30);
ylabel ('$y$', 'interprete',' latex', 'FontSize', 30);
figure(2), subplot(2,2,2), hold on, grid on, grid minor;
plot(t,e,'b');
title('Señal de error');
1 egend ( { ' e_ { ( t) ) ' } , ' Fon t Si z e ' , 3 O) ;
xlabel('$t$','interprete','latex','FontSize',30);
ylabel ('$e$', 'interprete',' latex', 'FontSize', 30);
figure(2), subplot(2,2,4), hold on, grid on, grid minor;
plot(t,u, 'b');
title('Señal de control');
leqend ( {'u \{(t)\}'}, 'FontSize', 30);
xlabel ('$t\bar{S}','interprete','latex','FontSize',30);
ylabel ('$u$', 'interprete',' late¡,',' FontSize', 30);
%% Guardar parámetros Ziegler Nichols
savefile='Sintonizacion 2ZN.mat';
```
save(savefile, 'T', 'KP', 'TI', 'TD', 'a')

 $\langle \hat{q} \rangle$  :

```
ele 
clear 
close 
%% 
load FT lazo_abierto.mat
G=mod\overline{G};
load Sintonizacion 2ZN.mat 
-
t=O:T:tsim; 
r = Amp * ( (t-t0) >=0);%% F.T. 
s=tf('s');KP=0.3*KP;TI=l.3*TI; 
TD=2*TD; 
a=1*a;C=KP*(1+1/(TI*s)+(TD*s)/(1+a*TD*s));E=feedback(l,series(C,G));
U = \text{feedback}(C, G);
Glc=feedback(series(C,G),1); 
y_la=lsim(G,r,t);
e=lsim(E,r,t);u=lsim(U,r,t);y=lsim(Glc,r,t); 
%% Grafica 
figure(1), subplot(2, 2, [1 3]), hold on, grid on;
plot(t, r, 'k--');plot(t,y_la, 'b'); 
plot(t,y, 'k'); 
title('Comparación de señales de salida'); 
\texttt{legend}(\{'r_{\_}\'(\texttt{t})\}', 'y(\texttt{LA})_{\_}\'(\texttt{t})\}', 'y_{\_}\'(\texttt{t})\}'), 'FontSize', 30);xlabel ( '$t$', 'interprete', 'latex', 'FontSize', 30); 
ylabel ('$y$', 'interprete',' latex', 'FontSize', 30); 
figure(1), subplot(2, 2, 2), hold on, grid on;
plot(t,e,'b');title('Señal de error'); 
legend({ 'e_{ (t)} '}, 'FontSize' ,30); 
xlabel('$t$', 'interprete', 'latex', 'FontSize' ,30); 
ylabel ('$e$', 'interprete',' latex', 'FontSize', 30); 
figure(1), subplot(2, 2, 4), hold on, grid on;
plot(t,u,'b');title('Señal de control'); 
legend ({'u { (t)} '}, 'FontSize', 30); 
xlabel ( '$t$', 'interprete',' latex', 'FontSize', 30); 
ylabel ('$u$', 'interprete',' latex', 'FontSize', 30); 
%% Grafico de polos y ceros de Glc(s) 
[p, z] = pzmap(Glc);figure(2), hold on, grid on, grid minor;
title('Plano s'); 
plot(p, 'bx', 'LineWidth', 3, 'MarkerSize', 30);
plot(z, 'mo', 'LineWidth',3, 'MarkerSize',30); 
plot([O 0),(-2 2],'k','LineWidth',2); 
plot((-20 5),(0 0),'k','LineWidth',2);
```

```
%% Tiempo de muestreo y discretizacion 
disp (p); 
Nr = 10;
t subida = 4*(-1/p(5));
TS = t subida/Nr;
fprintf('Ts minimo = f(n',Ts);
Ts input('Digite el periodo de muestreo es segundos: '); 
Cz = c2d(C, Ts, 'tustin');
Gz = c2d(G,Ts,'zoh');Ez = \text{feedback}(1, \text{series}(Cz, Gz));
Uz = feedback(Cz,Gz);
Glcz = feedback(series(Cz,Gz),1); 
tk=O:Ts:tsim; 
rk=Amp*((tk-tO)>=O); 
ek=lsim(Ez,rk,tk); 
uk=lsim(Uz,rk,tk); 
yk=lsim(Glcz,rk,tk); 
%% Grafico 
figure(3),subplot(2,2,[1 3]),hold on,grid on; 
stairs (tk, rk, 'k--'); 
plot (t, y la,' r'); 
stairs(tk,yk, 'b'); 
title('Comparación de señales de salida'); 
legend({'r_{(kTs)}','y(LA)_{(t)}','y_{(kTs)}'},'FontSize',30);
xlabel('$t$','interprete','latex','FontSize',30);
ylabel ('$y$', 'interprete',' latex', 'FontSize', 30); 
figure(3), subplot(2, 2, 2), hold on, grid on;
stairs (tk, ek, 'b'); 
title('Señal de error'); 
legend( { 'e_{ (kTs)} '}, 'FontSize', 30); 
xlabel ( '$t$', 'interprete',' latex', 'FontSize', 30); 
ylabel ('$e$', 'interprete',' latex', 'FontSize', 30); 
figure(3),subplot(2,2,4),hold on,grid on; 
stairs (tk, uk, 'b') ; 
title('Señal de control'); 
legend({ 'u { (kTs)} '}, 'FontSize' ,30); 
xlabel (' $t$', 'interprete',' latex', 'FontSize', 30); 
ylabel ('$u$', 'interprete',' latex', 'FontSize', 30); 
%% Guardar periodo de muestreo 
data = Tssave Periodo de muestreo 2ZN.lvm data -ascii -tabs 
%% Guardar los coeficientes de C(z) 
num Cz = Cz. Numerator\{1, 1\};
den-Cz = Cz.Oenominator{l,1}; 
data= [num Cz;den Cz]; 
save Controlador PID_2ZN.lvm data -ascii -tabs 
%% Respuesta de la simulacion 
savefile = 'Respuesta_PID_2ZN.mat'; 
save (savefile, 'T', 'Ts', 'tO', 'tk', 'rk', 'ek', 'uk', 'yk');
```
### **Anexo 21: Script "Diseno\_controlador\_DeadBeat.m"**

```
clear 
 close 
 ele 
 %% 
 load FT_lazo_abierto.mat 
 G=mod_G; 
 %% Vector tiempo 
tk=O:Ts:tsim; 
%% Señal de Entrada: Escalón unitario 
rk=Amp*(tk>=tO); 
 %% Discretización de la planta 
Gz=c2d(G,Ts, 'zoh'); 
%% Primero paso: Diseño del controlador deadbeat 
z=tf('z'.Ts);
Glcz=z^{\wedge -1};
Cz=(l/Gz)*(Glez/(1-Glcz)); 
Cz=minreal(Cz); 
% Usar el programa "Primer paso_Control DeadBeat.mdl" 
%% Segundo paso: Eliminar el cero que ocasiona el fenómeno "ringing" o que 
ocasiona inestabilidad: 
 [p Gz,z Gz]=pzmap(Gz); 
disp('Ceros de G(z) :'); 
disp (z Gz); 
i=inpui( 1 Indicar el polo que ocasiona el fenómino "ringing" o inestabilidad: 
1) ; 
p Cz=z Gz(i); 
Glcz=(l/(1-p Cz))*((z-p Cz)/z)*Glcz; 
Cz=(l/Gz)*(Glez/(1-Glcz)); 
Cz=minreal(Cz); 
Glcz=feedbaek(series(Cz,Gz),1); 
Ez=feedback(l,series(Cz,Gz)); 
Uz=feedbaek(Cz,Gz); 
ek=lsim(Ez,rk,tk); 
uk=lsim(Uz,rk,tk); 
yk=lsim(Glcz,rk,tk); 
%% Grafico 
figure(l),subplot(2,2, [1 3]),hold on,grid on,grid minor; 
title('Señal de salida'); 
 stairs (tk, rk, 'k--'); 
 stairs (tk, yk, 'b'); 
legend(( 'r_{ {kTs)} ', 'y_{ (kTs)}' }, 'FontSize' ,30); 
 xlabel ( '$t$', 'interprete', 'latex', 'FontSize', 30); 
 ylabel ('$y$•, 'interprete', 'latex', 'FontSize', 30); 
figure(l),subplot(2,2,2) ,hold on,grid on,grid minor; 
title('Señal de error'); 
stairs (tk, ek, 'b'); 
legend(( 'e { (kTs)} '}, 'FontSize' ,30); 
 xlabel (' $t$', 'interprete',' latex', 'FontSize', 30); 
 ylabel ('$e$', 'interprete',' latex', 'FontSize', 30); 
figure(l),subplot(2,2,4),hold on,grid on,grid minor; 
title('Señal de control');
```

```
stairs (tk, uk, 'b'); 
legend({ 'u_{ (kTs)) '}, 'FontSize' ,30); 
xlabel (' $t$', 'interprete',' latex', 'FontSize', 30); 
ylabel ('$u$', 'interprete',' latex', 'FontSize', 30); 
%% Tercer paso: Empleando un polinomio de diseño: 
N=input('Orden del polinomio de diseño: '); 
if N==l 
    P=1;else 
    P=1/N;end 
    for i=1: (N-1)P = P + (z^(-i)) / N;end 
Glcz=Glcz*P; 
Cz = (1/Gz) * (Glcz / (1 - Glcz));
Cz=minreal(Cz);
U=feedback(Cz,Gz); 
E=feedback(l,series(Cz,Gz)); 
ek=lsim(E,rk,tk); 
uk=lsim(U,rk,tk); 
yk=lsim(Glcz,rk,tk); 
%% Grafico 
figure(2), subplot(2,2, [1 3]), hold on, grid on, grid minor;
title('Señal de salida'); 
stairs (tk, rk, 'k--'); 
stairs (tk, yk, 'b'); 
legend({ 'r_{ (kTs)} ','y { (kTs))'), 'FontSize' ,30); 
xlabel ( '$t$', 'interprete',' latex', 'FontSize', 30); 
ylabel ('$y$', 'interprete',' latex', 'FontSize', 30); 
figure(2), subplot(2,2,2), hold on, grid on, grid minor;
title('Señal de error'); 
stairs(tk,ek, 'b'); 
legend ({ 'e {(kTs) } ) ' }, 'FontSize', 30);xlabel('St\', 'interprete', 'latex', 'FontSize', 30);
ylabel ('$e$', 'interprete',' latex', 'FontSize', 30); 
figure(2), subplot(2, 2, 4), hold on, grid on, grid minor;
title('Señal de control'); 
stairs (tk, uk, 'b'); 
legend({ 'u { (kTs)} '}, 'FontSize' ,30); 
xlabel ( '$t$', 'interprete',' latex', 'FontSize', 30); 
ylabel ('$u$', 'interprete',' latex', 'FontSize', 30); 
%% Guardar el periodo de muestreo 
data=Ts; 
save Periodo de muestreo DB.lvm data -ascii -tabs 
%% Guardar los coeficientes de C(z) 
num Cz=Cz.Numerator{l,l}; 
den-Cz=Cz.Denominator{l,1}; 
data=[num Cz;den Cz); 
save Controlador deadbeat.lvm data -ascii -tabs
%% Respuesta de la simulacion 
savefile='Respuesta_controlador_deadbeat.mat'; 
save (savefile, 'tk', 'rk', 'ek', 'uk', 'yk');
```
#### **Anexo 22: Script "Controlador\_primer\_criterio\_ZN.m"**

```
ele 
elear 
elose 
%% Conversion de la F.T. 
load FT lazo abierto RLS.mat 
t=0:0.1\overline{x}Ts:t\overline{sin};
r=Amp*((t-t0)>=0);%Tiempo muerto 
TM=Gz_iden.inputdelay*Ts; 
Gnz=filt(Gz iden.Numerator{1,1},Gz iden.Denominator{1,1},Ts);
Gn=d2c(Gnz, 'tustin');
den_Gn=Gn.Denominator{1,1};
Gn=tf(dcgain(Gn)*den Gn(end) ,den Gn);
%% Sintonización por Ziegler Nichols - Primer criterio 
num Gn=Gn.Numerator{1,1};
den_Gn=Gn.Denominator{l,1); 
syms s sym t sym
num Gn sym=poly2sym(num Gn,s sym);
den Gn sym=poly2sym(den Gn,s sym);
Gn sym=num Gn sym/den Gn sym; 
Gn_sym=collect(Gn_sym, s_sym);
R_sym=1/s_sym; %Escalon unitario
Y_sym=Gn_sym*R_sym;
r-sym=ilaplaee(R sym,t sym);
y_sym=ilaplace(Y_sym,t_sym);
r-double=subs(r sym,t sym,t);
r^-double=double(r_double);
y_double=subs(y_sym,t_sym,t);
y_double=double(y_double);
%Grafica 
figure(l),hold on,grid on; 
plot(t,r_double, 'r'); 
plot(t,y double, 'b');
%Derivada de g 
dy dt = diff(y_sym);
d2y dt2=diff(diff(ysym));t_inf=solve(d2y dt2);
K = limit(s sym * Y sym, s_sym, 0);fprintf('\overline{K} = \frac{1}{2}f\overline{\Lambda}n', K);
m=subs(dy_dt,t_sym,t_inf(2));
y_t_inf=subs(y,sym,t,sym,t_inf(2));P = [t \text{inf}(2) \text{ y } t \text{inf}];P2=[\overline{t}\_inf(2)+\overline{(1/m)}*(K-y \ t \ inf) K];P1=[t_1 \text{inf}(2)+(1/m)*(0-y_t \text{inf}) 0];P3=[0 \ y \ t \ \text{inf-m*t} \ \text{inf}(2)];
P4 = [0 K];P5=[tsim KJ; 
figure(l),plot([double(P5(1)) double(P4(1))], [double(P5(2)) 
double(P4(2))], 'm--');
figure(l),plot([double(P3(1)) double(Pl(l))), [double(P3(2)) 
double(P1(2))], 'm--'); 
figure(l),plot([double(P2(1)) double(P(l))), [double(P2(2)) double(P(2))), 'm-
- 1); 
figure(l),plot([double(Pl(l)) double(P(l})l, [double(P1(2)) double(P(2)) ], 'm-
-');
```

```
L = P1(1);fprintf ('L = \frac{1}{2} );
T=P2(1)-L;
fprint(f') = \frac{f}{n}, T;disp('Ajuste de Ziegler-Nichols'); 
KP=double(1.2*(T/L));fprintf('KP = \frac{1}{2}f\n',KP);
TI=double(2*L); 
fprintf('TI = f(n',T);
TD=double(0.5*L); 
fprintf('TD = f(n', TD);
%% Control PID 
gamma=0.1;
fprintf('gamma = f(n',q)amma);
C=KP^*(tf([0 1], [0 1])+(1/TI)*tf([0 1], [1 0])+tf([TD 0], [gamma*TD 1]));Glc=feedback(series(C,Gn),1); 
E=feedback(l,series(C,Gn)); 
U=feedback(C,Gn); 
y=lsim(Glc,r,t); 
u=lsim(U,r,t);e=lsim(E,r,t);%% Grafico 
figure(2), subplot(2, 2, [1 3]), hold on, grid on, grid minor;
plot(t,r, 'k--'); 
plot(t, y, 'b');
axis([0 40 0 1.5]);legend({'r_{(t)}','y_{(t)}'},'FontSize',30);
title('Señal de entrada y salida'); 
xlabel ( '$t$', 'interprete',' latex', 'FontSize', 30); 
ylabel ('$y$', 'interprete',' la tez',' FontSize', 30); 
figure(2),subplot(2,2,2),hold on,grid on, grid minor; 
plot(t,e, 'b'); 
axis([O 40 -0.5 1.2)); 
legend({ 'e_{ (t) J '), 'FontSize' ,30);
title('Señal de error'); 
xlabel ( '$t$', 'interprete',' la tez', 'FontSize', 30);
ylabel ('$e$', 'interprete',' la tez',' FontSize', 30);
figure(2),subplot(2,2,4),hold on,grid on, grid minor; 
plot(t,u, 'm'); 
axis([O 40 -200 1600)); 
legend({ 'u { (t)) '}, 'FontSize' ,30);
title('Señal de control'); 
xlabel ( '$t$', 'interprete',' latex', 'FontSize', 30); 
ylabel ('$u$', 'interprete',' la tez',' FontSize', 30); 
%% Guardar parámetros PID 
savefile='Parametros PID_ler_ZN.mat'; 
save (savefile, 'Ts', 'tsim', 'Amp', 'tO', 'G', 'Gn', 'KP', 'TI', 'TD', 'gamma',' TM');
```

```
ele 
elear 
elose 
%% 
load Parametros PID ler ZN.mat 
t=0:0.1*Ts:tsim;r = Amp * ( (t-t0) >= 0);%% 
s=tf ( 's'); 
KP=O.OOS*KP; 
TI=30*TI;TD=30*TD;a=20*gamma; 
C=KP*(1+1/(TI*s)+(TD*s)/(1+a*TD*s));E=feedbaek(l,series(C,Gn)); 
U=feedbaek(C,Gn); 
Glc=feedbaek(series(C,Gn),l); 
y la=lsim(Gn,r,t); 
e=lsim(E,r,t);u=lsim(0,r,t);y=lsim(Glc,r,t);%% Grafica 
figure(1), subplot(2,2, [1\ 3]), hold on, grid on;
plot(t,r,'k--');plot(t,y_la, 'b'); 
plot(t,y,'r'); 
title('Comparación de señales de salida'); 
legend({'r}({kTs}))'', 'y {LA} ({kTs})}'', 'y {(kTs)}'),'FontSize',30);
xlabel(' st\bar{s}', 'interprete', 'latex', 'FontSize', 30);
ylabel ('$y$', 'interprete',' latex', 'F'ontSize', 30); 
figure(1), subplot(2,2,2), hold on, grid on;
plot(t,e, 'b'); 
legend({'e_{(kTs)}'},'FontSize',30);
title('Señal de error'); 
xlabel('$t$','interprete','latex','FontSize',30);
ylabel ('$e$', 'interprete',' latex', 'F'ontSize', 30); 
figure(1), subplot(2, 2, 4), hold on, grid on;
plot(t,u, 'b' l; 
legend({'u {(kTs)}'},'FontSize',30);
title('Señal de control'); 
xlabel('$t$','interprete','latex','FontSize',30);
ylabel ('$u$','interprete','latex','FontSize',30);
%% Grafico de polos y ceros de Glc(s} 
[p, z] = pzmap(Glc);figure(2), hold on, grid on, grid minor;
title('Plano s'); 
plot(p, 'bx', 'LineWidth', 3, 'MarkerSize', 30);
plot ( [0 0], [-1.2*max (imag (p)) 1.2*max (imag (p))], 'k', 'LineWidth', 2);
plot ( [1.2*min (real (p) ) 1], [0 0], 'k', 'LineWidth', 2);
%% Tiempo de muestreo y discretizacion 
disp(p); 
i=input ('Selección del polo mas cercano al origen: ');
j=input('¿El polo es complejo(ll o real(2)?: ');
if j==l 
    Ts = pi/(2 * i \text{mag}(p(i)));
elseif i == 2
```

```
end 
    Nr = 5;
    Ts = 4*abs(1/real(p(i)))/Nr;fprintf('Ts mínimo = %f\n',Ts); 
Ts = input('Digite el periodo de muestreo es segundos: ');
%% Controlador Predictor Smith 
% Discretizacion del controlador para el modelo de la planta sin tiempo 
muerto 
Cz=c2d (C, Ts, 'tustin'); 
% Discretizacion del modelo de la planta sin tiempo muerto 
Gn_z=c2d(Gn,Ts, 'zoh' ); 
% Retardo 
ret=c2d(tf([O 1),[0 1),'inputDelay',TM),Ts,'tustin'); 
% Controlador equivalente 
Cz eq=Cz/(1+Cz*Gn z*(1-ret));
% Discretizacion del modelo de la planta 
Gz=c2d(G,Ts, 'zoh'); 
Glcz=feedback(series(Cz eq,Gz),1); 
Ez=feedback(l,series(Cz-eq,Gz)); 
Uz = feedback(Cz_eq, Gz);tk=0:Ts:tsim;
rk=Amp*((tk-tO)>=O); 
ek=lsim(Ez,rk,tk); 
uk=lsim(Uz,rk,tk); 
yk_la=lsim(Gz,rk,tk); 
yk=lsim(Glcz,rk,tk); 
% Grafico 
figure(3), subplot(2,2, [1 3]), hold on, grid on, grid minor
stairs (tk, rk, 'k--'); 
stairs (tk, yk la, 'r'); 
stairs(tk,yk;'b'); 
legend ( { 'r { (kTs) } ', 'y {LA) { (kTs) } Teorico', 'y { (kTs) ) ' ), 'FontSize', 30);
title('Comparación de señales (Lazo abierto y Lazo cerrado}'); 
xlabel (' $t$', 'interprete',' latex', 'FontSize', 30); 
ylabel ('$y$', 'interprete', 'latex', 'FontSize', 30); 
figure(3),subplot(2,2,2),hold on,grid on, grid minor 
stairs (tk, ek, 'b'); 
legend( {'e_{ {kTs)) '), 'FontSize', 30); 
title('Señal de error'); 
xlabel (' $t$', 'interprete',' latex', 'FontSize', 30); 
ylabel ('$e$', 'interprete',' latex', 'FontSize', 30); 
figure(3),subplot(2,2,4),hold on,grid on, grid minor 
stairs (tk, uk, 'b'); 
legend( {'u_{ (kTs}) '), 'FontSize', 30); 
title('Señal de control'); 
xlabel ( '$t$', 'interprete',' latex', 'FontSize', 30); 
ylabel ('$u$', 'interprete',' latex', 'FontSize', 30); 
%% Guardar periodo de muestreo 
data=Ts; 
save Periodo de muestreo SP.lvm data -ascii -tabs 
%% Guardar coeficientes del controlador 
num Cz eq = Cz eq.numerator{l,1); 
den-Cz-eq = Cz-eq.denominator{l,l); 
data = [num_Cz_eq; den_Cz_eq];
save Controlador SP.lvm data -ascii -tabs
%% Respuesta de la simulacion 
savefile = 'Respuesta Controlador SP.mat';
save(savefile, 'tk', 'rk', 'ek', 'uk', 'yk');
```
### **Anexo 24: Script "Comprobacion\_Predictor\_Smith.m"**

```
ele 
elear 
elose 
%% 
load Obteneion de muestras.lvm 
data=Obteneion=de=muestras; 
tk la data=data(:,2); 
yk=la=data=data(:,4); 
Ts_la=tk_la_data(2)-tk_la data(l); 
load Respuesta Controlador SP.mat 
load Muestras controlador SP.lvm 
data_l=Muestras_eontrolador_SP; 
tk data=data 1(:,2);
rk\_data=data\_1 (:,3);
ek\_data=data\_1 (:,4);
uk\_data=data\_l (:,5);
yk data=data 1(:,6); 
Ts=tk data(2)-tk data(1);
%% Grafieo 
figure(1), subplot(2, 2, [1\ 3]), hold on, grid on;
stairs (tk, rk, 'k--'); 
stairs(tk la data,yk la data, 'Color', (0.9290 0.6940 0.1250)); 
stairs(tk, yk, 'r');
stairs(tk_data, yk_data, 'b');
legend(\{'\bar{r} \{(\text{kTs})\}\},'y(LA) {(kTs)}','Teórico','Implementacion'},'FontSize',3
0);
title('Comparación de señales de salida'); 
xlabel('$t$','interprete','latex','FontSize',30);
ylabel('$y$','interprete','latex','FontSize',30);
figure(1), subplot(2,2,2), hold on, grid on;
stairs (tk, ek, 'r'); 
stairs(tk_data, ek_data, 'b');
legend({'Teórico','Implementacion'},'FontSize',30);
title('Señal de error'); 
xlabel (' $t$', 'interprete',' latex', 'F'ontSize', 30); 
ylabel('$e$','interprete','latex','FontSize',30);
figure(l), subplot(2, 2, 4), hold on, grid on;
stairs (tk, uk, 'r'); 
stairs(tk data, uk data, 'b');
legend({'Teórico','Implementacion'},'FontSize',30);
title('Señal de control'); 
xlabel (' $t$', 'interprete',' latex', 'F'ontSize', 30); 
ylabel ('$u$', 'interprete',' latex', 'F'ontSize', 30);
```
### Anexo 25: Evaluación para la Sesión 1

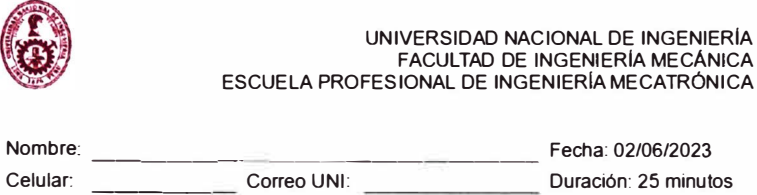

### **EVALUACIÓN - SESIÓN 1**

Título: Diseño de un módulo educativo aplicado a la enseñanza de algoritmos de control digital para la mejora de las competencias técnicas de los estudiantes de ingeniería mecatrónica en laboratorios de control y automatización.

**Instructor:** Bach. Jose Daniel Francia Zorrilla

A. Objetivo

El estudiante entiende los conceptos relacionados a la Teorla de Control presentados en los cursos del plan de estudios para la carrera de lngenierla Mecatrónica. En este taller se presenta el diseño de diversos algoritmos de control digital (Controlador PID. Dead-beat y Predictor Smith) y su implementación en un módulo educativo para los laboratorios de la FIM. Apoyado de los programas MATLAB/Simulink y LabVIEW. se mostrará de manera secuencial para el diseño de los controlador mencionados. Debido a limitaciones de hardware. en esta oportunidad, la experiencia será orientada solamente a demostraciones vla audiovisual.

Programas de apoyo: MATLAB/Simulink versión 2017b o superior, LabVIEW 2018 o superior.

B. Fundamentos teóricos

Revisar la teoría de Control Clásico donde se presentan los conceptos de sistemas dinámicos. diagrama de bloques y estabilidad.

Así mismo, se deben diseñar algoritmos para la implementación de los conceptos mencionados en software de simulación matemático como MATLAB.

- C. Materiales y Equipo
- Computadora/Laptop con MATLAB 2017b instalado y operativo (o con versiones anteriores)
- Computadora/Laptop con LabVIEW 2021 Runtime Engine instalado y operativo (o con versiones anteriores)
- D. Normas de Seguridad

Para el caso de la presencialidad, los estudiantes deben cumplir las siguiente nonnas de seguridad de carácter obligatorio para evitar algún tipo de accidente en la estación de trabajo en el laboratorio MT.

- No está permitido el uso de bebidas y alimentos ubicadas en la estación de trabajo por la cercanla de tomacorrientes que podrlan originar accidentes por electrocución.
- Colocar mochilas en los espacios habilitados debajo del estación de trabajo.
- Utilizar con cuidado las sondas que se conectan al osciloscopio para asegurar conectividad y lecturas adecuadas.

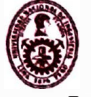

**UNIVERSIDAD NACIONAL DE INGENIERIA FACULTAD DE INGENIERIA MECÁNICA ESCUELA PROFESIONAL DE INGENIERIA MECATRÓNICA** 

- **Revisar junto con el docente el botiquln de primeros auxilios. Seguir las indicaciones del docente cuando se inicia y se finaliza la experiencia de laboratorio.**
- **En caso de sismo. seguir las paulas de evacuación para asegurar la integridad de las personas.**
- **Comunicar a la brevedad al docente cualquier incidencia o situación compleja que se presente.**

**E. Bloque 1: Conceptual** 

**1. Determine la función de transferencia del siguiente sistema dinámico y marque**  su naturaleza: (Mecánico | Eléctrico | Neumático | Térmico)

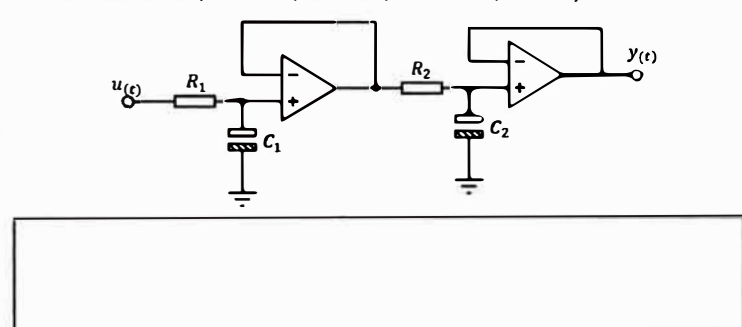

- 2. Es posible implementar en un microprocesador el controlador  $C_{(s)} = K_p \left[1 + \frac{1}{T_{is}} + \frac{1}{T_{is}}\right]$  $T_d s$  al rediseñarlo mediante el cambio de variable  $s = \frac{z-1}{T_s}$ . Explique.
- 3. Al comparar controladores para un carrito seguidor de línea, ¿Qué índice de desempeño me conviene aplicar: ISE  $(\int_0^T e_{(t)}^2 dt)$  o ITSE  $(\int_0^T t e_{(t)}^2 dt)$ ? Explique.
- **4. Mencione los pasos (de manera sencilla) para aplicar un controlador digital a un sistema dinámico.**

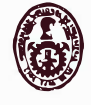

*li\* • UNIVERSIDAD NACIONAL DE INGENIERIA FACULTAD DE INGENIERIA MECÁNICA ESCUELA PROFESIONAL DE INGENIERIA MECATRÓNICA

5. Determine si la función de transferencia  $G_{(s)} = \frac{1}{s^2+9s^2+27s+27}$  que modela un sistema dinámico es estable.

F. Bloque 11: Experimentación y Código

```
6. Explique las siguientes lineas de código:
 ele 
clear 
close 
 tk=0:0.001:0.25; 
rk=l' ( tk>=O); 
Rl=le+3; 
R2=10e+3; 
R3=10e+3; 
R4=10e+3; 
Cl=le-6; 
C2=le-6; 
G�tt((O O R2/(Rl'R3'R4'Cl'C2)l,[l l/(R4'C2) R2/(Rl'R3 °R4 °Cl'C2)]); 
GZ-C:2d(G,Ts,'zoh'); 
 yk=lsim(Gz,rk,tk);<br>savefile='Signals.mat';<br>save(savefile,'tk','rk','yk');
```
7. Escriba las lineas de código que permita determinar las señales de error, control y salida en el siguiente diagrama de bloques sabiendo que los elementos presentes ya están definidas como variables. Sugerencia: Utilice los comandos de "Control System Toolbox" de MATLAB.

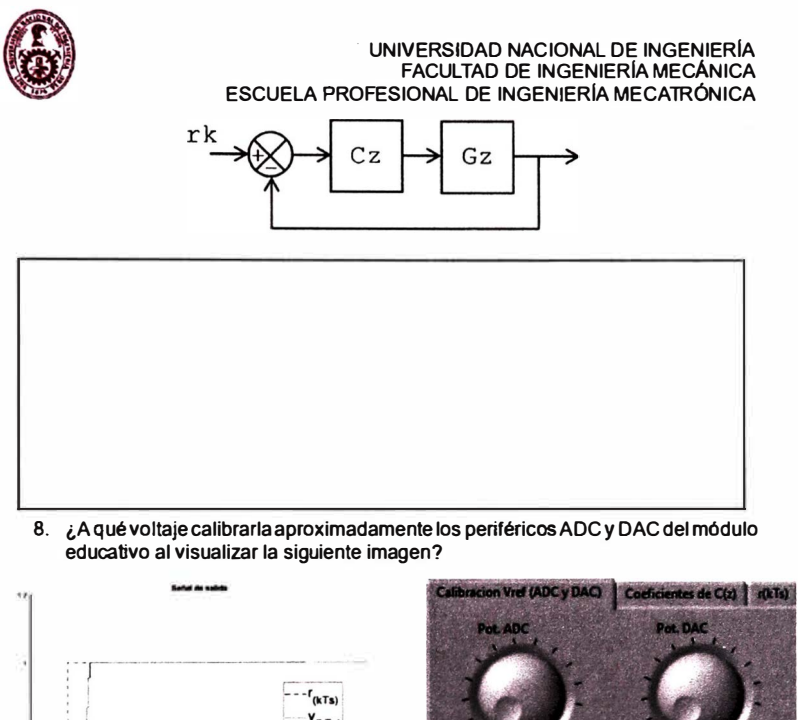

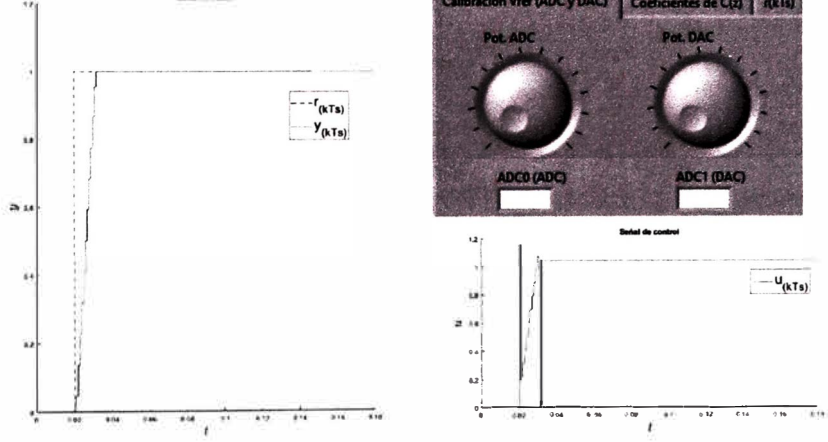

9. Al aplicar una señal eléctrica mediante un generador de señales a un sistema dinámico de naturaleza eléctrica, se obtiene la siguiente captura en el osciloscopio:

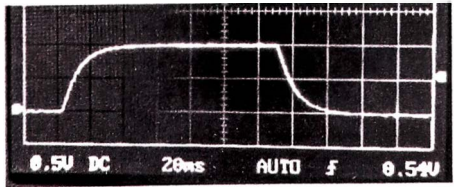

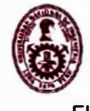

UNIVERSIDAD NACIONAL DE INGENIERÍA<br>FACULTAD DE INGENIERÍA MECÁNICA<br>ESCUELA PROFESIONAL DE INGENIERÍA MECATRÓNICA El cálculo del tiempo de muestreo  $(T_s)$  mediante la constante de tiempo  $(\tau)$  es  $T_s = \tau/5$ . La constante de tiempo se determina a partir de la siguiente imagen:

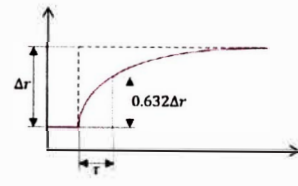

A partir de los datos proporcionados, complete siguiente sección del HMI "Obtencion de muestras.vi" para discretizar la señal de salida del simulador dinámico electrónico:

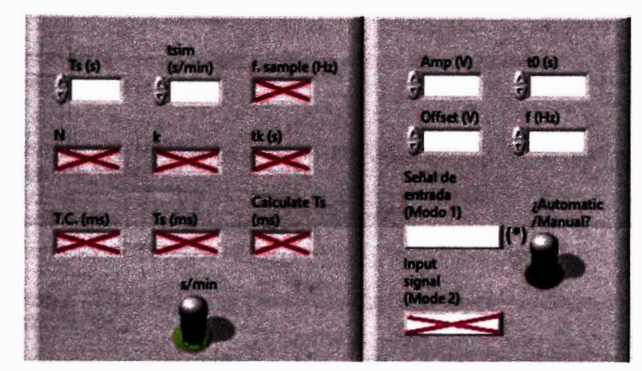

(\*) Escribir el tipo de señal de entrada.

10. Explique las siguiente líneas de código:

```
Ts=0.001;s = tf('s');
KP=0.2;<br>TI=1.3;
TD = 0.001;a=0.1;<br>c=KP* (1+1/(TI*s)+(TD*s)/(1+a*TD*s));<br>cz=c2d(C,Ts,'tustin');
Cz=Czq(C, 13, Custin );<br>
data = Ts;<br>
save Periodo_de_muestreo.lvm data -ascii -tabs<br>
num_Cz = Cz.Dunerator(1,1);<br>
den_Cz = Cz.Denomiator(1,1);<br>
data = [num_Cz;den_Cz];<br>
save Controlador.lvm data -ascii -tabs
```
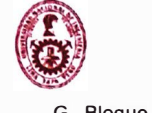

UNIVERSIDAD NACIONAL DE INGENIERIA FACULTAD DE INGENIERIA MECÁNICA ESCUELA PROFESIONAL DE INGENIERIA MECATRÓNICA

G. Bloque III: Encuesta

Evalué del 1 al 10 en una escala de intensidad (1 = Nulo/Insatisfecho, 10 = Bastante/Satisfecho)

1. Nivel de satisfacción hasta el momento respecto a la enseñanza de ingeniería de control en la FIM

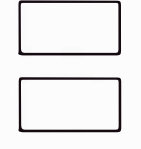

- 2. Nivel de interés por una especialización en el campo de la ingenieria de control
- 3. Interés por implementar<br>a lo visto en el taller) asi el taller) asistido diversos por algoritmos de control (diferentes<br>el módulo educativo
- 4. Impacto del presente taller en tu entendimiento integral de la teoría de control D

¿Cuáles son tus expectativas a la hora de aprender control con el Plan de Estudios de Ingeniería Mecatrónica?

Al contar con el módulo educativo. ¿se siente capaz de implementar cualquier algoritmo de control? ( Sí / No )

Si la pregunta anterior respondió con "No", ¿Qué otra herramienta necesitaría para implementar cualquier algoritmo de control (alejado de los conceptos teóricos) a un sistema dinámico?

Escriba un comentario sobre el taller:

#### Anexo 26: Evaluación para la Sesión 2

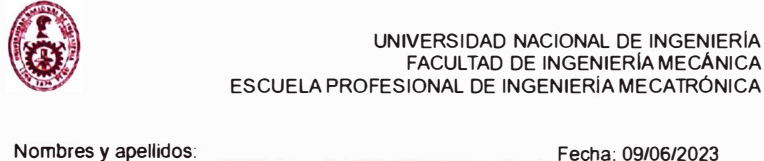

Código UNI:

#### **TALLER - SESIÓN 2**

Duración: 25 minutos

Titulo: Diseño de un módulo educativo aplicado a la enseñanza de algoritmos de control digital para la mejora de las competencias técnicas de los estudiantes de ingenierla mecatrónica en laboratorios de control y automatización.

**Instructor: Bach. Jose Daniel Francia Zorrilla** 

A\_ Objetivo

El estudiante entiende los conceptos relacionados a la Teoría de Control presentados en los cursos del plan de estudios para la carrera de Ingeniería Mecatrónica. En este taller se presenta el diseño de diversos algoritmos de control digital (Controlador PID, Dead-beat y Predictor Smith) y su implementación en un módulo educativo para los laboratorios de la FIM. Apoyado de los programas MATLAB/Simulink y LabVIEW, se mostrará de manera secuencial para el diseño de<br>los controlador mencionados. Debido a limitaciones de hardware, en esta oportunidad, la experiencia será orientada solamente a demostraciones vla audiovisual.

Programas de apoyo: MATLAB/Simulink versión 2017b o superior, LabVIEW 2018 o superior.

B. Fundamentos teóricos

Revisar la teoría de Control Clásico donde se presentan los conceptos de sistemas dinámicos. diagrama de bloques y estabilidad.

Asl mismo. se deben disenar algoritmos para la implementación de los conceptos mencionados en software de simulación matemático como MATLAB.

- C. Materiales y Equipo
- Computadora/Laptop con MATLAB 2017b instalado y operativo (o con versiones  $\mathbf{r}$ anteriores)
- Computadora/Laptop con LabVIEW 2021 Runtime Engine instalado y operativo (o con versiones anteriores)
- D. Normas de Seguridad

Para el caso de la presencialidad. los estudiantes deben cumplir las siguiente normas de seguridad de carácter obligatorio para evitar algún tipo de accidente en la estación de trabajo en el laboratorio MT.

- No esté permitido el uso de bebidas y alimentos ubicadas en la estación de trabajo por la cercanla de tomacorrientes que podrlan originar accidentes por electrocución.
- Colocar mochilas en los espacios habilitados debajo del estación de trabajo.
- Utilizar con cuidado las sondas que se conectan al osciloscopio para asegurar conectividad y lecturas adecuadas.
- Revisar junto con el docente el botiquln de primeros auxilios.
- Seguir las indicaciones del docente cuando se inicia y se finaliza la experiencia de laboratorio.
- En caso de sismo, seguir las pautas de evacuación para asegurar la integridad de las personas.
- Comunicar a la brevedad al docente cualquier incidencia o srtuación compleja que se presente.

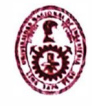

UNIVERSIDAD NACIONAL DE INGENIERIA FACULTAD DE INGENIERIA MECÁNICA ESCUELA PROFESIONAL DE INGENIERIA MECATRÓNICA

E. Bloque 1: Conceptual

1. Marque la característica que produce un sistema posea retardo o tiempo muerto:

- a) Saturación
- b) Banda muerta
- c) Inestabilidad
- d) Bloques de sistemas dinámicos de primer orden en serie.
- 2. Se muestra en la siguiente figura tanto la entrada y salida de un sistema dinámico. Marque la opción la opción correcta.

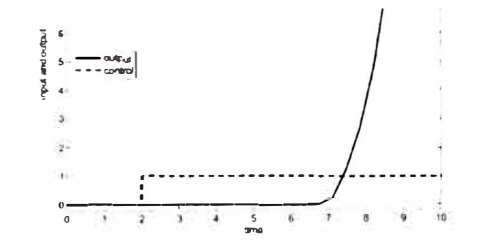

- a) El sistema es estable con tiempo muerto.
- b) El sistema es inestable con banda muerta.
- c) El sistema es inestable con tiempo muerto.
- d) El sistema es estable con banda muerta.
- 3. Calcule el periodo de muestreo para la obtención de muestras del sistema<br>dinámico a partir de su modelo/función de transferencia:  $G_{(s)} = \frac{1}{13.17s+1}e^{-7.1s}$  $\overline{1}$
- 4. Escriba el procedimiento para realizar una identificación de sistemas:
- 5. Demuestre cuál de las siguientes funciones de transferencia es un modelo de primer orden más tiempo muerto dominante:

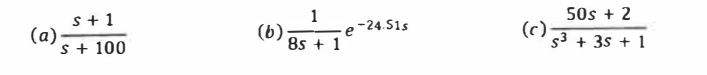

----· -- ·--·----- -·- ·· - -------··

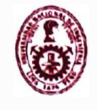

UNIVERSIDAD NACIONAL DE INGENIERIA FACULTAD DE INGENIERIAMECANICA ESCUELA PROFESIONAL DE INGENIERIA MECATRÓNICA

F. Bloque 11: Experimentación y Código

- 6. Exprese en líneas de código la función de transferencia  $G_{(s)} = \frac{1}{6.1s+1}e^{-14.2s}$ . Sugerencia: Utilice los comandos de "Control System Toolbox" (Ejemplo: c2á, tf, series, feedback, etc...) de MATLAB.
- **7.** Determine la función de transferencia pulso  $C_{eq}$ <sub>(**z**)</sub> =  $\frac{C_{(z)}}{1 + C_{(z)}G_{n(z)}\left(1 z^{-\frac{\ell_0}{\ell_z}}\right)}$ (controlador Predictor Smith) a partir de las funciones de transferencia  $c$ , G, Ts y el retardo modelado en  $e^{-17s}$ .
- 8. ¿A qué voltaje calibraría aproximadamente los periféricos ADC y DAC del módulo educativo al implementar un determinado controlador a partir de la siguiente imagen?

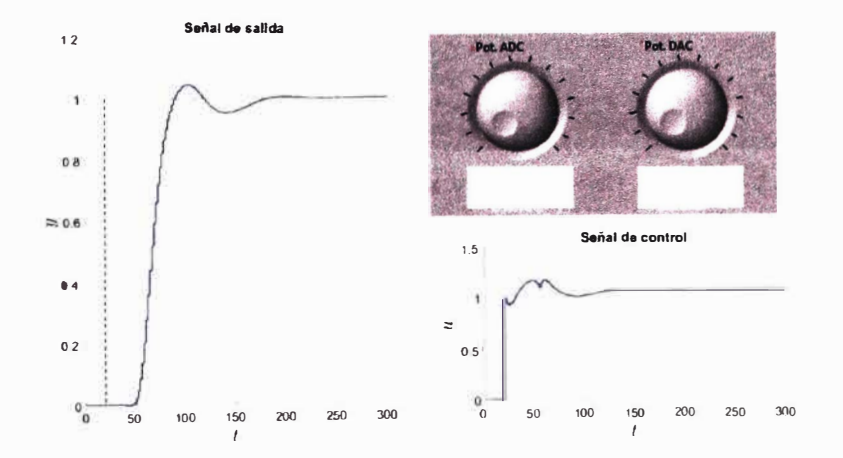

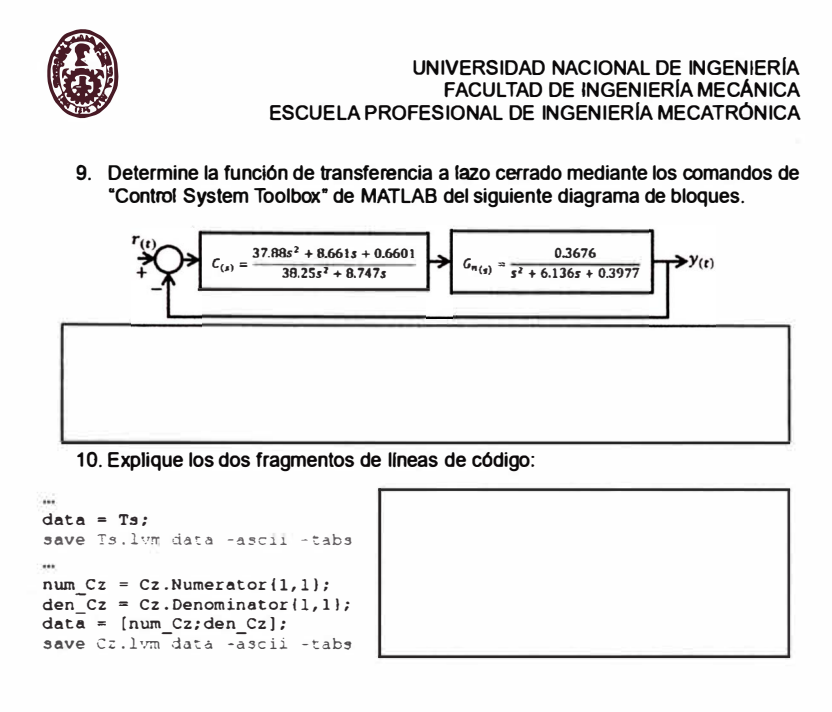

G. Bloque III: Encuesta

Evalué del 1 al 10 en una escala de intensidad (1 = Nulo/Insatisfecho, 10 = Bastante/Satisfecho)

- 1. Nivel de interés al implementar simuladores dinámicos electrónicos como acercamiento a los sistema dinámicos difíciles.
- 2. Nivel de impacto al conocer e implementar un controlador<br>Predictor Smith.
- 3. Impacto del presente taller en tu entendimiento integral de la teoría de ingeniería de control de sistemas de dinámica difícil.

Escriba un comentario sobre el taller:

#### Anexo 27: Muestras de evaluaciones de la sesión 1

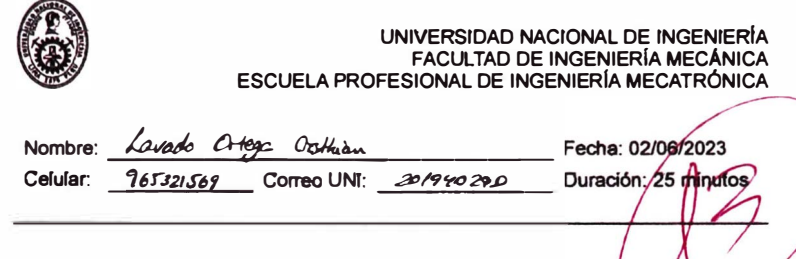

# **EVALUACIÓN - SESIÓN 1**

Titulo: Diseño de un módulo educativo aplicado a la enseñanza de algoritmos de control digital para la mejora de las competencias técnicas de los estudiantes de ingeniería **mecatrónica en laboratorios de control y automatización.** 

**Instructor: Bach. Jose Daniel Francia Zorrilla** 

**A. Objetivo** 

**El estudiante entiende los conceptos relacionados a la Teorla de Control presentados en los cursos del plan de estudios para la carrera de lngenierla Mecatrónica. En este**  taller se presenta el diseño de diversos algoritmos de control digital (Controlador PID, **Dead-beat y Predictor Smith) y su Implementación en un módulo educativo para los laboratorios de la FIM. Apoyado de los programas MATLAB/Simulink y LabVIEW, se mostrará de manera secuencial para el diseno de los controlador mencionados. Debido a limitaciones de hardware, en esta oportunidad, la experiencia será orientada solamente a demostraciones vla audiovisual.** 

**Programas de apoyo: MATLAB/Simulink versión 2017b o superior, LabVIEW 2018 o**  superior

#### **B. Fundamentos teóricos**

**Revisar la teorla de Control Clásico donde se presentan los conceptos de sistemas dinámicos, diagrama de bloques y establlldad.** 

Así mismo, se deben diseñar algontmos para la implementación de los conceptos **mencionados en software de simulación matemático como MATLAB.** 

**C. Materiales y Equipo** 

- **Computadora/Laptop con MATLAB 2017b instalado y operativo (o con versiones anteriores)**
- **Computadora/Laptop con LabVIEW 2021 Runtime Engine instalado y operativo (o con versiones anteriores)**
- **D. Normas de Seguridad**

Para el caso de la presencialidad, los estudiantes deben cumplir las siguiente normas **de seguridad de carácter obligatorio para evitar algún tipo de accidente en la estación de trabajo en el laboratorio MT.** 

- **No está permitido el uso de bebidas y alimentos ubicadas en la estación de trabajo por la cercania de tomacorrlentes que podrlan originar accidentes por electrocución.**
- **Colocar mochilas en los espacios habilitados debajo del estación de trabajo.**
- **Utilizar con cuidado las sondas que se conectan al osciloscopio para asegurar conectividad y lecturas adecuadas.**

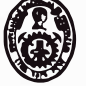

UNIVERSIDAD NACIONAL DE INGENIERÍA FACULTAD DE INGENIERÍA MECÁNICA ESCUELA PROFESIONAL DE INGENIERÍA MECATRÓNICA

- Revisar junto con el docente el botiquín de primeros auxillos.
- Seguir las indicaciones del docente cuando se inicia y se finaliza la experiencia de laboratorio.
- En caso de sismo, seguir las pautas de evacuación para asegurar la integridad de las personas.
- Comunicar a la brevedad al docente cualquier incidencia o situación compleja que se presente.

E. Bloque I: Conceptual

1. Determine la función de transferencia del eiguiente ma dinámico y marque su naturaleza: (Mecanico | Electrico | Neuro Nicco | Férmice)

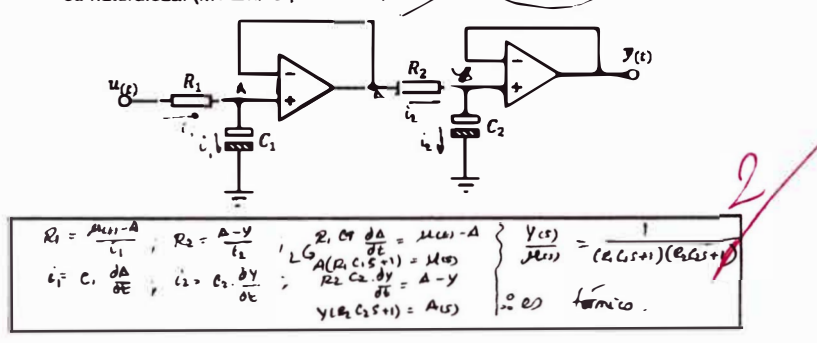

2. Es posible implementar en un microprocesador el controlador  $C_{(s)} = K_P \left[1 + \frac{1}{\tau_{is}} + \frac{1}{\tau_{is}}\right]$  $T_d s$  al rediseñarlo mediante el cambio de variable  $s = \frac{z-1}{T_a}$ . Explique.

Es un controlador PID y regin lo expuedo, sí es posible.

3. Al comparar controladores para un carrito seguidor de línea, ¿Qué indice de desempeño me conviene aplicar: ISE  $(\int_0^T e_{(t)}^2 dt)$  o ITSE  $(\int_0^T te_{(t)}^2 dt)$ ? Explique.

 $\mathcal{A}$ **TSE** 

4. Mencione los pasos (de manera sencilla) para aplicar un controlador digital a un sistema dinámico.

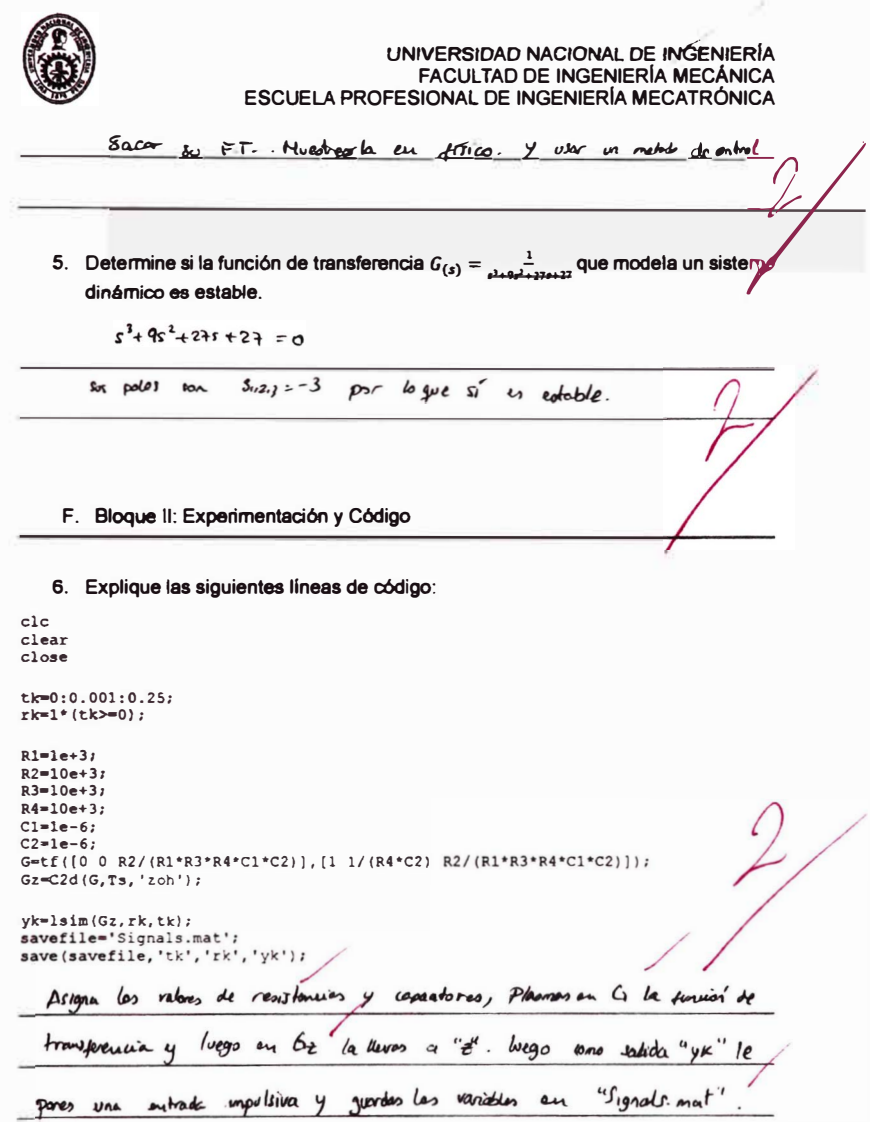

 $\mathcal{L}$ 

7. Escriba las líneas de código que permita determinar las señales de error, control<br>y salida en el siguiente diagrama de bloques sabiendo que los elementos<br>presentes ya están definidas como variables. Sugerencia: Utilice

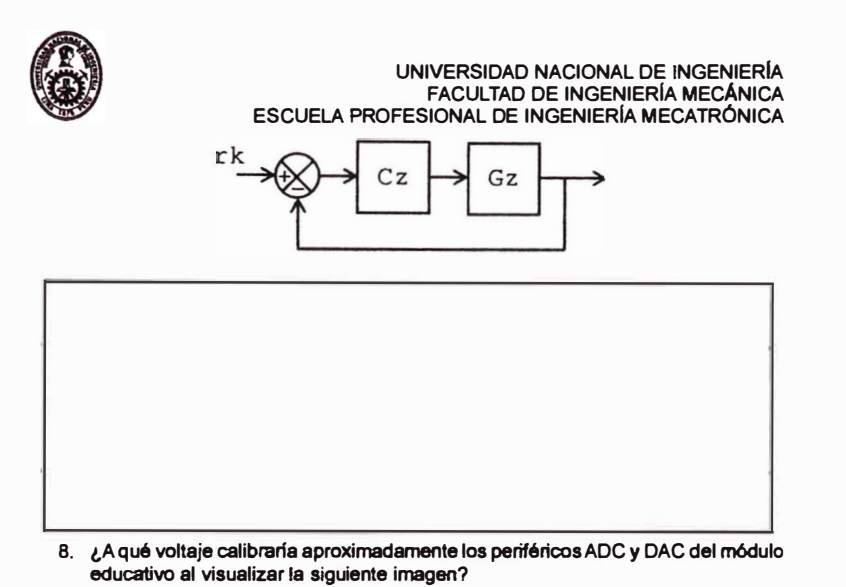

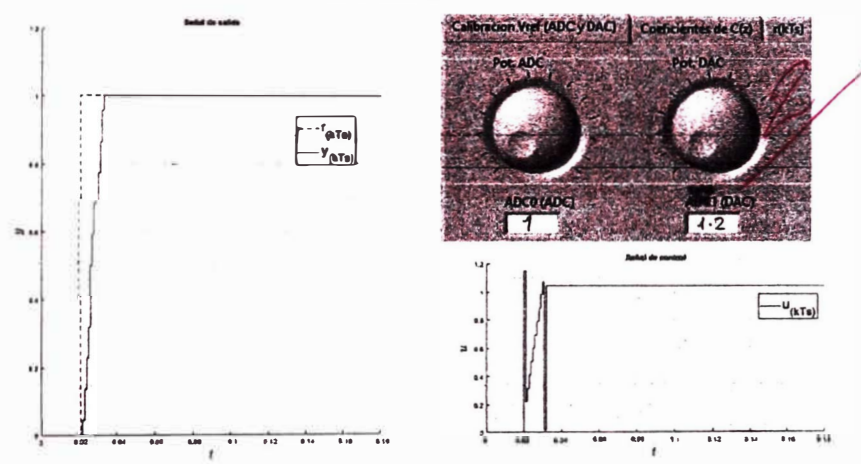

9. Al aplicar una señal eléctrica mediante un generador de señales a un sistema dinámico de naturaleza eléctrica, se obtiene la siguiente captura en el osciloscopio:

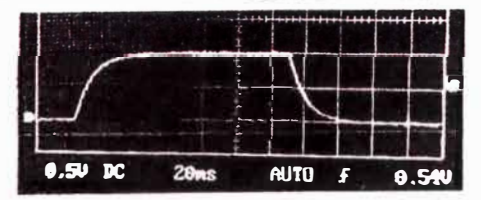

**UNIVERSIDAD NACIONAL DE INGENIERIA FACULTAD DE INGENIERIA MECÁNICA ESCUELA PROFESIONAL DE INGENIERIA MECATRÓNICA**  El cálculo del tiempo de muestreo  $(T_s)$  mediante la constante de tiempo  $(\tau)$  es  $T_s = \tau/5$ . La constante de tiempo se determina a partir de la siguiente imagen:

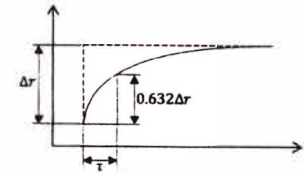

**A partir de los datos proporcionados, complete siguiente sección del HMI**  "Obtencion de muestras.vi" para discretizar la señal de salida del simulador **dinámico electrónico:** 

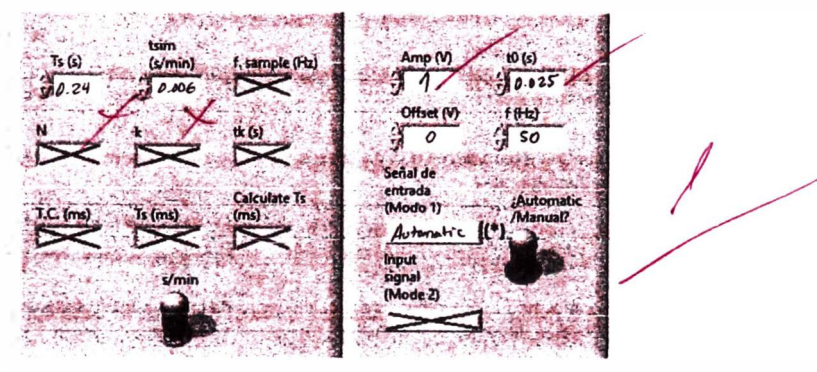

**rl Escribir el tipo de sella! de entrada.** 

**10. Explique las siguiente lineas de código:** 

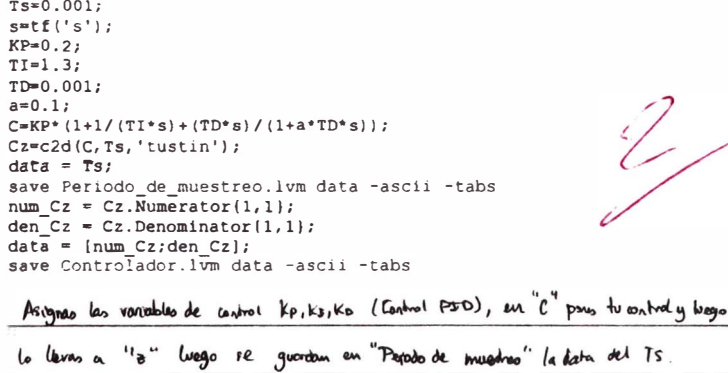

**y** permate en "Controber" en dus columnes, les datos est controlador en "z", banto

 $12$ 

wneador *somo denominator*.

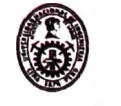

UNIVERSIDAD NACIONAL DE INGENIERÍA FACULTAD DE INGENIERÍA MECÁNICA ESCUELA PROFESIONAL DE INGENIERÍA MECATRÓNICA

G. Bloque III: Encyesta

Ingeniería de control

Evalué del 1 al 10 en una escala de intensidad (1 = Nulo/Insatisfecho, 10 = Bastante/Satisfecho)

1. Nivel de satisfacción hasta el momento respecto a la enseñanza de Ingenierla de control en la FIM

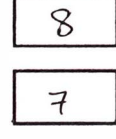

 $\overline{\mathcal{F}}$ 

7

- 3. Interés por implementar diversos algoritmos de control (diferentes
	- a lo visto en el taller) asistido por el módulo educativo

2. Nivel de interés por una especialización en el campo de la

4. Impacto del presente taller en tu entendimiento integral de la teoría de control

¿Cuáles son tus expectativas a la hora de aprender control con el Plan de Estudios de Ingeniería Mecatrónica?

La finalezza del entrol es evaluarimador y sorgar las valors que no deseenar In idl medide les ciros nos han servo efercionale pro logior debo proposito.

Al contar con el módulo educativo, ¿se siente capaz de implementar cualquier algoritmo<br>de control? ( \$ UNo )

Si la pregunta anterior respondió con "No", ¿Qué otra herramienta necesitarla para implementar cualquier algoritmo de control (alejado de los conceptos teóricos) a un sistema dinámico?

Escriba un comentario sobre el taller:

Interesante propienta, se le belog dor et apayo de la possibod para impossanto

y aptients como apoyo en les airsos de control.

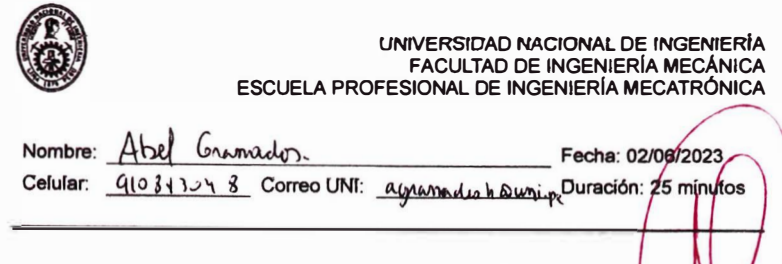

## **EVALUACIÓN - SESIÓN 1**

**Titulo**: Diseño de un módulo educativo aplicado a la enseñanza de algo itmos de control digital para la mejora de las competencias técnicas de los estudiantes de ingeniería **mecatrónica en laboratorios de control y automatización.** 

**Instructor: Bach. Jose Daniel Francia Zorrilla** 

**A. Objetivo** 

**El estudiante entiende los conceptos relacionados a la Teorfa de Control presentados en los cursos del plan de estudios para la carrera de Ingeniarla Mecatrónlca. En este taller se presenta el diseno de diversos algoritmos de control digital (Controlador PID, Dead-beat y Predictor Smith) y su implementación en un módulo educativo para los laboratorios de la FIM. Apoyado de los programas MATLAB/Simulink y LabVIEW, se mostrará de manera secuencial para el diseno de los controlador mencionados. Debido a limitaciones de hardware, en esta oportunidad, la experiencia será orientada solamente a demostraciones vla audiovisual.** 

**Programas de apoyo: MATLAB/Simulink versión 2017b o superior, LabVIEW 2018 o superior.** 

#### **B. Fundamentos teóricos**

**Revisar la teorfa de Control Clásico donde se presentan los conceptos de sistemas dinámicos, diagrama de bloques y estabilidad.** 

**Asl mismo, se deben diseliar algoritmos para la implementación de los conceptos mencionados en software de simulación matemático como MATLAB.** 

- **C. Materiales y Equipo**
- **Computadora/l.aptop con MATLAB 2017b instalado y operativo (o con versiones anteriore&)**
- **Computadora/Laptop con LabVIEW 2021 Runtime Engine instalado y operativo ( o con versiones anteriores)**
- **D. Normas de Seguridad**

Para el caso de la presencia<del>li</del>dad, los estudiantes deben cumplir las siguiente normas **de seguridad de carácter obligatorio para evitar algún tipo de accidente en la estación de trabajo en el laboratorio MT.** 

- **No está permitido el uso de bebidas y alimentos ubicadas en la estación de trabajo por la cercanla de tomacorrientes que podrfan originar accidentes por electrocud6n.**
- **Colocar mochilas en los espacios habilitados debajo del estación de trabajo.**
- **Utilizar con cuidado las sondas que se conectan al osciloscoplo para asegurar conectividad y lecturas adecuadas.**

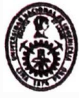

**UNIVERSIDAD NACIONAL DE INGENIERIA FACULTAD DE INGENIERIA MECÁNICA ESCUELA PROFESIONAL DE INGENIERIA MECATRÓNICA** 

- **Revisar Junto con el docente el botlquln de primeros auxilios.**
- **Seguir las indicaciones del docente cuando se inicia** *y* **se finaliza la experiencia de laboratorio.**
- **En caso de sismo, seguir las pautas de evacuación para asegurar la integridad de las personas.**
- Comunicar a la brevedad al docente cualquier incidencia o situación compleja **que se presente.**

**E. Bloque 1: Conceptual** 

1. Determine la función de transferencia del siguiente sistema dinámico y marque **su naturaleza: (Mecánico** I **Eléctrico** I **Neumático** I **Térmico)** 

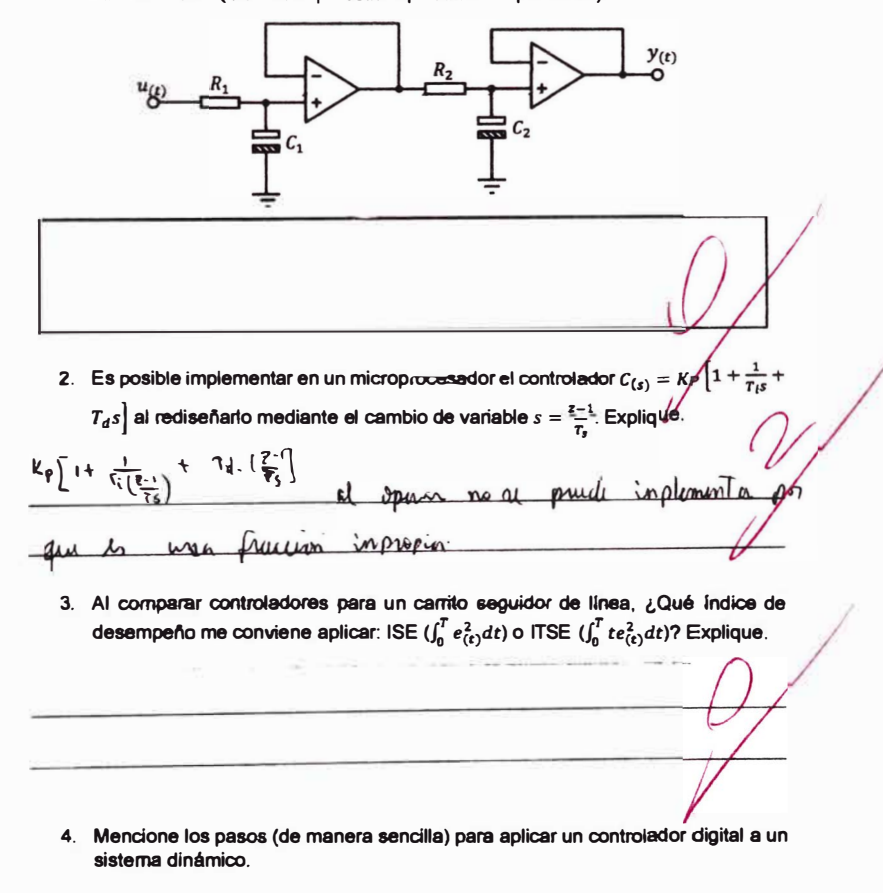

UNIVERSIDAD NACIONAL DE INGENIERÍA<br>FACULTAD DE INGENIERÍA MECÁNICA ESCUELA PROFESIONAL DE INGENIERÍA MECATRÓNICA Temp de mustras en la planta : 2) Pararell analogue activated 3) incurrian el treme de musico y el sentiero 4) Verky at dominio 9 aprican algun voulode de control. 5. Determine si la función de transferencia  $G_{(s)} = \frac{1}{s^2 + 9s^2 + 27s + 27}$  que modela un sistema dinámico es estable. Suplano les pour para any i.a  $t$  $d\omega$ wounidal  $h$ ado una raisara F. Bloque II: Experimentación y Código 6. Explique las siguientes líneas de código:  $c1c$  $<sub>clear</sub>$ </sub> close tk=0:0.001:0.25;<br>rk=1\*(tk>=0);  $R1 = 1e + 3j$  $R2=10e+3;$ <br> $R3=10e+3;$ R3=10e+3;<br>R4=10e+3;<br>C2=1e-6;<br>G=tf([0 0 R2/(R1\*R3\*R4\*C1\*C2)],(1 1/(R4\*C2) R2/(R1\*R3\*R4\*C)\*C2)]);  $Gz = C2d(G, Ts, 'zoh')$ yk=lsim(Gz,rk,tk);<br>savefile='Signals.mat';<br>save(savefile,'tk','rk','yk'); unitarie <u>is weedom</u> Tracupa national <u>Ju</u> **TK** the **CENT** plune Z luego posa  $6$  to  $4$ Suncon  $\mu$  $\sqrt{\Delta A}$ himais YK as la notida discrimado

7. Escriba las líneas de código que permita determinar las señales de error, control y salida en el siguiente diagrama de bloques sabiendo que los elementos<br>presentes ya están definidas como variables. Sugerencia: Utilice los comandos de "Control System Toolbox" de MATLAB.

UNIVERSIDAD NACIONAL DE INGENIERÍA<br>FACULTAD DE INGENIERÍA MECÁNICA<br>ESCUELA PROFESIONAL DE INGENIERÍA MECATRÓNICA rk  $Cz$  $Gz$ 

8. ¿A qué voltaje calibraría aproximadamente los periféricos ADC y DAC del módulo educativo al visualizar la siguiente imagen?

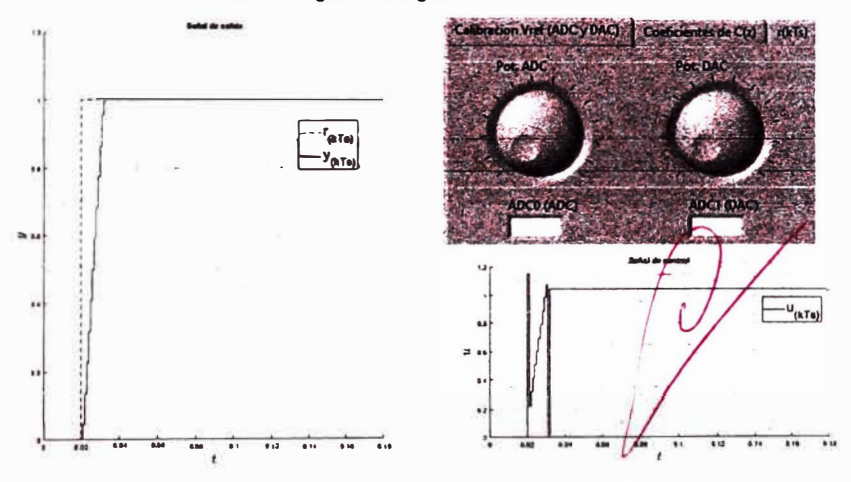

9. Al aplicar una señal eléctrica mediante un generador de señales a un sistema dinámico de naturaleza eléctrica, se obtiene la siguiente captura en el osciloscopio:  $\frac{1}{2} \left( \mathbf{r} \right)$  .  $\sim$  10 km s  $\pm$  10 km

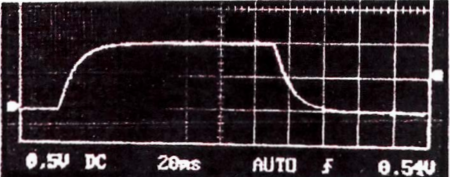

**UNIVERSIDAD NACIONAL DE INGENIERIA FACULTAD DE INGENIERIA MECÁNICA ESCUELA PROFESIONAL DE INGENIERIA MECATRÓNICA**  El cálculo del tiempo de muestreo  $(T_s)$  mediante la constante de tiempo  $(r)$  es **T, = r /5. La constante de tiempo se determina a partir de la siguiente lmage�**   $\lambda$  = 15mg  $\overline{T_5}$  = 3mg

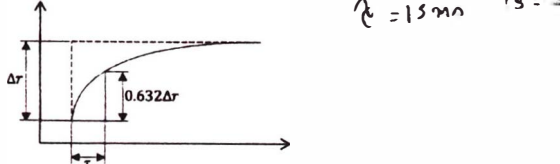

**A partir de los datos proporcionados, complete siguiente sección del HMI "Obtencion de muestras.vi" para discretizar la sel'lal de salida del simulador dinámico electrónico:** 

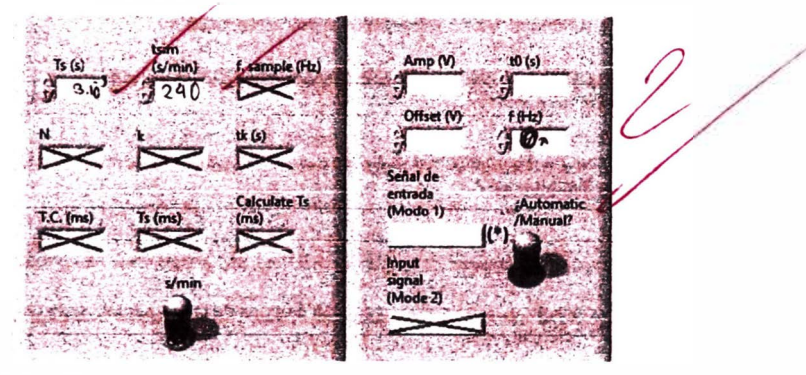

**rl Escribir el tipo de sella! de entrada.** 

**10. Explique las siguiente lineas de código:** 

```
Ts=0.001; 
s•tf('s'); 
KP=0.2; 
TI=1.3;TI>-0.001; 
a=0.1;C=KP^*(1+1/(TI*s)+(TD*s)/(1+a*TD*s));Cz=c2d(C,Ts,'tustin');<br>data = Ts;
save Periodo_de_muestreo.lvm data -ascii -tabs
num_Cz = Cz.Numerator{l,l};<br>den_Cz = Cz.Denominator{l,l};<br>data = [num_Cz;den_Cz};<br>save Controlador.lvm data -ascii -tabs
```
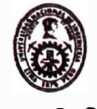

**UNIVERSIDAD NACIONAL DE INGENIERIA FACULTAD DE INGENIERIA MECÁNICA ESCUELA PROFESIONAL DE INGENIERIA MECATRÓNICA** 

8

10

 $\vartheta$ 

 $\sim$  $\overline{\phantom{a}}$ 

**G. Bloque IH: Encuesta** 

Evalué del 1 al 10 en una escala de intensidad (1 = Nulo/Insatisfecho, 10 = **Bastante/Satisfecho)** 

- **1. Nivel de satisfacción hasta el momento respecto a la ensetlanza de lngenler1a de control en la FIM**
- **2. Nivel de Interés por una especialización en el campo de la ingenierla de control**
- **3. Interés por implementar diversos algoritmos de control (diferentes** �J **O a lo visto en el taller) asistido por el módulo educativo �**
- 4. Impacto del presente taller en tu entendimiento integral de la **teoría de control**

**¿Cuáles son tus expectativas a la hora de aprender control con el Plan de Estudios de lngenier1a Mecatrónica?** 

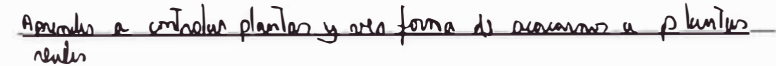

**Al contar con el módulo educativo, ¿se siente capaz de implementar cualquier algoritmo de control? ( SI / No ) �** 

Si la pregunta anterior respondió con "No", ¿Qué otra herramienta necesitaría para **lmplementar cualquler algorttmo de control (alejado de los conceptos teóricos) a un sistema din6mico?** 

**Escriba un comentario sobre el taller.** 

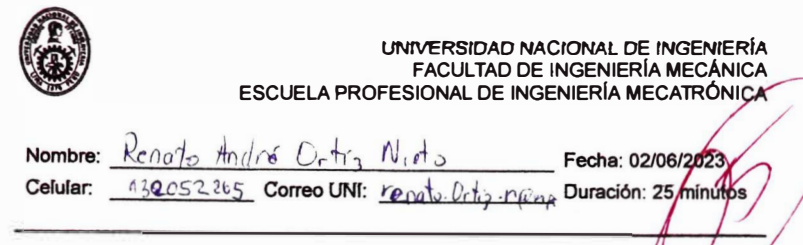

# **EVALUACIÓN - SESIÓN 1**

**<u>Titulo:</u> Diseño de un módulo educativo aplicado a la enseñanza de algo <br>digital para la mejora de las competencias técnicas de los estudiant<sub>í</sub> mecatrónica en laboratorios de control y automatización.** 

Instructor: **Bach. Jose Daniel Francia Zorrilla** 

**A. Objetivo** 

**El estudiante entiende los conceptos relacionados a la Teorla de Control presentados en los cursos del plan de estudios para la carrera de lngenierla Mecatrónica. En este**  taller se presenta el diseño de diversos algoritmos de control digital (Controlador PID, **Dead-beat y Predictor Smith) y su implementación en un módulo educativo para los laboratorios de la FIM. Apoyado de los programas MATLAB/Simulink y LabVIEW, se mostrará de manera secuencial para el diseno de los controlador mencionados. Debido a limitaciones de hardware. en esta oportunidad, la experiencia será orientada solamente a demostraciones vla audiovisual.** 

**superior . Programas de apoyo: MATIAB/Simulink versión 2017b o superior, LabVIEW 2018 o** 

**B. Fundamentos teóricos** 

**Revisar la teorla de Control Clásico donde se presentan los conceptos de sistemas dinámicos, diagrama de bloques y estabilidad.** 

**Aal mismo. se deben diseñar algoritmos para la implementación de los conceptos mencionados en software de simulación matemático como MATLAB.** 

- **C. Materiales y Equipo**
- **anteriore&) Computadora/Laptop con MATLAB 2017b instalado y operativo (o con versiones**
- **Computadora/Laptop con LabVIEW 2021 Runtime Engine instalado y operativo (o con versiones anteriores)**
- **D. Normas de Seguridad**

Para el caso de la presencia<del>li</del>dad, los estudiantes deben cumplir las siguiente normas **de seguridad de carácter obligatorio para evitar algún tipo de accidente en la estación de trabajo en el laboratorio MT.** 

- **No está permitido el uso de bebidas y alimentos ubicadas en la estación de**  trabajo por la cercanía de tomacorrientes que podrían originar accidentes por **electrocución.**
- **Colocar mochilas en los espacios habilitados debajo del estación de trabajo.**
- **Utilizar con cuidado las sondas que se conectan al osciloscopio para asegurar conectividad y lecturas adecuadas.**

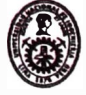

**f UNIVERSIDAD NACIONAL DE INGENIERIA FACULTAD DE INGENIERIA MECÁNICA ESCUELA PROFESIONAL DE INGENIERIA MECATRÓNICA** 

- **Revisar Junto con el docente el botiquln de primeros auxilios. Seguir las indicaciones del docente cuando se inicia y se finaliza la experiencia de laboratorio.**
- **En caso de sismo, seguir las pautas de evacuación para asegurar la Integridad de las personas.**
- **- Comunicar a la brewdad al docente cualquier incidencia o llituación compleja que se presente.**

**E. Bloque 1: Conceptual**

1. Determ<del>i</del>ne la función de transferencia del siguiente sistema dinámico y marque Deteππɨne la función de transferencia del siguiente sistema<br>su naturaleza: (Mecánico | Eléctrico | Neumático | Térmico)

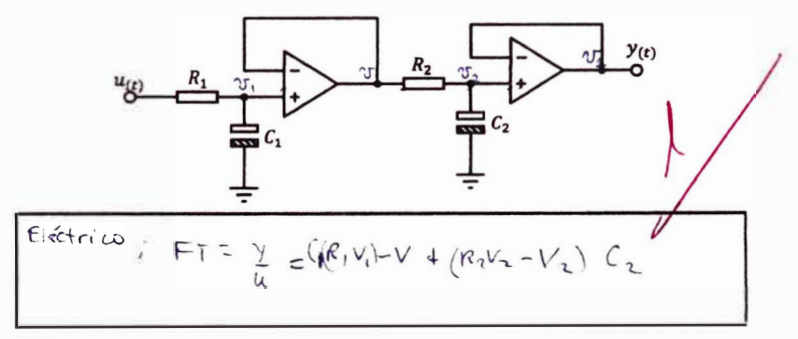

- **2.** Es posible implementar en un microprocessidor el controledor  $C_{(s)} = K_P \left[1 + \frac{1}{T_1 s} + \frac{1}{T_2 s}\right]$  $T_d s$  al rediseñanto mediante el cambio de variable  $s = \frac{z-1}{T_a}$ . Explique.
- 3. Al comparar controladores para un carrito seguidor de línea, ¿Qué indice de desempeño me conviene aplicar: ISE  $(\int_0^T e_{(t)}^2 dt)$  o ITSE  $(\int_0^T te_{(t)}^2 dt)$ ? Explique.

4. Mencione los pasos (de manera sencilla) para aplicar un controlador digital a un **sistema dinémico.** 

UNIVERSIDAD NACIONAL DE INGENIERÍA<br>FACULTAD DE INGENIERÍA MECÁNICA<br>ESCUELA PROFESIONAL DE INGENIERÍA MECATRÓNICA 5. Determine si la función de transferencia  $G_{(s)} = \frac{1}{s^2 + s^2 + s^2}$  que modela un sistema dinámico es estable. entonics as estable 1  $s = -3$  $\overline{\mathcal{A}}$  $(5+3)(5^2+6)$  $5.333$ F. Bloque II: Experimentación y Código 6. Explique las siguientes líneas de código:  $_{\text{c1c}}$ clear<br>close tk=0:0.001:0.25;<br>rk=1\*(tk>=0);  $R1 = 1e + 3j$ <br> $R2 = 10e + 3j$ R2=10e+3;<br>R3=10e+3;<br>R4=10e+3; N=10e=6;<br>C2=1e=6;<br>G=tf([0 0 R2/(R1\*R3\*R4\*C1\*C2)],[1 1/(R4\*C2) R2/(R1\*R3\*R4\*C1\*C2)]);  $Gz = C2d(G, Ts, 'zoh');$ yk=lsim(Gz,rk,tk);<br>savefile='Signals.mat';<br>save(savefile,'tk','rk','yk'); Método dediscritisprion ZOH

7. Escriba las líneas de código que permita determinar las señales de error, control y salida en el siguiente diagrama de bloques sabiendo que los elementos presentes ya están definidas como variables. Sugerencia: Utilice los comandos de "Control System Toolbox" de MATLAB.

 $37$
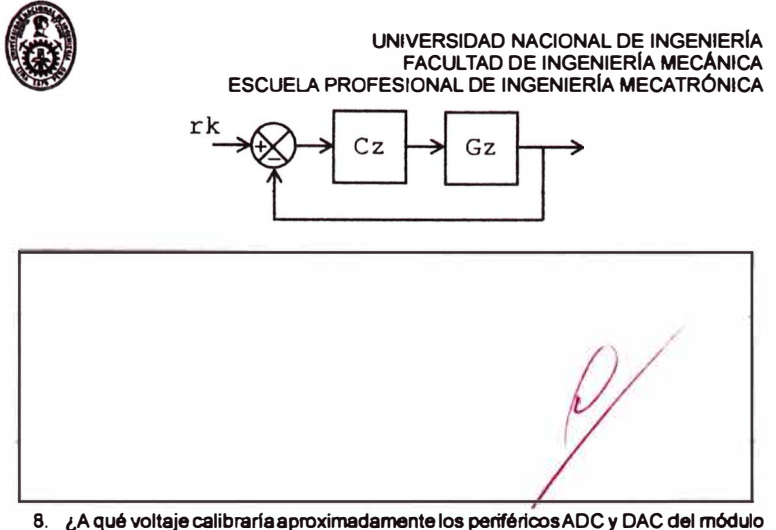

**8. ¿A qué voltaje calibrarla aproximadamente los periféricos ADC y DAC del módulo educativo al visualizar la siguiente imagen?** 

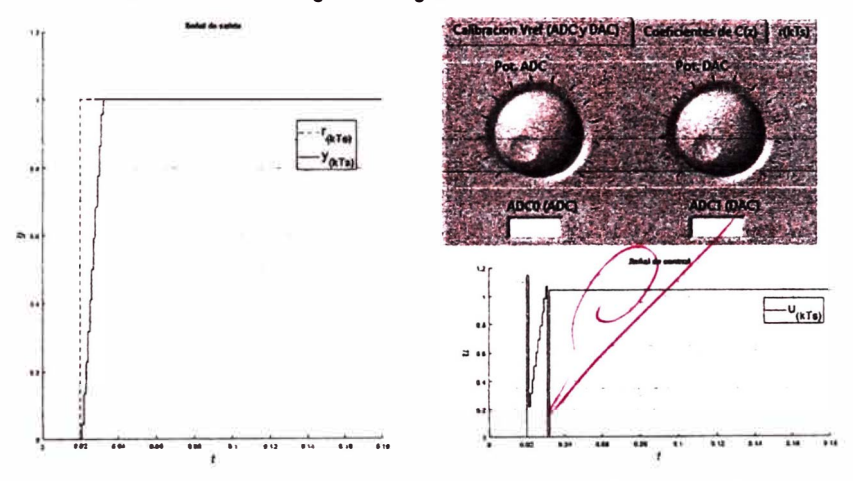

9. Al aplicar una señal eléctrica mediante un generador de señales a un sistema **dinámico de naturaleza eléctrlca, se obtiene la siguiente captura en el osciloscopio:**  .<br>Se estados de

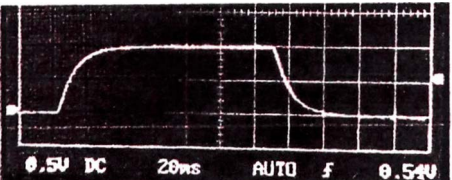

**UNIVERSIDAD NACIONAL DE INGENIERIA FACULTAD DE INGENIERIA MECÁNICA ESCUELA PROFESIONAL DE INGENIERIA MECATRÓNICA El cálculo del tiempo de muestreo (T,) mediante la constante de tiempo (r) es**   $T_s = \tau/5$ . La constante de tiempo se determina a partir de la siguiente imagen:

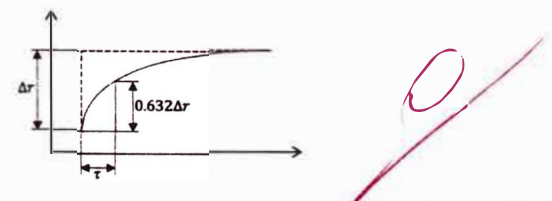

**A partir de los datos proporcionados, complete siguie** *e* **sección del HMI ªObtencion de muestras.vi" para dlscretizar la se"al de salida del simulador dinámico electrónico:** 

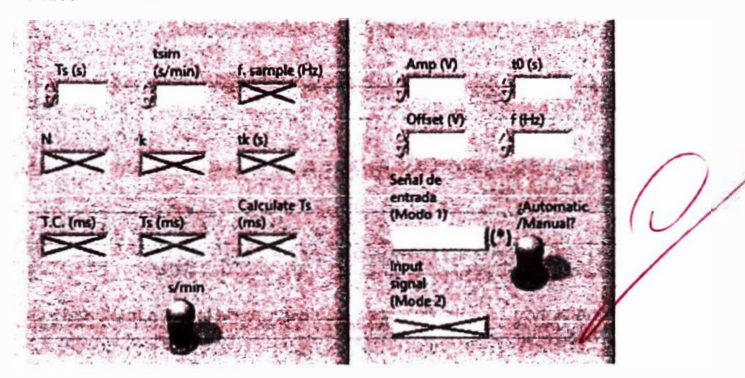

**rl Escribir el tipo de sella! de entrada.** 

**10. Explique las siguiente lineas de código:** 

**Ts=O. 001; s=tf ( 's'); KP=O. 2; TI•l.3; TD•0.001;**  a=0.1;<br>C=KP\*(1+1/(TI\*s)+(TD\*s)/(1+a\*TD\*s));<br>Cz<del>=</del>c2d(C,Ts,'tustin'); data **=** Ts; save Periodo\_de\_muestreo.lvm data -ascii -tabs num Cz **=** Cz.Nwnerator(l,l); den-Cz • Cz.Denominator(l,1}; data= (num Cz;den Cz]; save Controlador.lvm data -ascii -tabs

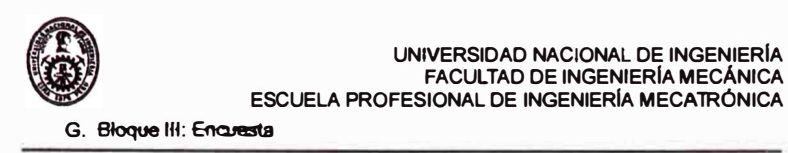

Evalué del 1 al 10 en una escala de intensidad (1 = Nulo/Insatisfecho, 10 = **Bastante/Satisfecho)** 

- 1. Nivel de satisfacción hasta el momento respecto a la enseñanza **de lngenlerfa de control en la FIM**
- **2. Nivel de interés por una especialización en el campo de la lngenierfa de control**
- 3. Interés por implementar diversos algoritmos de control (diferentes **14: en 14: en 14: en 14: en 14: en 14: en 15: en 15: en 15: en 15: en 15: en 15: en 15: en 15: en 15: en 15: en 15: en 15: en 15: en 15: en 15: en 15:**
- 4. Impacto del presente taller en tu entendimiento integral de la **teorla de control**

**¿Cuáles son tus expectativas a la hora de aprender control con el Plan de Estudios de lngenierfa Mecatrónica?** 

Ver en una versión educativa lo que voy a ver en la industria

**Al contar con el módulo educativo, ¿se siente capaz de implementar cualquier algoritmo de control? ( SI / No )** 

Si la pregunta anterior respondió con "No", ¿Qué otra herramienta necesitaría para **Implementar cualquier algoritmo de control (alejado de los conceptos teóricos) a un sistema dlnémico?** 

Escriba un comentario sobre el taller:

5

8

8

## **Anexo 28: Muestras de evaluaciones de la sesión 2**

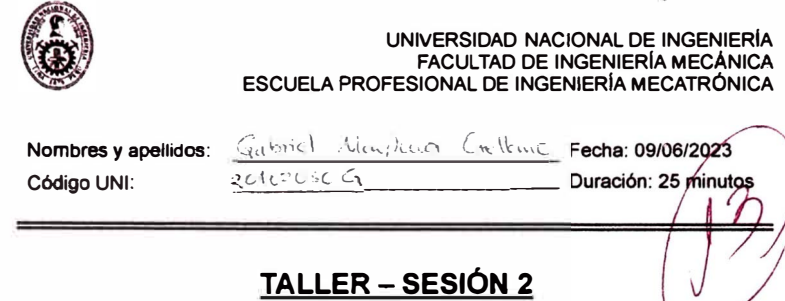

Titulo: Diseño de un módulo educativo aplicado a la enseñanza de algoritmos de centrol digital **para la mejora de las competencias técnicas de los estudiantes de ingeniería mecatrónica en laboratorios de control** *y* **automatización.** 

**tnstructor:** Bach. Jose Daniel Francia Zorrilla

**A Objetivo** 

**El estudiante entiende los conceptos relacionados a la Teoría de Control presentados en los cursos del plan de estudios para la carrera de Ingeniería Mecatrónica. En este taller se presenta el disello de diversos algoritmos de control digital (Controlador PID, Dead-beat** *y* **Predictor Smith) y su implementación en un módulo educativo para los laboratorios de la FIM. Apoyado de los**  programas MATLAB/Simulink y LabVIEW, se mostrará de manera secuencial para el diseño de<br>los controlador mencionados. Debido a limitaciones de hardware, en esta oportunidad, la **experiencia será orientada solamente a demostraciones vla audiovisual.** 

**Programas de apoyo: MATLAB/Simulink versión 2017b o superior. LabVIEW 2018 o superior.** 

**B. Fundamentos teóricos** 

**Revisar la teoría de Control Clásico donde se presentan los conceptos de sistemas dinámicos, diagrama de bloques y estabilidad.** 

**Así mismo, se deben disel\ar algoritmos para la implementación de los conceptos mencionados en software de simulación matemático como MATLAB.** 

- **C. Materiales y Equipo**
- **Computadora/Laptop con MATLAB 2017b instalado** *y* **operativo (o con versiones**  ÷. **anteriores)**
- **Computadora/Laptop con LabVIEW 2021 Runtime Engine instalado y operativo (o con versiones anteriores)**
- **D. Normas de Seguridad**

Para el caso de la presencialidad, los estudiantes deben cumplir las siguiente normas de **seguridad de carácter obligatorio para evitar algún tipo de accidente en la estación de trabajo en el laboratorio MT** 

- **No está permitido el uso de bebidas** *y* **alimentos ubicadas en la estación de trabajo por la cercanía de tomacorrientes que podrlan originar accidentes por electrocución.**
- **Colocar mochilas en los espacios habilitados debajo del estación de trabajo.**
- **Utilizar con cuidado las sondas que se conectan al osciloscopio para asegurar conectividad** *y* **lecturas adecuadas.**
- **Revisar junto con el docente el botiquín de primeros auxilios.**
- **Seguir las indicaciones del docente cuando se inicia y se finaliza la experiencia de laboratorio. En caso de sismo. seguir las pautas de evacuación para asegurar la integridad de las**
- **personas. Comunicar a la brevedad al docente cualquier incidencia o situación compleja que se**
- **presante.**

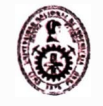

**UNIVERSIDAD NACIONAL DE INGENIERIA FACULTAD DE INGENIERIA MECÁNICA ESCUELA PROFESIONAL DE INGENIERIA MECATRÓNICA** 

**E. Bloque 1: Conceptual** 

**1. Marque la caracteristica que produce un sistema posea retardo o tiempo muerto:** 

- **a) Saturación**
- 
- **e) Inestabilidad**
- **b) Banda muerta<br>
<b>c)** Inestabilidad<br> **e** Bloques de sistemas dinámicos de primer orden en serie

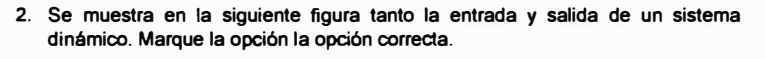

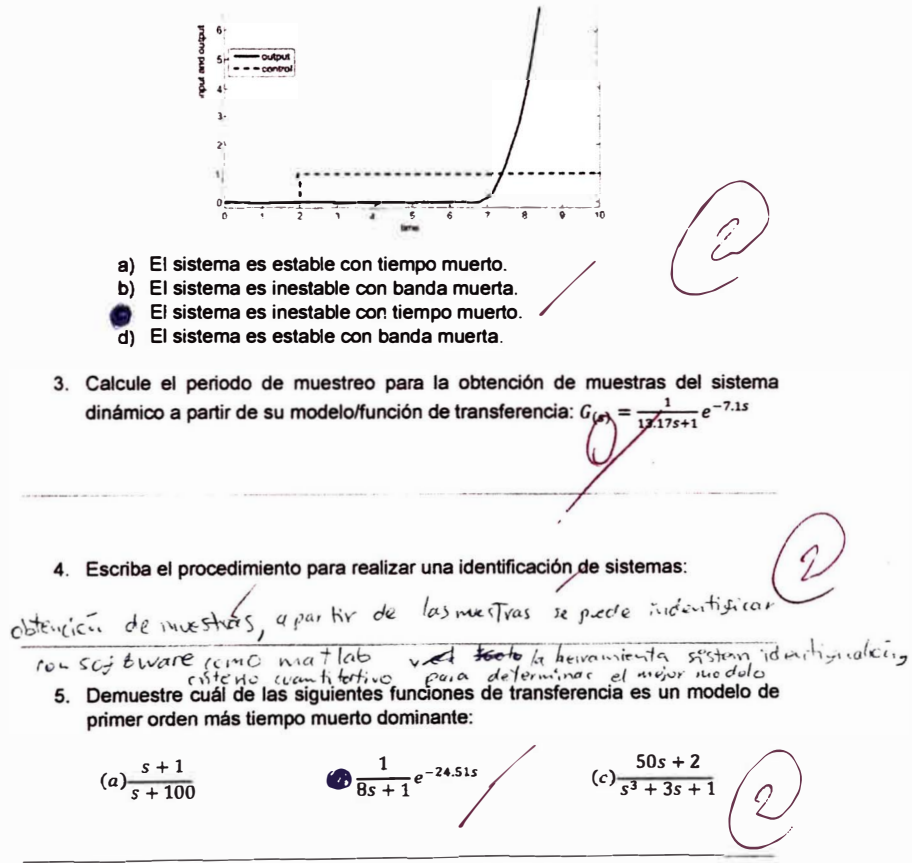

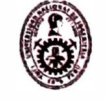

# UNIVERSIDAD NACIONAL DE INGENIERÍA FACULTAD DE INGENIERÍA MECÁNICA<br>ESCUELA PROFESIONAL DE INGENIERÍA MECATRÓNICA

 $, 14.2)$ 

Δ

F. Bloque II: Experimentación y Código

 $G_{15} = \angle f$  ([1], [e.1],

6. Exprese en líneas de código la función de transferencia  $G_{(s)} = \frac{1}{6.1s+1}e^{-14.2s}$ .<br>Sugerencia: Utilice los comandos de "Control System Toolbox" (Ejemplo: c2d, tf, series, feedback, etc...) de MATLAB.

7. Determine la función de transferencia pulso  $C_{eq_{(z)}} =$  $\frac{C_{\{g\}}}{2}$  $1+C_{(z)}G_{n(z)}\left(1-z^{-\frac{L_n}{L_s}}\right)$ 

8. ¿A qué voltaje calibraria aproximadamente los periféricos ADC y DAC del módulo educativo al implementar un determinado controlador a partir de la siguiente imagen?

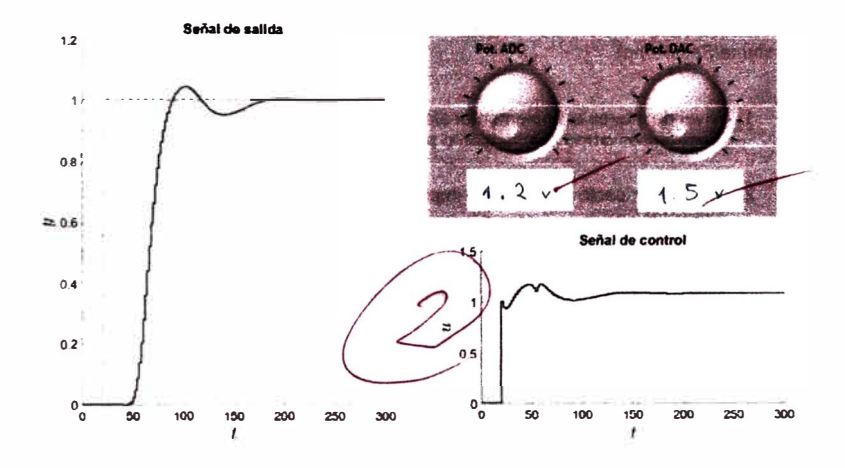

<sup>(</sup>controlador Predictor Smith) a partir de las funciones de transferencia c, c, Ts y el retardo modelado en e<sup>-17s</sup>.

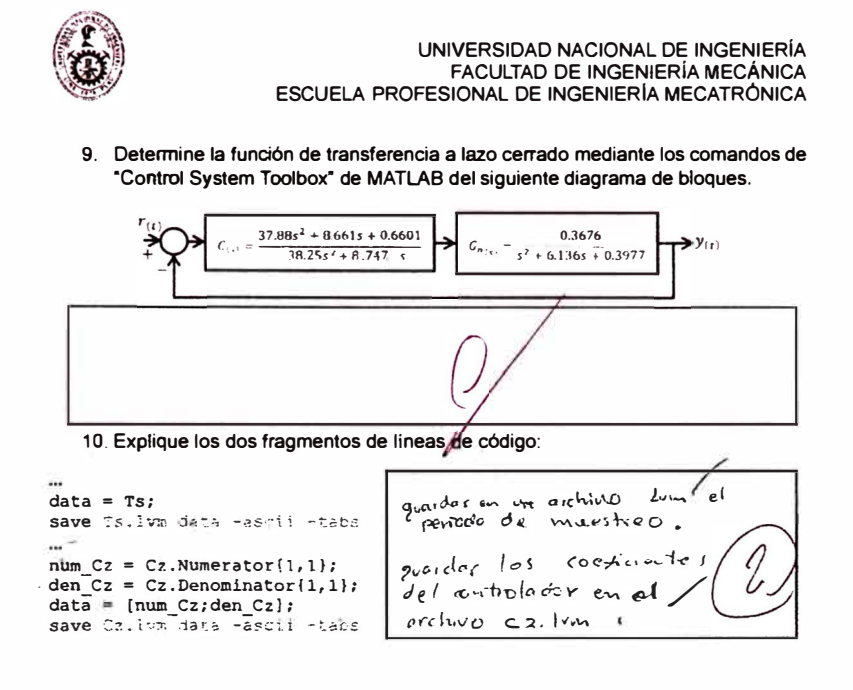

G. Bloque III: Encuesta

Evalué del 1 al 10 en una escala de intensidad (1 = Nulo/Insatisfecho, 10 = Bastante/Satisfecho)

- 1. Nivel de interés al implementar simuladores dinámicos electrónicos como acercamiento a los sistema dinámicos difíciles.
- 2. Nivel de impacto al conocer e implementar un controlador Predictor Smith.

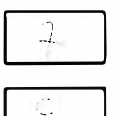

J.

3. Impacto del presente taller en tu entendimiento integral de la teoria de ingeniería de control de sistemas de dinámica difícil.

Escriba un comentario sobre el taller:

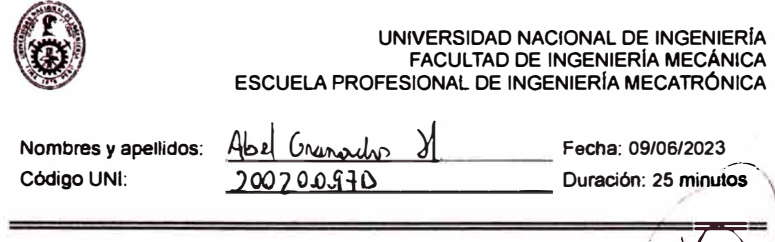

TALLER - SESIÓN 2<br>Titulo: Diseño de un módulo educativo aplicado a la enseñanza de algoritmos de control digital para la mejora de las competencias técnicas de los estudiantes de ingeniería mecatrónica en **laboratorios de control** *y* **automatización.** 

**Instructor: Bach. Jase Daniel Francia Zomlla** 

**A. Objetivo** 

**El estudiante entiende los conceptos relacionados a la Teoría de Control presentados en los cursos del plan de estudios para la carrera de Ingeniería Mecatrónica. En este taller se presenta**  el diseño de diversos algoritmos de control digital (Controlador PID, Dead-beat y Predictor Smith)<br>y su implementación en un módulo educativo para los laboratorios de la FIM. Apoyado de los **programas MATLAB/Simulink** *y* **LabVIEW. se mostrará de manera secuencial para el diser'lo de los controlador mencionados. Debido a limitaciones de hardware, en esta oportunidad, la experiencia será orientada solamente a demostraciones vía audiovisual.** 

**Programas de apoyo: MATLAB/Simulink versión 2017b o superior, LabVIEW 2018 o superior.** 

**B. Fundamentos teóricos** 

**Revisar la teoría de Control Clásico donde se presentan los conceptos de sistemas dinámicos, diagrama de bloques** *y* **estabilidad. Asi mismo, se deben disenar algoritmos para la implementación de los conceptos mencionados** 

en software de simulación matemático como MATLAB.

- **C. Materiales** *y* **Equipo**
- **Cornputadora/Laptop con MATLAB 2017b instalado** *y* **operativo (o con versiones anteriores)**
- **Cornputadora/Laptop con LabVIEW 2021 Runtime Engine instalado** *y* **operativo (o con versiones anteriores)**
- **D. Normas de Seguridad**

**Para el caso de la presencialidad, los estudiantes deben cumplir las siguiente normas de seguridad de carácter obligatorio para evitar algún tipo de accidente en la estación de trabajo en el laboratorio MT** 

- **No está permitido el uso de bebidas** *y* **alimentos ubicadas en la estación de trabajo por la cercanía de tornacorrientes que podrían originar accidentes por electrocución.**
- **Colocar mochilas en los espacios habilitados debajo del estación de trabajo.**
- **Utilizar con cuidado las sondas que se conectan al osciloscopio para asegurar conectividad** *y* **lecturas adecuadas.**
- **Revisar junto con el docente el botiquín de primeros auxilios.**
- **Seguir las indicaciones del docente cuando se inicia y se finaliza la experiencia de laboratorio.**
- **En caso de sismo, seguir las pautas de evacuación para asegurar la integridad de las personas. Comunicar a la brevedad al docente cualquier incidencia o situación compleja que se**
- **presente.**

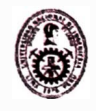

**UNIVERSIDAD NACIONAL DE INGENIERIA FACULTAD DE INGENIERIA MECÁNICA ESCUELA PROFESIONAL DE INGENIERIA MECATRÓNICA** 

**E. Bloque 1: Conceptual** 

**1. Marque la caracterlstica que produce un sistema posea retardo o tiempo muerto:** 

- **a) Saturación**
- **b) Banda muerta e**) Saturación<br>b) Banda muerta<br>c) Inestabilidad
- 
- **)"' Bloques de sistemas dinámicos de primer orden en serie.**
- **2. Se muestra en la siguiente figura tanto la entrada** *y* **salida de un sistema dinámico. Marque la opción la opción correcta.**

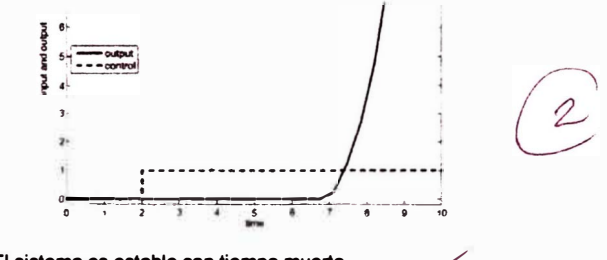

- 
- **a)** El sistema es estable con tiempo muerto.<br>**b)** El sistema es inestable con banda muerta.<br>of El sistema es inestable con tiempo muerto. **b)** El sistema es inestable con banda muerta. **pf El sistema es inestable con tiempo muerto.**
- **d) El sistema es estable con banda muerta.**
- **3. Calcule el periodo de muestreo para la obtención de muestras del sistema**

**dinámico a partir de su modelo/función de transferencia:**  $G_{(s)} = \frac{1}{13.17s}e^{-7.1s}$  $\overline{Y} = \frac{q_n u_i^2}{6} = 9, 13 \implies T = 9$ 

- **4. Escriba el procedimiento para realizar una identificación de sistemas:**
- **5. Demuestre cuál de las siguientes funciones de transferencia es un modelo de primer orden más tiempo muerto dominante:**<br>  $(a) \frac{s+1}{s+100}$   $\qquad \qquad \qquad \mathcal{M} \frac{1}{8s+1} e^{-24.51s}$   $\qquad \qquad (c) \frac{50s+2}{s^3+3s+1}$   $\qquad \qquad (d) \frac{1}{s^2+100}$

·-- - **·-** � ------- - ---- -·--- - - ----

 $(a) \frac{s+1}{s+100}$   $\cancel{9} \frac{1}{8s+1} e^{-24.51s}$ 

 $\frac{50s + 2}{s^3 + 3s + 1}$ 

/

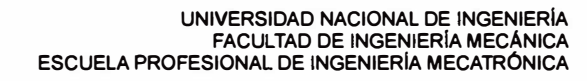

F. Bloque II: Experimentación y Código

6. Exprese en líneas de código la función de transferencia  $G_{(s)} = \frac{1}{6.15 \pm 1} e^{-14.25}$ .<br>Sugerencia: Utilice los comandos de "Control System Toolbox" (Ejemplo: c2d, tf, series, Yeedback, etc...) de MATLAB.

 $N_{un}$  [0  $1$ ] G = T & (Num, DEA)<br>G2LE = Imput delay È  $Den = [6111]$ delay 14,2

7. Determine la función de transferencia pulso  $C_{eq}(x)$  =  $\frac{C(x)}{x}$  $1+C_{(z)}G_{n(z)}\left(1-z\frac{L_{n}}{T_{s}}\right)$ 

(controlador Predictor Smith) a partir de las funciones de transferencia C, G, Ts y el retardo modelado en  $e^{-175}$ .

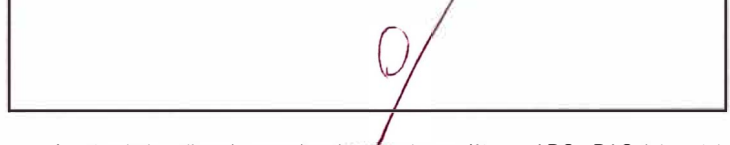

8. ¿A qué voltaje calibraría aproximadamente los periféricos ADC y DAC del módulo educativo al implementar un determinado controlador a partir de la siguiente imagen?

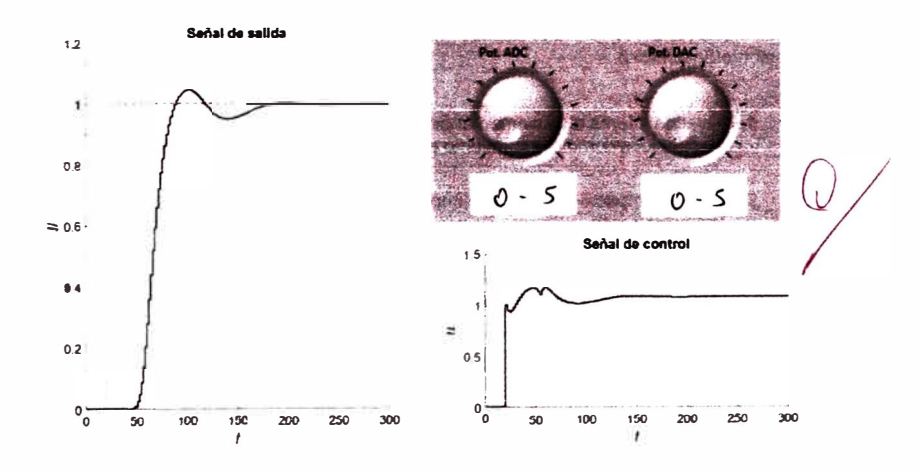

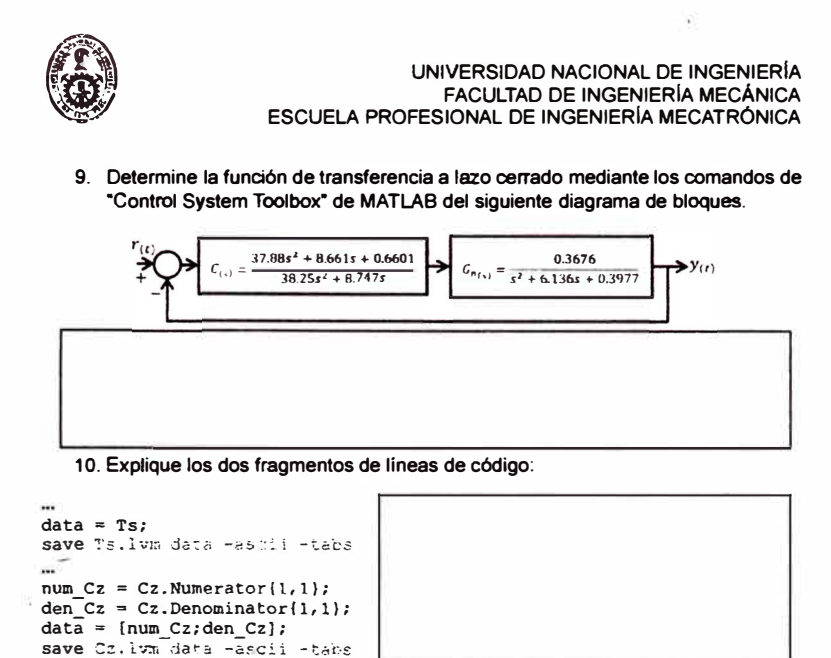

#### G. Bloque III: Encuesta

Evalué del 1 al 10 en una escala de intensidad (1 = Nulo/Insatisfecho, 10 = Bastante/Satisfecho)

1. Nivel de interés al implementar simuladores dinámicos electrónicos como acercamiento a los sistema dinámicos difíciles.

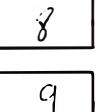

9

- 2. Nivel de impacto al conocer e implementar un controlador Predictor Smith.
- 3. Impacto del presente taller en tu entendimiento integral de la teoria de ingeniería de control de sistemas de dinámica difícil.

Escriba un comentario sobre el taller:

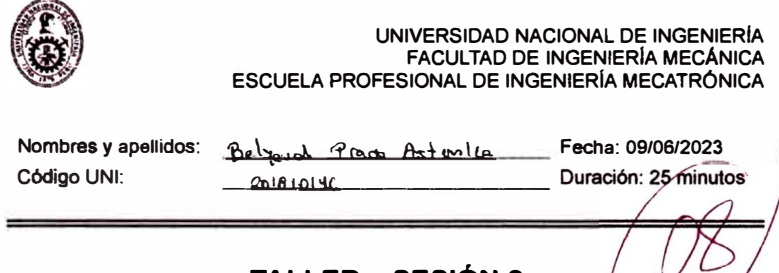

**TALLER - SESIÓN 2** 

Tit<u>ulo:</u> Diseño de un módulo educativo aplicado a la enseñanza de algoritmos de contr<br>para la mejora de las competencias técnicas de los estudiantes de ingeni<del>ar</del>ia <u>mecat</u>ri **laboratorios de control y automatización.** 

**Instructor: Bach. Jose Daniel Francia Zorrilla** 

**A. Objetivo** 

**El estudiante entiende los conceptos relacionados a la Teoría de Control presentados en los cursos del plan de estudios para la carera de Ingeniería Mecatrónica. En este taller se presenta**  el diseño de diversos algoritmos de control digital (Controlador PID, Dead-beat y Predictor Smith) **y su implementación en un módulo educativo para los laboratorios de la FIM. Apoyado de los**  programas MATLAB/Simulink y LabVIEW, se mostrará de manera secuencial para el diseño de **los controlador mencionados. Debido a limitaciones de hardware, en esta oportunidad, la experiencia será orientada solamente a demostraciones vla audiovisual.** 

Programas de apoyo: MATLAB/Simulink versión 2017b o superior, LabVIEW 2018 o superior.

**B. Fundamentos teóricos** 

**Revisar la teoría de Control Clásico donde sa presentan los conceptos de sistemas dinámicos, diagrama de bloques** *y* **estabilidad. Así mismo, se deben dise/\ar algoritmos para la implementación da los conceptos mencionados** 

**en software de simulación matemático como MATLAB.** 

- **C. Materiales y Equipo**
- Computadora/Laptop con MATLAB 2017b instalado y operativo (o con versiones **anteriores)**
- **Computadora/Laptop con LabVIEW 2021 Runtime Engine instalado y operativo (o con versiones anteriores)**
- **D. Normas de Seguridad**

**Para el caso da la prasencialidad, los estudiantes deben cumplir las siguiente normas da seguridad de carácter obligatorio para evitar algún tipo de accidente en la estación de trabajo en el laboratorio MT** 

- **No está permitido el uso de bebidas** *y* **alimentos ubicadas en la estación de trabajo por la cercanía de tomacorrientes que podrlan originar accidentes por electrocución.**
- **Colocar mochilas en los espacios habilitados debajo del estación de trabajo.**
- **Utilizar con cuidado las sondas que se conectan al osciloscopio para asegurar conectividad y lecturas adecuadas.**
- **Revisar junto con el docente el botiquín de primeros auxilios.**
- **Seguir las indicaciones del docente cuando se inicia** *y* **se finaliza la experiencia de laboratorio.**
- and a **En caso de sismo, seguir las pautas de evacuación para asegurar la integridad de las personas.**
- **Comunicar a la brevedad al docente cualquier incidencia o situación compleja que se presente.**

10.00

UNIVERSIDAD NACIONAL DE INGENIERÍA FACULTAD DE INGÉNIERIA MECÀNICA<br>ESCUELA PROFESIONAL DE INGÉNIERIA MECATRÓNICA

E. Bloque I: Conceptual

1. Marque la característica que produce un sistema posea retardo o tiempo muerto:

- a) Saturación
- $\frac{1}{2}$  Banda muerta
- 
- d) Bloques de sistemas dinámicos de primer orden en serie.
- 2. Se muestra en la siguiente figura tanto la entrada y salida de un sistema dinámico. Marque la opción la opción correcta.

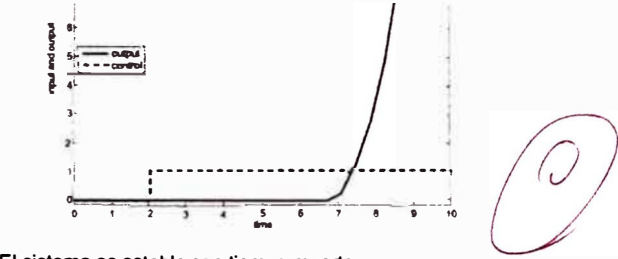

- a) El sistema es estable con tiempo muerto.
- By El sistema es inestable con banda muerto.<br>  $\star$  C) El sistema es inestable con banda muerta.  $\times$
- d) El sistema es estable con banda muerta.
- 3. Calcule el periodo de muestreo para la obtención de muestras del sistema

dinámico a partir de su modelo/función de transferencia:  $G_{\mathcal{V}} = \frac{1}{13.175 \times 10^{-7}}$  $t_{m}$  =  $\frac{4.13.7}{40}$  = 5,268 s  $\overline{L}$ 

Ô

 $(c)$  $\frac{50s+2}{s^3+3s+1}$ 

- 4. Escriba el procedimiento para realizar una identificación de sistemas:
- 5. Demuestre cuál de las siguientes funciones de transferencia es un modelo de primer orden más tiempo muerto dominante:

 $(a) \frac{s+1}{s+100}$ 

 $\cancel{6}$ )  $\frac{1}{8s+1}e^{-24.51s}$ 

80

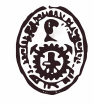

# UNIVERSIDAD NACIONAL DE INGENIERÍA<br>FACULTAD DE INGENIERÍA MECÁNICA<br>ESCUELA PROFESIONAL DE INGENIERÍA MECATRÓNICA

 $c_{(z)}$ 

 $\overline{r}$ 

F. Bloque II: Experimentación y Código

- 6. Exprese en líneas de código la función de transferencia  $G_{(s)} = \frac{1}{6.1s+1}e^{-14.2s}$ .<br>Sugerencia: Utilice los comandos de "Control System Toolbox" (Ejemplo: c2d, tf, series, feedback, etc...) de MATLAB.
- 7. Determine la función de transferencia pulso  $C_{eq}$ <sub>( $z$ )</sub>  $\equiv$  $1 + C_{(z)} G_{n_{(z)}} \Big( 1 - z \Big)$

(controlador Predictor Smith) a partir de las funciones de transferencia c, c, Ts y el retardo modelado en  $e^{-17s}$ .

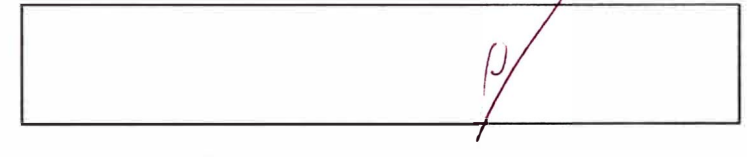

8. ¿A qué voltaje calibraria aproximadamente los periféricos ADC y DAC del módulo educativo al implementar un determinado controlador a partir de la siguiente imagen?

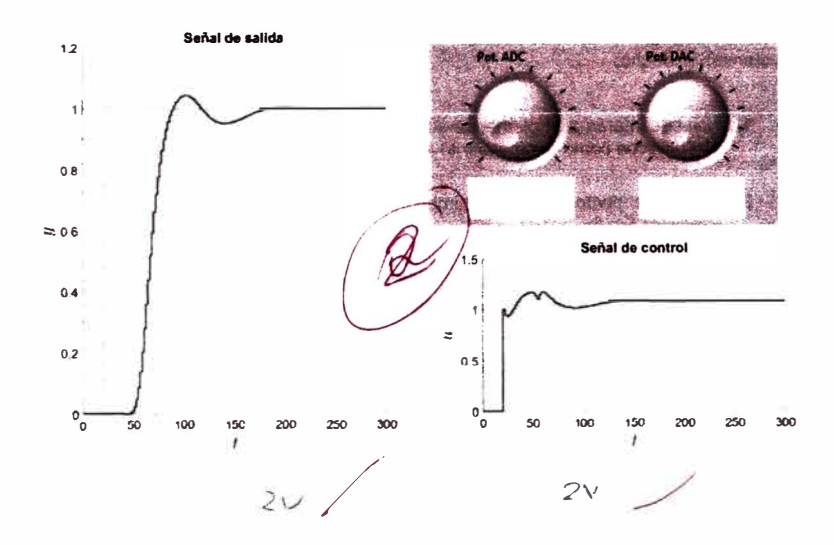

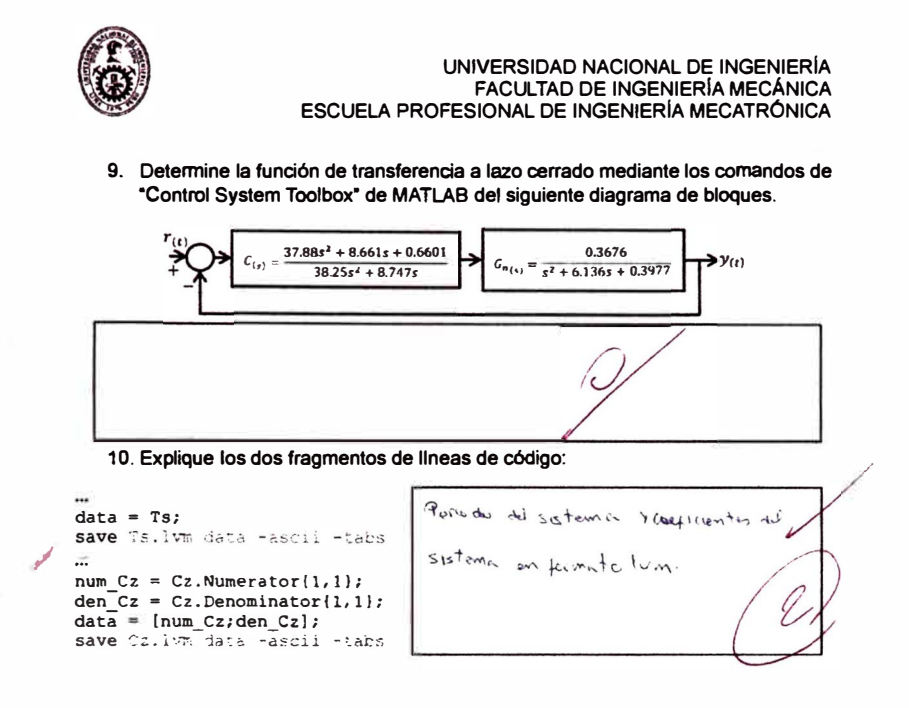

G. Bloque III: Encuesta

Evalué del 1 al 10 en una escala de intensidad (1 = Nulo/Insatisfecho, 10 = Bastante/Satisfecho)

1. Nivel de interés al implementar simuladores dinámicos electrónicos como acercamiento a los sistema dinámicos difíciles.

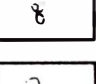

2. Nivel de impacto al conocer e implementar un controlador Predictor Smith.

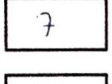

 $\mathbf{g}$ 

3. Impacto del presente taller en tu entendimiento integral de la teoría de ingeniería de control de sistemas de dinámica difícil.

Escriba un comentario sobre el taller:

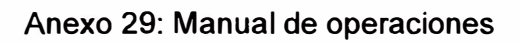

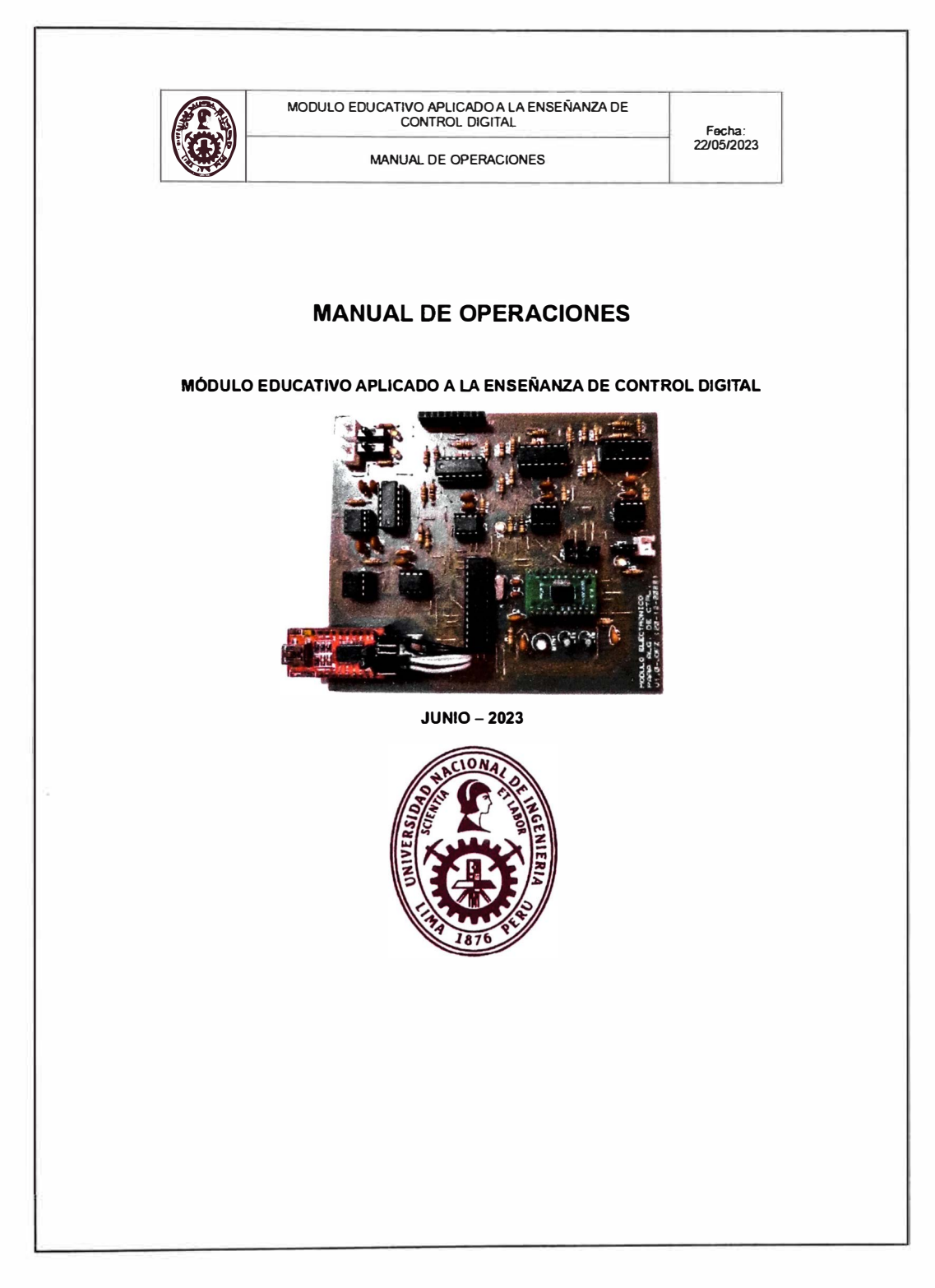

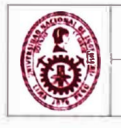

**MODULO EDUCATIVO APLICADO A LA ENSEÑANZA DE CONTROL DIGITAL** 

**MANUAL** -**DE OPERACIONES** -

**Fecha: 22105/2023** 

#### **OBJETIVOS**

Con el siguiente manual el estudiante tendrá la capacidad de:

- Conocer y aplicar los conceptos de identificación de sistemas.
- Aplicar cualquier algoritmo de control para cualquier simulador dinámico electrónico.
- Identificar los elementos que componen un sistema controlado.
- Comparar entre diferentes algoritmos de control y elegir el mejor para un solo simulador dinámico electrónico.

#### **MANUAL DE OPERACIONES**

El presente documento se ha elaborado a nivel educativo - Módulo educativo aplicado a la enseñanza de control digital, para la Universidad Nacional de Ingeniería (UNI). cuyo objetivo es contribuir a la mejora de las competencias técnicas de los estudiantes de ingeniería mecatrónica en la rama de control digital.

El módulo educativo es equipado con: periférico ADC dedicado, periférico DAC dedicado. configuración de amplificadores operaciones para el acondicionamiento de señales (amplificador de instrumentación), fuentes de alimentación para la parte digital (microcontrolador y periféricos externos) y la parte analógica (amplificadores operacionales); y comunicaciones que le permita operar y supervisar el módulo por medio de un interfaz HMI.

#### **2.1. Normas de seguridad**

Para el caso de la presencialidad. los estudiantes deben cumplir las siguiente normas de seguridad de carácter obligatorio para evitar algún tipo de accidente en la estación de trabajo en el laboratorio MT.

- No está permitido el uso de bebidas y alimentos ubicadas en la estación de trabajo por la cercanía de tomacorrientes que podrían originar accidentes por electrocución.
- Colocar mochilas en los espacios habilitados debajo del estación de trabajo.
- Utilizar con cuidado las sondas que se conectan al osciloscopio para asegurar conectividad y lecturas adecuadas.
- Revisar junto con el docente el botiquín de primeros auxilios.
- Seguir las indicaciones del docente cuando se inicia y se finaliza la experiencia de laboratorio.

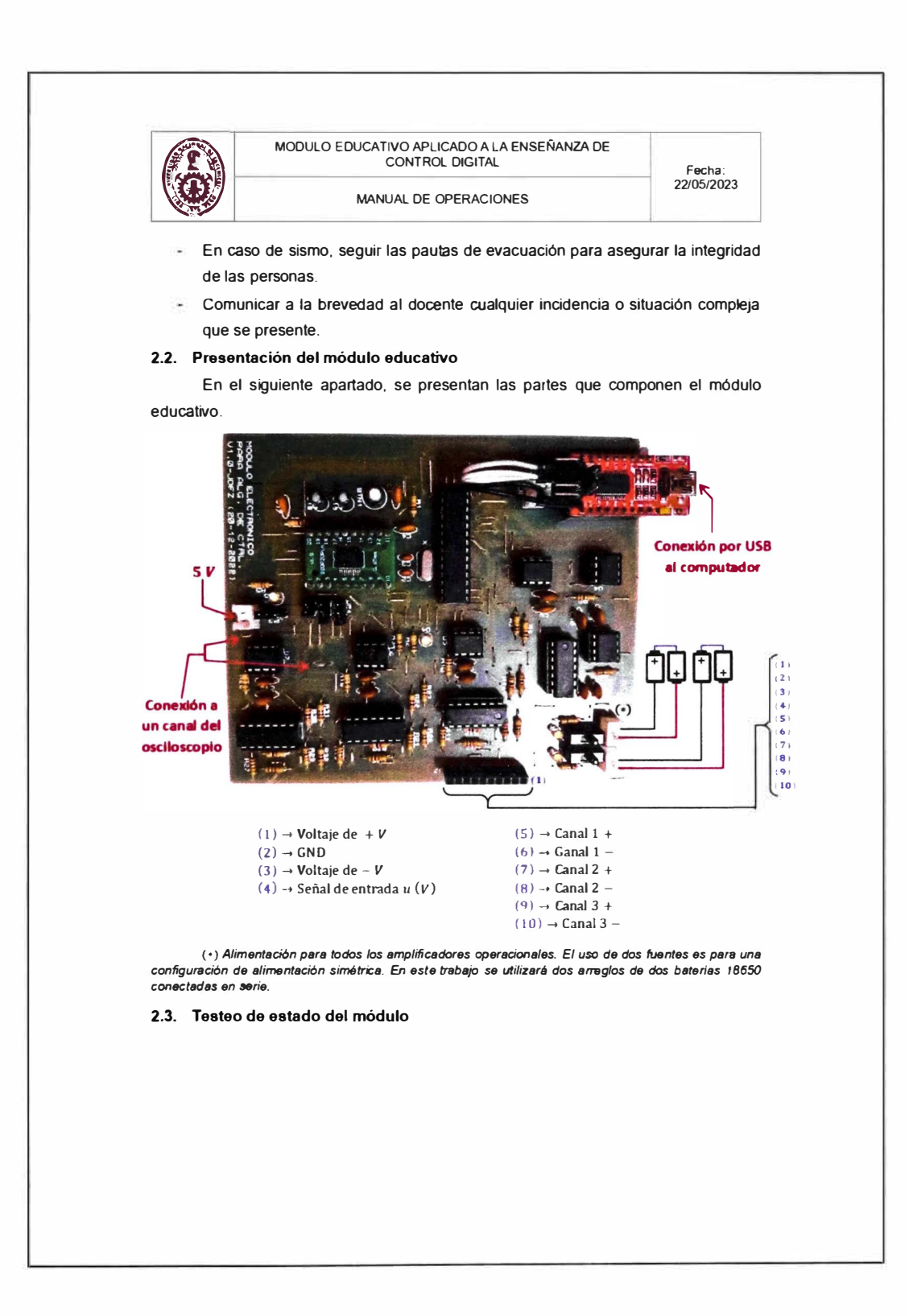

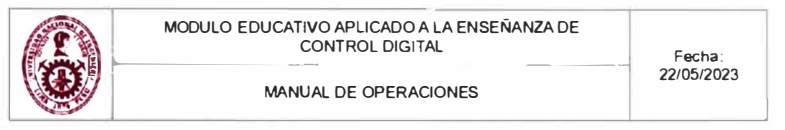

Comprueba el estado del módulo educativo si está en buenas condiciones para el funcionamiento. Si el módulo educativo no aprueba el testeo, el estudiante debe de informar el mal estado del módulo *y* pedir el reemplazo de otro módulo.

Conectar una fuente de alimentación de s V al conector J3 del módulo. Conectar la fuente de alimentación a la toma de 220 *v y* luego cambiar de posición el jumper JP3. Los pasos se reflejan en las siguiente fotograflas:

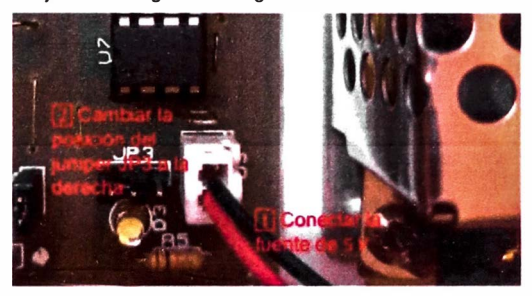

Luego debe de encenderse el LEO 03 *y* parpadear el LEO 04.

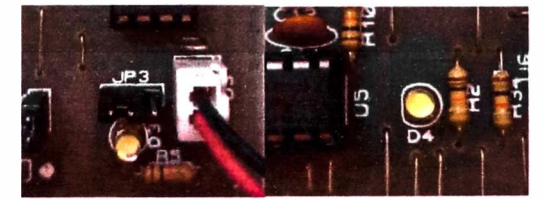

Si se cumple lo último, el módulo aprobó el testeo.

#### **2.4. Conexiones**

**2.4.1. Conexión de las baterías al módulo** 

Las baterías alimentan la parte analógica del módulo, es decir. brindan la fuente de voltaje simétrica a los amplificadores operacionales embebidas en la placa.

Las baterías utilizadas son 18650. Como sustituto, es posible utilizar baterlas de 9 v. Lo mencionado se muestra en la siguiente fotografla.

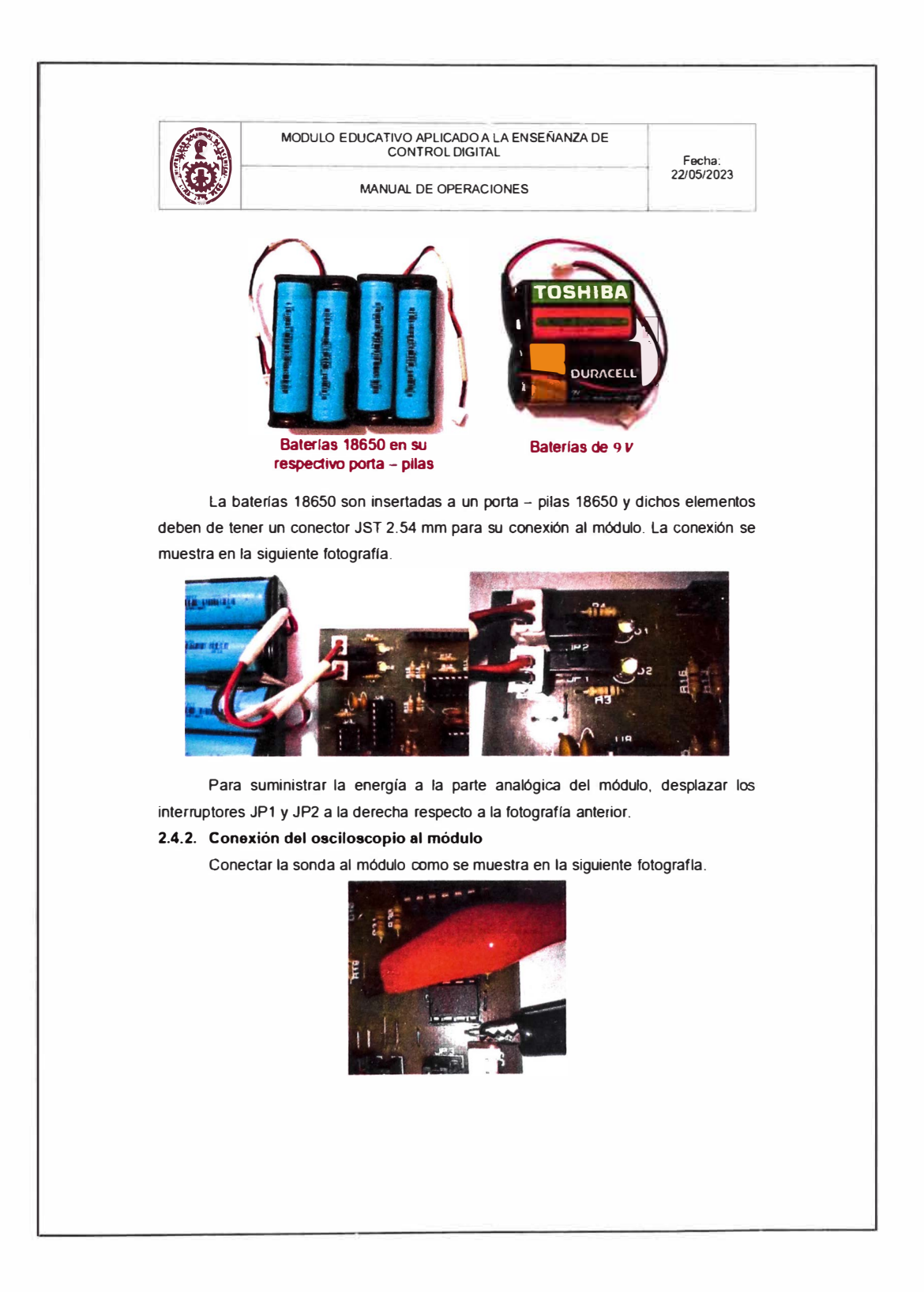

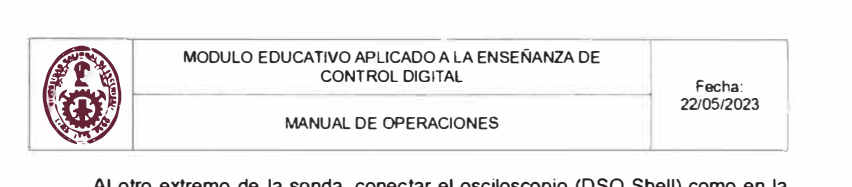

Al otro extremo de la sonda, conectar el osciloscopio (OSO Shell) como en la siguiente fotografía:

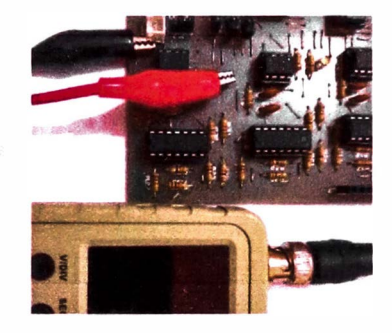

Como sustituto del osciloscopio OSO Shell, puede utilizar otro osciloscopio de banco disponible dentro del laboratorio.

#### **2.4.3. Conexión del módulo al computador**

Mediante un conector USB tipo B. conectar dicho cable al módulo como en la siguiente fotografía:

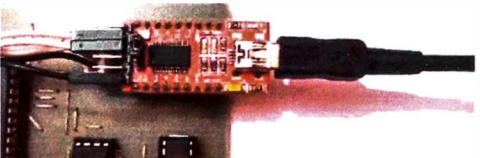

#### **2.5. Simulador dinámico electrónico**

#### **2.5.1. Nociones del simulador dinámico electrónico**

Si el profesor encargado asigno al estudiante un determinado simulador dinámico electrónico, puede saltarse este apartado. Caso contrario. el estudiante puede diseñar sus propios simuladores dinámicos electrónicos. Dependiendo del propósito del estudiante puede elegir entre:

Mediante los sistemas análogos. Para estudiantes que tienen por propósito controlar un sistema dinámico y comprobar el funcionamiento del algoritmo de control asf como salvaguardar el sistema dinámico y el equipo que ejecuta el

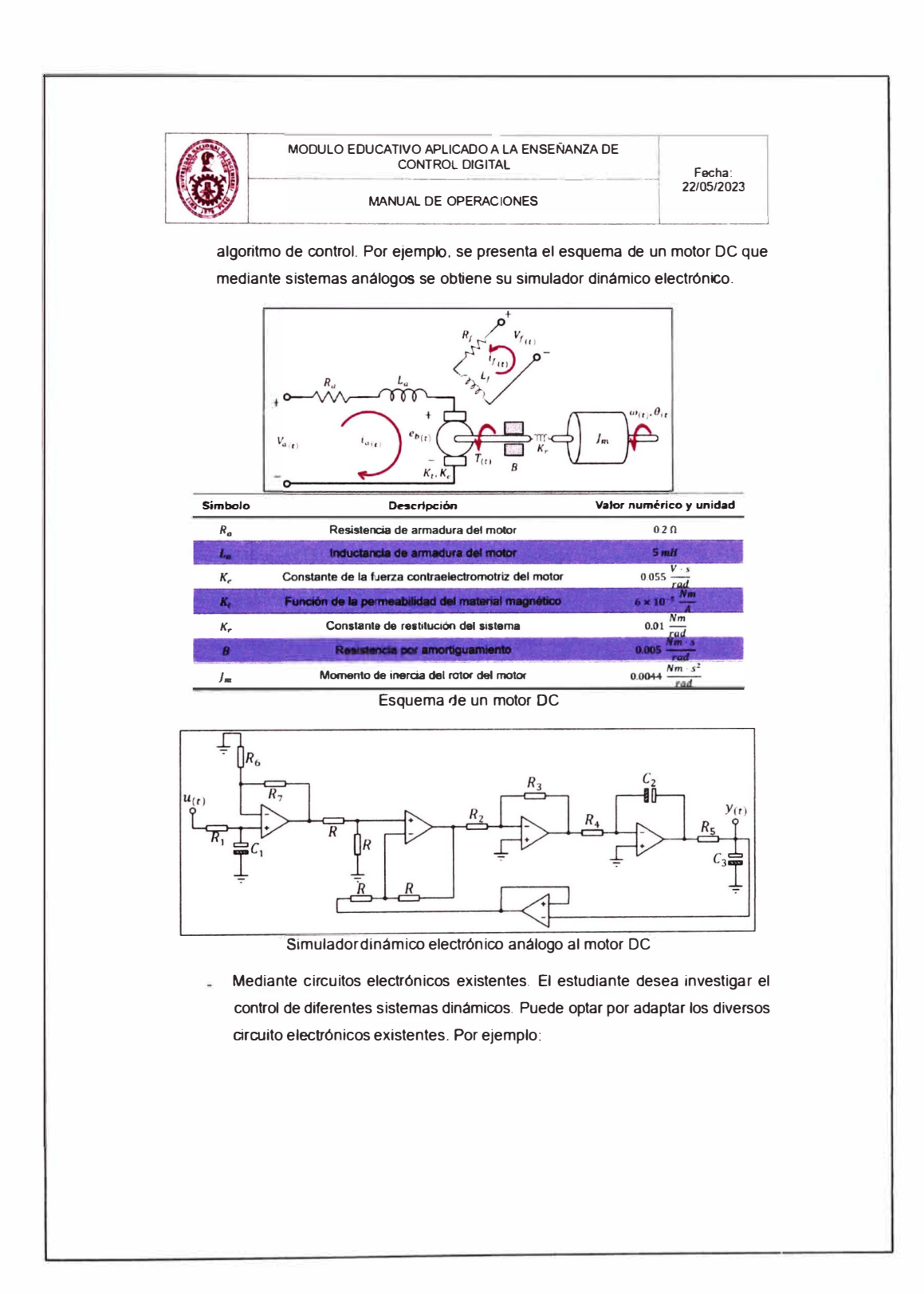

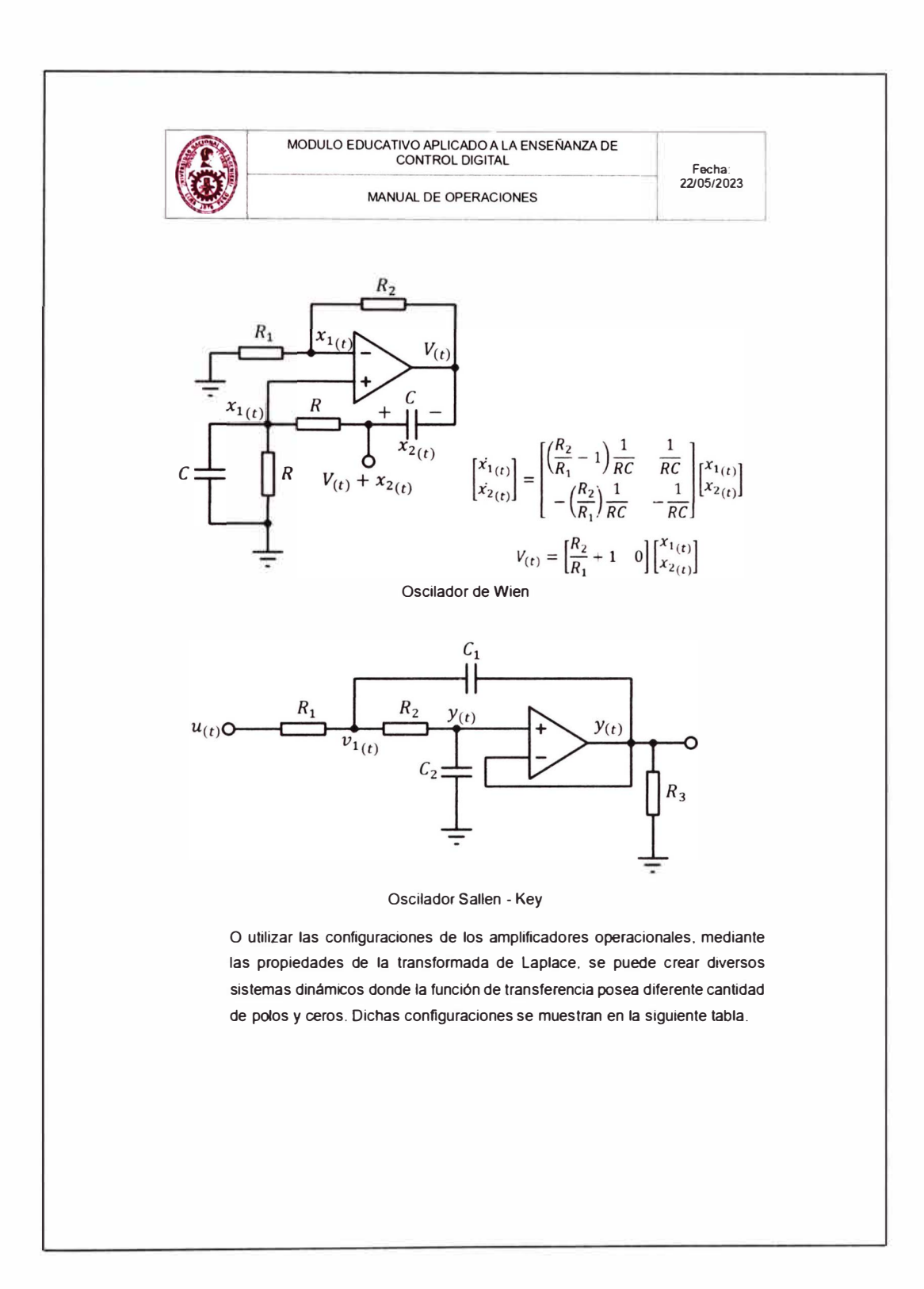

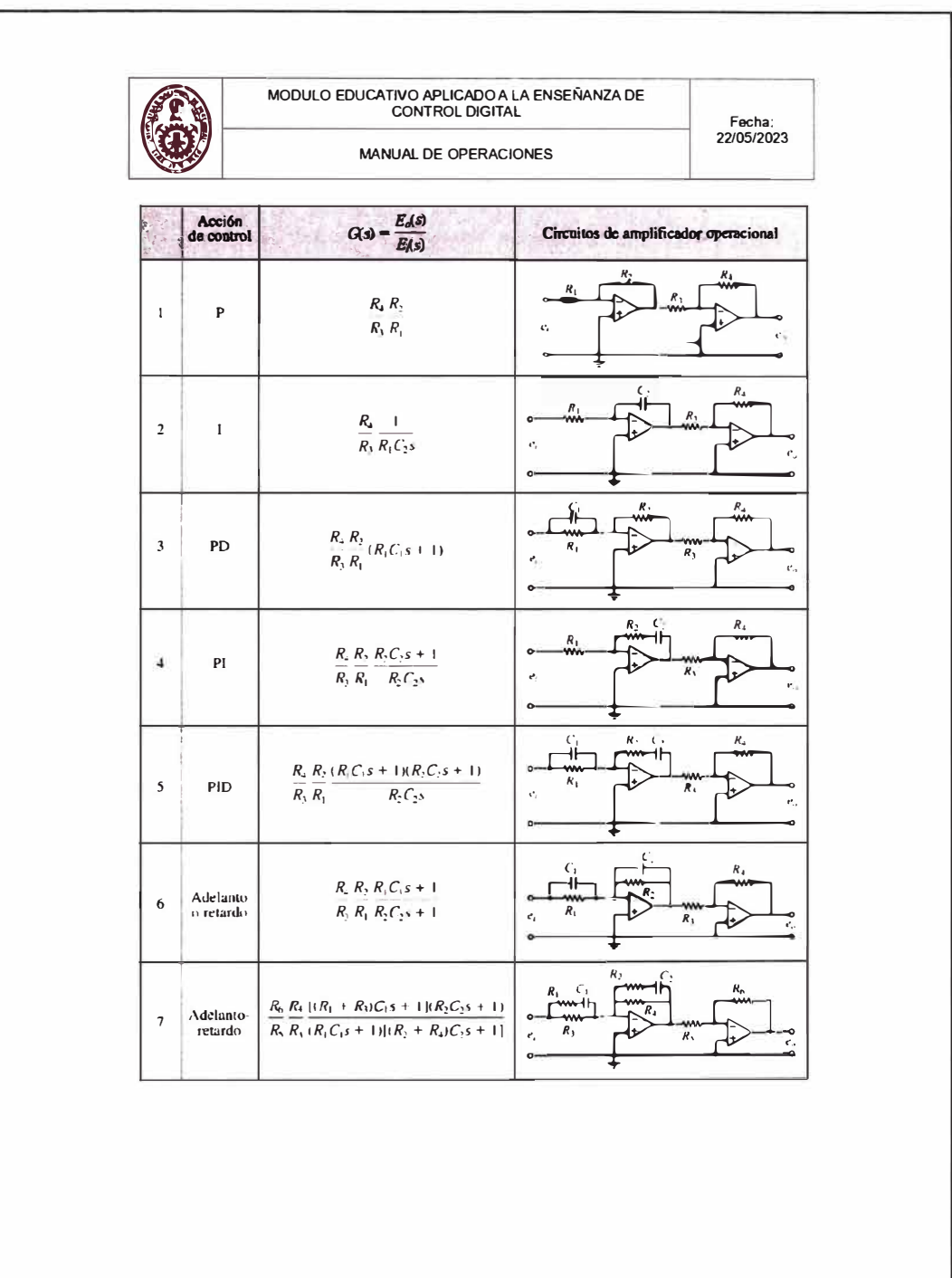

 $\overleftrightarrow{a}$ 

 $\overline{z}$ 

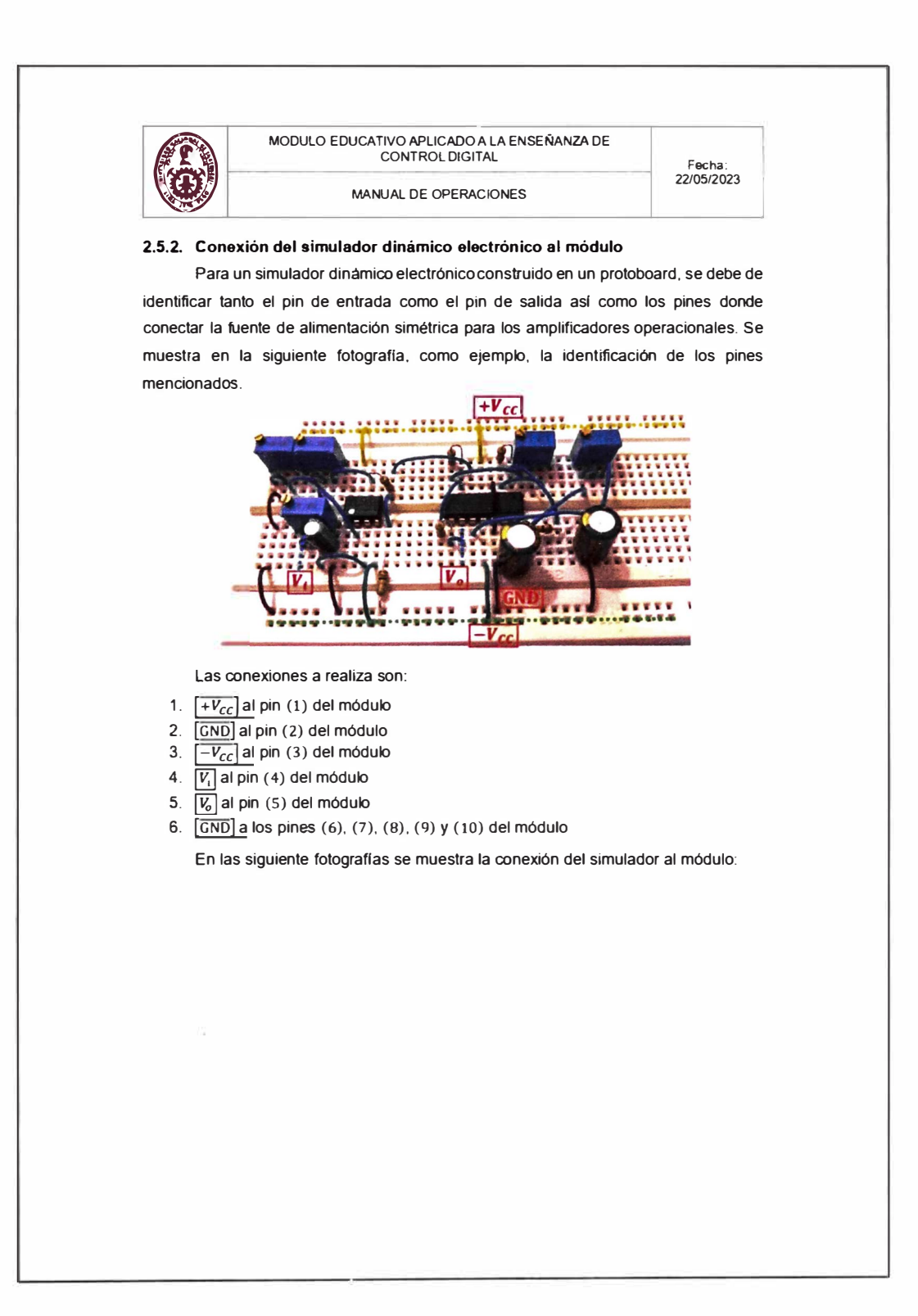

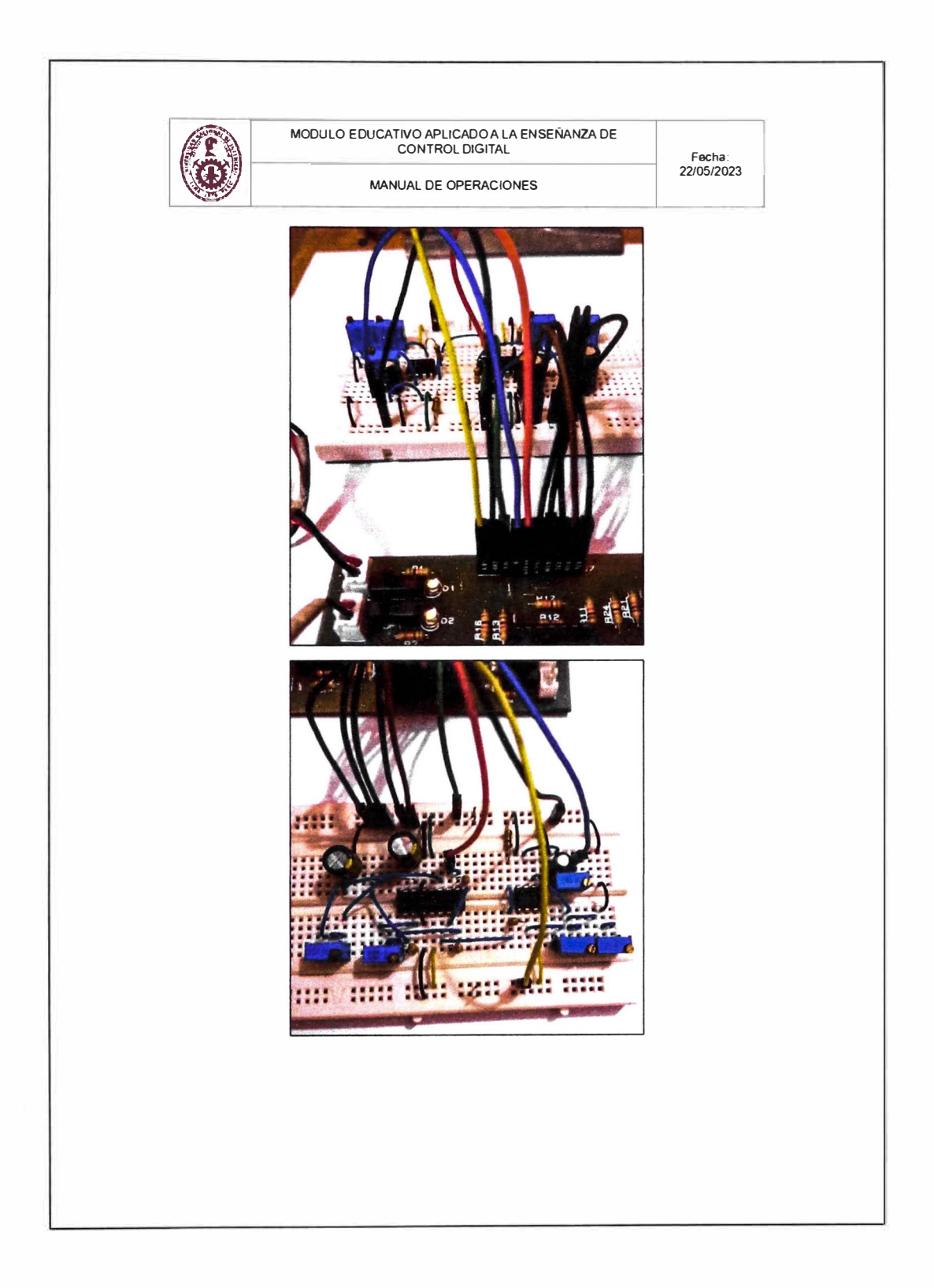

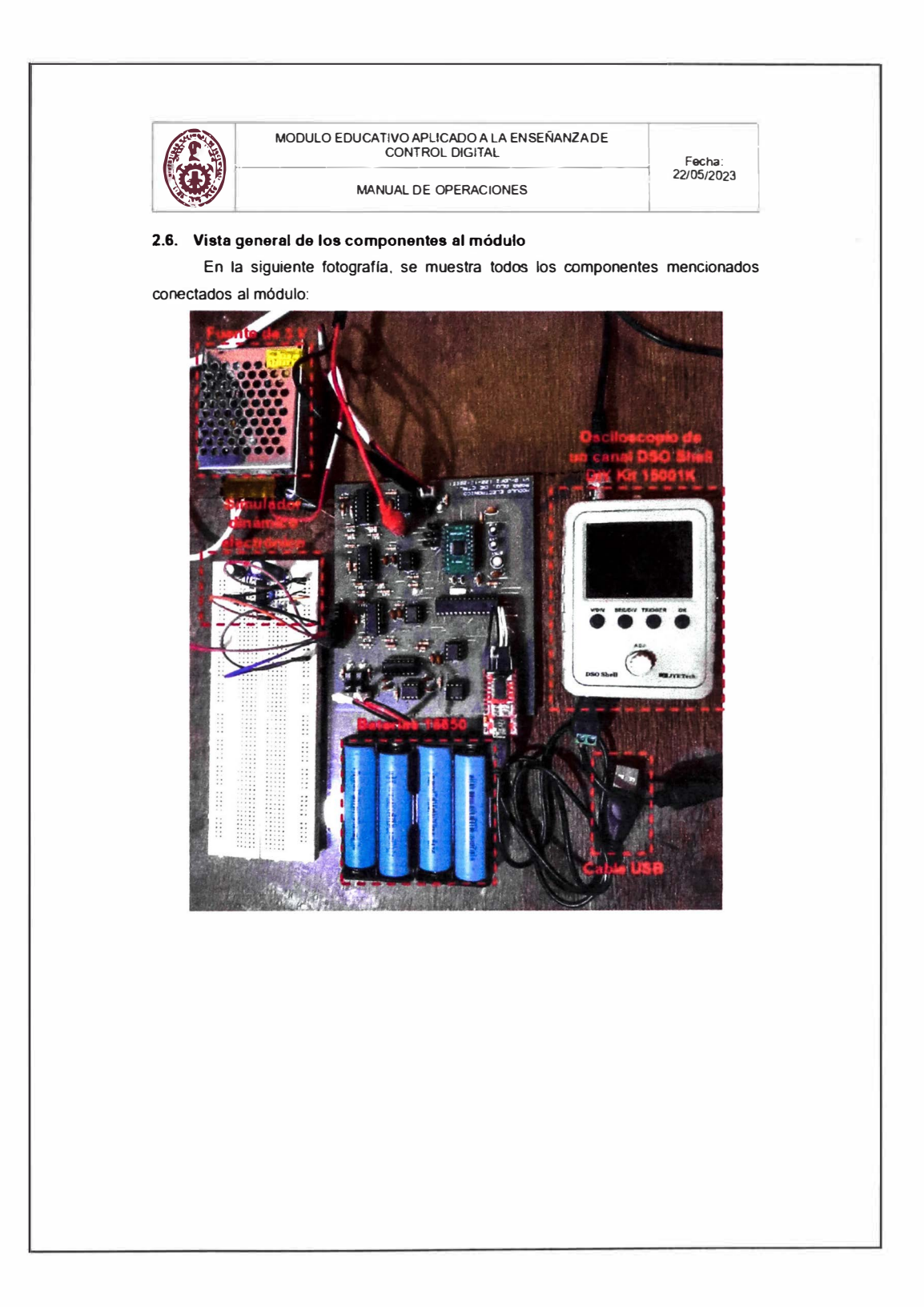

 $\frac{1}{2}$ 

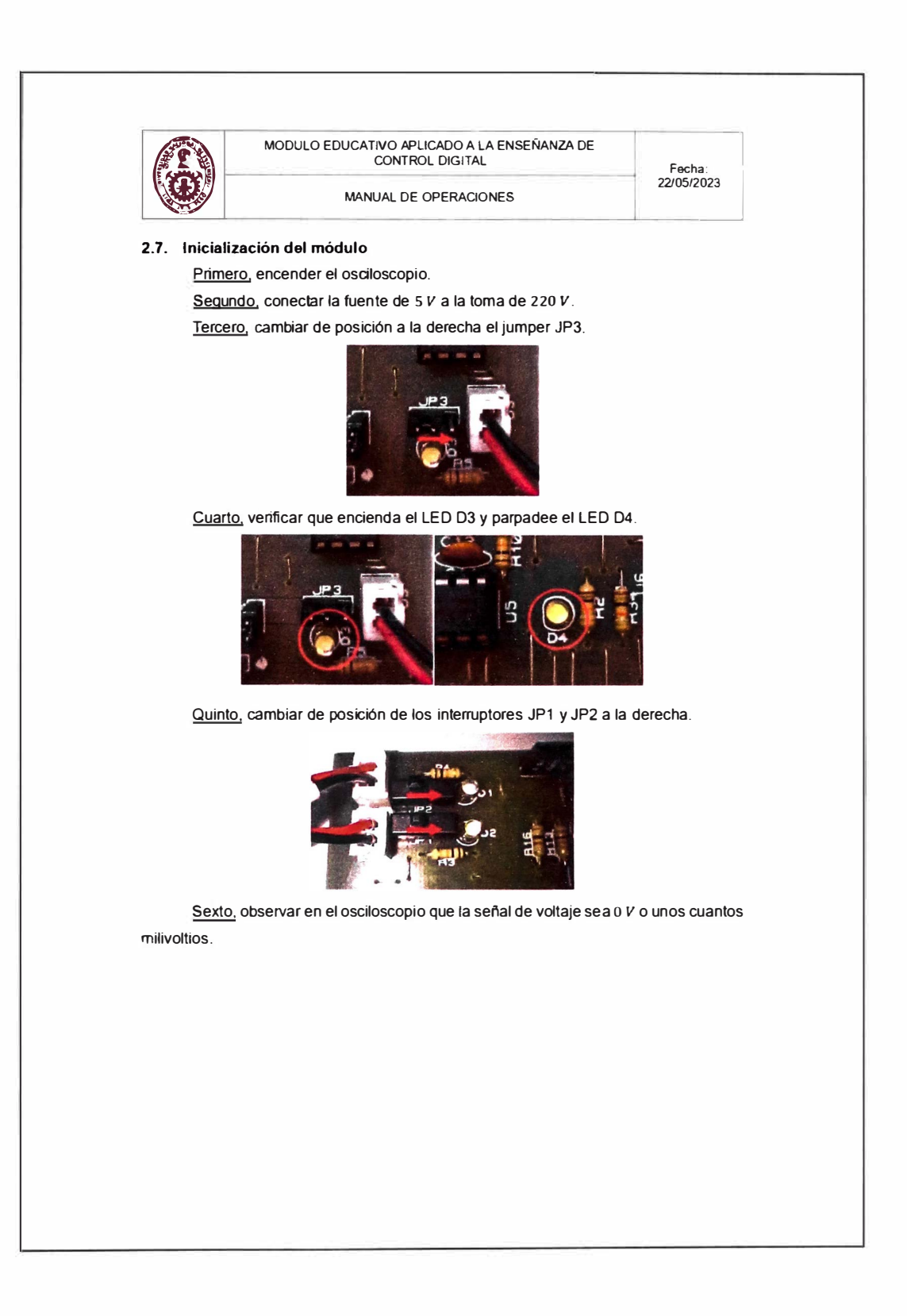

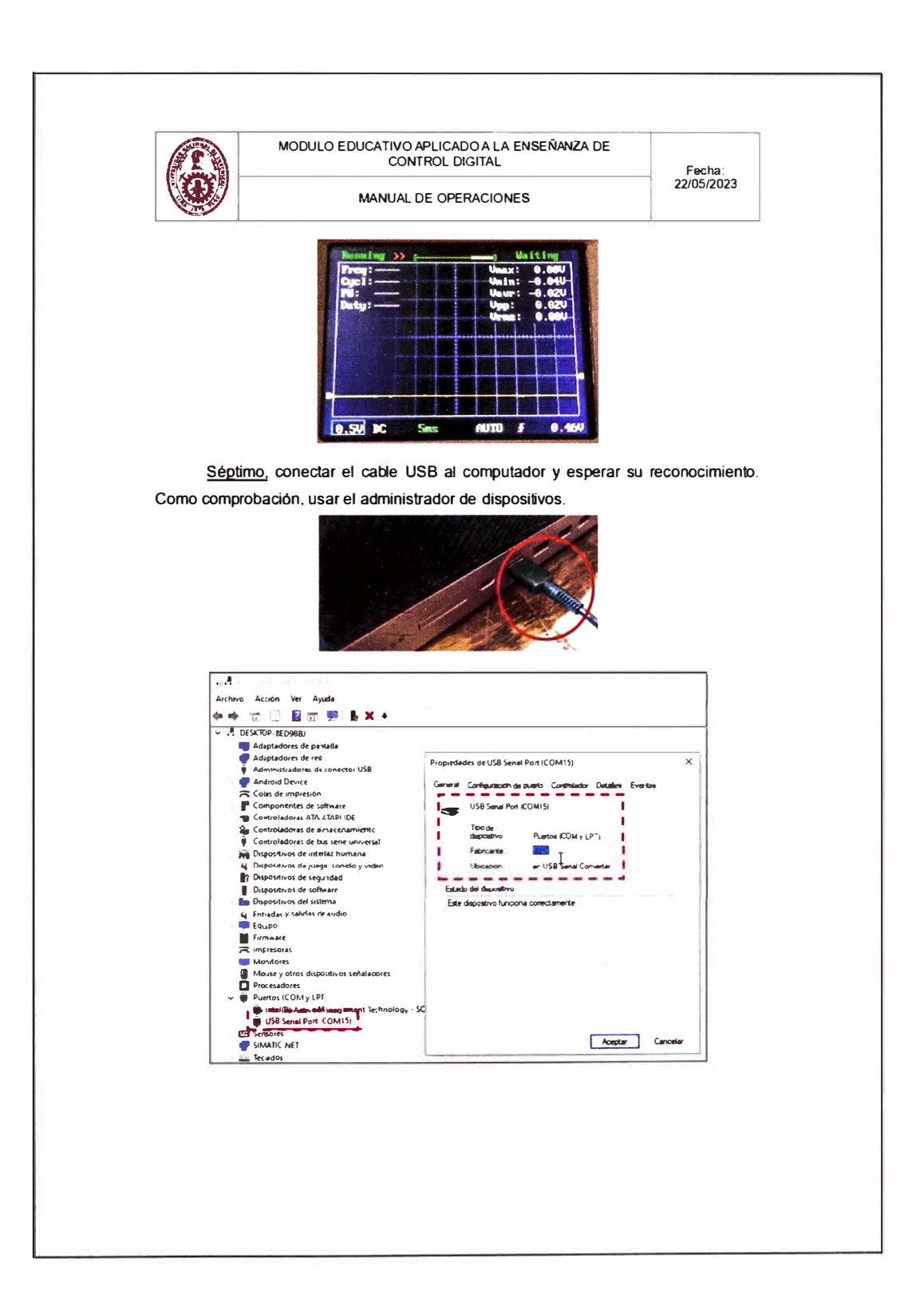

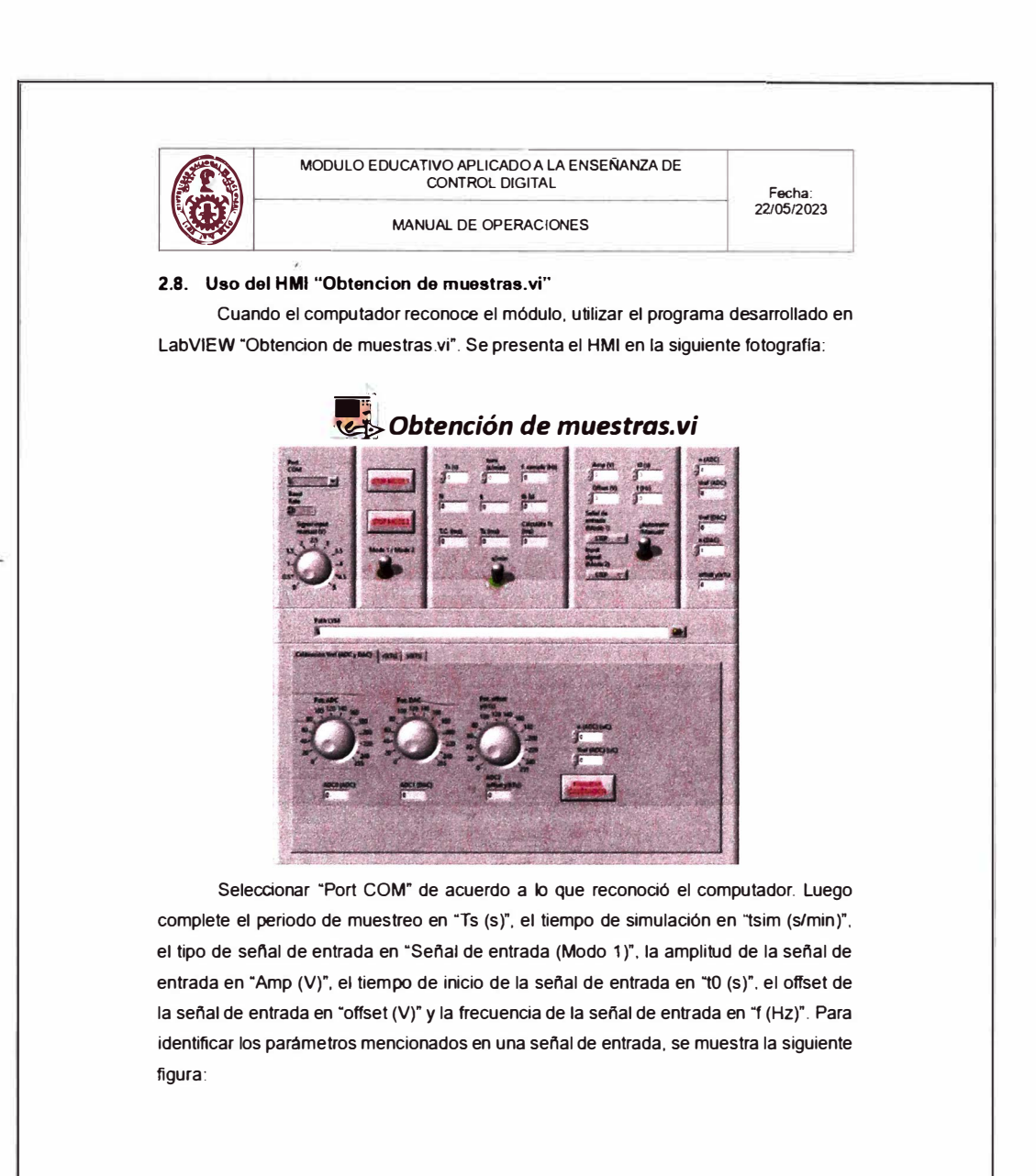

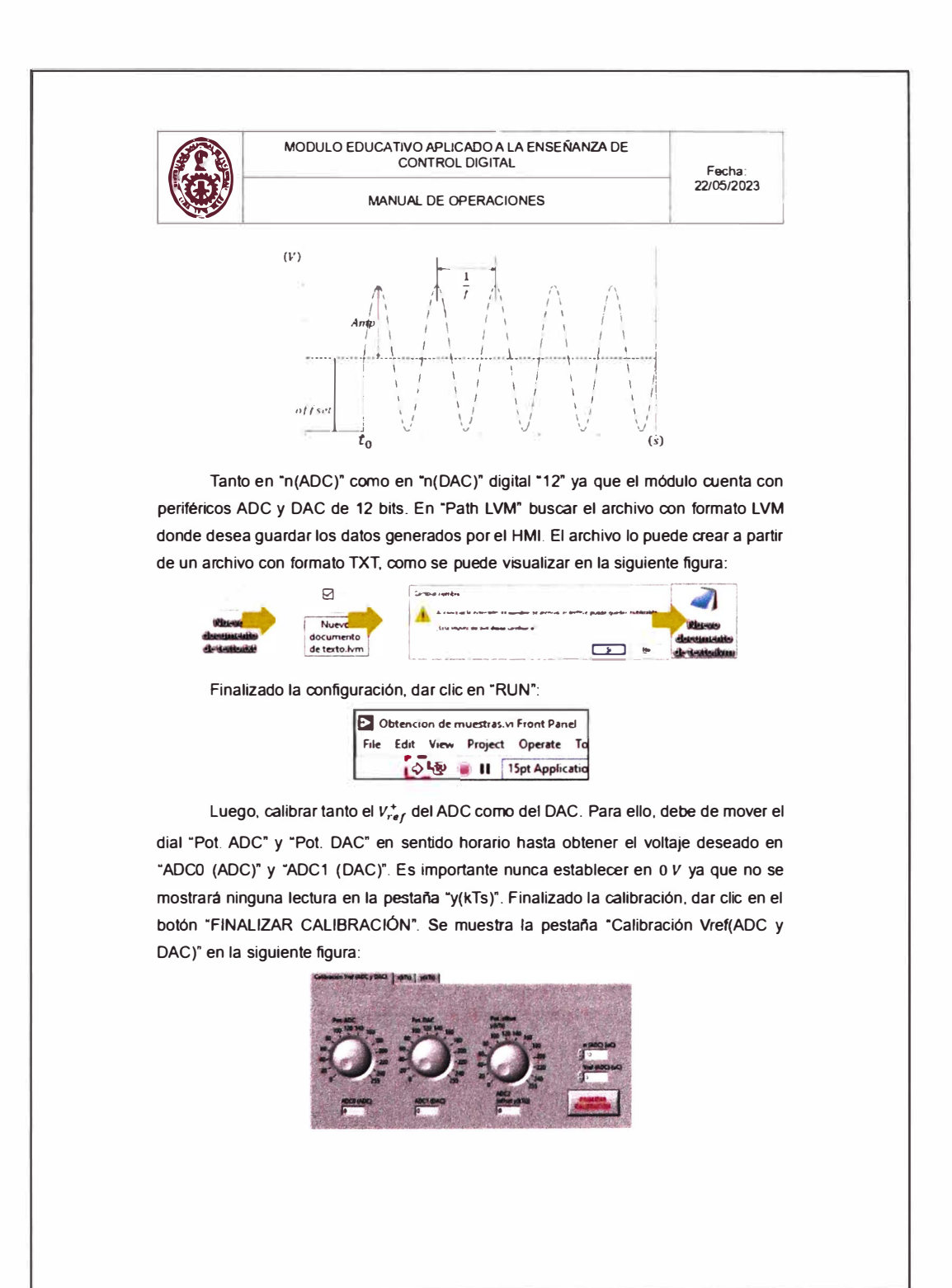

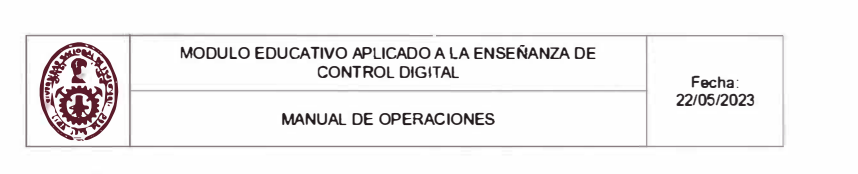

Automáticamente. el módulo leerá el pin de salida e inyectará la señal de entrada como voltaje al simulador dinámico electrónico. Como ejemplo. se visualiza la siguiente

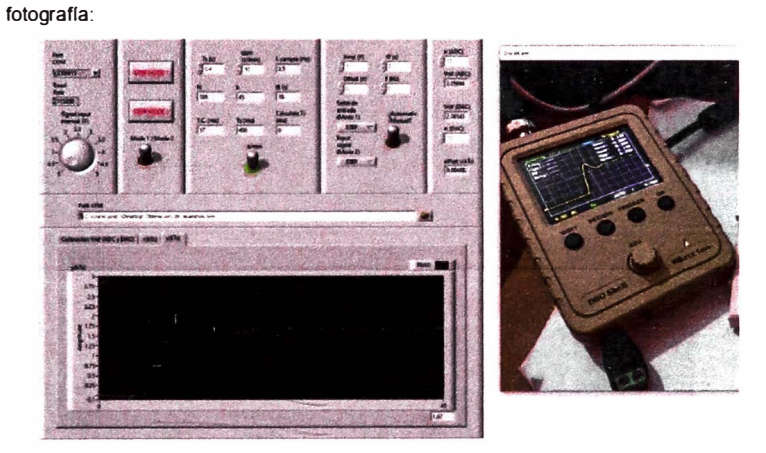

Al finalizar la simulación. el archivo con formato LVM guarda las muestras tomadas del simulador dinámico electrónico. Se muestra dichas muestras en la siguiente figura:

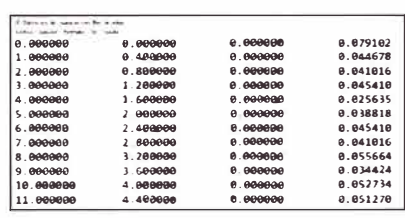

**2.9. Uso del HMI "Controlador digital.vi"** 

Cuando el computador reconoce el módulo. utilizar el programa desarrollado en LabVIEW "Obtencion de muestras.vi". Se presenta el HMI en la siguiente fotografla:

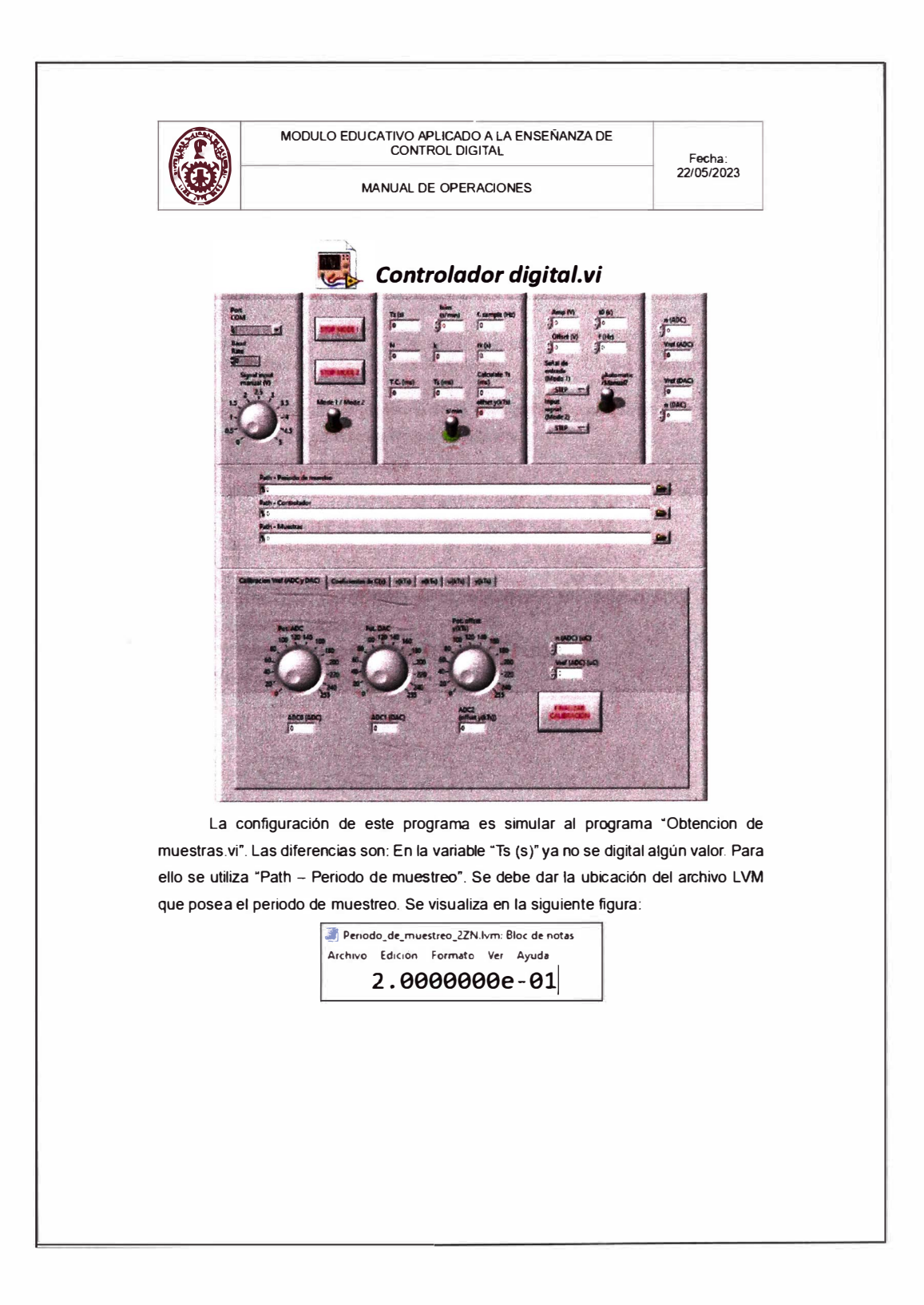

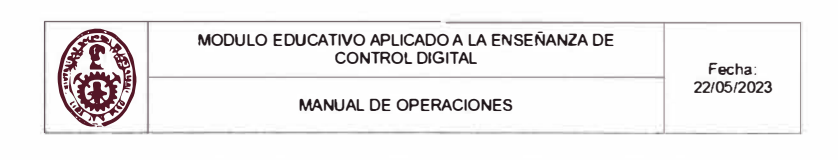

En la variable "Path - Controlador" va la ubicación del archivo LVM que posee los coeficientes del controlador digital diseñado a implementar. Se visualiza en la

siguiente figura:

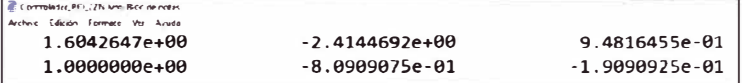

En este programa. al momento de la simulación. el osciloscopio solo brinda la lectura de la señal del salida del sistema controlado.

### **2.10. Voltajes máximos y mínimos**

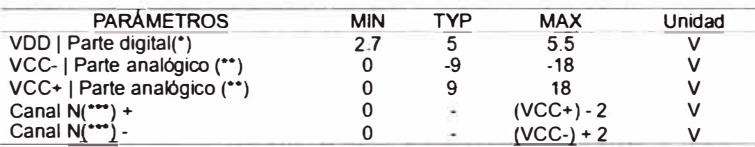

Canal N<sub>(\*\*\*)</sub> - *O* - (VCC-) + 2 *V*<br>
(\*) Parte digital: Conformado por el microcontrolador, periférico ADC, periférico

DAC y potenciómetro digital.

(\*\*) Parte analógica: Conformado por el C.I. TL084.

 $(***)$  N comprende de 1, 2 y 3.

## Anexo 30: Firmware del microcontrolador

Para consulta o asesoría del código de programación, puede contactarse con el autor de manera gratuita mediante los siguientes medios:

## **WhatsApp:** 945015825

**Email:** jdfz256@gmail.com - jfranciaz@uni.pe

 $\mathcal{V}_\mathcal{S}$ 

Enlace (Contraseña: 328p\_tms320f\_uS86003):

https://unipe-

 $\sim$   $^{23}$ 

 $\mathcal{M}$  .

my.sharepoint.com/:f:/g/personal/jfranciaz uni pe/Ehb2xE7fOgVKiVNuuFpuCnEBV

qX4bApz-WiDMNokk85uw?e=4MgjOp

# Anexo 31: Firmware del HMI de obtención de muestras

Enlace (Contraseña: 328p\_tms320f\_uS86003):

https://unipe-

my.sharepoint.com/f:/g/personal/jfranciaz uni pe/EmxPdFgKbplGr09x40Acuw8Bg 609aeAIX3mosaY04-s5Pw?e=sTHUXG

Anexo 32: Firmware del HMI de controlador digital

Enlace (Contraseña: 328p\_tms320f\_uS86003):

https://unipe-

my.sharepoint.com/:f:/g/personal/jfranciaz uni pe/EtkMOM9QONNlk1 GjMZHkcOB

M-vpMFxL2MyfXqujK-RINQ?e=mdünjZ